### aludu CISCO.

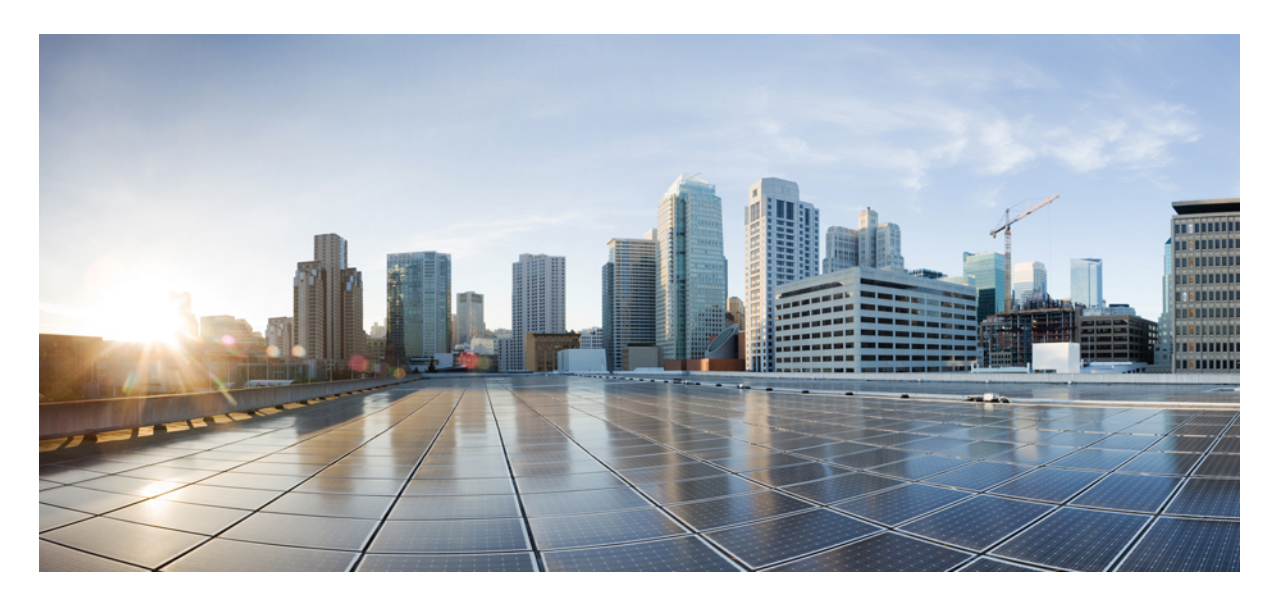

### **Cisco Identity Services Engine** リリース **2.7 CLI** リファレンスガ イド

初版:2019 年 11 月 6 日 最終更新:2019 年 11 月 6 日

### シスコシステムズ合同会社

〒107-6227 東京都港区赤坂9-7-1 ミッドタウン・タワー http://www.cisco.com/jp お問い合わせ先:シスコ コンタクトセンター 0120-092-255 (フリーコール、携帯・PHS含む) 電話受付時間:平日 10:00~12:00、13:00~17:00 http://www.cisco.com/jp/go/contactcenter/

【注意】シスコ製品をご使用になる前に、安全上の注意( **www.cisco.com/jp/go/safety\_warning/** )をご確認ください。本書は、米国シスコ発行ド キュメントの参考和訳です。リンク情報につきましては、日本語版掲載時点で、英語版にアップデートがあり、リンク先のページが移動**/**変更され ている場合がありますことをご了承ください。あくまでも参考和訳となりますので、正式な内容については米国サイトのドキュメントを参照くだ さい。また、契約等の記述については、弊社販売パートナー、または、弊社担当者にご確認ください。

THE SPECIFICATIONS AND INFORMATION REGARDING THE PRODUCTS IN THIS MANUAL ARE SUBJECT TO CHANGE WITHOUT NOTICE. ALL STATEMENTS, INFORMATION, AND RECOMMENDATIONS IN THIS MANUAL ARE BELIEVED TO BE ACCURATE BUT ARE PRESENTED WITHOUT WARRANTY OF ANY KIND, EXPRESS OR IMPLIED. USERS MUST TAKE FULL RESPONSIBILITY FOR THEIR APPLICATION OF ANY PRODUCTS.

THE SOFTWARE LICENSE AND LIMITED WARRANTY FOR THE ACCOMPANYING PRODUCT ARE SET FORTH IN THE INFORMATION PACKET THAT SHIPPED WITH THE PRODUCT AND ARE INCORPORATED HEREIN BY THIS REFERENCE. IF YOU ARE UNABLE TO LOCATE THE SOFTWARE LICENSE OR LIMITED WARRANTY, CONTACT YOUR CISCO REPRESENTATIVE FOR A COPY.

The Cisco implementation of TCP header compression is an adaptation of a program developed by the University of California, Berkeley (UCB) as part of UCB's public domain version of the UNIX operating system. All rights reserved. Copyright © 1981, Regents of the University of California.

NOTWITHSTANDING ANY OTHER WARRANTY HEREIN, ALL DOCUMENT FILES AND SOFTWARE OF THESE SUPPLIERS ARE PROVIDED "AS IS" WITH ALL FAULTS. CISCO AND THE ABOVE-NAMED SUPPLIERS DISCLAIM ALL WARRANTIES, EXPRESSED OR IMPLIED, INCLUDING, WITHOUT LIMITATION, THOSE OF MERCHANTABILITY, FITNESS FOR A PARTICULAR PURPOSE AND NONINFRINGEMENT OR ARISING FROM A COURSE OF DEALING, USAGE, OR TRADE PRACTICE.

IN NO EVENT SHALL CISCO OR ITS SUPPLIERS BE LIABLE FOR ANY INDIRECT, SPECIAL, CONSEQUENTIAL, OR INCIDENTAL DAMAGES, INCLUDING, WITHOUT LIMITATION, LOST PROFITS OR LOSS OR DAMAGE TO DATA ARISING OUT OF THE USE OR INABILITY TO USE THIS MANUAL, EVEN IF CISCO OR ITS SUPPLIERS HAVE BEEN ADVISED OF THE POSSIBILITY OF SUCH DAMAGES.

Any Internet Protocol (IP) addresses and phone numbers used in this document are not intended to be actual addresses and phone numbers. Any examples, command display output, network topology diagrams, and other figures included in the document are shown for illustrative purposes only. Any use of actual IP addresses or phone numbers in illustrative content is unintentional and coincidental.

All printed copies and duplicate soft copies of this document are considered uncontrolled. See the current online version for the latest version.

Cisco has more than 200 offices worldwide. Addresses and phone numbers are listed on the Cisco website at www.cisco.com/go/offices.

The documentation set for this product strives to use bias-free language. For purposes of this documentation set, bias-free is defined as language that does not imply discrimination based on age, disability, gender, racial identity, ethnic identity, sexual orientation, socioeconomic status, and intersectionality. Exceptions may be present in the documentation due to language that is hardcoded in the user interfaces of the product software, language used based on standards documentation, or language that is used by a referenced third-party product.

Cisco and the Cisco logo are trademarks or registered trademarks of Cisco and/or its affiliates in the U.S. and other countries. To view a list of Cisco trademarks, go to this URL: <https://www.cisco.com/c/en/us/about/legal/trademarks.html>. Third-party trademarks mentioned are the property of their respective owners. The use of the word partner does not imply a partnership relationship between Cisco and any other company. (1721R)

© 2019 Cisco Systems, Inc. All rights reserved.

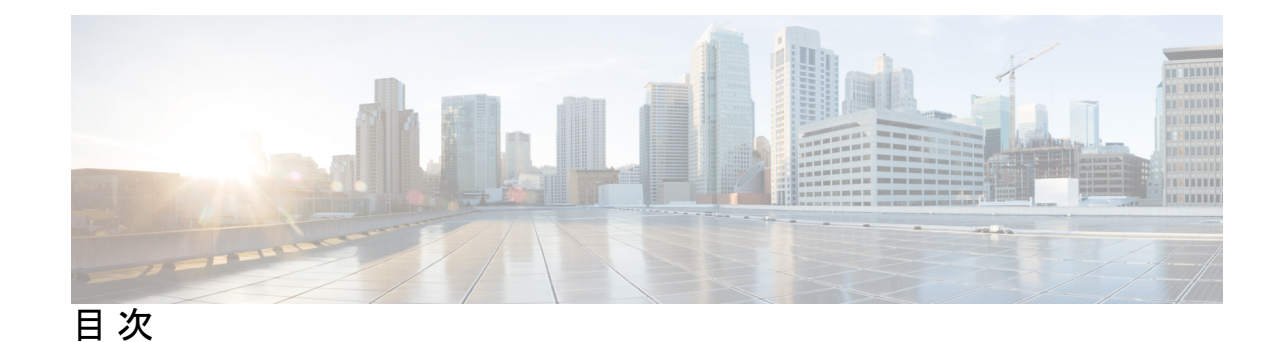

### 第 **1** 章 **Cisco ISE** コマンドライン インターフェイス **1**

CLI を使用した Cisco ISE の管理および設定 **2** ローカル システムを使用した Cisco ISE CLI へのアクセス **2** セキュア シェルによる Cisco ISE CLI へのアクセス **3** Cisco ISE CLI 管理者アカウント **4** Cisco ISE CLI ユーザー アカウント **5** Cisco ISE CLI ユーザー アカウントの作成 **5** Cisco ISE CLI ユーザー アカウントの権限 **6** Cisco ISE CLI でサポートされるハードウェアおよびソフトウェアのプラットフォーム **7**

#### 第 **2** 章 **EXEC** モードの **Cisco ISE CLI** コマンド **9**

EXEC モードで開始される Cisco ISE CLI セッション **11** application install **12** application configure **14** モニターリング データベースの設定 **15** プロファイリング イベントのライブ統計情報 **18** 内部 CA ストアのエクスポートおよびインポート **19** 欠落したインデックスの作成 **21** ACS の移行をイネーブルにする **22** 主要パフォーマンス測定指標の統計データ **23** カウンタ属性の収集 **24** ワイヤレス設定 **25** 設定済みの TCP パラメータ **27** application remove **29**

```
application reset-config 30
application reset-passwd 32
application start 33
application stop 37
application upgrade 39
backup 42
 Cisco ISE 設定データのバックアップ 44
 Cisco ISE 動作データのバックアップ 44
backup-logs 45
clear screen 47
clock 48
cls 50
configure 51
copy 52
 実行コンフィギュレーション 54
   リモート ロケーションへの実行コンフィギュレーションのコピー 55
   リモート ロケーションからの実行コンフィギュレーションのコピー 55
 スタートアップ コンフィギュレーション 55
   リモート ロケーションへのスタートアップ コンフィギュレーションのコピー 56
   リモート ロケーションからのスタートアップ コンフィギュレーションのコピー 56
 ログ ファイルのコピー 56
crypto 58
debug 61
delete 67
dir 68
esr 70
exit 71
forceout 72
halt 73
help 74
license esr 75
mkdir 76
nslookup 77
```

```
password 79
patch install 80
patch remove 82
permit rootaccess 84
ping 86
ping6 88
reload 90
reset-config 92
restore 93
 バックアップからの Cisco ISE 設定データの復元 94
 バックアップからの Cisco ISE 動作データの復元 96
  バックアップからの Cisco ISE 設定データおよび Cisco ADE OS データの復元 97
rmdir 98
ssh 99
tech 101
terminal length 103
terminal session-timeout 104
terminal session-welcome 105
terminal terminal-type 106
traceroute 107
undebug 108
which 112
write 113
```
第 **3** 章 **EXEC Show** モードの **Cisco ISE CLI** コマンド **115**

show **117** show application **118** show backup **121** show banner **123** show cdp **124** show clock **126** show container **127** show cpu **132** show crypto **135**

show disks **136** show icmp-status **138** show interface **140** show inventory **142** show ip **144** show ipv6 route **145** show logging **146** show logins **149** show memory **150** show ntp **151** show ports **152** show process **154** show repository **156** show restore **158** show running-config **159** show snmp engineid **161** show snmp user **162** show startup-config **163** show tech-support **165** show terminal **167** show timezone **168** show timezones **169** show udi **170** show uptime **171** show users **172** show version **174**

### 第 **4** 章 コンフィギュレーション モードの **Cisco ISE CLI** コマンド **177**

EXEC モードでのコンフィギュレーション モードへの切り替え **179** コンフィギュレーション モードでの Cisco ISE の設定 **180** コンフィギュレーション サブモードでの Cisco ISE の設定 **181** CLI コンフィギュレーション コマンドのデフォルト設定 **182** backup interface **183**

```
cdp holdtime 187
cdp run 188
cdp timer 189
clear screen 190
clock timezone 191
 Cisco ISE ノードの時間帯の変更 192
  共通の時間帯 193
  オーストラリアのタイム ゾーン 193
  アジアのタイム ゾーン 194
cls 195
conn-limit 196
service cache 197
do 198
end 202
exit 203
hostname 204
icmp echo 206
identity-store 207
interface 208
ip address 210
ip default-gateway 212
ip domain-name 213
ip host 215
ip mtu 218
ip name-server 219
ip route 221
ipv6 address 223
ipv6 address autoconfig 225
 IPv6 自動設定の設定 225
  プライバシー拡張機能の確認 226
ipv6 address dhcp 227
ipv6 enable 229
ipv6 route 231
```
kron occurrence **233** kron policy-list **236** logging **238** max-ssh-sessions **240** ntp **241** ntp authentication-key **242** ntp server **244** 同期化のステータスの確認 **245** rate-limit **247** password-policy **249** repository **252** service **255** shutdown **257** snmp-server enable **258** snmp-server user **259** snmp-server host **262** snmp-server community **265** snmp-server contact **267** snmp-server location **268** snmp-server trap dskThresholdLimit **269** snmp engineid **270** synflood-limit **271** username **273** which **275**

I

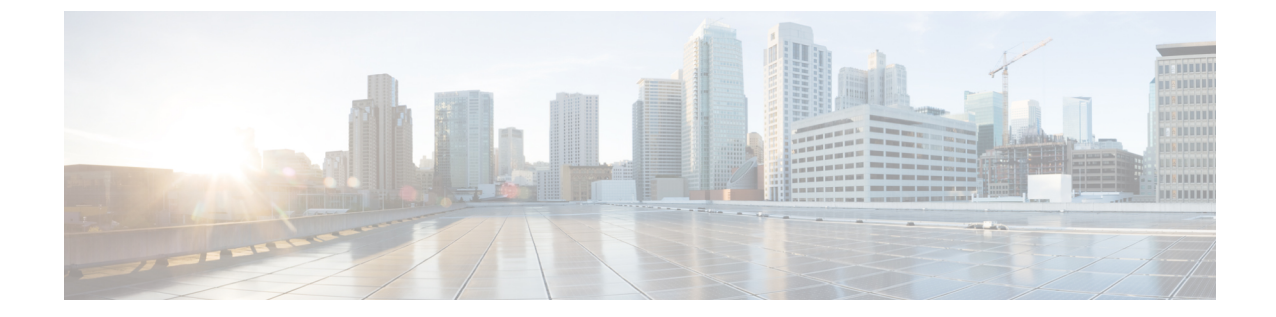

# **Cisco ISE** コマンドライン インターフェイ ス

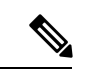

(注)

この製品のマニュアルセットは、偏向のない言語を使用するように配慮されています。 このドキュメントセットでの偏向のない言語とは、年齢、障害、性別、人種的アイデン ティティ、民族的アイデンティティ、性的指向、社会経済的地位、およびインターセク ショナリティに基づく差別を意味しない言語として定義されています。製品ソフトウェ アのユーザインターフェイスにハードコードされている言語、RFP のドキュメントに基 づいて使用されている言語、または参照されているサードパーティ製品で使用されてい る言語によりドキュメントに例外が存在する場合があります。

この章では、Cisco ISE の設定および管理に使用できる Cisco Identity Services Engine (ISE)の コマンドライン インターフェイス (CLI) について説明します。

- CLI を使用した Cisco ISE の管理および設定 (2 ページ)
- Cisco ISE CLI 管理者アカウント (4 ページ)
- Cisco ISE CLI ユーザー アカウント (5 ページ)
- Cisco ISE CLI ユーザー アカウントの権限 (6 ページ)
- Cisco ISE CLI でサポートされるハードウェアおよびソフトウェアのプラットフォーム (7 ページ)

# **CLI** を使用した **Cisco ISE** の管理および設定

Cisco ISEコマンドラインインターフェイス(CLI)では、EXECモードでシステムレベルの設 定、コンフィギュレーション モードでその他の設定作業(一部は Cisco ISE 管理者ポータルか ら実行できません)を実行し、トラブルシューティングのための操作ログを生成できます。

Cisco ISE 管理者ポータルまたは CLI を使用して、Cisco ISE アプリケーション ソフトウェアの パッチを適用し、トラブルシューティングのための操作ログを生成し、Cisco ISE アプリケー ションデータをバックアップできます。また、Cisco ISECLIを使用して、Cisco ISEアプリケー ション ソフトウェアを起動および停止し、アプリケーション データをバックアップから復元 し、アプリケーションソフトウェアをアップグレードし、トラブルシューティングのためにす べてのシステム ログとアプリケーション ログを表示し、Cisco ISE デバイスをリロードまたは シャットダウンできます。

コマンド シンタックス、使用ガイドライン、例については、「EXEC [モードの](http://www.cisco.com/c/en/us/td/docs/security/ise/2-1/cli_ref_guide/b_ise_CLIReferenceGuide_21/b_ise_CLIReferenceGuide_21_chapter_01.html) Cisco ISE CLI [コマンド](http://www.cisco.com/c/en/us/td/docs/security/ise/2-1/cli_ref_guide/b_ise_CLIReferenceGuide_21/b_ise_CLIReferenceGuide_21_chapter_01.html)」、「EXEC Show モードの Cisco ISE CLI [コマンド」](http://www.cisco.com/c/en/us/td/docs/security/ise/2-1/cli_ref_guide/b_ise_CLIReferenceGuide_21/b_ise_CLIReferenceGuide_21_chapter_010.html)、「[コンフィギュレーション](http://www.cisco.com/c/en/us/td/docs/security/ise/2-1/cli_ref_guide/b_ise_CLIReferenceGuide_21/b_ise_CLIReferenceGuide_21_chapter_011.html) モードの Cisco ISE CLI [コマンド」](http://www.cisco.com/c/en/us/td/docs/security/ise/2-1/cli_ref_guide/b_ise_CLIReferenceGuide_21/b_ise_CLIReferenceGuide_21_chapter_011.html)を参照してください。

### ローカル システムを使用した **Cisco ISE CLI** へのアクセス

有線ローカル エリア ネットワーク(LAN)に接続せずに Cisco ISE をローカルに設定する必要 がある場合は、ヌルモデム ケーブルを使用して、システムを Cisco ISE デバイスのコンソール ポートに接続できます。シリアル コンソール コネクタ(ポート)は、コンソール ポートに端 末を接続することで、Cisco ISE CLI にローカル アクセス可能にします。端末は、ターミナル エミュレーション ソフトウェアまたは ASCII 端末を実行するシステムです。コンソール ポー ト(EIA/TIA-232 非同期)で必要なのは、ヌルモデム ケーブルのみです。

- ターミナルエミュレーション ソフトウェアを実行するシステムをコンソール ポートに接 続するには、DB-9 メス型 - DB-9 メス型のヌルモデム ケーブルを使用します。
- ASCII 端末をコンソール ポートに接続するには、片方が DB-9 メスでもう一方が DB-25 オ スのストレートケーブルと、DB-25メスからDB-25メスへの変換アダプタを使用します。

コンソール ポートのデフォルト パラメータは、9600 ボー、8 データ ビット、パリティなし、 1 ストップ ビット、およびハードウェア フロー制御なしです。

- 接続の相手側が Cisco Switch の場合、スイッチ ポートを duplex auto、speed auto(デフォ ルト)に設定します。 (注)
- ステップ **1** SNS アプライアンスを使用する場合は、Cisco ISE デバイスのコンソールポートとシステムの COM ポート をヌルモデムケーブルで接続します。

仮想マシンまたはパブリッククラウドプラットフォームの場合は、必要な代替手順を実行してコンソール に接続します。

- ステップ **2** Cisco ISEと通信するようにターミナルエミュレータを設定します。ターミナルエミュレータの接続では、 9600 ボー、データ ビット 8、パリティなし、ストップ ビット 1 の設定を使用します。ハードウェアのフ ロー制御はなしです。
- ステップ **3** ターミナル エミュレータが起動したら、Enter キーを押します。
- ステップ **4** ユーザー名を入力し、Enter キーを押します。
- ステップ5 パスワードを入力し、Enter キーを押します。

### セキュア シェルによる **Cisco ISE CLI** へのアクセス

Cisco ISE はセットアップ ユーティリティにより、CLI 管理者を受け入れるように事前設定さ れています。(Windows XP 以降のバージョンを使用してシステムを介して有線ワイド エリア ネットワーク(WAN)に接続している)SSH クライアントを使用してログインするには、管 理者としてログインします。

### 始める前に

Cisco ISE CLI にアクセスするには、SSH v2 をサポートするセキュア シェル(SSH)クライア ントを使用します。

- ステップ **1** 任意の SSH クライアントを使用して SSH セッションを開始します。
- ステップ **2** Enter キーまたはスペースバーを押して接続します。
- ステップ **3** ホスト名、ユーザー名、ポート番号、および認証方式を入力します。たとえば、ホスト名「**ise**」または リモートホストの **IPv4/IPv6 IP** アドレスを入力し、ユーザー名に「**admin**」、ポート番号に「**22**」を 入力して、認証方式としてドロップダウンリストから **[**パスワード(**Password**)**]** を選択します。
- ステップ **4** [接続(Connect)] をクリックするか、Enter キーを押します。
- ステップ5 割り当てられた管理者パスワードを入力します。
- ステップ **6** (任意)プロファイル名を [プロファイルの追加(Add Profile)] ウィンドウに入力し、[プロファイルに追 加(Add to Profile)] をクリックします。
- ステップ **7** [プロファイルの追加(Add Profile)] ウィンドウで [閉じる(Close)] をクリックします。

# **Cisco ISE CLI** 管理者アカウント

初期設定中に、ユーザー名とパスワードを入力してCLI管理者アカウントを作成するように促 されます。初期設定後に Cisco ISE を再起動するときに、このアカウントを使用して Cisco ISE サーバーにログインします。

初期設定後は、Cisco ISE GUI のパスワードと Cisco ISE CLI のパスワードが個別に管理されま す。一方のパスワードを更新しても、もう一方のパスワードには影響しません。

CLI 管理者アカウントのクレデンシャルを常に保護し、このアカウントを使用して、Cisco ISE サーバーへのアクセス権限を持つ追加管理者アカウントとユーザーアカウントを明示的に作成 し、管理する必要があります。

CLI 管理者はすべてのコマンドを使用して、Cisco ISE サーバーで EXEC モードでのシステム レベルの設定(ルートへのアクセス)およびコンフィギュレーションモードでのその他の設定 作業を実行することができます。管理者は、Cisco ISE アプリケーション ソフトウェアの開始 と停止、Cisco ISE アプリケーション データのバックアップと復元、Cisco ISE アプリケーショ ンソフトウェアへのパッチとアップグレードの適用、すべてのシステムログとアプリケーショ ン ログの表示、Cisco ISE デバイスのリロードまたはシャットダウンを実行できます。

サブモードに関係なく、管理者アカウントのプロンプトの末尾にポンド記号(#)が表示され ます。

# **Cisco ISE CLI** ユーザー アカウント

Cisco ISE 管理者ポータルからアカウントを作成するユーザーは、Cisco ISE CLI に自動的にロ グインできません。CLI 管理者アカウントを使用して、CLI にアクセスできるユーザー アカウ ントを明示的に作成する必要があります。

### **Cisco ISE CLI** ユーザー アカウントの作成

CLI ユーザーアカウントを作成するには、コンフィギュレーション モードで **username** コマン ドを実行する必要があります。

ステップ **1** CLI 管理者アカウントを使用して Cisco ISE CLI にログインします。

ステップ **2** コンフィギュレーション モードを開始して、**username** コマンドを実行します。

ise/admin# configure terminal Enter configuration commands, one per line. End with CNTL/Z. ise/admin(config)# username duke password plain Plain@123 role user email duke@cisco.com ise/admin(config)# exit ise/admin#

ステップ **3** CLI ユーザー アカウントを使用して Cisco ISE CLI にログインします。

# **Cisco ISE CLI** ユーザー アカウントの権限

ユーザーアカウントには、次のコマンドを含む、限定された数のコマンドへのアクセス権があ ります。

- crypto
- exit
- nslookup
- ping
- ping6
- show cdp
- show clock
- show container
- show cpu
- show disks
- show icmp\_status
- show interface
- show inventory
- show logins
- show memory
- show ntp
- show ports
- show process
- show terminal
- show timezone
- show udi
- show uptime
- show version
- ssh
- terminal
- traceroute

# **Cisco ISE CLI** でサポートされるハードウェアおよびソフ トウェアのプラットフォーム

Cisco ISE サーバーに接続し、次を使用して CLI にアクセスできます。

- Microsoft Windows 10 以降のリリースを実行するシステム。
- Red Hat や Fedora などの Linux を実行するシステム。
- Mac OS X 10.4 以降の Apple コンピュータ。
- VT100 または ANSI 互換の端末デバイス。VT100 タイプ デバイスおよび ANSI デバイスで は、左矢印、右矢印、上矢印、下矢印、Delete および Backspace キーを含むカーソル制御 キーおよびカーソル移動キーを使用できます。Cisco ISECLIは、カーソル制御キーの使用 を検出し、自動的に最適なデバイス文字を使用します。

I

**Cisco ISE CLI** でサポートされるハードウェアおよびソフトウェアのプラットフォーム

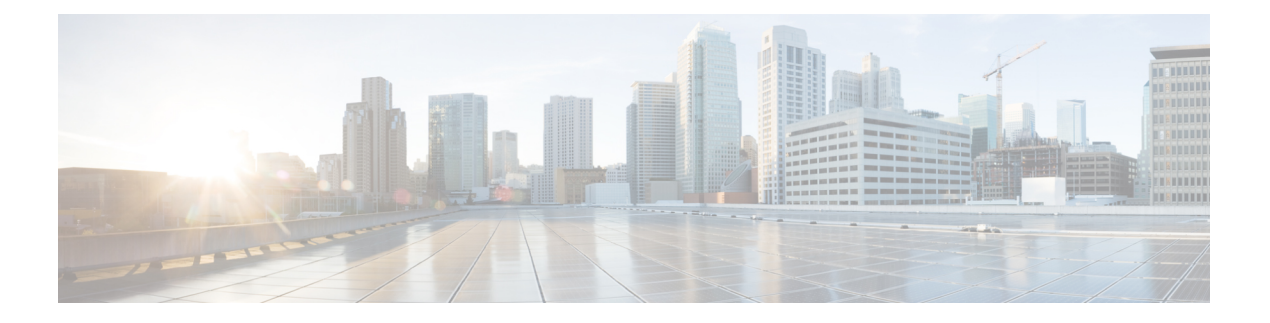

# **EXEC** モードの **Cisco ISE CLI** コマンド

この章では、EXECモードで使用されるCisco ISEコマンドラインインターフェイス(CLI)コ マンドについて説明します。この章では、コマンドごとに、その使用方法の簡単な説明、コマ ンドの構文、使用上のガイドライン、および使用例を示します。

- EXEC モードで開始される Cisco ISE CLI セッション (11 ページ)
- application install  $(12 \sim -\gamma)$
- application configure  $(14 \sim -\gamma)$
- application remove  $(29 \sim \rightarrow \sim)$
- application reset-config  $(30 \sim \rightarrow \sim)$
- application reset-passwd  $(32 \sim \rightarrow \sim)$
- application start  $(33 \sim -\gamma)$
- application stop  $(37 \sim -\gamma)$
- application upgrade  $(39 \sim \sim \sim)$
- backup  $(42 \leftarrow \vee \vee)$
- backup-logs  $(45 \sim -\gamma)$
- clear screen  $(47 \sim -\gamma)$
- clock  $(48 \sim -\gamma)$
- $\cdot$  cls  $(50 \sim -\check{\vee})$
- configure  $(51 \sim -\gamma)$
- copy (52 ページ)
- crypto  $(58 \sim -\frac{1}{2})$
- debug  $(61 \sim -\gamma)$
- delete  $(67 \sim -\gamma)$
- dir (68 ページ)
- esr  $(70 \sim -\check{\mathcal{V}})$
- exit  $(71 \land -\lor)$
- forceout  $(72 \lt \lt \lt \t \cdot \t \cdot \t \cdot \t \cdot)$
- halt  $(73 \lt \lt \lt \lt)$
- help  $(74 \sim -\gamma)$
- license esr  $(75 \sim -\gamma)$
- mkdir  $(76 \sim -\gamma)$
- nslookup (77 ページ)
- password (79 ページ)
- patch install  $(80 \sim -\check{\mathcal{V}})$
- patch remove  $(82 \sim \rightarrow \sim)$
- permit rootaccess  $(84 \sim -\check{v})$
- ping  $(86 \sim -\gamma)$
- ping6  $(88 \sim -\check{\mathcal{V}})$
- reload  $(90 \sim -\gamma)$
- reset-config  $(92 \sim -\gamma)$
- restore  $(93 \sim -\gamma)$
- rmdir  $(98 \sim -\gamma)$
- ssh (99 ページ)
- tech (101 ページ)
- terminal length  $(103 \sim \rightarrow \circ)$
- terminal session-timeout  $(104 \sim \rightarrow \sim)$
- terminal session-welcome  $(105 \sim \rightarrow \sim)$
- terminal terminal-type  $(106 \sim +\circ)$
- traceroute  $(107 \sim \rightarrow \sim)$
- undebug  $(108 \sim -\check{\mathcal{V}})$
- which  $(112 \times -\overrightarrow{v})$
- write  $(113 \sim -\gamma)$

# **EXEC** モードで開始される **Cisco ISE CLI** セッション

Cisco ISE CLI でセッションを開始する場合、EXEC モードから始めます。EXEC モードでは、 Cisco ISE サーバーのすべてにアクセスしてシステム レベルの設定を実行し、操作ログを生成 する権限があります。

## **application install**

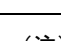

**applicationinstall**コマンドは、ホットパッチのインストールにのみ使用する必要がありま す。 (注) Cisco ISE以外の特定のアプリケーションをインストールするには、EXECモードで**application install** コマンドを使用します。Cisco ISE 以外のアプリケーションを削除するには、**application remove** コマンドを使用します。 **application** [ **install** {*application-bundle*} {*remote-repository-name*}] 構文の説明 すい install ちょうしゃ あんしゃ おおしゃ 特定のアプリケーションをインストールしま す。 **install** アプリケーション バンドルのファイル名。最 大 255 文字の英数字をサポートします。 *application-bundle* リモート リポジトリ名。最大 255 文字の英数 字をサポートします。 *remote-repository-name* コマンド デフォルト デフォルトの動作や値はありません。 コマンド モード  ${\rm EXEC}$ コマンド履歴 リリース さんじょう 変更内容 2.0.0.306 2.0.0.306 アンセントが導入されました。 使用上のガイドライン 指定したアプリケーションバンドルをアプライアンスにインストールします。アプリケーショ ン バンドル ファイルは、指定したリポジトリから取得されます。

> アプリケーションをインストールまたは削除している間に、**application install** コマンドや **application remove** コマンドを別に発行すると、次の警告メッセージが表示されます。

An existing application install, remove, or upgrade is in progress. Try again shortly.

#### 例

```
ise/admin# application install ise-hotpatch-appbundle-x.x.tar.gz myrepository
Do you want to save the current configuration? (yes/no) [yes]? yes
Generating configuration...
Saved the running configuration to startup successfully
Initiating Application installation...
Extracting ISE database content...
Starting ISE database processes...
Restarting ISE database processes...
```
Creating ISE M&T session directory... Performing ISE database priming... Application successfully installed ise/admin#

## **application configure**

EXEC モード **application configure** でコマンドを使用して、次のことを行います。

- M&T 操作の実行
- プロファイラに関連する統計情報の更新と表示
- Cisco ISE CA 証明書とキーをバックアップおよび復元するためのエクスポートとインポー トのオプション
- 主要業績メトリックス(KPM)統計情報の生成
- ISE カウンタ属性データの収集の有効化と無効化
- ワイヤレス設定の有効化と無効化
- ワイヤレス設定のリセット

**application** [ **configure** {*application-name*}]

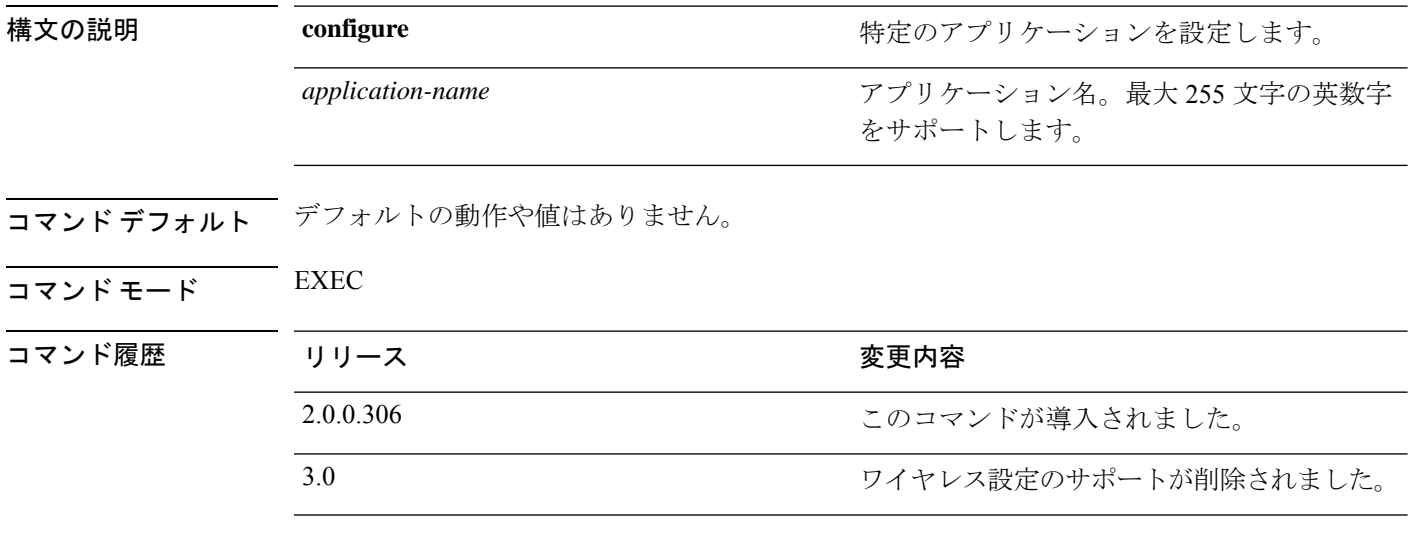

使用上のガイドライン このコマンドを使用して、M&T データベースとインデックスの更新のほか、Cisco ISE ノード での Cisco ISE CA 証明書とキーのエクスポートおよびインポート、主要業績メトリックス (KPM)統計情報の生成、およびISEカウンタ属性データの収集の有効化と無効化を行うこと ができます。

### 例

Selection configuration option [1]Reset M&T Session Database [2]Rebuild M&T Unusable Indexes [3]Purge M&T Operational Data [4]Reset M&T Database [5]Refresh Database Statistics [6]Display Profiler Statistics

[7]Export Internal CA Store [8]Import Internal CA Store [9]Create Missing Config Indexes [10]Create Missing M&T Indexes [11]Enable/Disable ACS Migration [12]Generate Daily KPM Stats [13]Generate KPM Stats for last 8 Weeks [14]Enable/Disable Counter Attribute Collection [15]View Admin Users [16]Get all Endpoints [17]Enable/Disable Wifi Setup [18]Reset Config Wifi Setup [19]Establish Trust with controller [20]Reset Context Visibility [21]Synchronize Context Visibility With Database [22] Generate Heap Dump [23] Generate Thread Dump [24]Force Backup Cancellation [25]CleanUp ESR 5921 IOS Crash Info Files [0]Exit

ise/admin# Selection configuration option [1]Reset M&T Session Database [2]Rebuild M&T Unusable Indexes [3]Purge M&T Operational Data [4]Reset M&T Database [5]Refresh Database Statistics [6]Display Profiler Statistics [7]Export Internal CA Store [8]Import Internal CA Store [9]Create Missing Config Indexes [10]Create Missing M&T Indexes [11]Enable/Disable ACS Migration [12]Generate Daily KPM Stats [13]Generate KPM Stats for last 8 Weeks [14]Enable/Disable Counter Attribute Collection [15]View Admin Users [16]Get all Endpoints [17]Enable/Disable Wifi Setup [18]Reset Config Wifi Setup [19]Establish Trust with controller [20]Reset Context Visibility [21]Synchronize Context Visibility With Database [22]Generate Heap Dump [23]Generate Thread Dump [24]Force Backup Cancellation [25]Configure TCP params [0]Exit

### モニターリング データベースの設定

### はじめる前に

Cisco ISE サーバーが導入に含まれていない場合だけモニターリング データベースをリセット する必要があります。

 $\begin{picture}(20,5) \put(0,0){\line(1,0){155}} \put(0,0){\line(1,0){155}} \put(0,0){\line(1,0){155}} \put(0,0){\line(1,0){155}} \put(0,0){\line(1,0){155}} \put(0,0){\line(1,0){155}} \put(0,0){\line(1,0){155}} \put(0,0){\line(1,0){155}} \put(0,0){\line(1,0){155}} \put(0,0){\line(1,0){155}} \put(0,0){\line(1,0){155}} \put(0,0){\line(1,$ 

ログ ファイルの不一致を回避するために、プライマリおよびセカンダリのモニターリン グ ノード データベースを同時にリセットすることを推奨します。 (注)

モニターリングデータベース関連のタスクを設定するには、**application configure ise** コマンド で次のオプションを使用します。

• モニターリング セッション データベースをリセットするには、オプション 1 を使用しま す。

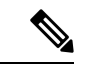

- リセット オプションを使用すると、再起動するまで、ISE サービスが一時的に利用できなくなります。 (注)
	- モニターリングデータベースの使用不可能なインデックスを再構築するには、オプション 2を使用します。
	- モニターリング動作データをパージするには、オプション 3 を使用します。

パージオプションは、データのクリーンアップに使用します。また、保持する日数を尋ね るプロンプトを表示します。

• モニターリング データベースをリセットするには、オプション 4 を使用します。

リセットオプションを使用すると、データベースが工場出荷時の初期状態にリセットされ るため、すべてのデータが完全に削除されます。ファイルがファイルシステム領域を過度 に消費している場合、データベースをリセットすることができます。

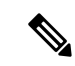

リセット オプションを使用すると、再起動するまで、ISE サービスが一時的に利用できなくなります。 (注)

• モニターリング データベースの統計情報を更新するには、オプション 5 を使用します。

#### 例

モニターリング セッション データベースをリセットするには、オプション 1 を使用します。

ise/admin# application configure ise

Selection ISE configuration option [1]Reset M&T Session Database [2]Rebuild M&T Unusable Indexes [3]Purge M&T Operational Data [4]Reset M&T Database [5]Refresh Database Statistics [6]Display Profiler Statistics [7]Export Internal CA Store [8]Import Internal CA Store

```
[9]Create Missing Config Indexes
[10]Create Missing M&T Indexes
[11]Enable/Disable ACS Migration
[12]Generate Daily KPM Stats
[13]Generate KPM Stats for last 8 Weeks
[14]Enable/Disable Counter Attribute Collection
[15]View Admin Users
[16]Get all Endpoints
[17]Exit
1
You are about to reset the M&T session database. Following this operation, an application
restart will be required.
Are you sure you want to proceed? y/n [n]: y
TimesTen Daemon stopped.
TimesTen Daemon startup OK.
Restarting application
Stopping ISE Monitoring & Troubleshooting Log Processor...
ISE Identity Mapping Service is disabled
ISE pxGrid processes are disabled
Stopping ISE Application Server...
Stopping ISE Certificate Authority Service...
Stopping ISE Profiler Database...
Stopping ISE Monitoring & Troubleshooting Session Database...
Stopping ISE AD Connector...
Stopping ISE Database processes...
iptables: No chain/target/match by that name.
iptables: No chain/target/match by that name.
Starting ISE Monitoring & Troubleshooting Session Database...
Starting ISE Profiler Database...
Starting ISE Application Server...
Starting ISE Certificate Authority Service...
Starting ISE Monitoring & Troubleshooting Log Processor...
Starting ISE AD Connector...
Note: ISE Processes are initializing. Use 'show application status ise'
      CLI to verify all processes are in running state.
\overline{2}You are about to rebuild the M&T database unusable indexes.
Are you sure you want to proceed? y/n [n]: y
Starting to rebuild indexes
Completed rebuild indexes
\overline{\mathcal{L}}Enter number of days to be retained in purging MnT Operational data [between 1 to 90
days]
For instance, Entering 20 will purge MnT Operational data older than 20 days
Enter 'exit' to return to the main menu without purging
Enter days to be retained: 20
You are about to purge M&T data older than 20 from your database.
Are you sure you want to proceed? y/n [n]: y
M&T Operational data older than 20 is getting removed from database
4
You are about to reset the M&T database. Following this operation, application will be
restarted.
Are you sure you want to proceed? y/n [n]: y
Stopping application
Stopping ISE Monitoring & Troubleshooting Log Processor...
ISE Identity Mapping Service is disabled
ISE pxGrid processes are disabled
Stopping ISE Application Server...
Stopping ISE Certificate Authority Service...
```

```
Stopping ISE Profiler Database...
Stopping ISE Monitoring & Troubleshooting Session Database...
Stopping ISE AD Connector...
Stopping ISE Database processes...
Starting Database only
Creating ISE M&T database tables...
Restarting application
ISE M&T Log Processor is not running
ISE Identity Mapping Service is disabled
ISE pxGrid processes are disabled
ISE Application Server process is not running
ISE Certificate Authority Service is not running
ISE Profiler Database is not running
ISE M&T Session Database is not running
ISE AD Connector is not running
Stopping ISE Database processes...
Starting ISE Monitoring & Troubleshooting Session Database...
Starting ISE Profiler Database...
Starting ISE Application Server...
Starting ISE Certificate Authority Service...
Starting ISE Monitoring & Troubleshooting Log Processor...
Starting ISE AD Connector...
Note: ISE Processes are initializing. Use 'show application status ise'
      CLI to verify all processes are in running state.
```

```
You are about to Refresh Database statistics
Are you sure you want to proceed? y/n [n]: y
Starting to terminate long running DB sessions
Completed terminating long running DB sessions
```

```
Gathering Config schema(CEPM) stats ........
Gathering Operational schema(MNT) stats ....
Completed Refresh Database statistics
```
### プロファイリング イベントのライブ統計情報

プロファイリングイベントからプローブとタイプによってライブ統計情報を表示するには、 **application configure** コマンドの Display Profiler Statistics オプションを使用します。このデータ は、ポリシー サービス ノードだけで収集され、モニターリング ノードではこのデータは表示 されません。

このコマンドでは、以前は取得用にルート パッチを必要としていた既存の JMX カウンタまた は外部 JConsole を活用するため、このデータをキャプチャするためにルート パッチを使用す る必要はありません。

#### 例

5

ise/admin# application configure ise

```
Selection ISE configuration option
[1]Reset M&T Session Database
[2]Rebuild M&T Unusable Indexes
[3]Purge M&T Operational Data
[4]Reset M&T Database
[5]Refresh Database Statistics
[6]Display Profiler Statistics
[7]Export Internal CA Store
```

```
[8]Import Internal CA Store
[9]Create Missing Config Indexes
[10]Create Missing M&T Indexes
[11]Enable/Disable ACS Migration
[12]Generate Daily KPM Stats
[13]Generate KPM Stats for last 8 Weeks
[14]Enable/Disable Counter Attribute Collection
[15]View Admin Users
[16]Get all Endpoints
[17]Exit
```
6

```
Create an RMI connector client and connect it to the RMI connector server
Get an MBeanServerConnection
Retrieve MXBean
```

```
Press <Enter> to continue...
Timestamp,Elapsed,EndpointsProfiled,NetflowPacketsReceived,
EndpointsReProfiled,EndpointsDeleted...
Press Ctrl + c
```
### 内部 **CA** ストアのエクスポートおよびインポート

プライマリ管理ノード (PAN)から Cisco ISE CA 証明書およびキーをエクスポートして、PAN に障害が発生した場合にセカンダリ管理ノードにインポートできるようにするには、EXEC モードで **application configure** コマンドを使用します。

セカンダリ管理ノードをプライマリ管理ノード (PAN)に昇格させる場合は、元の PAN から エクスポートした Cisco ISE CA 証明書およびキーをインポートする必要があります。

- Cisco ISE CA 証明書およびキーのコピーをエクスポートするには、**application configure ise** コマンドでオプション 7 を使用します。
- Cisco ISE CA 証明書およびキーのコピーをインポートするには、**application configure ise** コマンドでオプション 8 を使用します。

#### 例 **1**

Cisco ISE CA 証明書およびキーのコピーをエクスポートするには、オプション 7 を使用しま す。

```
ise/admin# application configure iseSelection ISE configuration option
[1]Reset M&T Session Database
[2]Rebuild M&T Unusable Indexes
[3]Purge M&T Operational Data
[4]Reset M&T Database
[5]Refresh Database Statistics
[6]Display Profiler Statistics
[7]Export Internal CA Store
[8]Import Internal CA Store
[9]Create Missing Config Indexes
[10]Create Missing M&T Indexes
[11]Enable/Disable ACS Migration
```

```
[12]Generate Daily KPM Stats
[13]Generate KPM Stats for last 8 Weeks
[14]Enable/Disable Counter Attribute Collection
[15]View Admin Users
[16]Get all Endpoints
[17]Exit
7
Export Repository Name: sftp
Enter encryption-key for export: Test1234
Export on progress..............
The following 4 CA key pairs were exported to repository 'sftp' at
'ise ca key pairs of ise60':
        Subject:CN=Certificate Services Root CA - ise60
        Issuer:CN=Certificate Services Root CA - ise60
        Serial#:0x66cfded7-2f384979-9110c0e1-50dbf656
        Subject:CN=Certificate Services Endpoint Subordinate CA - ise60
        Issuer:CN=Certificate Services Root CA - ise60
        Serial#:0x20ff700b-d5844ef8-a029bf7d-fad64289
        Subject:CN=Certificate Services Endpoint RA - ise60
        Issuer:CN=Certificate Services Endpoint Subordinate CA - ise60
        Serial#:0x483542bd-1f1642f4-ba71b338-8f606ee4
        Subject:CN=Certificate Services OCSP Responder Certificate - ise60
        Issuer:CN=Certificate Services Root CA - ise60
        Serial#:0x0ad3ccdf-b64842ad-93dd5826-0b27cbd2
```
ISE CA keys export completed successfully

### 例 **2**

Cisco ISE CA 証明書およびキーのコピーをインポートするには、オプション 8 を使用します。

```
ise/admin# application configure ise
Selection ISE configuration option
[1]Reset M&T Session Database
[2]Rebuild M&T Unusable Indexes
[3]Purge M&T Operational Data
[4]Reset M&T Database
[5]Refresh Database Statistics
[6]Display Profiler Statistics
[7]Export Internal CA Store
[8]Import Internal CA Store
[9]Create Missing Config Indexes
[10]Create Missing M&T Indexes
[11]Enable/Disable ACS Migration
[12]Generate Daily KPM Stats
[13]Generate KPM Stats for last 8 Weeks
[14]Enable/Disable Counter Attribute Collection
[15]View Admin Users
[16]Get all Endpoints
[17]Exit
```
8 Import Repository Name: sftp Enter CA keys file name to import: ise ca key pairs of ise60

```
Enter encryption-key: Test1234
Import on progress..............
The following 4 CA key pairs were imported:
        Subject:CN=Certificate Services Root CA - ise60
        Issuer:CN=Certificate Services Root CA - ise60
        Serial#:0x66cfded7-2f384979-9110c0e1-50dbf656
        Subject:CN=Certificate Services Endpoint Subordinate CA - ise60
        Issuer:CN=Certificate Services Root CA - ise60
        Serial#:0x20ff700b-d5844ef8-a029bf7d-fad64289
        Subject:CN=Certificate Services Endpoint RA - ise60
        Issuer:CN=Certificate Services Endpoint Subordinate CA - ise60
        Serial#:0x483542bd-1f1642f4-ba71b338-8f606ee4
        Subject:CN=Certificate Services OCSP Responder Certificate - ise60
        Issuer:CN=Certificate Services Root CA - ise60
        Serial#:0x0ad3ccdf-b64842ad-93dd5826-0b27cbd2
Stopping ISE Certificate Authority Service...
Starting ISE Certificate Authority Service...
ISE CA keys import completed successfully
```
### 欠落したインデックスの作成

インデックスの欠落によるアップグレードの失敗を回避するには、EXEC モードで **application configure** コマンドを使用します。

- 欠落したCEPMデータベースインデックスを作成するには、オプション9を使用します。
- 欠落したモニターリング データベース インデックスを作成するには、オプション 10 を使 用します。

#### 例 **1**

CEPM データベース インデックスを作成するには、オプション 9 を使用します。

ise/admin# application configure ise

Selection ISE configuration option [1]Reset M&T Session Database [2]Rebuild M&T Unusable Indexes [3]Purge M&T Operational Data [4]Reset M&T Database [5]Refresh Database Statistics [6]Display Profiler Statistics [7]Export Internal CA Store [8]Import Internal CA Store [9]Create Missing Config Indexes [10]Create Missing M&T Indexes [11]Enable/Disable ACS Migration [12]Generate Daily KPM Stats [13]Generate KPM Stats for last 8 Weeks [14]Enable/Disable Counter Attribute Collection [15]View Admin Users

```
[16]Get all Endpoints
[17]Exit
9
You are about to create missing config indexes.
Are you sure you want to proceed? y/n [n]: y
Starting to create missing config indexes
Completed creating missing config indexes
```
### 例 **2**

欠落したモニターリング データベース インデックスを作成するには、オプション 10 を使用し ます。

ise/admin# application configure ise

```
Selection ISE configuration option
[1]Reset M&T Session Database
[2]Rebuild M&T Unusable Indexes
[3]Purge M&T Operational Data
[4]Reset M&T Database
[5]Refresh Database Statistics
[6]Display Profiler Statistics
[7]Export Internal CA Store
[8]Import Internal CA Store
[9]Create Missing Config Indexes
[10]Create Missing M&T Indexes
[11]Enable/Disable ACS Migration
[12]Generate Daily KPM Stats
[13]Generate KPM Stats for last 8 Weeks
[14]Enable/Disable Counter Attribute Collection
[15]View Admin Users
[16]Get all Endpoints
[17]Exit
```
10 You are about to create missing MnT indexes. Are you sure you want to proceed? y/n [n]: y Starting to create missing MnT indexes Completed creating missing MnT indexes

### **ACS** の移行をイネーブルにする

ACS コンフィギュレーションを ISE に移行するには、EXEC モードで **application configure** コ マンドを使用します。ISEへのACS設定の移行をイネーブルまたはディセーブルにするには、 オプション 11 を使用します。

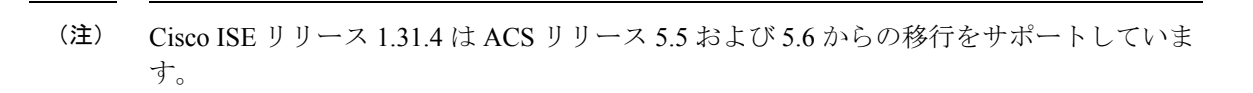

#### 例

ACS 設定をイネーブルにするには、オプション 11 を使用します。

ise/admin# application configure ise

```
Selection ISE configuration option
[1]Reset M&T Session Database
[2]Rebuild M&T Unusable Indexes
[3]Purge M&T Operational Data
[4]Reset M&T Database
[5]Refresh Database Statistics
[6]Display Profiler Statistics
[7]Export Internal CA Store
[8]Import Internal CA Store
[9]Create Missing Config Indexes
[10]Create Missing M&T Indexes
[11]Enable/Disable ACS Migration
[12]Generate Daily KPM Stats
[13]Generate KPM Stats for last 8 Weeks
[14]Enable/Disable Counter Attribute Collection
[15]View Admin Users
[16]Get all Endpoints
[17]Exit
```
11 ACS Migration is currently disabled. Are you sure you want to enable it? [y/n]y ACS Migration enabled. Please make sure to disable it after you complete migration process.

### 主要パフォーマンス測定指標の統計データ

主要パフォーマンス測定指標(KPM)を取得するには、**applicationconfigure**コマンドのGenerate Daily KPM Stats オプションまたは Generate KPM Statsfor last 8 Weeks オプションを使用します。 このデータはモニターリングノードから収集されます。このコマンドでは、展開に接続してい るエンドポイントの統計情報が出力されます。日単位または過去 8 週間の KPM 統計情報のレ ポート生成を選択できます。レポートはローカルディスクに保存されます。

KPM 統計情報を生成する前にモニターリング データベースをリセットした場合(オプション 4)、オプション 12 と 13 を使用してもデータは返されません。

#### 例

ise/admin# application configure ise

Selection ISE configuration option [1]Reset M&T Session Database

```
[2]Rebuild M&T Unusable Indexes
[3]Purge M&T Operational Data
[4]Reset M&T Database
[5]Refresh Database Statistics
[6]Display Profiler Statistics
[7]Export Internal CA Store
[8]Import Internal CA Store
[9]Create Missing Config Indexes
[10]Create Missing M&T Indexes
[11]Enable/Disable ACS Migration
[12]Generate Daily KPM Stats
[13]Generate KPM Stats for last 8 Weeks
[14]Enable/Disable Counter Attribute Collection
[15]View Admin Users
[16]Get all Endpoints
[17]Exit
```
#### 12

```
You are about to generate Daily KPM (Key Performance Metrics).
 % Warning Generating KPM stats may impact ISE performance during the generation of the
report. It is suggested to run this report during non-peak hours and when not
conflicting with other scheduled operations of ISE.
Are you sure you want to proceed? y/n [n]: y
Starting to generate Daily KPM stats
Copying files to /localdisk
Completed generating daily KPM stats. You can find details in following files located
under /localdisk
KPM onboarding results 27 MAR 2015.xls
KPM_trx_load_27_MAR_2015.xls
```
### カウンタ属性の収集

ISEカウンタは、さまざまな属性のしきい値を収集します。これらの属性の値は異なる間隔(5 分間隔と 5 分を超える間隔)で収集され、データは ISE カウンタ レポートに表示されます。

Cisco ISE はデフォルトでこれらの属性の値を収集します。**application configure ise** コマンドを 使用して、Cisco ISECLIからこのデータ収集を無効にすることができます。カウンタ属性の収 集を有効または無効にするには、オプション 14 を選択します。

#### 例

カウンタ属性の収集を無効にするには、オプション 14 を使用します。

```
ise/admin# application configure ise
Selection ISE configuration option
[1]Reset M&T Session Database
[2]Rebuild M&T Unusable Indexes
[3]Purge M&T Operational Data
[4]Reset M&T Database
[5]Refresh Database Statistics
[6]Display Profiler Statistics
[7]Export Internal CA Store
[8]Import Internal CA Store
[9]Create Missing Config Indexes
[10]Create Missing M&T Indexes
[11]Enable/Disable ACS Migration
```

```
[12]Generate Daily KPM Stats
[13]Generate KPM Stats for last 8 Weeks
[14]Enable/Disable Counter Attribute Collection
[15]View Admin Users
[16]Get all Endpoints
[17]Exit
14
Do you want to Enable(e) or Disable(d) counter attribute collection? [e/d]d
Completed disabling counter attributes. It will take at the most 30 minute to get effected.
```
### ワイヤレス設定

ワイヤレス設定(Wifi 設定)を有効または無効にするには、**application configure** コマンドで [Wifi設定の有効/無効化 (Enable/Disable Wifi Setup) ] オプション (オプション 17) を使用しま す。

Wifi 設定をリセットするには、**application configure** コマンドで [Wifi設定のリセット(Reset Config Wifi Setup)] オプション(オプション 18)を使用します。このオプションは、ISE また は WLC 設定をリセットしません。

### 例 **1**

Wifi 設定を無効にするには、オプション 17 を使用します。

ise/admin# application configure ise

```
Selection ISE configuration option
[1]Reset M&T Session Database
[2]Rebuild M&T Unusable Indexes
[3]Purge M&T Operational Data
[4]Reset M&T Database
[5]Refresh Database Statistics
[6]Display Profiler Statistics
[7]Export Internal CA Store
[8]Import Internal CA Store
[9]Create Missing Config Indexes
[10]Create Missing M&T Indexes
[11]Enable/Disable ACS Migration
[12]Generate Daily KPM Stats
[13]Generate KPM Stats for last 8 Weeks
[14]Enable/Disable Counter Attribute Collection
[15]View Admin Users
[16]Get all Endpoints
[17]Enable/Disable Wifi Setup
[18]Reset Config Wifi Setup
[19]Exit
```

```
17
```
Wifi Setup is currently running. Are you sure you want to disable it?  $[y/n]y$ Stopping container wifisetup-container

### 例 **2**

Wifi 設定が [無効(Disabled)] 状態のときに、オプション 17 を使用して Wifi 設定を再度有効 にできます。

```
ise/admin# application configure ise
Selection ISE configuration option
[1]Reset M&T Session Database
[2]Rebuild M&T Unusable Indexes
[3]Purge M&T Operational Data
[4]Reset M&T Database
[5]Refresh Database Statistics
[6]Display Profiler Statistics
[7]Export Internal CA Store
[8]Import Internal CA Store
[9]Create Missing Config Indexes
[10]Create Missing M&T Indexes
[11]Enable/Disable ACS Migration
[12]Generate Daily KPM Stats
[13]Generate KPM Stats for last 8 Weeks
[14]Enable/Disable Counter Attribute Collection
[15]View Admin Users
[16]Get all Endpoints
[17]Enable/Disable Wifi Setup
[18]Reset Config Wifi Setup
[19]Exit
```
#### 17

```
Wifi Setup is currently disabled. Are you sure you want to enable it? [y/n]yStarting container wifisetup-container
```
### 例 **3**

Wifi 設定をリセットするには、オプション 18 を使用します。

ise/admin# application configure ise

```
Selection ISE configuration option
[1]Reset M&T Session Database
[2]Rebuild M&T Unusable Indexes
[3]Purge M&T Operational Data
[4]Reset M&T Database
[5]Refresh Database Statistics
[6]Display Profiler Statistics
[7]Export Internal CA Store
[8]Import Internal CA Store
[9]Create Missing Config Indexes
[10]Create Missing M&T Indexes
[11]Enable/Disable ACS Migration
[12]Generate Daily KPM Stats
[13]Generate KPM Stats for last 8 Weeks
[14]Enable/Disable Counter Attribute Collection
[15]View Admin Users
[16]Get all Endpoints
[17]Enable/Disable Wifi Setup
[18]Reset Config Wifi Setup
[19]Exit
18
Starting Reset Config Wifisetup
Stopping container wifisetup-container
wifisetup-container
Untagged: wifisetup:0.0.15
Deleted: dff12613ae85e7a4689f48c12b05b4d3cf597f3f2ca58e942de468e8ca75bf3c
Deleted: 95fb5a455840ef26a745846736536877939e4c666751116928346d5d3e758db3
```
Deleted: 4cdca485c0858f964de66979c2df213832e64af92fb6ddf923c84f668f041036 Deleted: f2a5326a7f662739242bf2581eeda1e41d407f92054b947187bfe01e8e0d0710

### 設定済みの **TCP** パラメータ

TCP パラメータを設定するには、 **application configure** コマンドで [TCP パラメータの設定 (Configure TCPparams)] オプション(オプション 25)を使用します。管理 CLI を使用してい

ることを確認します。

変更を有効にするには、管理CLIのreloadを使用してパラメータの変更時にCisco ISEサーバー をリロードします。

#### 例

TCP パラメータを設定するには、オプション 25 を使用します。

ise/admin#application configure ise

Selection configuration option [1]Reset M&T Session Database [2]Rebuild M&T Unusable Indexes [3]Purge M&T Operational Data [4]Reset M&T Database [5]Refresh Database Statistics [6]Display Profiler Statistics [7]Export Internal CA Store [8]Import Internal CA Store [9]Create Missing Config Indexes [10]Create Missing M&T Indexes [11]Enable/Disable ACS Migration [12]Generate Daily KPM Stats [13]Generate KPM Stats for last 8 Weeks [14]Enable/Disable Counter Attribute Collection [15]View Admin Users [16]Get all Endpoints [17]Enable/Disable Wifi Setup [18]Reset Config Wifi Setup [19]Establish Trust with controller [20]Reset Context Visibility [21]Synchronize Context Visibility With Database [22]Generate Heap Dump [23]Generate Thread Dump [24] Force Backup Cancellation [25]Configure TCP params [0]Exit 25 This CLI allows admins to modify the TCP parameters recycle/reuse/fin timeout For the changes to take effect, RELOAD ISE server on modifying any of the parameter using the admin cli 'reload'. Until reload is done, the changes will not be persisted. Select the option to configure/display tcp params. 1. tcp recycle 2. tcp reuse 3. tcp fin timeout 4. display tcp param values 0. Exit [1/2/3/4/0]: 1 Enable/Disable tcp recycle parameter? [e/d]: e param recycle is already enabled..

```
Select the option to configure/display tcp params.
                        1. tcp recycle
                        2. tcp reuse
                        3. tcp fin timeout
                        4. display tcp param values
                        0. Exit
                        [1/2/3/4/0]: 2
Enable/Disable tcp reuse parameter? [e/d]: e
param reuse is already enabled..
Select the option to configure/display tcp params.
                        1. tcp recycle
                        2. tcp reuse
                        3. tcp fin timeout
                        4. display tcp param values
                        0. Exit
                        [1/2/3/4/0]: 3
Set tcp fin timeout (60 default) <0-180> : 60
updated timeout param..
Select the option to configure/display tcp params.
                        1. tcp recycle
                        2. tcp reuse
                        3. tcp fin timeout
                        4. display tcp param values
                        0. Exit
                        [1/2/3/4/0]: 4
Current values of the tcp parameters:
Recycle = ENABLED
Reuse = ENABLED
Fin timeout = 60Select the option to configure/display tcp params.
                        1. tcp recycle
                        2. tcp reuse
                        3. tcp fin_timeout
                        4. display tcp param values
                        0. Exit
                        [1/2/3/4/0]:
```

```
(注)
```
- **tcp reuse**:0(無効)、1(グローバルに有効)、2(ループバックトラフィックの場 合のみ有効)。 tcp reuse はデフォルトで無効になっています。新しい接続の TIME-WAIT ソケットの再利用を有効にするのは、プロトコル接続の観点から安全性 が確認されている場合にしてください。
- **tcp recycle** はデフォルトで無効になっています。tcp recycle を有効にすると、 TIME-WAIT ソケットの高速リサイクルが有効になります。
- tcp recycle ではなく tcp reuse を使用することを推奨します。T+ 処理を改善するため には、これらの TCP パラメータを変更することも推奨します。
- **tcp fin\_timeout** はデフォルトで 60 秒に設定されます。tcp fin\_timeout の有効な値の範 囲は 0 ~ 180 秒です。この属性を低い値に設定すると、TACACS+ のパフォーマンス が向上します。これを最適な値に変更するには、CiscoISEのルートシェルからnetstat -nat | awk '{print \$6}' | sort | uniq -c | sort -n を実行します。
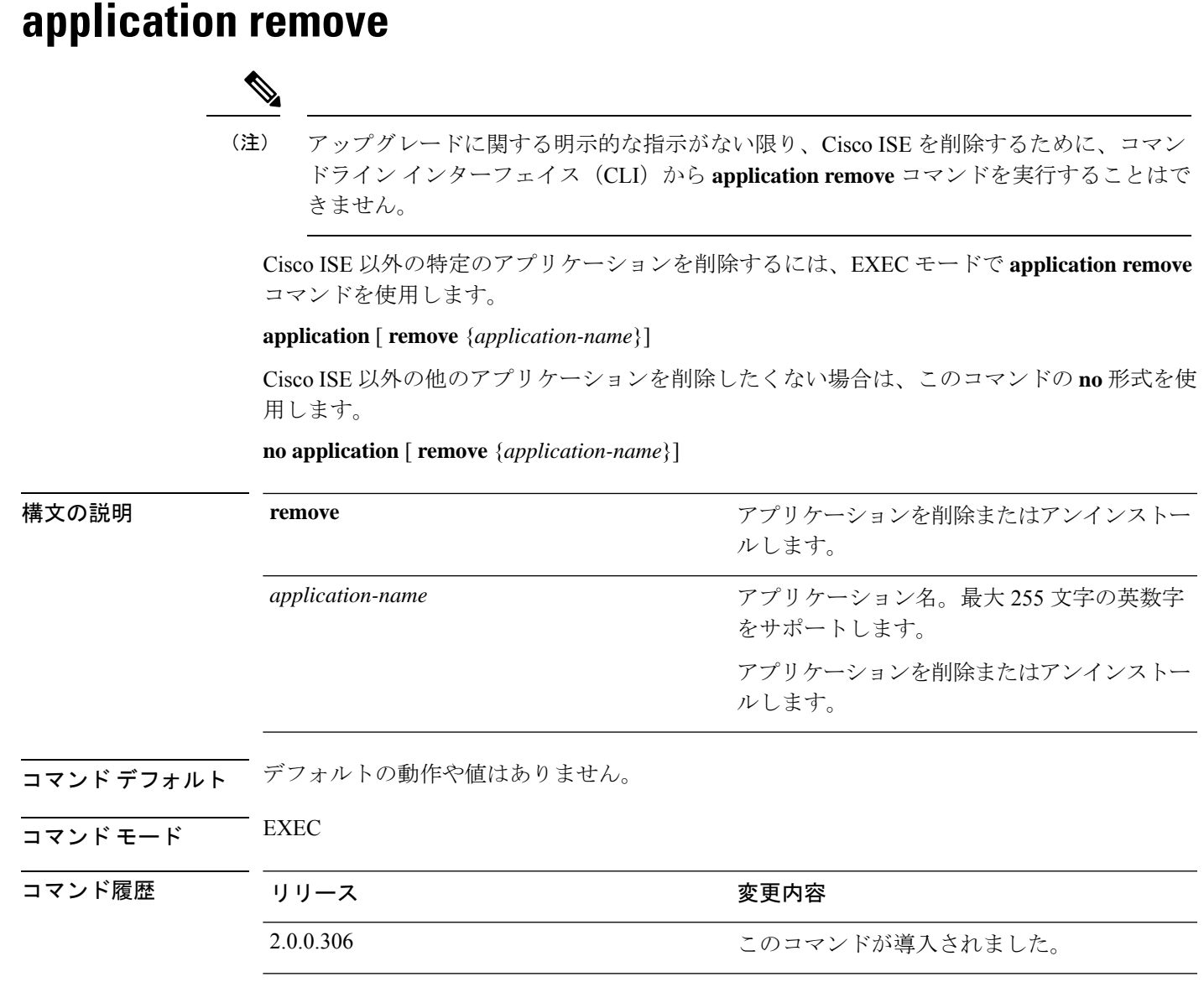

使用上のガイドライン アプリケーションを削除またはアンインストールします。

例

```
ise/admin# application remove ise
Continue with application removal? [y/n] y
Application successfully uninstalled
ise/admin#
```
### **application reset-config**

Cisco ISE アプリケーション コンフィギュレーションを工場出荷時の初期状態にリセットする か、または既存の工場出荷時の設定を保持するには、EXEC モードで **application reset-config** コマンドを使用します。自己署名証明書に加えて、サーバー証明書をリセットしたり、既存の サーバー証明書を保持したりすることもできます。

**application** [ **reset-config** {*application-name*}]

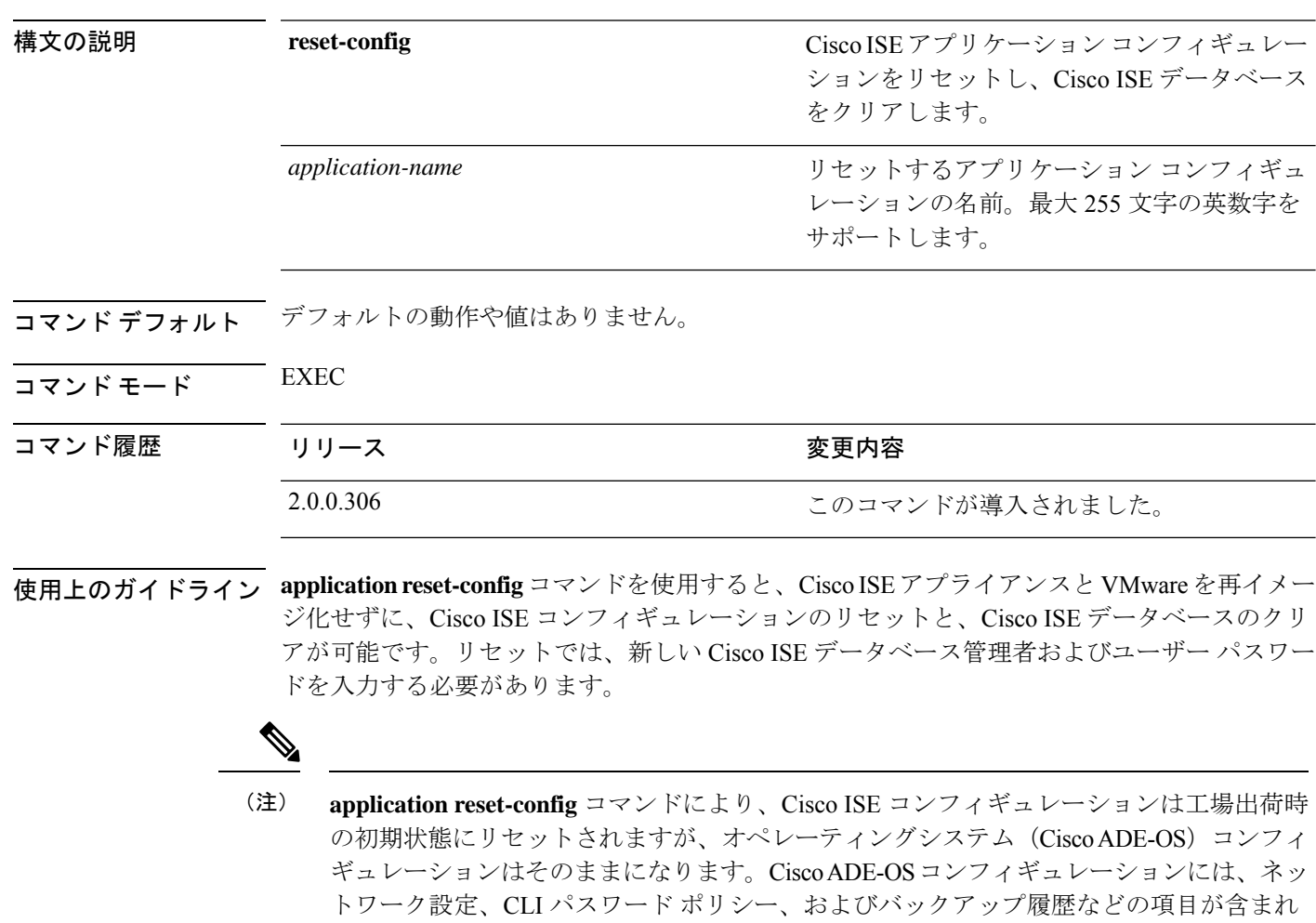

CLIからCisco ISEアプリケーション設定をリセットすると、すでに結合している場合にActive DirectoryドメインからISEノードを切断する脱退処理が実行されます。ただし、Cisco ISEノー ドのアカウントは、Active Directory ドメインから削除されません。Active Directory のクレデン シャルでCisco ISE管理者ポータルからの脱退処理を実行することを推奨します。脱退処理は、 Active Directory ドメインからノードのアカウントを削除します。

ています。

#### 例

ユーザーが No オプションを選択した場合、コマンドはサーバー証明書を削除し、自己署名証 明書のみを再生成します。ユーザーがYesオプションを選択した場合、コマンドは所定の場所 にエクスポートすることによって既存のサーバー証明書を保持します。サーバー証明書は、こ の場所からインポートされます。

Initialize your ISE configuration to factory defaults?  $(y/n)$ : y Leaving currently connected AD domains if any... Please rejoin to AD domains from the administrative GUI Retain existing ISE server certificates? (y/n): y Reinitializing local ISE configuration to factory defaults... Stopping ISE Monitoring & Troubleshooting Log Processor... PassiveID WMI Service is disabled PassiveID Syslog Service is disabled PassiveID API Service is disabled PassiveID Agent Service is disabled PassiveID Endpoint Service is disabled PassiveID SPAN Service is disabled ISE pxGrid processes are disabled Stopping ISE Application Server... Stopping ISE Certificate Authority Service... Stopping ISE EST Service... ISE Sxp Engine Service is disabled Stopping TC-NAC Service ... Stopping container irf-core-engine-runtime Stopping container irf-rabbitmq-runtime Stopping container irf-mongo-runtime Stopping VA Service... Stopping ISE VA Database... Stopping container wifisetup-container Stopping docker daemon... Stopping ISE Profiler Database... Stopping ISE Indexing Engine... Stopping ISE Monitoring & Troubleshooting Session Database... Stopping ISE AD Connector... Stopping ISE Database processes... Enter the ISE administrator username to create[admin]: Enter the password for 'admin': Re-enter the password for 'admin': Extracting ISE database content... Starting ISE database processes... Creating ISE M&T session directory... Creating ISE VA timesten database... Performing ISE database priming... Starting ISE Indexing Engine... TimeoutStartUSec=20min TimeoutStopUSec=20min Cleaning up TC-NAC docker configuration...

Starting docker daemon ... irf-core-engine-runtime is not running irf-rabbitmq-runtime is not running irf-mongo-runtime is not running VA Service is not running ISE VA Database is not running Stopping docker daemon... Calling wifi setup reset-config application reset-config is success

# **application reset-passwd**

間違ったパスワードが入力されたために管理者アカウントが無効になった後、Cisco ISE で指 定されたユーザーアカウント(通常は既存の管理者アカウント)の管理者ポータルログインパ スワードをリセットするには、EXEC モードで **application reset-passwd** コマンドを使用しま す。

**application** [ **reset-passwd** {*application-name*} {**administrator-ID**} ]

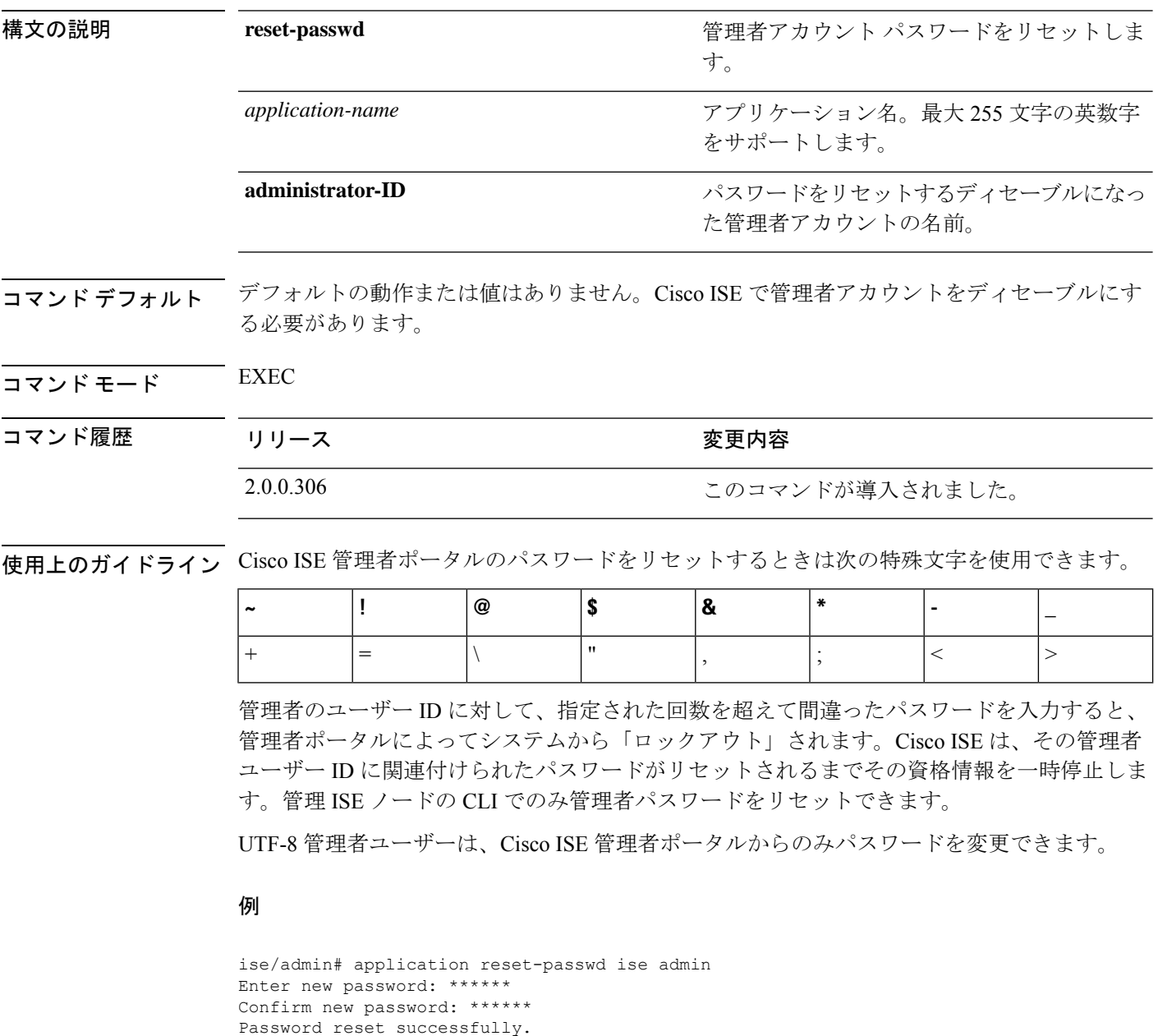

ise/admin#

### **application start**

特定のアプリケーションを有効にするには、EXEC モードで **application start** コマンドを使用 します。アプリケーションの起動を無効にするには、このコマンドの **no** 形式を使用します。

**application** [ **start** {*application-name* [*safe*]}]

**no application** [ **start** {*application-name* [*safe*]}]

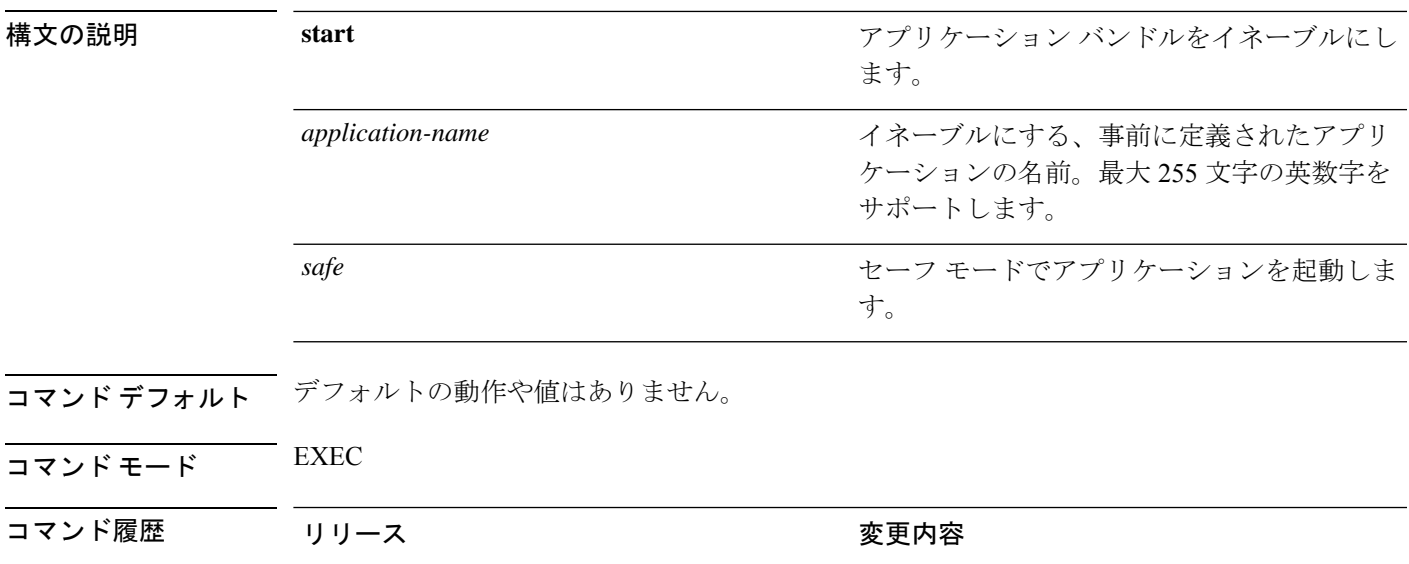

使用上のガイドライン アプリケーションをイネーブルにします。

このコマンドを使用して、CiscoISEを開始することはできません。開始しようとすると、Cisco ISE がすでに実行されていると表示されます。

2.0.0.306 2.0.0.306

**application start***ise safe* コマンドを使用して、Cisco ISE をセーフモードで起動できます。この モードでは、管理者ポータルに対するアクセス制御を一時的に無効にして、必要な変更を行っ た後に、アプリケーションを再起動できます。

この安全オプションは、管理者として誤って Cisco ISE 管理者ポータルのアクセスからすべて のユーザーをロックアウトしたときのリカバリ方法になります。この状況は [管理 (Administration)] > [管理者アクセス (Admin Access)] > [設定 (Settings)] > [アクセス (Access)] ペー ジで間違った「IPアクセス」リストを設定した場合に発生します。また、「安全」オプション により、証明書ベースの認証がバイパスされ、Cisco ISE 管理者ポータルにログインするため にデフォルトのユーザー名およびパスワード認証に戻ります。

#### 例 **1**

```
ise/admin# application start ise
Starting ISE Monitoring & Troubleshooting Session Database...
Starting ISE Profiler Database...
```

```
Starting ISE Application Server...
Starting ISE Monitoring & Troubleshooting Log Processor...
Starting ISE Indexing Engine...
Starting docker daemon ...
38a408c9a1c8
Starting container wifisetup-container
Starting ISE Certificate Authority Service...
Starting ISE AD Connector...
Starting ISE EST Service...
Note: ISE Processes are initializing. Use 'show application status ise'
      CLI to verify all processes are in running state.
```
ise/admin# show application status ise

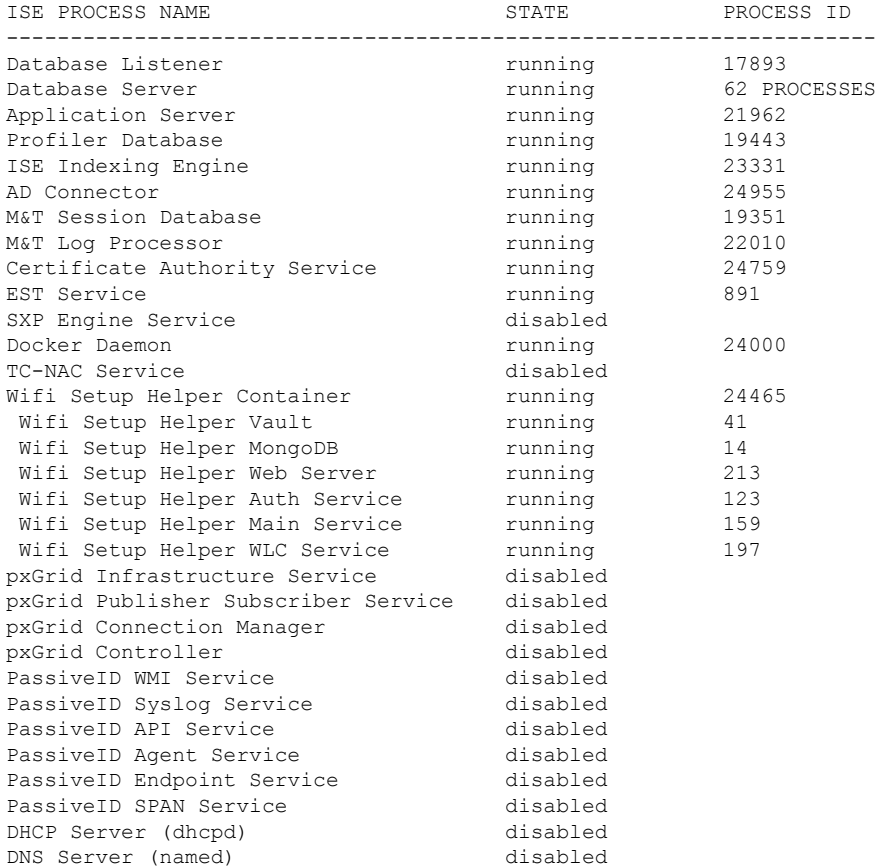

### セーフ モードでの **Cisco ISE** アプリケーションの起動

「安全」オプションの目的は、誤って発動された可能性があるアクセス制限をバイパスするこ とです。Cisco ISE サービスを開始するためにセーフ モードを使用した場合、次の動作が見ら れます。

- 管理者が誤って自身をロックした場合は、正しい IP アクセス制限にログインできるよう に IP アクセス制限が一時的にディセーブルになります。
- FIPSがイネーブルのホストで、「安全」オプションがアプリケーションの起動時に渡され た場合、FIPS 整合性チェックが一時的にディセーブルになります。通常、FIPS 整合性

チェックが失敗した場合は、Cisco ISEサービスは開始されません。ユーザーはアプリケー ションの起動時に「安全」オプションを使用して FIPS 整合性チェックをバイパスできま す。

- FIPSがイネーブルのホストで、「安全」オプションがアプリケーションの起動時に渡され た場合、ハードウェア乱数ジェネレータ整合性チェックがディセーブルになります。
- Cisco ISE は、FIPS モードが ISE で有効になっていない場合でも、FIPS モードで発信 SSH または SFTP 接続を開始します。ISE と通信するリモート SSH または SFTP サーバーが FIPS 140-2 承認暗号化アルゴリズムを許可していることを確認します。

Cisco ISEでは、組み込みのFIPS140-2の検証済み暗号化モジュールが使用されています。 FIPS コンプライアンスの要求の詳細については、『FIPS [Compliance](http://www.cisco.com/web/strategy/government/security_certification/net_business_benefit_seccert_fips140.html) Letter』を参照してく ださい。

• 証明書ベースの認証を使用する場合、アプリケーション起動時の「安全」オプションで一 時的にユーザー名とパスワード ベースの認証が使用されます。

- (注)
	- これらの変更は一時的なものであり、Cisco ISE アプリケーションのインスタンスだけに 関連します。Cisco ISE サービスを「安全」オプションなしで再起動すると、デフォルト の機能がすべて復元されます。

```
ise/admin# application stop ise
Stopping ISE Monitoring & Troubleshooting Log Processor...
PassiveID WMI Service is disabled
PassiveID Syslog Service is disabled
PassiveID API Service is disabled
PassiveID Agent Service is disabled
PassiveID Endpoint Service is disabled
PassiveID SPAN Service is disabled
ISE pxGrid processes are disabled
Stopping ISE Application Server...
Stopping ISE Certificate Authority Service...
Stopping ISE EST Service...
ISE Sxp Engine Service is disabled
Stopping TC-NAC Service ...
Error response from daemon: no such id: irf-core-engine-runtimeirf-core-engine-runtime
is not running
Error response from daemon: no such id: irf-rabbitmq-runtimeirf-rabbitmq-runtime is not
running
Error response from daemon: no such id: irf-mongo-runtimeirf-mongo-runtime is not running
VA Service is not running
ISE VA Database is not running
Stopping container wifisetup-container
Stopping docker daemon...
Stopping ISE Profiler Database...
Stopping ISE Indexing Engine...
Stopping ISE Monitoring & Troubleshooting Session Database...
Stopping ISE AD Connector...
Stopping ISE Database processes...
```
ise/admin# application start ise safe

```
Starting ISE Monitoring & Troubleshooting Session Database...
Starting ISE Profiler Database...
Starting ISE Application Server...
Starting ISE Monitoring & Troubleshooting Log Processor...
Starting ISE Indexing Engine...
Starting docker daemon ...
38a408c9a1c8
Starting container wifisetup-container
Starting ISE Certificate Authority Service...
Starting ISE AD Connector...
Note: ISE Processes are initializing. Use 'show application status ise'
      CLI to verify all processes are in running state.
Starting ISE EST Service...
```
# **application stop**

特定のアプリケーションを無効にするには、EXECモードで**applicationstop**コマンドを使用し ます。アプリケーションの停止を無効にするには、このコマンドの **no** 形式を使用します。

**application** [ **stop** {*application-name*}]

**no application** [ **stop** {*application-name*}]

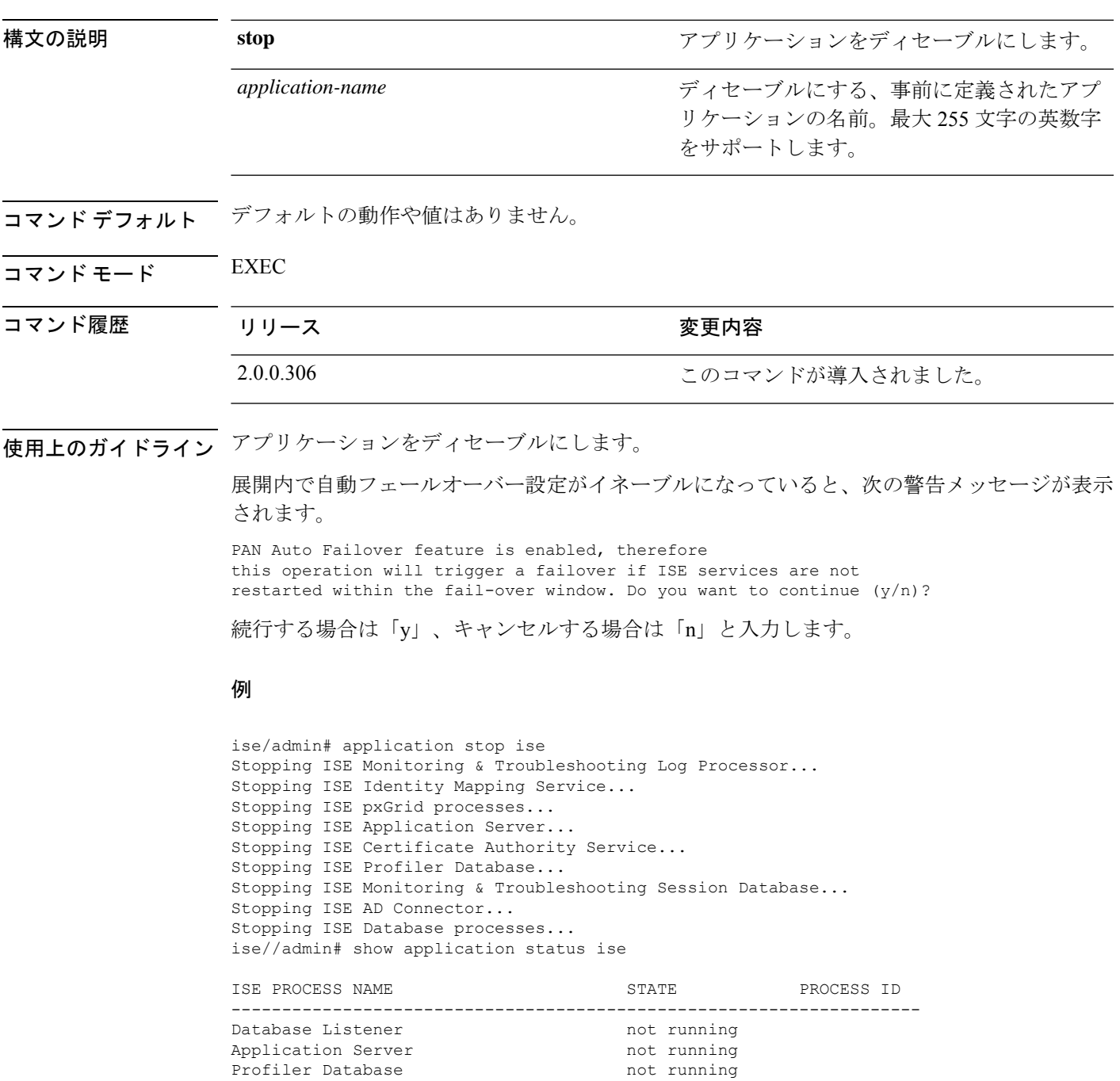

 $\mathbf I$ 

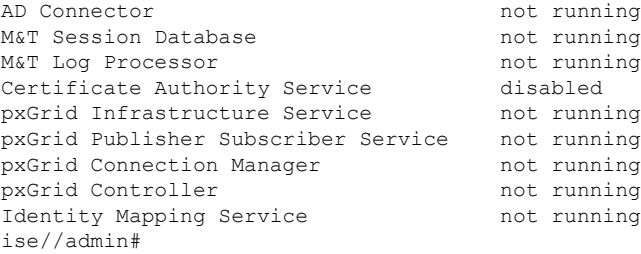

# **application upgrade**

特定のアプリケーションバンドルをアップグレードするには、EXEC モードで **application upgrade** コマンドを使用します。

**application** [ **upgrade** {*application-bundle remote-repository-name*}]

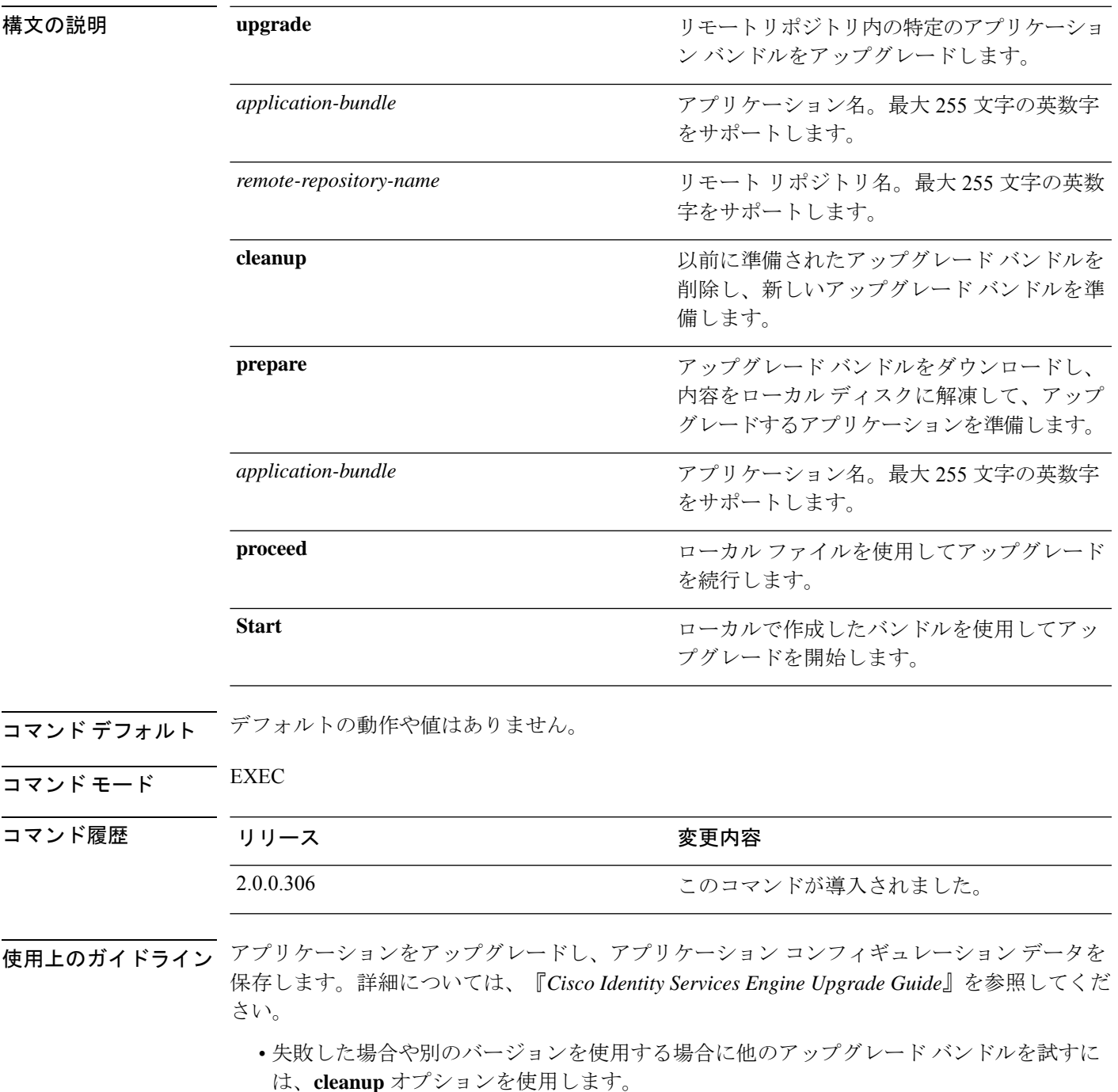

- ローカルでアップグレードバンドルをダウンロードして抽出するには、**prepare** オプショ ンを使用します。
- prepareオプションで抽出したアップグレードバンドルを使用してCisco ISEをアップグレー ドするには、**proceed** オプションを使用します。直接 **application upgrade** コマンドを使用 する代わりに、アップグレードバンドルを用意してからこのオプションを使用できます。
	- アップグレードが成功した場合、このオプションはアップグレードバンドルを削除し ます。
	- アップグレードが何らかの理由で失敗した場合、このオプションはアップグレードバ ンドルを保持します。

アプリケーションをアップグレードしている間に、application upgradeコマンドを別に発行する と、次の警告メッセージが表示されます。

An existing application install, remove, or upgrade is in progress. Try again shortly.

 $\sqrt{N}$ 

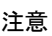

アップグレードの進行中は、**backup**または**restore**コマンドを発行しないでください。こ のアクションを実行すると、データベースが破損する可能性があります。

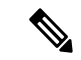

この application upgrade コマンドを使用する前に、その新しいリリースで提供されている リリース ノートのアップグレード手順を確認する必要があります。リリース ノートには 更新された重要な手順が含まれており、それに従う必要があります。 (注)

### 例 **1**

ise/admin# application upgrade prepare ise-upgradebundle-3.x.0.x.x86\_64.tar.gz

Getting bundle to local machine... Unbundling Application Package... Verifying Application Signature...

Application upgrade preparation successful

#### 例 **2**

```
ise/admin# application upgrade proceed
Initiating Application Upgrade...
% Warning: Do not use Ctrl-C or close this terminal window until upgrade completes.
-Checking VM for minimum hardware requirements
STEP 1: Stopping ISE application...
STEP 2: Verifying files in bundle...
-Internal hash verification passed for bundle
STEP 3: Validating data before upgrade...
STEP 4: Taking backup of the configuration data...
STEP 5: Running ISE configuration database schema upgrade...
- Running db sanity to check and fix if any index corruption
- Auto Upgrading Schema for UPS Model
```
- Upgrading Schema completed for UPS Model ISE database schema upgrade completed. % Warning: Sanity test found some indexes missing in CEPM schema. Please recreate missing indexes after upgrade using app configure ise cli STEP 6: Running ISE configuration data upgrade... - Data upgrade step 1/14, UPSUpgradeHandler(2.3.0.100)... Done in 53 seconds. - Data upgrade step 2/14, UPSUpgradeHandler(2.3.0.110)... Done in 1 seconds. - Data upgrade step 3/14, NetworkAccessUpgrade(2.3.0.145)... Done in 0 seconds. - Data upgrade step 4/14, NodeGroupUpgradeService(2.3.0.155)... Done in 0 seconds. - Data upgrade step 5/14, IRFUpgradeService(2.3.0.155)... Done in 0 seconds. - Data upgrade step 6/14, UPSUpgradeHandler(2.3.0.158)... Done in 0 seconds. - Data upgrade step 7/14, NetworkAccessUpgrade(2.3.0.178)... Done in 0 seconds. - Data upgrade step 8/14, NetworkAccessUpgrade(2.3.0.182)... Done in 0 seconds. - Data upgrade step 9/14, CertMgmtUpgradeService(2.3.0.194)... Done in 3 seconds. - Data upgrade step 10/14, UPSUpgradeHandler(2.3.0.201)... Done in 0 seconds. - Data upgrade step 11/14, NSFUpgradeService(2.3.0.233)... Done in 0 seconds. - Data upgrade step 12/14, ProfilerUpgradeService(2.3.0.233)... Done in 0 seconds. - Data upgrade step 13/14, GuestAccessUpgradeService(2.3.0.233)... Done in 7 seconds. STEP 7: Running ISE configuration data upgrade for node specific data... STEP 8: Running ISE M&T database upgrade... ISE M&T Log Processor is not running ISE database M&T schema upgrade completed. Gathering Config schema(CEPM) stats .... Gathering Operational schema(MNT) stats ..... % NOTICE: Upgrading ADEOS. Appliance will be rebooted after upgrade completes successfully. warning: file /opt/xgrid/gc/pxgrid-controller-1.0.4.18-dist.tar.gz: remove failed: No such file or directory % This application Install or Upgrade requires reboot, rebooting now... Broadcast message from root@IS137 (pts/3) (Fri Jun 2 12:22:49 2017): Trying to stop processes gracefully. Reload might take approximately 3 mins Broadcast message from root@IS137 (pts/3) (Fri Jun 2 12:22:49 2017): Trying to stop processes gracefully. Reload might take approximately 3 mins Broadcast message from root@IS137 (pts/3) (Fri Jun 2 12:23:10 2017): The system is going down for reboot NOW Broadcast message from root@IS137 (pts/3) (Fri Jun 2 12:23:10 2017): The system is going down for reboot NOW The upgrade is now complete.

### **backup**

Cisco ISE と Cisco ADE OS データを含むバックアップを実行して、そのバックアップをリポジ トリに保存するには、EXEC モードで **backup** コマンドを使用します。

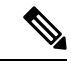

(注)

EXEC モードで **backup** コマンドを使用する前に、実行コンフィギュレーションをネット ワークサーバーなどの安全な場所にコピーするか、Cisco ISE サーバー スタートアップ コ ンフィギュレーションとして保存する必要があります。このスタートアップコンフィギュ レーションは、バックアップおよびシステム ログから Cisco ISE を復元またはトラブル シューティングする際に使用できます。

**backup** [{*backup-name*} **repository** {*repository-name*} **ise-config encryption-key hash**| **plain** {*encryption-key name*}]

**backup** [{*backup-name*} **repository** {*repository-name*} **ise-operational encryption-key hash**| **plain** {*encryption-key name*}]

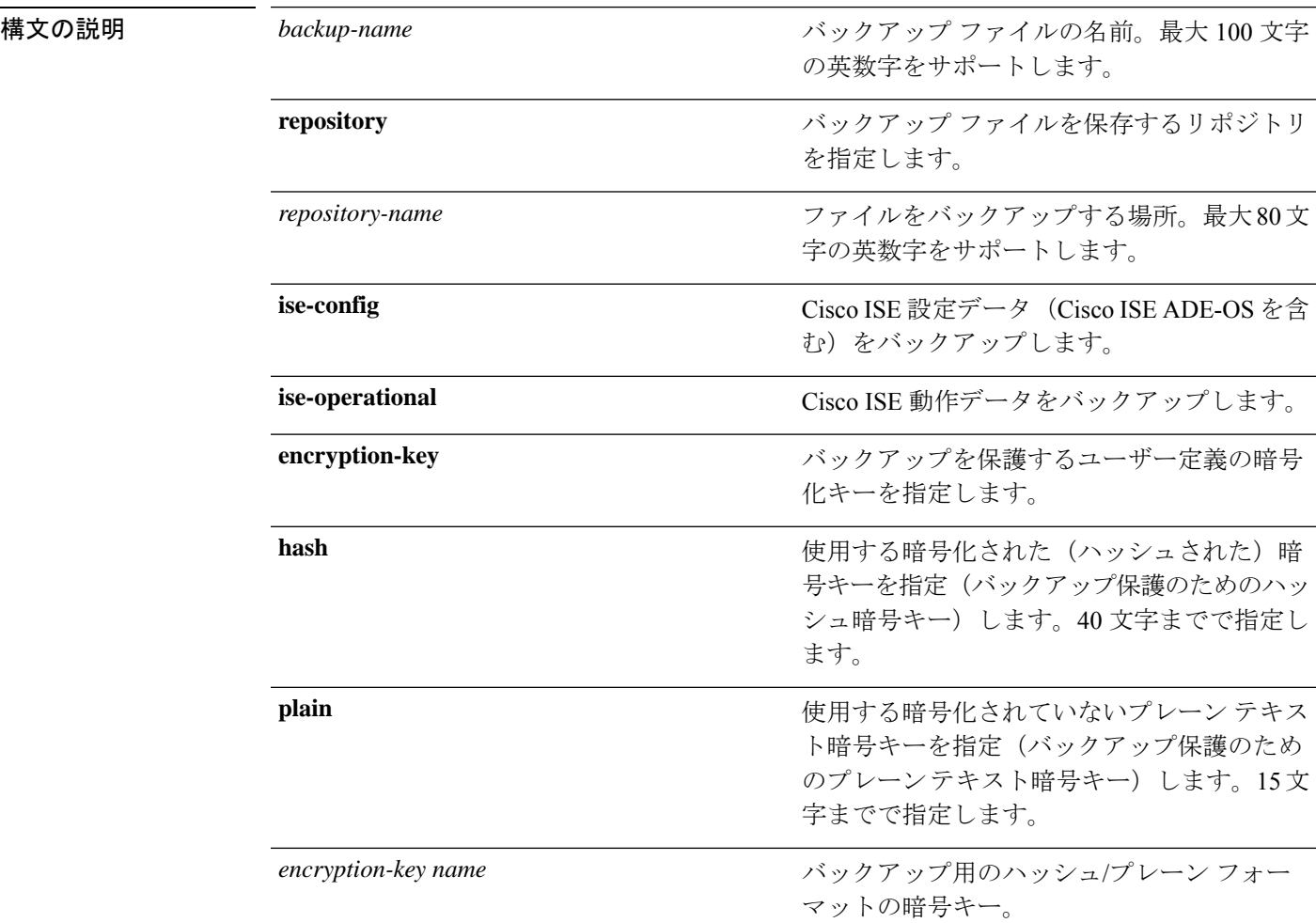

コマンドデフォルトデフォルトの動作や値はありません。

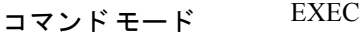

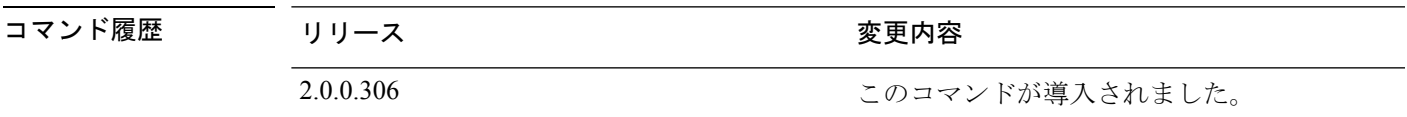

使用上のガイドライン 暗号化された(ハッシュされた)パスワードまたは暗号化されていないプレーンテキストのパ スワードと**ise-config**によって、リポジトリへのCisco ISEとCisco ADE OSデータのバックアッ プを実行する際に、ユーザー定義の暗号キーを使用してバックアップを暗号化および復号でき るようになりました。Cisco ADE OS データのない Cisco ISE アプリケーションのみのバック アップを実行するには、**ise-operational** コマンドを使用します。

> プライマリまたはセカンダリ モニターリング ノードからのみ Cisco ISE 動作データをバック アップできます。

### Ú

バックアップと復元を行う場合、復元によって、ターゲット システムの信頼できる証明 重要 書のリストがソース システムの証明書のリストによって上書きされます。バックアップ および復元機能に内部認証局(CA)の証明書に関連付けられた秘密キーが含まれないこ とに注意することが非常に重要です。

1つのシステムから別のシステムにバックアップと復元を行う場合は、エラーを回避する ために、次のオプションのいずれかを選択する必要があります。

• オプション **1**:

CA 証明書をソース ISE ノードから CLI を使用してエクスポートし、ターゲット シス テムに CLI を使用してインポートします。

長所:ソース システムからエンドポイントに発行されたすべての証明書が引き続き 信頼されます。ターゲット システムによって発行された新しい証明書は、同じキー によって署名されます。

短所:復元機能を使用する前にターゲット システムによって発行された証明書は信 頼されないため、再発行する必要があります。

• オプション **2**:

復元処理の後、内部 CA のすべての新しい証明書を生成します。

長所:このオプションは推奨される適切な方法です。元のソースの証明書も元のター ゲットの証明書も使用されません。元のソース システムによって発行された証明書 は引き続き信頼されます。

短所:復元機能を使用する前にターゲット システムによって発行された証明書は信 頼されないため、再発行する必要があります。

### **Cisco ISE** 設定データのバックアップ

Cisco ISE 設定データをバックアップするには、次のコマンドを使用します。

**backup** *mybackup* **repository** *myrepository* **ise-config encryption-key plain** *lablab12*

#### 例

ise/admin# backup test repository disk ise-config encryption-key plain Test\_1234 Internal CA Store is not included in this backup. It is recommended to export it using "application configure ise" CLI command Creating backup with timestamped filename: test-CFG-141006-1350.tar.gpg backup in progress: Starting Backup...10% completed backup in progress: Validating ISE Node Role...15% completed backup in progress: Backing up ISE Configuration Data...20% completed backup in progress: Backing up ISE Logs...45% completed backup in progress: Completing ISE Backup Staging...50% completed backup in progress: Backing up ADEOS configuration...55% completed backup in progress: Moving Backup file to the repository...75% completed backup in progress: Completing Backup...100% completed ise/admin#

### **Cisco ISE** 動作データのバックアップ

Cisco ISE 動作データをバックアップするには、次のコマンドを使用します。

**backup** *mybackup* **repository** *myrepository* **ise-operational encryption-key plain** *lablab12*

#### 例

```
ise/admin# backup mybackup repository myrepository ise-operational encryption-key plain
lablab12
backup in progress: Starting Backup...10% completed
Creating backup with timestamped filename: mybackup-OPS-130103-0019.tar.gpg
backup in progress: starting dbbackup using expdp.......20% completed
backup in progress: starting cars logic.......50% completed
backup in progress: Moving Backup file to the repository...75% completed
backup in progress: Completing Backup...100% completed
ise/admin#
```
### **backup-logs**

システムログをバックアップするには、EXEC モードで **backup-logs** コマンドを使用します。 この機能を削除するには、このコマンドの **no** 形式を使用します。

# 

EXEC モードで **backup-logs** コマンドを使用する前に、実行コンフィギュレーションを ネットワークサーバーなどの安全な場所にコピーするか、Cisco ISE サーバー スタート アップ コンフィギュレーションとして保存する必要があります。このスタートアップ コ ンフィギュレーションは、バックアップおよびシステム ログから Cisco ISE を復元または トラブルシューティングする際に使用できます。 (注)

**backup-logs** *backup-name* **repository** *repository-name* {**public-key** | {**encryption-key** { **hash** | **plain** } *encryption-key name*}}

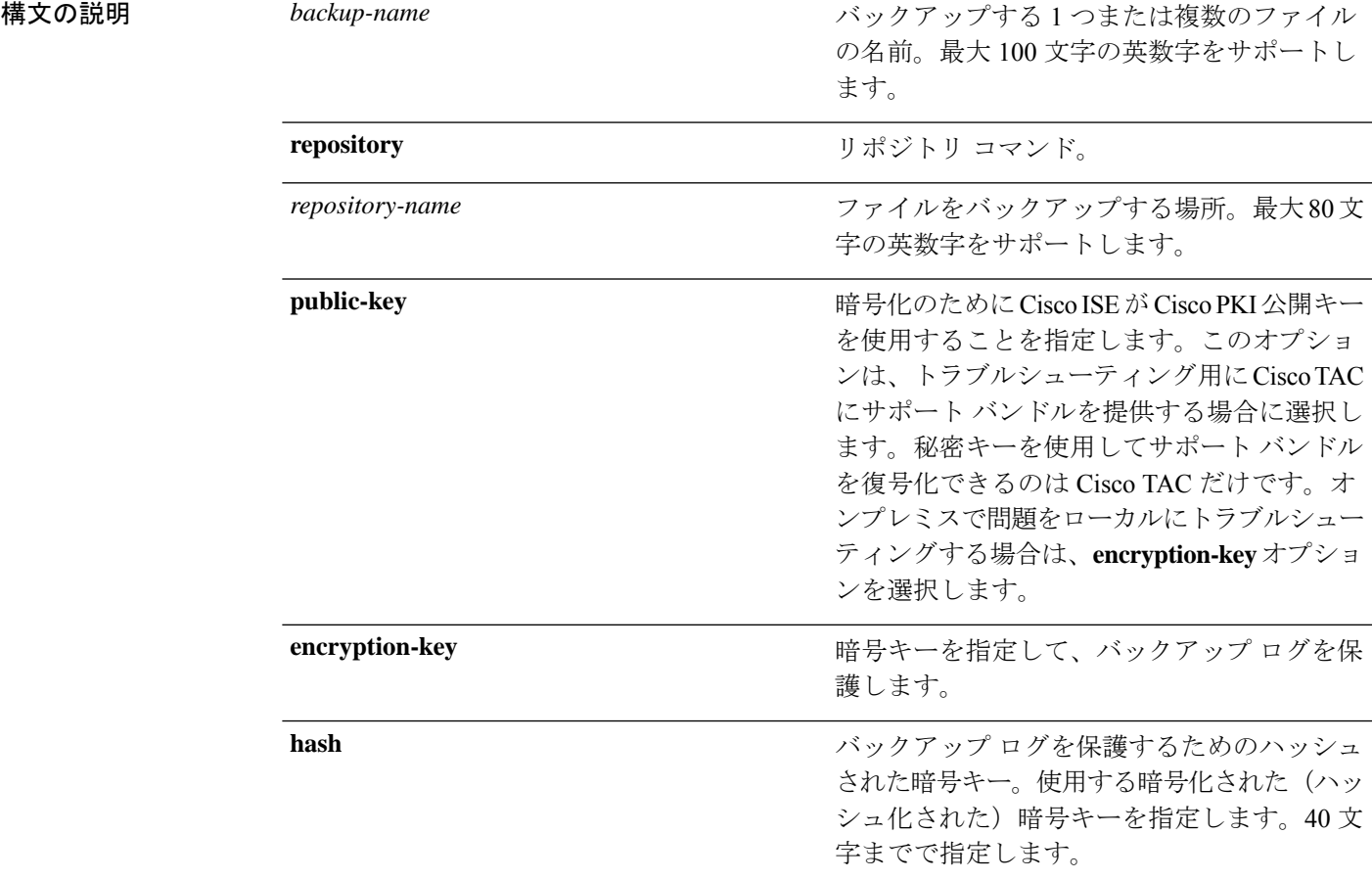

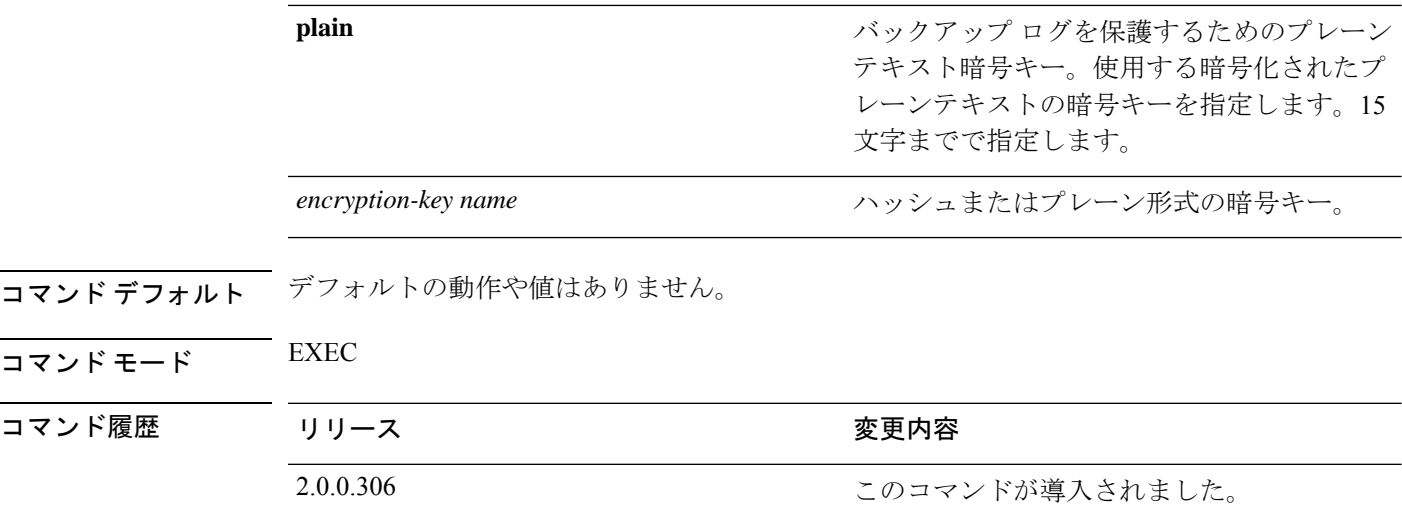

使用上のガイドライン 暗号化された(ハッシュされた)、または暗号化されていないプレーンテキストのパスワード 使用して、システム ログをバックアップします。

#### 例 **1**

ise/admin# backup-logs Test repository disk encryption-key plain Test\_1234 % Creating log backup with timestamped filename: Test-141006-1351.tar.gpg % supportbundle in progress: Copying database config files...10% completed % supportbundle in progress: Copying debug logs...20% completed % supportbundle in progress: Copying local logs...30% completed % supportbundle in progress: Copying monitor logs...40% completed % supportbundle in progress: Copying policy xml...50% completed % supportbundle in progress: Copying system logs...60% completed % supportbundle in progress: Moving support bundle to the repository...75% completed % supportbundle in progress: Completing support bundle generation......100% completed ise/admin#

### 例 **2**

ise/admin# backup-logs test repository disk public-key % Creating log backup with timestamped filename: new-pk-160520-0259.tar.gpg % supportbundle in progress: Copying database config files...10% completed % supportbundle in progress: Copying debug logs...20% completed % supportbundle in progress: Copying local logs...30% completed % supportbundle in progress: Copying monitor logs...40% completed % supportbundle in progress: Copying policy xml...50% completed % supportbundle in progress: Copying system logs...60% completed % supportbundle in progress: Moving support bundle to the repository...75% completed % supportbundle in progress: Completing support bundle generation......100% completed

### **clear screen**

端末画面の内容をクリアするには、EXEC モードで **clear screen** コマンドを使用します。

**clear screen** 構文の説明 このコマンドには、キーワードおよび引数はありません。 コマンドデフォルト デフォルトの動作や値はありません。  $\overline{\mathsf{I}^{\mathsf{I}}$   $\mathsf{I}^{\mathsf{I}}$   $\mathsf{I}^{\mathsf{I}}$   $\mathsf{I}^{\mathsf{I}}$   $\mathsf{I}^{\mathsf{I}}$   $\mathsf{I}^{\mathsf{I}}$   $\mathsf{I}^{\mathsf{I}}$   $\mathsf{I}^{\mathsf{I}}$   $\mathsf{I}^{\mathsf{I}}$   $\mathsf{I}^{\mathsf{I}}$   $\mathsf{I}^{\mathsf{I}}$   $\mathsf{I}^{\mathsf{I}}$   $\mathsf{I}^{\mathsf{I}}$   $\mathsf{I}^{\math$ コマンド履歴 リリース さんじょう 変更内容 2.0.0.306 このコマンドが導入されました。 使用上のガイドライン **clear screen** は隠しコマンドです。**clear screen** は Cisco ISE で使用できますが、コマンドライン で疑問符を入力して表示しようとした場合、CLI インタラクティブヘルプには表示されませ  $h_{\circ}$ 例 次の例は、端末の内容をクリアする方法を示しています。

ise/admin# clear screen ise/admin#

# **clock**

システムクロックを設定するには、EXEC モードで **clock** コマンドを使用します。システムク ロックの設定を無効化するには、このコマンドの **no** 形式を使用します。

**clock** [ **set** {*month day hh:min:ss yyyy*}]

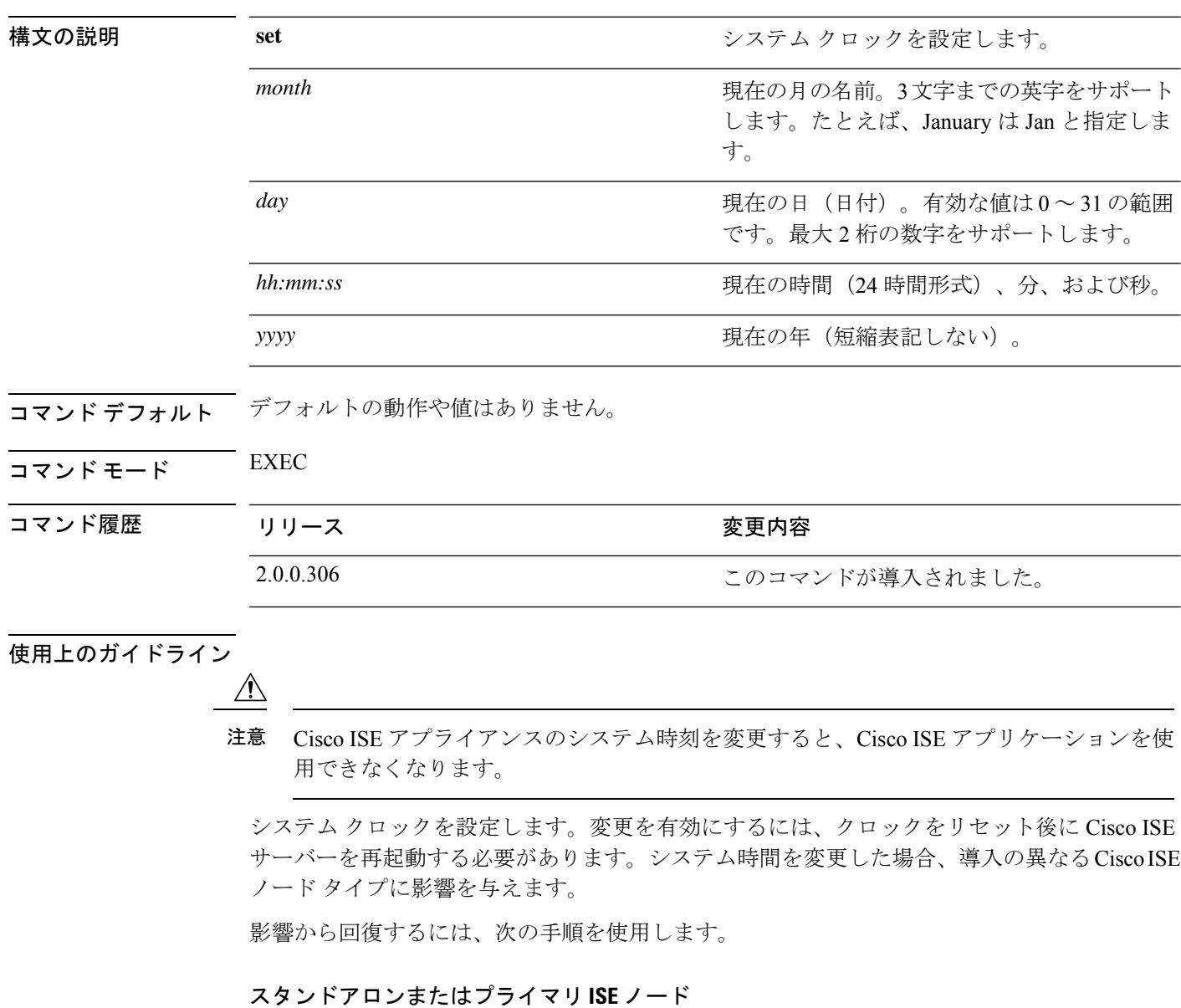

インストール後のシステム時刻の変更は、スタンドアロンまたはプライマリ ISE ノード でサポートされていません。 (注)

 $\mathscr{D}$ 

誤ってシステム時刻を変更した場合は、次の手順を実行します。

- 元のシステム時刻(変更される前の時刻)に戻します。
- そのノードの CLI から **application reset-config** *ise* コマンドを実行します。
- そのノードで時刻が変更される前の、正常な既知の最終バックアップから復元します。

セカンダリ **ISE** ノード

(注) セカンダリ ノードでシステム時刻を変更すると、導入に使用できなくなります。

プライマリ ノードとセカンダリ ノードのシステム時刻を同期するには、次の手順を実行しま す。

- セカンダリ ISE ノードを登録解除します。
- プライマリ ISE ノードと同期するようにシステム時刻を修正します。
- プライマリ ISE ノードの CLI から **application reset-config** *ise* コマンドを実行します。
- プライマリ ISE ノードにセカンダリ ISE ノードとして ISE ノードを再登録します。
- インストール時に設定された正しいシステム時刻に確実に設 定されるように、セットアップ ウィザードによってネット ワーク タイム プロトコル (NTP) サーバーの指定が要求さ れ、このサーバーとの同期が試行されます。セットアップ中 に設定された NTP サーバーが常に到達可能であり、システ ム時刻が常に正確さを保つようにする必要があります。これ は、特に、電源の障害や CMOS バッテリの障害によって BIOS 時刻が破損するというまれな状況において重要です。 この場合、リブート時に Cisco ADE-OS のシステム時刻が破 損するおそれがあります。セットアップ中に NTP サーバー を設定しない場合は、『*Cisco Identity Services Engine Hardware InstallationGuide*』に記載されているように、システムのBIOS 時刻が協定世界時(UTC)時間帯を基準にして設定されてい ることを確認する必要があります。 (注)

#### 例

ise/admin# clock set August 30 18:07:20 2013 ise/admin# show clock Fri Aug 30 18:07:26 UTC 2013 ise/admin#

### **cls**

**cls**

端末画面の内容をクリアするには、EXEC モードで **cls** コマンドを使用します。

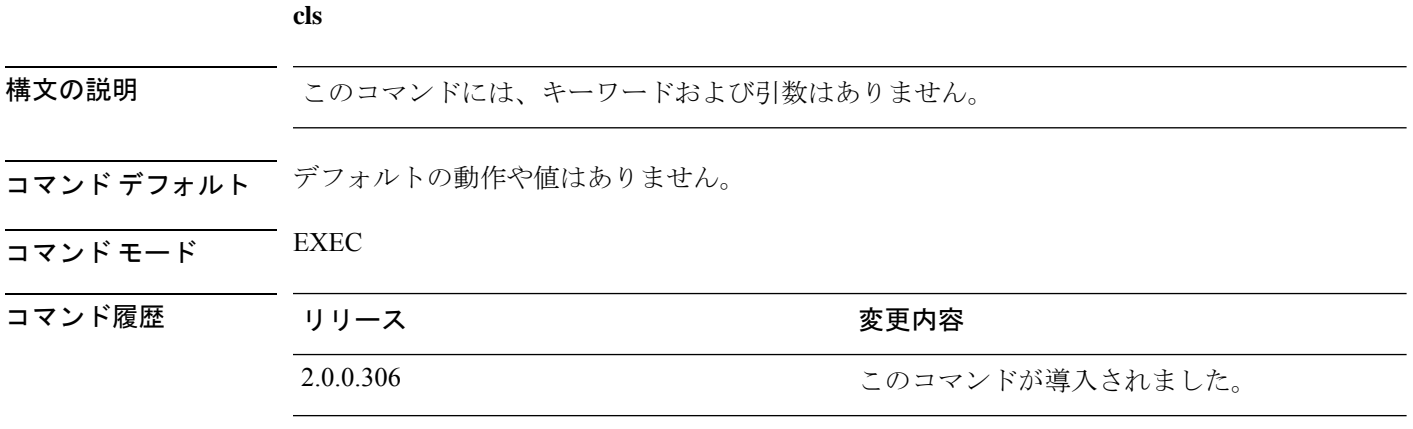

**THE AD ガイドライン cls** は隠しコマンドです。cls は Cisco ISE で使用できますが、コマンドラインで疑問符を入力し て表示しようとした場合、CLI インタラクティブヘルプには表示されません。

### 例

次の例は、端末の内容をクリアする方法を示しています。

ise/admin# cls ise/admin#

### **configure**

コンフィギュレーション モードを開始するには、EXEC モードで **configure** コマンドを使用し ます。

#### **configure terminal**

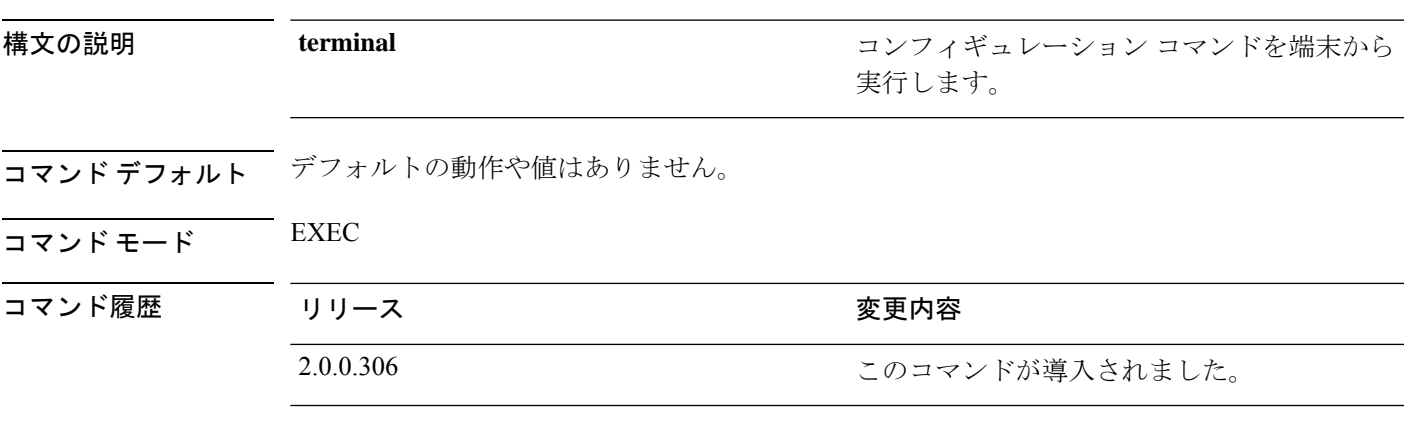

使用上のガイドライン コンフィギュレーションモードを開始するには、このコマンドを使用します。このモードのコ マンドは、入力するとすぐに、実行コンフィギュレーションファイルへの書き込みを行うこと に注意してください。

> コンフィギュレーション モードを終了して EXEC モードに戻るには、**end**、**exit** または **Ctrl-z** を入力します。

> コンフィギュレーションに加えた変更内容を表示するには、EXECモードで**showrunning-config** コマンドを使用します。

> このコマンドで **replace** オプションを使用すると、システムにリモート コンフィギュレーショ ンがコピーされ、既存のコンフィギュレーションが上書きされます。

### 例

ise/admin# configure terminal Enter configuration commands, one per line. End with CNTL/Z. ise/admin(config)#

### **copy**

ファイルをコピー元からコピー先にコピーするには、EXEC モードで **copy** コマンドを使用し ます。

 $\bigotimes$ 

**copy** コマンドは、ローカルディスクに対してだけサポートされており、リポジトリに対 してはサポートされていません。 (注)

**copy** コマンドを使用すると、コアファイルとヒープダンプを Cisco ISE からリモートリポジト リにコピーできます。詳細については、ログ ファイルのコピー (56 ページ)にある例 3 を参 照してください。

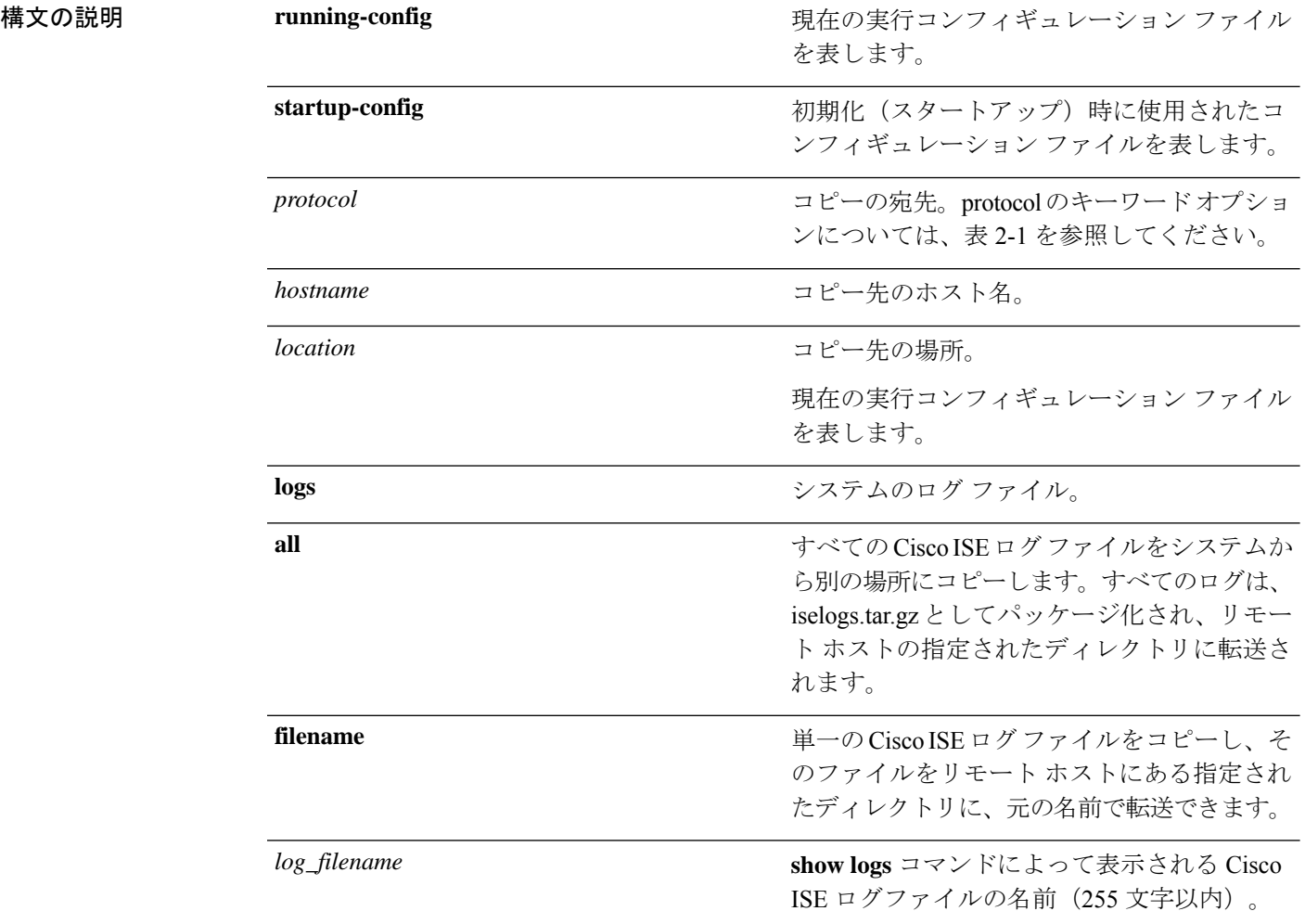

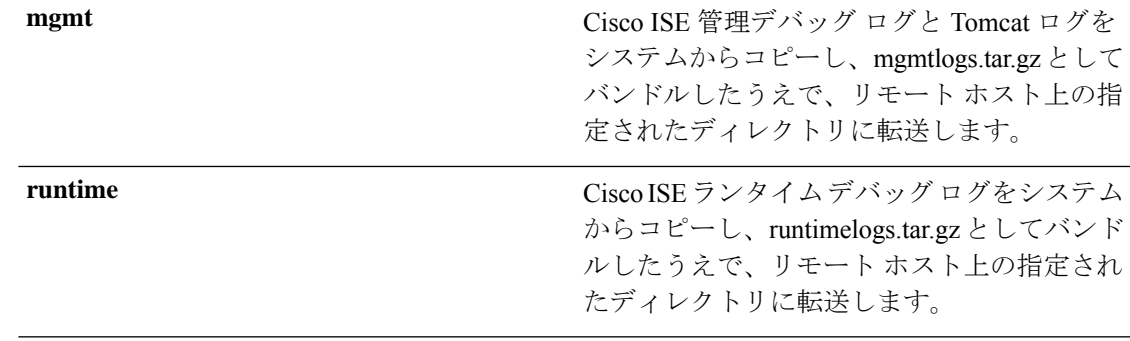

コマンドデフォルトデフォルトの動作や値はありません。

 $\overline{\mathsf{I}^{\mathsf{I}}$ コマンド モード EXEC

# コマンド履歴 リリース さんじょう 変更内容 2.0.0.306 このコマンドが導入されました。

使用上のガイドライン Cisco ISE の **copy** コマンドは、システムの実行コンフィギュレーションまたはスタートアップ コンフィギュレーション、およびログファイルを別の場所にコピーします。

> **copy**コマンドの基本的な機能として、1つの場所から別の場所に、ファイル(システムイメー ジやコンフィギュレーションファイルなど)をコピーできます。指定したファイルのコピー元 およびコピー先には、Cisco ISE ファイル システムを使用して、サポートされているローカル またはリモート ファイルの場所を指定できます。使用されているファイル システム (ローカ ル メモリ ソースまたはリモート システム)によって、コマンドで使用される構文が決定され ます。

> 必要なすべてのコピー元とコピー先の情報、および使用するユーザー名とパスワードを入力で きます。または、**copy**コマンドを入力して、不足情報がある場合にサーバーにプロンプトを表 示させることもできます。

> コピープロセスが完全に完了するまでには、数分間かかることがあります。これは、使用して いるプロトコルやネットワークによって異なります。

ファイル転送には、ディレクトリに対する相対ファイル名を使用します。

考えられるエラーは標準ファイル転送プロトコル(FTP)のエラーメッセージです。

表 **<sup>1</sup> :** 表 **2-1 protocol** のプレフィクス キーワード(続き)

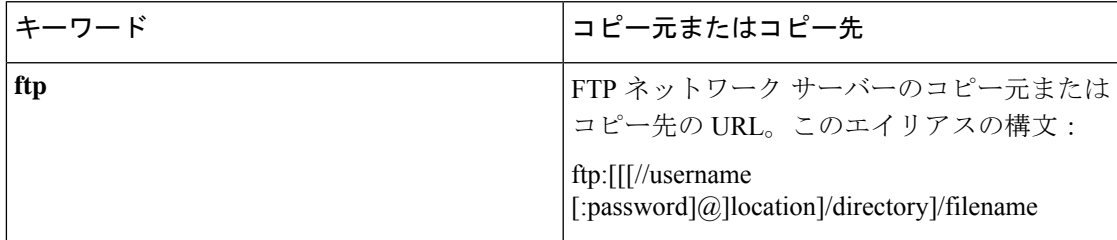

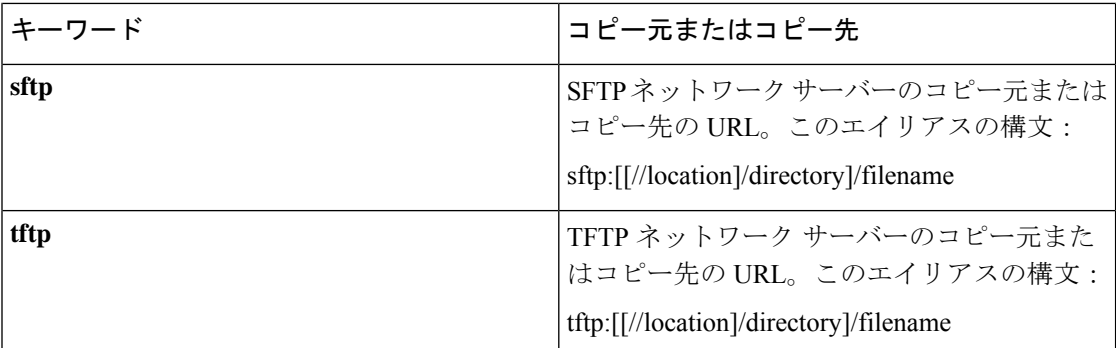

### 実行コンフィギュレーション

Cisco ISE のアクティブなコンフィギュレーションでは、そのコンフィギュレーション自体が Cisco ISE RAM に保存されます。入力するすべてのコンフィギュレーション コマンドは、実行 コンフィギュレーションに含まれます。Cisco ISE サーバーをリブートすると、実行コンフィ ギュレーションが失われます。加えた変更を保存する場合は、実行コンフィギュレーションを ネットワーク サーバーなどの安全な場所にコピーするか、Cisco ISE サーバーのスタートアッ プ コンフィギュレーションとして保存する必要があります。

実行コンフィギュレーションを保存しない場合、次回 Cisco ISE サーバーをリブートしたとき に、コンフィギュレーションに加えた変更がすべて失われます。現在のコンフィギュレーショ ンが正しいことが確認できたら、**copy run start** コマンドを使用して、コンフィギュレーショ ンをスタートアップ コンフィギュレーションにコピーします。

エイリアスを使用すると必要な入力文字数が減ります。たとえば、**copy run** と入力して Tab キーを押し、**start** と入力して Tab キー押します(**copy running-config startup-config** コマンドの省略形)。 (注)

スタートアップコンフィギュレーションを実行コンフィギュレーションに置き換えるには、次 のコマンドを使用します。

### **copy run start**

実行コンフィギュレーションをスタートアップコンフィギュレーションにコピーするには、次 のコマンドを使用します。

#### **copy running-config startup-config**

実行コンフィギュレーションの上部にスタートアップコンフィギュレーションをマージするに は、次のコマンドを使用します。

#### **copy start run**

#### 例 **1**

ise/admin# copy run start

Generating configuration... ise/admin#

#### 例 **2**

```
ise/admin# copy running-config startup-config
Generating configuration...
ise/admin#
```
### リモート ロケーションへの実行コンフィギュレーションのコピー

実行コンフィギュレーションをリモートシステムにコピーするには、次のコマンドを使用しま す。

**copy running-config** [*protocol://hostname/location*]

### リモート ロケーションからの実行コンフィギュレーションのコピー

実行コンフィギュレーションにリモートファイルをコピーしてマージするには、次のコマンド を使用します。

**copy** [*protocol://hostname/location*] **running-config**:実行コンフィギュレーションにリモートファ イルをコピーしてマージします。

### スタートアップ コンフィギュレーション

スタートアップ コンフィギュレーションは直接編集できません。入力するすべてのコマンド は、実行コンフィギュレーションに保存され、実行コンフィギュレーションをスタートアップ コンフィギュレーションにコピーすることができます。

つまり、Cisco ISE サーバーをブートすると、スタートアップ コンフィギュレーションが最初 の実行コンフィギュレーションとなります。コンフィギュレーションを変更すると、実行コン フィギュレーションは更新されますがスタートアップコンフィギュレーションは変更されない ため、2 つのコンフィギュレーションに差異が生じます。変更を永続的なものにするには、実 行コンフィギュレーションをスタートアップコンフィギュレーションにコピーする必要があり ます。

スタートアップコンフィギュレーションを実行コンフィギュレーションにコピーするには、次 のコマンドを使用します。

#### **copy startup-config running-config**

例 **1**

ise/admin# copy start run ise/admin#

#### 例 **2**

```
ise/admin# copy startup-config running-config
ise/admin#
```
### リモート ロケーションへのスタートアップ コンフィギュレーションのコピー

スタートアップ コンフィギュレーションをリモート システムにコピーするには、次のコマン ドを使用します。

**copy startup-config** [*protocol://hostname/location*]

### リモート ロケーションからのスタートアップ コンフィギュレーションのコピー

リモート ファイルをスタートアップ コンフィギュレーションにコピーしてもマージしない場 合は、次のコマンドを使用します。

**copy** [*protocol://hostname/location*]**startup-config**—リモートファイルをスタートアップ コンフィ ギュレーションにコピーしますが、マージしません。

### ログ ファイルのコピー

次の **copy** コマンドを使用して、Cisco ISE システムから別の場所にシステムログファイルをコ ピーします。

**copy logs** [*protocol://hostname/location*]

#### 例 **1**

ログ ファイルをローカル ディスクにコピーするには、次のコマンドを使用します。

```
ise/admin# copy logs disk:/
Collecting logs...
ise/admin#
```
### 例 **2**

ログ ファイルを別の場所にコピーするには、次のコマンドを使用します。

```
ise/admin# copy disk://mybackup-100805-1910.tar.gz ftp://myftpserver/mydir
Username:
Password:
ise/admin#
```
### 例 **3**

Cisco ISE では、時間単位でコア ファイルとヒープ ダンプが */var/tmp* ディレクトリから *disk:/corefiles*ディレクトリに移動します。copyコマンドを使用して、これらのログをローカル ディスクからリモート リポジトリにコピーできます。コア ファイルとヒープ ダンプには、ク ラッシュの原因の特定に役立つ重要な情報が含まれています。これらのログは、アプリケー

ションがクラッシュすると作成されます。dir コマンドを使用して、ローカル ディスクでコア ファイルを表示することができます。

```
ise/admin# copy disk:/corefiles ftp://192.0.2.2/
Username: ftp
Password:
ise36/admin#
ise36/admin# dir
```
Directory of disk:/

 May 20 2016 00:57:28 1 May 20 2016 06:34:49 corefiles/ May 20 2016 00:57:28 err.out May 20 2016 00:57:28 lost+found/

> Usage for disk: filesystem bytes total used bytes free bytes available

### **crypto**

新しい公開キーペアを生成して現在の公開キーをリポジトリにエクスポートし、公開キーを許 可キーリストにインポートするには、EXECモードで**crypto**コマンドを使用します。公開キー 情報を確認し、指定したキーを削除することもできます。

**crypto key** [ **delete** {*hash* | *authorized\_keys | rsa*}]

**crypto key** [ **export** {*filename | repository*}]

**crypto key** [ **generate** {*rsa*}]

**crypto key** [ **import** {*filename | repository*}]

**crypto ntp\_import\_autokey** *ntpkey*

**crypto** [**host\_key** {*add | delete*}]

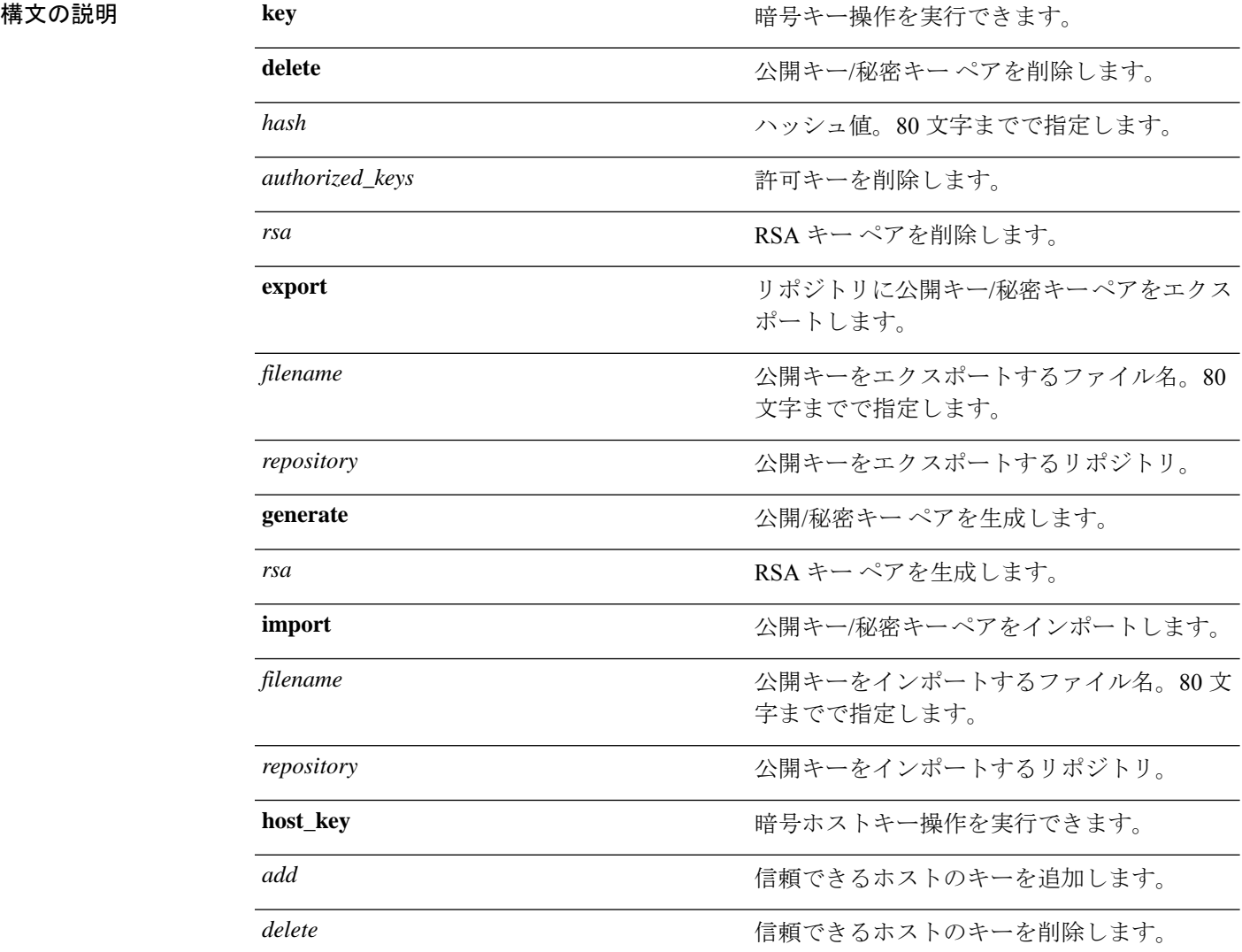

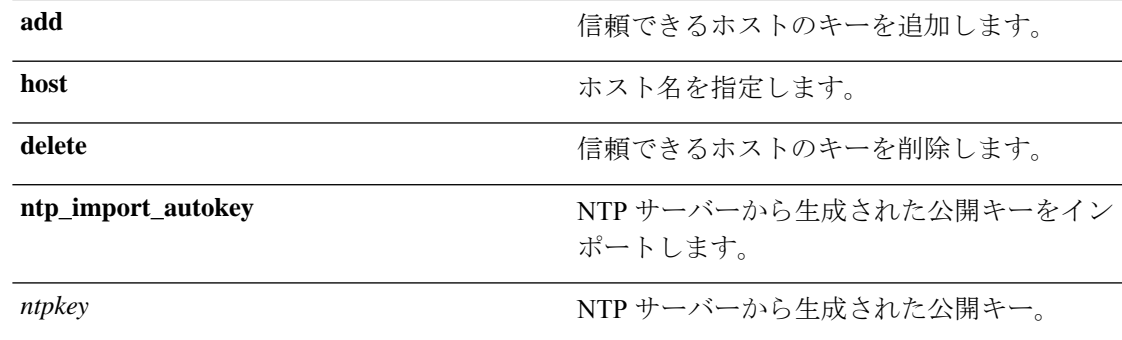

コマンド デフォルトの動作や値はありません。

 $\neg$   $\neg$   $\neg$   $\neg$   $\vee$   $\vee$   $\vee$   $\vee$   $\vee$   $\vee$   $\vee$   $\vee$   $\vee$   $\vee$   $\vee$   $\vee$   $\vee$   $\vee$   $\vee$   $\vee$   $\vee$   $\vee$   $\vee$   $\vee$   $\vee$   $\vee$   $\vee$   $\vee$   $\vee$   $\vee$   $\vee$   $\vee$   $\vee$   $\vee$   $\vee$   $\vee$   $\vee$   $\ve$ 

### コマンド履歴 リリース さんじょう 変更内容 2.0.0.306 2.0.0.306

使用上のガイドライン Cisco ADE OS では、管理者およびユーザーの ID への SSH アクセスのためにパスワードなしの 公開キー認証をサポートします。

> 現在のユーザー用に2048ビット長の新しい公開キー/秘密キーペアを生成するには、**cryptokey generate rsa** コマンドを使用します。キー属性は固定で、RSA キー タイプをサポートしていま す。キーペアがすでにある場合は、パスフレーズを使用して続行する前に上書きを許可するよ うにメッセージが表示されます。パスフレーズを入力すると、公開/秘密キーにアクセスする たびにパスフレーズを入力するように促されます。パスフレーズが空の場合は、それ以降、パ スフレーズを入力するよう促されません。

> **cryptontp\_import\_autokey**コマンドを使用して、NTPサーバーから生成された公開キーをイン ポートします。

#### 例 **1**

次の例は、SFTP リポジトリのキー管理を示しています。

```
ise/admin# crypto key generate rsa
Enter passphrase (empty for no passphrase):
Enter same passphrase again:
ise/admin# show crypto key
admin public key: ssh-rsa ad:14:85:70:fa:c3:c1:e6:a9:ff:b1:b0:21:a5:28:94 admin@ise
ise/admin# crypto key generate rsa
Private key for user admin already exists. Overwrite? y/n [n]: y
Enter passphrase (empty for no passphrase):
Enter same passphrase again:
ise/admin# show crypto key
admin public key: ssh-rsa 41:ab:78:26:48:d3:f1:6f:45:0d:99:d7:0f:50:9f:72 admin@ise
ise/admin# crypto key export mykey_rsa repository myrepository
ise/admin# show crypto key
admin public key: ssh-rsa f8:7f:8a:79:44:b8:5d:5f:af:e1:63:b2:be:7a:fd:d4 admin@ise
ise/admin# crypto key delete f8:7f:8a:79:44:b8:5d:5f:af:e1:63:b2:be:7a:fd:d4
ise/admin#
```

```
ise/admin# crypto key delete rsa
ise/admin# show crypto key
ise/admin#
```
#### 例 **2**

次の例は、Cisco ISE へのログインに使用できる公開キーのキー管理を示しています。

```
ise/admin# show crypto authorized_keys
Authorized keys for admin
ise/admin# crypto key delete authorized_keys
ise/admin# show crypto authorized_keys
ise/admin#
ise/admin# crypto key import mykey_rsa repository myrepository
ise/admin# show crypto key
admin public key: ssh-rsa f8:7f:8a:79:44:b8:5d:5f:af:e1:63:b2:be:7a:fd:d4 admin@ise
ise/admin#
```
### 例 **3**

```
ise/admin# crypto host_key add host ise
host key fingerprint added
# Host ise found: line 1 type RSA
2048 1d:72:73:6e:ad:f7:2d:11:ac:23:e7:8c:81:32:c5:ea ise (RSA)
ise/admin#
ise/admin# crypto host_key delete host ise
host key fingerprint for ise removed
ise/admin#
```
### 例 **3**

```
ise/admin# crypto ntp_import_autokey ntpkey repository nfs
ise/admin#
```
# **debug**

実行したコマンドのエラーまたはイベントを表示するには、EXEC モードで **debug** コマンドを 使用します。

**debug** [ **all** | **application** | **backup-restore** | **cdp** | **config** | **copy** | **icmp** | **locks** | **logging** | **snmp** | **system** | **transfer** | **user** | **utils** ]

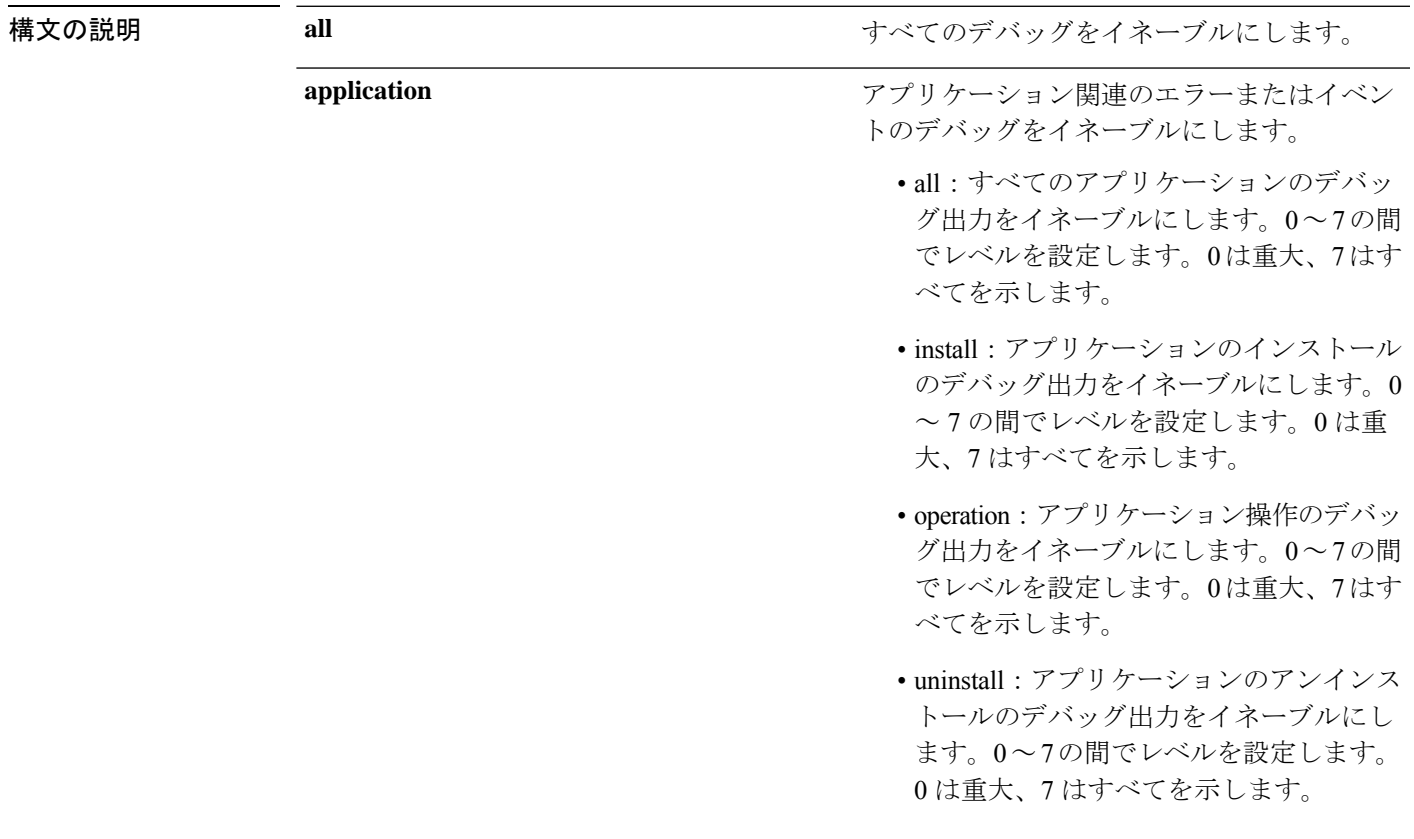

ます。0は重大、7はすべてを示します。

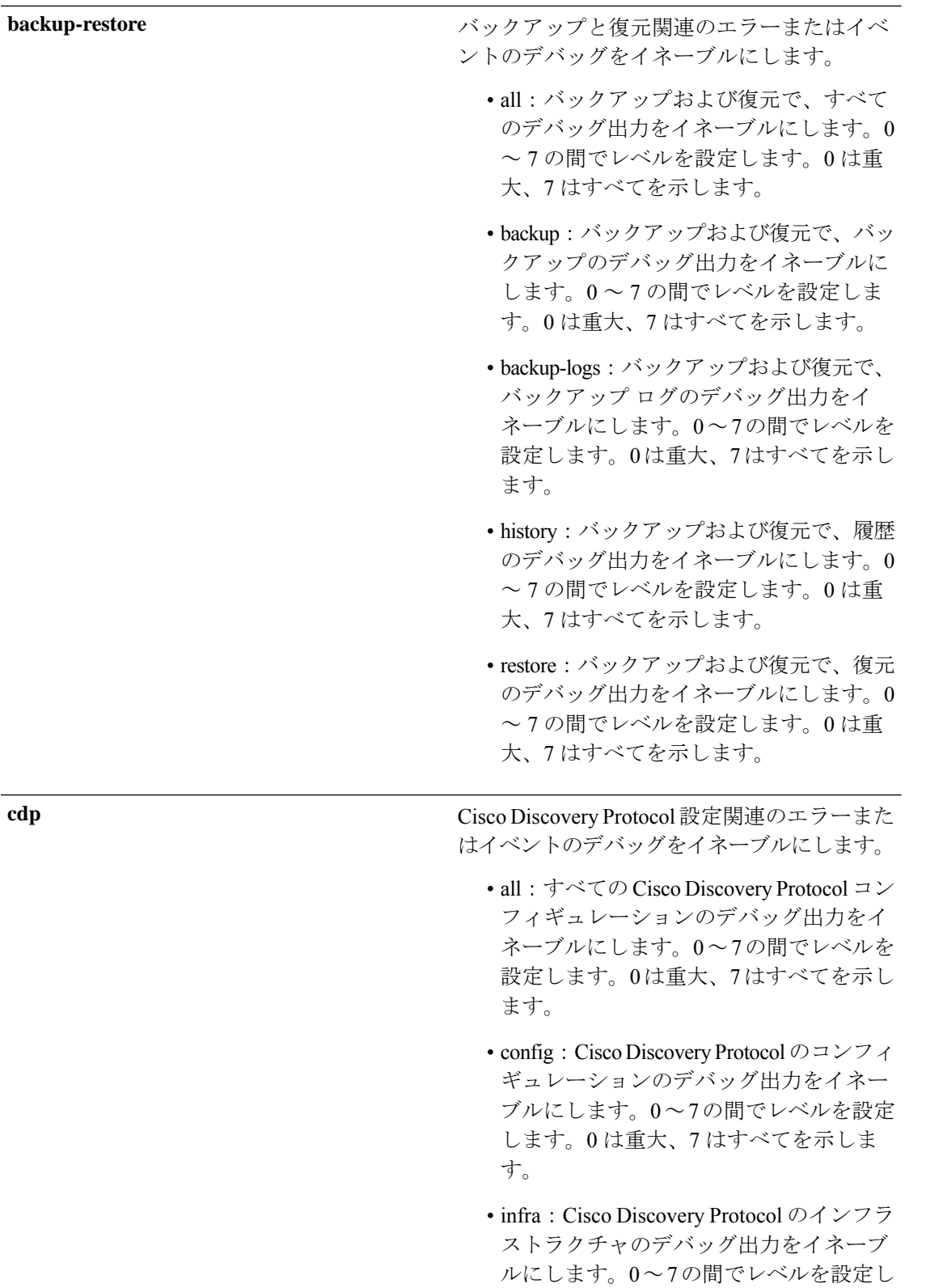

 $\mathbf{l}$ 

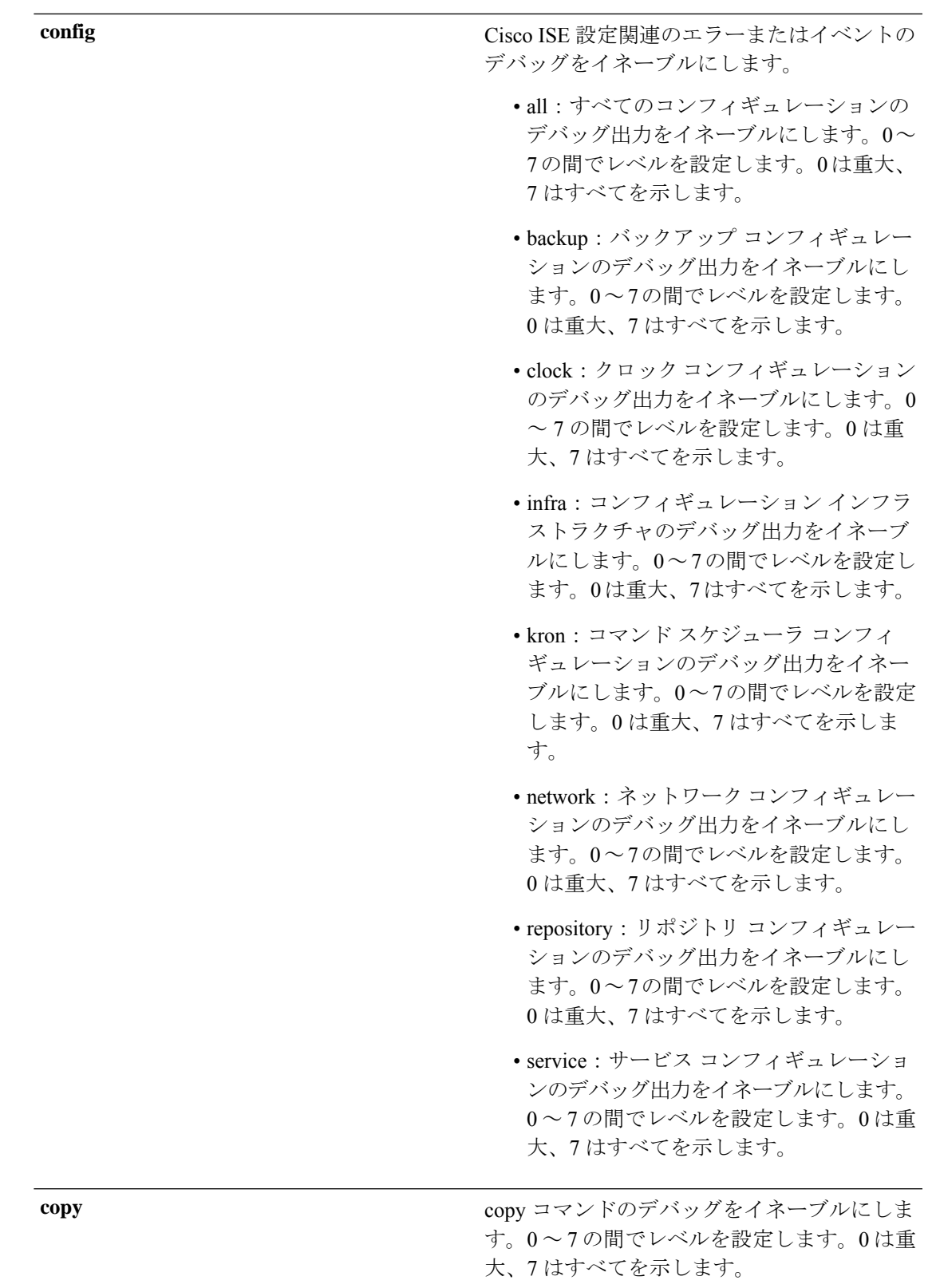

 $\mathbf l$ 

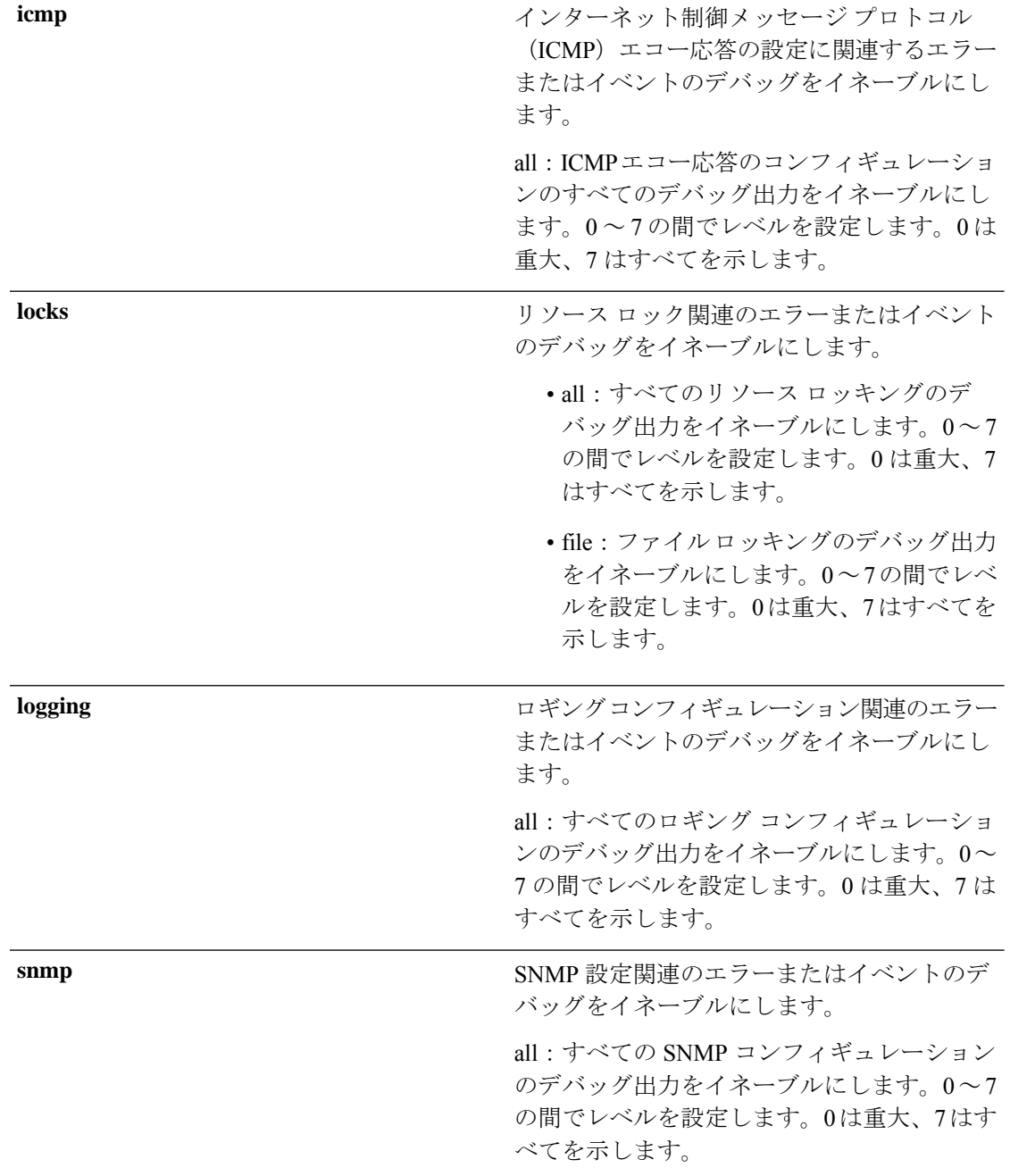
$\mathbf{l}$ 

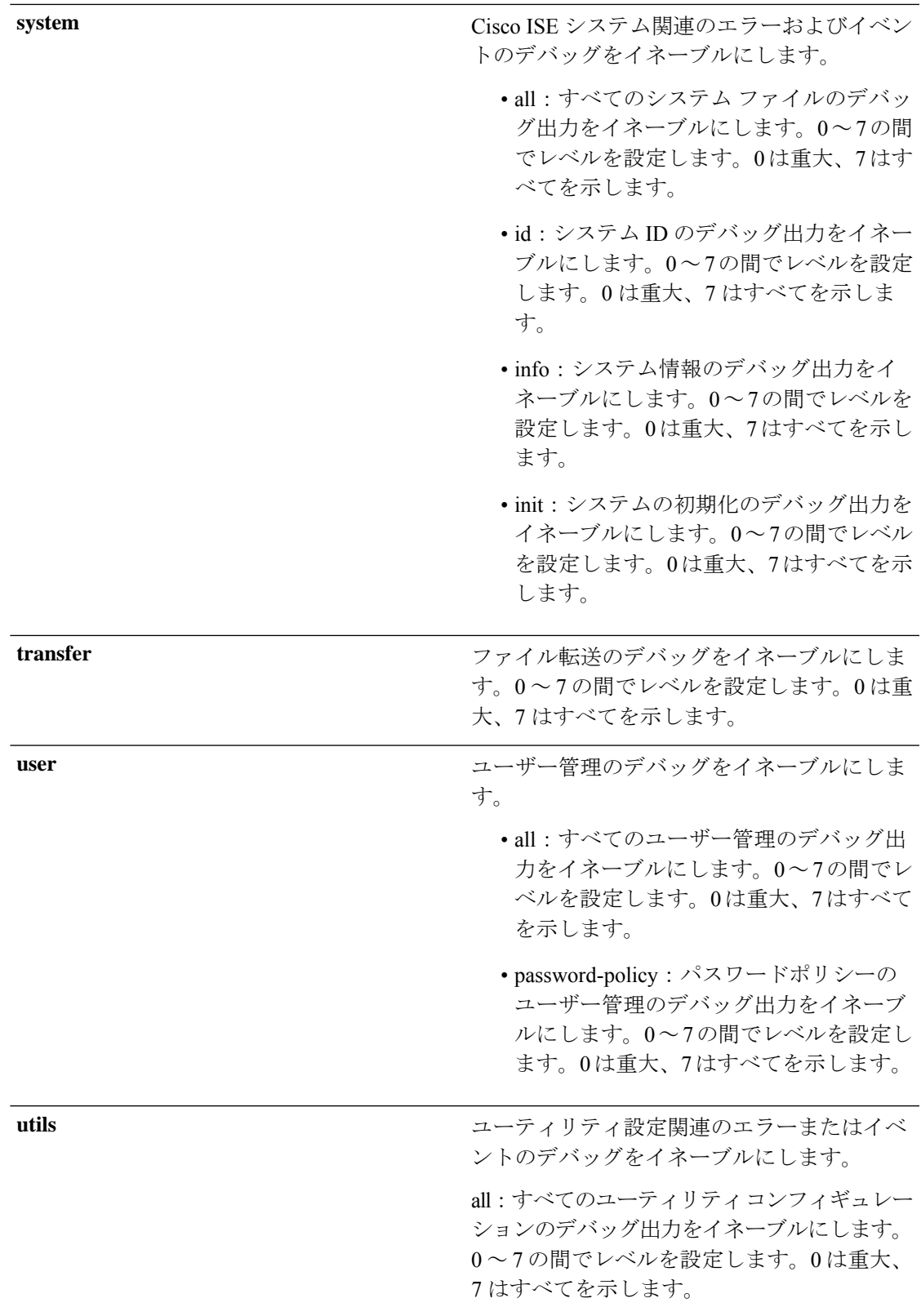

コマンドデフォルト デフォルトの動作や値はありません。

 $\overline{\mathsf{I}^{\mathsf{I}}$   $\mathsf{I}^{\mathsf{I}}$   $\mathsf{I}^{\mathsf{I}}$   $\mathsf{I}^{\mathsf{I}}$   $\mathsf{I}^{\mathsf{I}}$   $\mathsf{I}^{\mathsf{I}}$   $\mathsf{I}^{\mathsf{I}}$   $\mathsf{I}^{\mathsf{I}}$   $\mathsf{I}^{\mathsf{I}}$   $\mathsf{I}^{\mathsf{I}}$   $\mathsf{I}^{\mathsf{I}}$   $\mathsf{I}^{\mathsf{I}}$   $\mathsf{I}^{\mathsf{I}}$   $\mathsf{I}^{\math$ 

コマンド履歴 リリース さんじょう 変更内容

- 2.0.0.306 2.0.0.306 アンセントが導入されました。
- 使用上のガイドライン セットアップやコンフィギュレーションのエラーなど、Cisco ISE サーバー内のさまざまなエ ラーまたはイベントを表示するには、**debug** コマンドを使用します。

### 例

ise/admin# debug all ise/admin# mkdir disk:/1 ise/admin# 6 [15347]: utils: vsh\_root\_stubs.c[2742] [admin]: mkdir operation success ise/admin# rmdir disk:/1 6 [15351]: utils: vsh\_root\_stubs.c[2601] [admin]: Invoked Remove Directory disk:/1 command 6 [15351]: utils: vsh\_root\_stubs.c[2663] [admin]: Remove Directory operation success ise/admin# ise/admin# undebug all ise/admin#

# **delete**

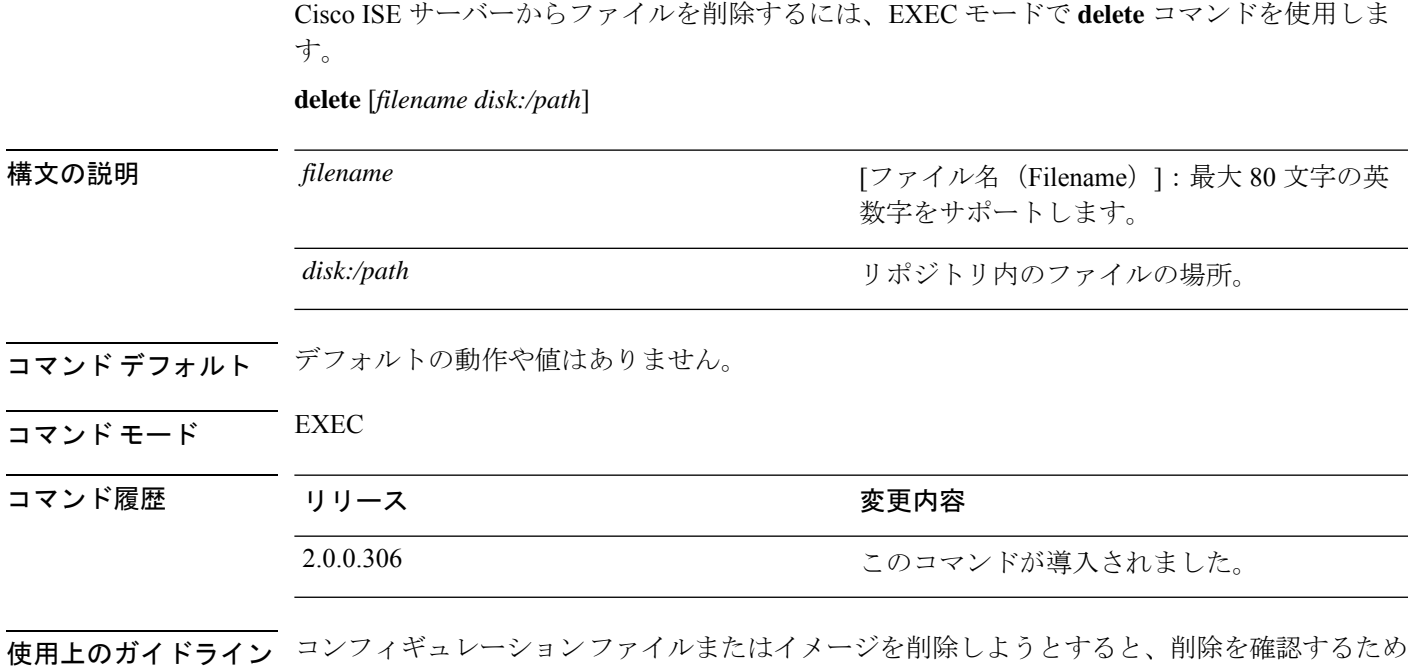

のプロンプトが表示されます。また、最新の有効なシステムイメージを削除しようとした場合 も、削除を確認するためのプロンプトが表示されます。

例

ise/admin# delete disk:/hs\_err\_pid19962.log ise/admin#

# **dir**

**dir**

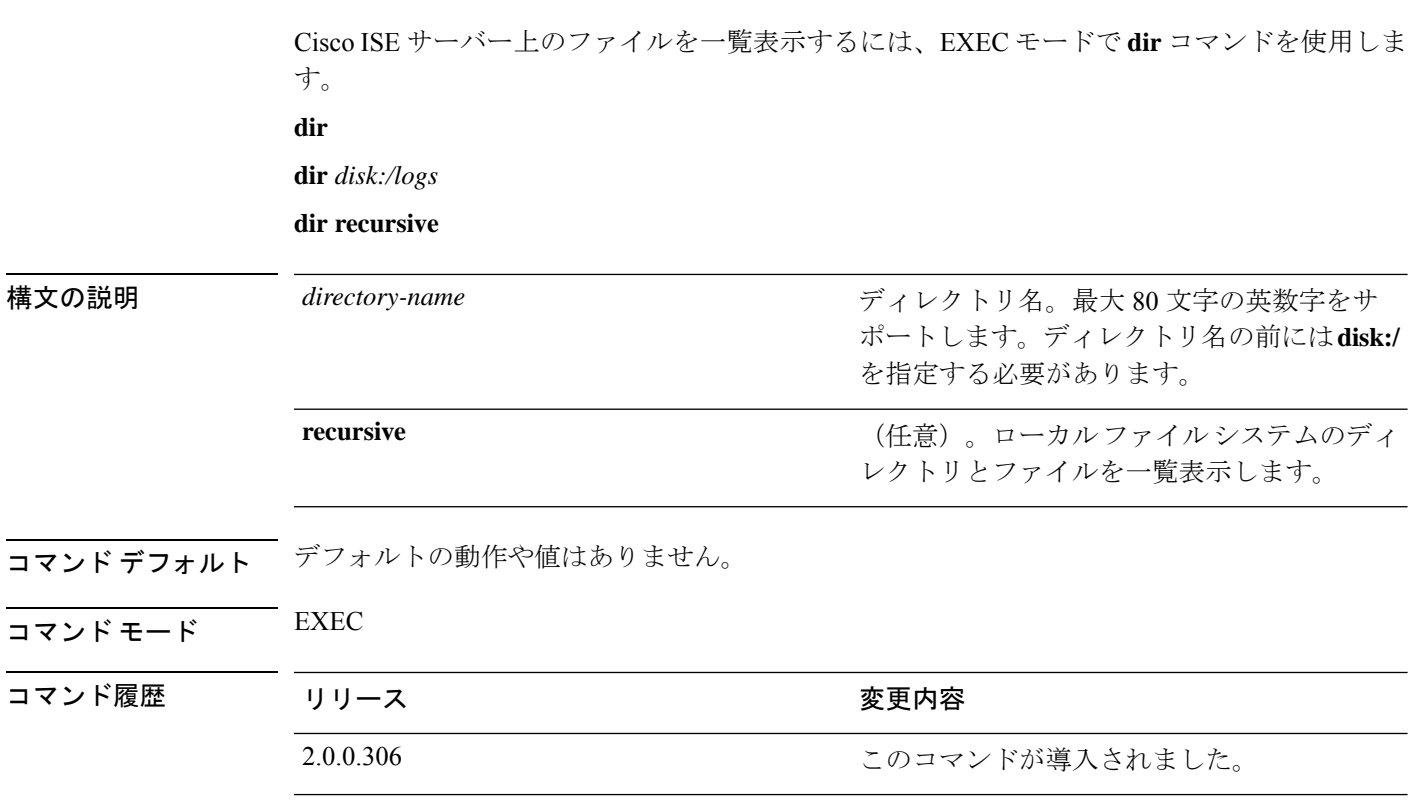

使用上のガイドライン なし

### 例 **1**

```
ise/admin# dir
Directory of disk:/
   2034113 Aug 05 2010 19:58:39 ADElogs.tar.gz
      4096 Jun 10 2010 02:34:03 activemq-data/
      4096 Aug 04 2010 23:14:53 logs/
      16384 Jun 09 2010 02:59:34 lost+found/
    2996022 Aug 05 2010 19:11:16 mybackup-100805-1910.tar.gz
       4096 Aug 04 2010 23:15:20 target/
      4096 Aug 05 2010 12:25:55 temp/
Usage for disk: filesystem
                 8076189696 bytes total used
                 6371618816 bytes free
                15234142208 bytes available
ise/admin#
```

```
ise/admin# dir disk:/logs
0 Aug 05 2010 11:53:52 usermgmt.log
Usage for disk: filesystem
                 8076189696 bytes total used
```
**dir**

```
6371618816 bytes free
15234142208 bytes available
```
ise/admin#

#### 例 **3**

```
ise/admin# dir recursive
Directory of disk:/
    2034113 Aug 05 2010 19:58:39 ADElogs.tar.gz
       4096 Jun 10 2010 02:34:03 activemq-data/
       4096 Aug 04 2010 23:14:53 logs/
     16384 Jun 09 2010 02:59:34 lost+found/
    2996022 Aug 05 2010 19:11:16 mybackup-100805-1910.tar.gz
       4096 Aug 04 2010 23:15:20 target/
       4096 Aug 05 2010 12:25:55 temp/
Directory of disk:/logs
Directory of disk:/temp
Directory of disk:/activemq-data
Directory of disk:/activemq-data/localhost
Directory of disk:/activemq-data/localhost/journal
Directory of disk:/activemq-data/localhost/kr-store
Directory of disk:/activemq-data/localhost/kr-store/data
Directory of disk:/activemq-data/localhost/kr-store/state
Directory of disk:/activemq-data/localhost/tmp_storage
Directory of disk:/target
Directory of disk:/target/logs
Directory of disk:/lost+found
Usage for disk: filesystem
                 8076189696 bytes total used
                 6371618816 bytes free
                15234142208 bytes available
```
ise/admin#

### **esr**

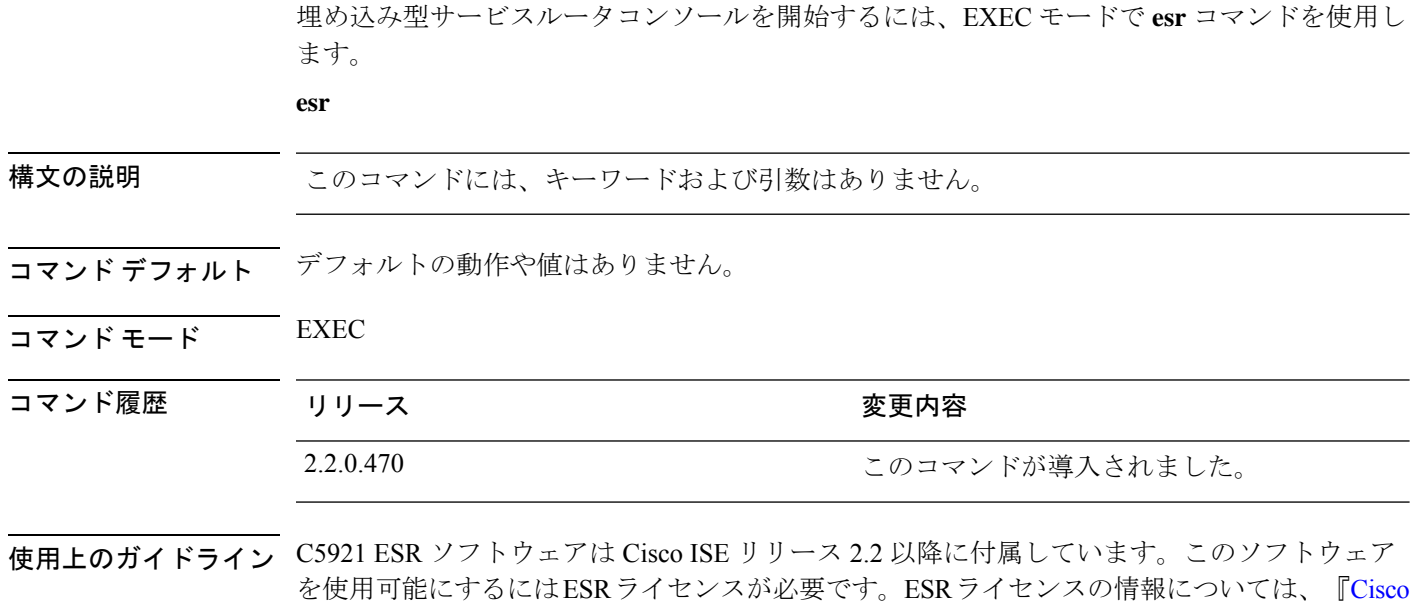

5921 Embedded Services Router [Integration](http://www.cisco.com/c/dam/en/us/td/docs/solutions/GGSG-Engineering/Cisco_5921/Cisco_5921_ESR_Integration.pdf) Guide』を参照してください。

## **exit**

Cisco ISE サーバーからのログアウトによってアクティブなターミナルセッションを終了する か、コンフィギュレーションモードから1つ上のモードレベルに移行するには、EXECモード で **exit** コマンドを使用します。

このコマンドには、キーワードおよび引数はありません。

**exit**

- **コマンド デフォルト** デフォルトの動作や値はありません。
- $\overline{\mathsf{I}(\mathsf{I}(\mathsf{I})\mathsf{I}(\mathsf{I})\mathsf{I}(\mathsf{I})\mathsf{I}(\mathsf{I})\mathsf{I}(\mathsf{I})\mathsf{I}(\mathsf{I})}}$  EXEC

コマンド履歴

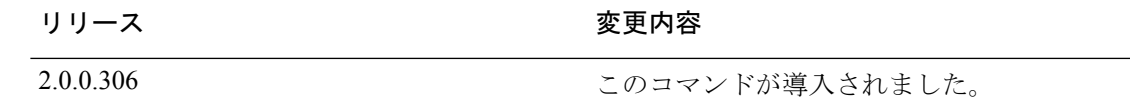

### 例

ise/admin# config t Enter configuration commands, one per line. End with CNTL/Z. ise/admin(config)# exit ise/admin#

# **forceout**

ユーザーをCisco ISEサーバーからログアウトさせることで、アクティブなターミナルセッショ ンを強制的に終了させるには、EXEC モードで **forceout** コマンドを使用します。

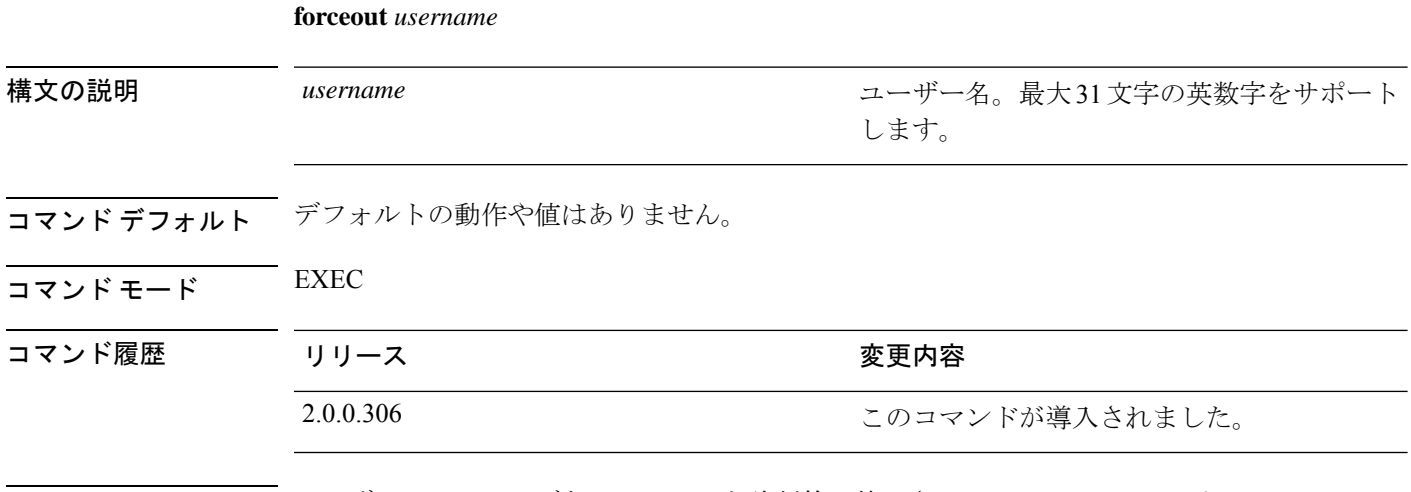

使用上のガイドライン ユーザーのアクティブなセッションを強制的に終了させるには、EXEC モードで **forceout** コマ ンドを使用します。

### 例

ise/admin# forceout user1 ise/admin#

### **halt**

システムをシャットダウンしてシステムの電源を切るには、EXECモードで**halt**コマンドを使 用します。

このコマンドには、キーワードおよび引数はありません。

**halt**

- コマンド デフォルト デフォルトの動作や値はありません。
- $\overline{\mathsf{I}^{\mathsf{I}}$   $\mathsf{I}^{\mathsf{I}}$   $\mathsf{I}^{\mathsf{I}}$   $\mathsf{I}^{\mathsf{I}}$   $\mathsf{I}^{\mathsf{I}}$   $\mathsf{I}^{\mathsf{I}}$   $\mathsf{I}^{\mathsf{I}}$   $\mathsf{I}^{\mathsf{I}}$   $\mathsf{I}^{\mathsf{I}}$   $\mathsf{I}^{\mathsf{I}}$   $\mathsf{I}^{\mathsf{I}}$   $\mathsf{I}^{\mathsf{I}}$   $\mathsf{I}^{\mathsf{I}}$   $\mathsf{I}^{\math$

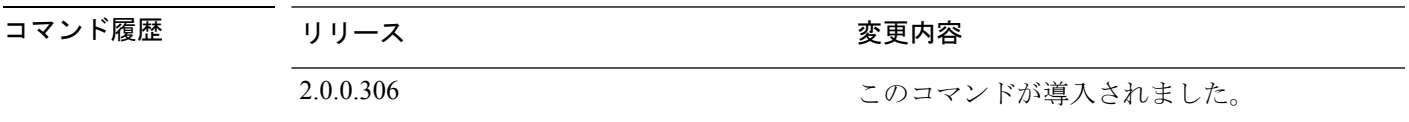

使用上のガイドライン **halt** コマンドを実行する前に、Cisco ISE が、バックアップ、復元、インストール、アップグ レード、または削除操作を実行中でないことを確認します。まず、**application stop ise** コマン ドを実行して Cisco ISE プロセスを停止します。続いて、**halt** コマンドを実行します。

> Cisco ISE がこれらのいずれかの操作を行っている間に **halt** コマンドを実行すると、次のいず れかの警告メッセージが表示されます。

WARNING: A backup or restore is currently in progress! Continue with halt? WARNING: An install/upgrade/remove is currently in progress! Continue with halt?

これらのいずれかの警告が表示された場合、強制終了処理を続行するにはYesと入力し、強制 終了をキャンセルするには No と入力します。

**halt** コマンドの使用時に他のプロセスが実行されていない場合、または表示される警告メッ セージに応じて Yes と入力した場合は、次の質問に応答する必要があります。

Do you want to save the current configuration?

既存の Cisco ISE 設定を保存するために Yes と入力すると、次のメッセージが表示されます。

Saved the running configuration to startup successfully

### 例

ise/admin# halt ise/admin#

# **help**

Cisco ISE サーバーの対話型のヘルプシステムを表示するには、EXEC モードで **help** コマンド を使用します。

このコマンドには、キーワードおよび引数はありません。

**help**

- コマンド デフォルトの動作や値はありません。
- コマンド モード EXEC およびすべてのコンフィギュレーション(config)。

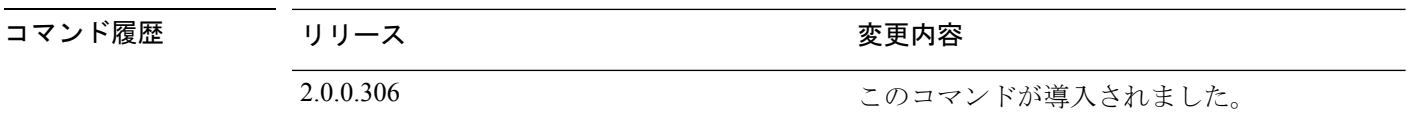

- 使用上のガイドライン **help** コマンドを実行すると、状況依存ヘルプシステムの簡単な説明が表示されます。
	- 特定のコマンド モードで使用可能なすべてのコマンドを一覧表示するには、システム プ ロンプトで疑問符(?)を入力します。
	- 特定の文字列で始まるコマンドのリストを取得するには、省略形のコマンドエントリと直 後に?を入力します。このヘルプの形式は、入力された省略形で始まるキーワードまたは 引数だけ一覧表示するので、ワード ヘルプと呼ばれます。
	- コマンドに関連付けられたキーワードおよび引数の一覧を表示するには、キーワードまた は引数の代わりに?をコマンドラインに入力します。このヘルプの形式は、入力したコマ ンド、キーワード、および引数に基づいて適用されるキーワードまたは引数を一覧表示す るので、コマンド構文ヘルプと呼ばれます。

### 例

```
ise/admin# help
Help may be requested at any point in a command by entering
a question mark '?'. If nothing matches, the help list will
be empty and you must backup until entering a '?' shows the
available options.
Two styles of help are provided:
1. Full help is available when you are ready to enter a
   command argument (e.g. 'show?') and describes each possible
   argument.
2. Partial help is provided when an abbreviated argument is entered
   and you want to know what arguments match the input
   (e.g. 'show pr?'.)
```
ise/admin#

# **license esr**

esr ライセンス操作を実行するには、EXEC モードで **licence esr** コマンドを使用します。

**license esr**{ **classic** |**smart** }

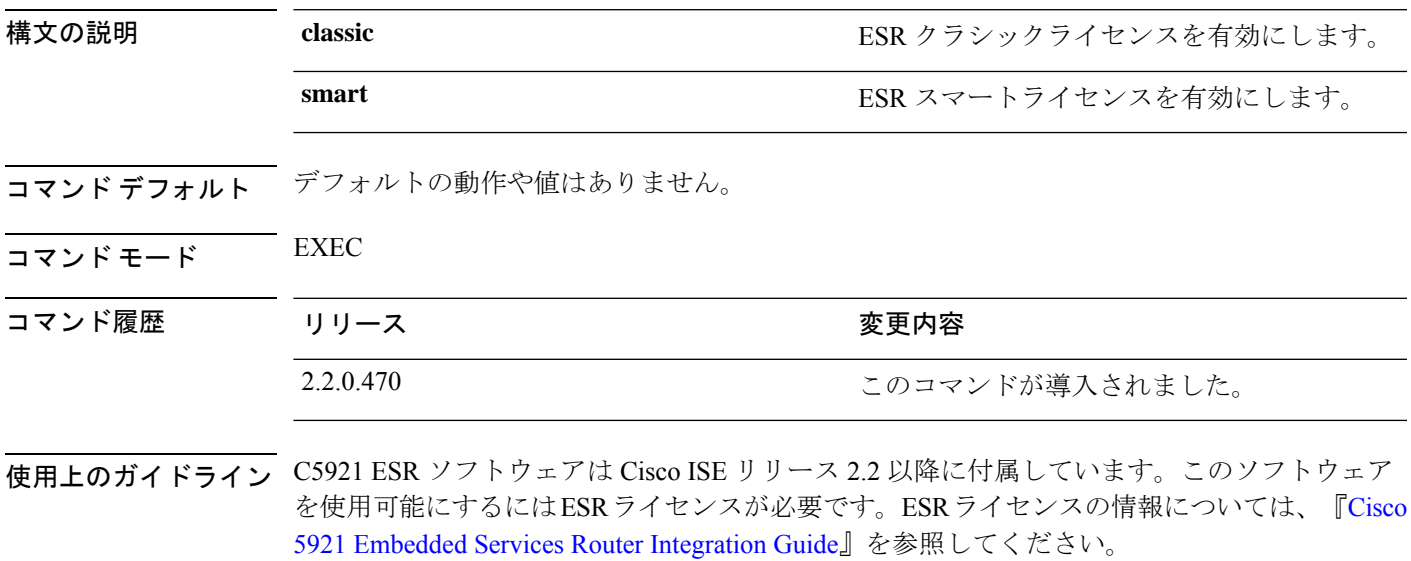

# **mkdir**

Cisco ISE サーバーに新しいディレクトリを作成するには、EXEC モードで **mkdir** コマンドを 使用します。 **mkdir** *directory-name* 構文の説明 directory-name またのは インタングインクトリの名前。最大80文字の 英数字をサポートします。*disk:/directory-name* を使用します。 *directory-name* コマンドデフォルト デフォルトの動作や値はありません。 コマンド モード EXEC コマンド履歴 リリース さんじょう 変更内容 2.0.0.306 2.0.0.306 アンセントが導入されました。

使用上のガイドライン *disk*:/*directory-name* を使用してください。使用しないと、*disk*:/*directory-name* を含める必要があ ることを示すエラーが表示されます。

```
ise/admin# mkdir disk:/test
ise/admin# dir
Directory of disk:/
       4096 May 06 2010 13:34:49 activemq-data/
       4096 May 06 2010 13:40:59 logs/
      16384 Mar 01 2010 16:07:27 lost+found/
       4096 May 06 2010 13:42:53 target/
       4096 May 07 2010 12:26:04 test/
Usage for disk: filesystem
                  181067776 bytes total used
                19084521472 bytes free
                20314165248 bytes available
ise/admin#
```
# **nslookup**

CiscoISEサーバーにあるリモートシステムのホスト名を検索するには、EXECモードで**nslookup** コマンドを使用します。

**nslookup** {*ip-address* |*hostname*}

**nslookup** [ {*ip-address* |*hostname*} **name-server** {*ip-address* }]

**nslookup** [ {*ip-address* |*hostname*} **querytype** {*query-type*}]

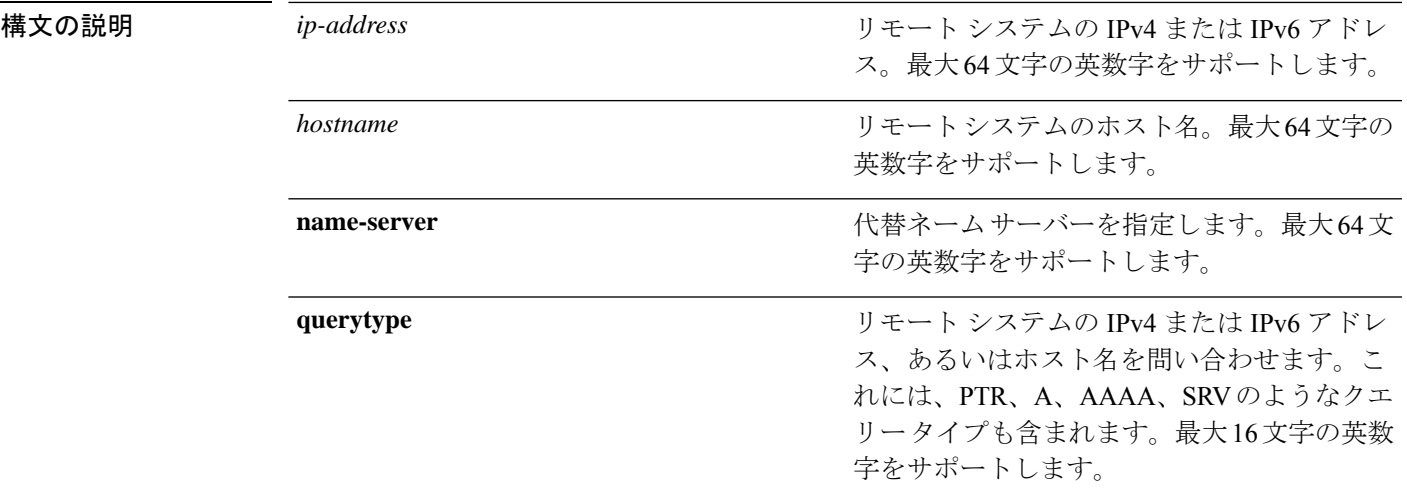

**コマンド デフォルト** デフォルトの動作や値はありません。

 $\overline{\mathsf{I}(\mathsf{I}(\mathsf{I})\mathsf{I}(\mathsf{I})\mathsf{I}(\mathsf{I})\mathsf{I}(\mathsf{I})\mathsf{I}(\mathsf{I})\mathsf{I}(\mathsf{I})}}$  EXEC

コマンド履歴

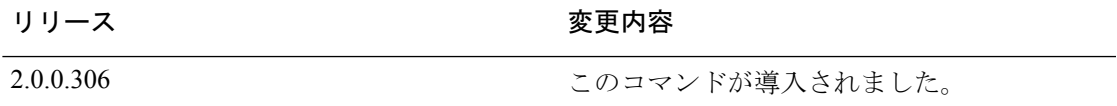

#### 例 **1**

ise/admin# nslookup 1.2.3.4 Trying "4.3.2.1.in-addr.arpa" Received 127 bytes from 171.70.168.183#53 in 1 ms Trying "4.3.2.1.in-addr.arpa" Host 4.3.2.1.in-addr.arpa. not found: 3(NXDOMAIN) Received 127 bytes from 171.70.168.183#53 in 1 ms ise/admin#

### 例 **2**

ise/admin# nslookup ipv6.google.com querytype AAAA Server: 10.106.230.244

Address: 10.106.230.244#53 Non-authoritative answer: ipv6.google.com canonical name = ipv6.l.google.com. ipv6.l.google.com has AAAA address 2404:6800:4007:803::1001 Authoritative answers can be found from: google.com nameserver = ns4.google.com. google.com nameserver = ns3.google.com. google.com nameserver = ns2.google.com. google.com nameserver = ns1.google.com. ns1.google.com internet address = 216.239.32.10 ns2.google.com internet address = 216.239.34.10 ns3.google.com internet address = 216.239.36.10 ns4.google.com internet address = 216.239.38.10 ise/admin#

### **password**

CLI アカウントのパスワードを更新するには、EXEC モードで **password** コマンドを使用しま す。

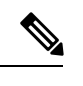

CLIでインストール中またはインストール後に管理者のパスワードを作成する際に、パス ワードの最後の文字の場合を除いて文字「\$」を使わないでください。この文字が最初ま たは他の文字の間にあると、パスワードは受け入れられますが、CLIへのログオンには使 用できません。 (注)

コンソールにログインして CLI コマンドを使用するか、ISE CD または ISO ファイルを取 得することによってこれを修正できます。ISOを使用してパスワードをリセットする手順 は、次のドキュメントで説明されています。 [https://www.cisco.com/c/en/us/support/docs/](https://www.cisco.com/c/en/us/support/docs/security/identity-services-engine/200568-ISE-Password-Recovery-Mechanisms.html) [security/identity-services-engine/200568-ISE-Password-Recovery-Mechanisms.html](https://www.cisco.com/c/en/us/support/docs/security/identity-services-engine/200568-ISE-Password-Recovery-Mechanisms.html)

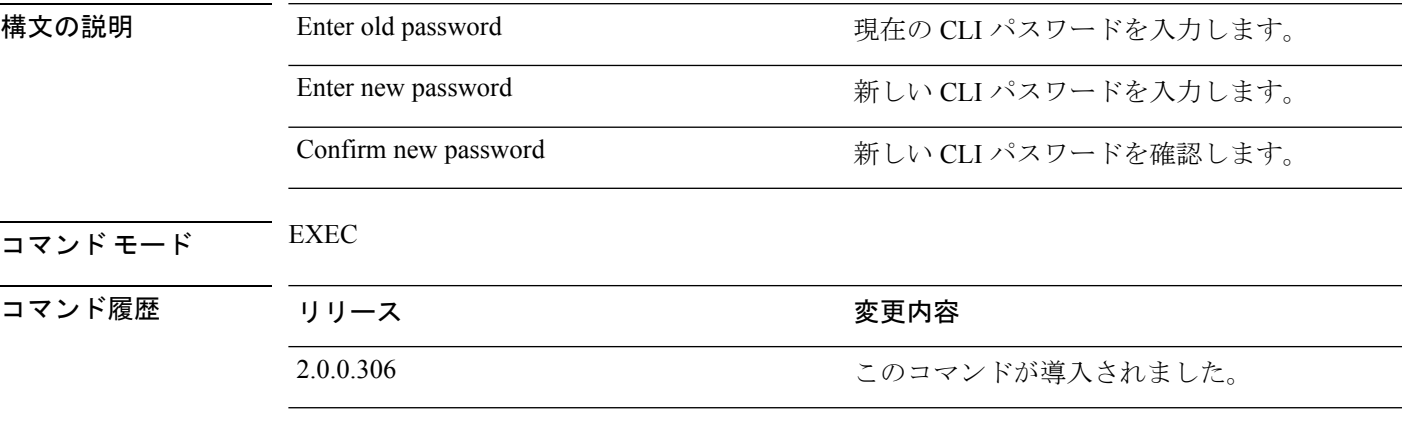

### 例

ise/admin# password Enter old password: Enter new password: Confirm new password: ise/admin#

## **patch install**

**patchinstall**コマンドを使用してパッチをインストールする前に、そのパッチに付随するリリー スノートでパッチのインストール手順を参照してください。リリースノートには、重要な更新 手順が含まれており、従う必要があります。

特定のノードで CLI からアプリケーションのパッチバンドルをインストールするには、EXEC モードで **patch install** コマンドを使用します。

**patch install** *patch-bundle* **repository**

(注)

Cisco ISE 分散展開環境では、パッチ バンドルがすべてのセカンダリ ノードで自動的にイ ンストールされるように、管理者ポータルからパッチ バンドルをインストールします。

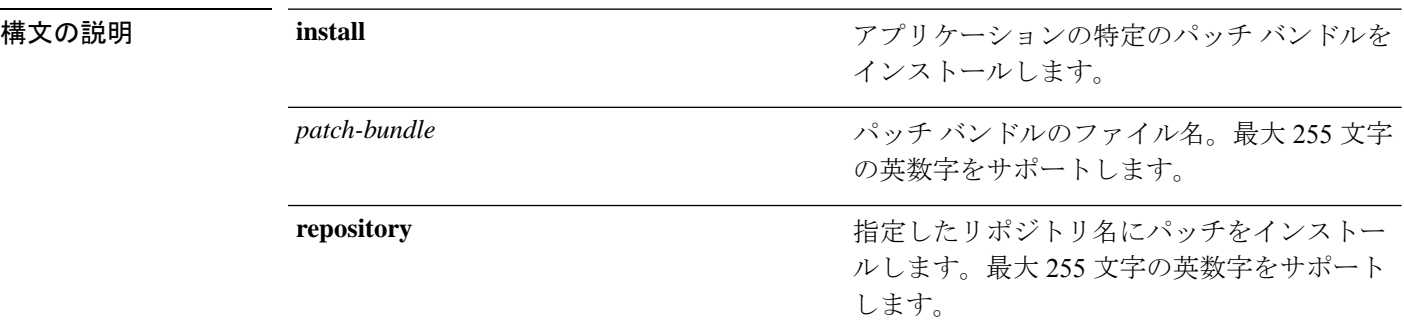

展開内でプライマリ管理ノード (PAN) の自動フェールオーバー設定をイネーブルにしている 場合は、パッチをインストールする前にディセーブルにしてください。展開内のすべてのノー ドでパッチ インストールが完了したら、PAN の自動フェールオーバー設定をイネーブルにし ます。

リリース 2.0 にパッチをインストールするときに、パッチのインストール プロセスでは、ソフ トウェアのハッシュ値を確認するように促されません。リリース 2.0 以降では、パッチのイン ストール ソフトウェアがデジタル署名を使用して、パッチ ソフトウェアの整合性を自動的に 確認します。**patch install** コマンドの出力例については、以下の例を参照してください。

コマンド デフォルト・デフォルトの動作や値はありません。

 $\overline{\mathsf{u} \cdot \mathsf{v}}$  EXEC

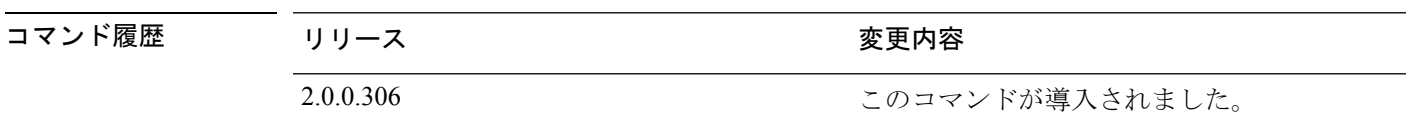

使用上のガイドライン アプリケーションの特定のパッチ バンドルをインストールします。

既存のパッチの古いバージョンであるパッチをインストールしようとすると、次のエラーメッ セージが表示されます。

% Patch to be installed is an older version than currently installed version.

CLI からパッチ インストールのステータスを確認する場合は、Cisco ISE サポート バンドルの ade.log ファイルを参照してください。

展開内で PAN の自動フェールオーバー設定がイネーブルになっていると、次のメッセージが 表示されます。

PAN Auto Failover is enabled, this operation is not allowed! Please disable PAN Auto-failover first.

PAN の自動フェールオーバー設定をディセーブルにして、展開内のすべてのノードでパッチ インストールが完了したらイネーブルに戻します。

#### 例

ise/admin# patch install ise-patchbundle-2.0.0.306-Patch2-164765.SPA.x86\_64.tar.gz disk %Warning: Patch will be installed only on this node. Install using Primary Administration node GUI to install on all nodes in deployment. Continue? (yes/no) [yes] ? Save the current ADE-OS running configuration? (yes/no) [yes] ? Generating configuration... Saved the ADE-OS running configuration to startup successfully Initiating Application Patch installation...

Getting bundle to local machine... Unbundling Application Package... Verifying Application Signature...

Patch successfully installed ise/admin#

### **patch remove**

**patch remove** コマンドを使用してパッチをロールバックする前に、そのパッチに付随するリ リースノートでパッチのロールバック手順を参照してください。リリースノートには、重要な 更新手順が含まれており、従う必要があります。

アプリケーションの特定のパッチバンドルのバージョンを削除するには、EXECモードで**patch remove** コマンドを使用します。

**patch** [ **remove** {*application\_name* | *version*}]

(注)

Cisco ISE 分散展開環境では、管理者ポータルからパッチ バンドルを削除すると、セカン ダリ ノードから自動的にパッチが削除されます。

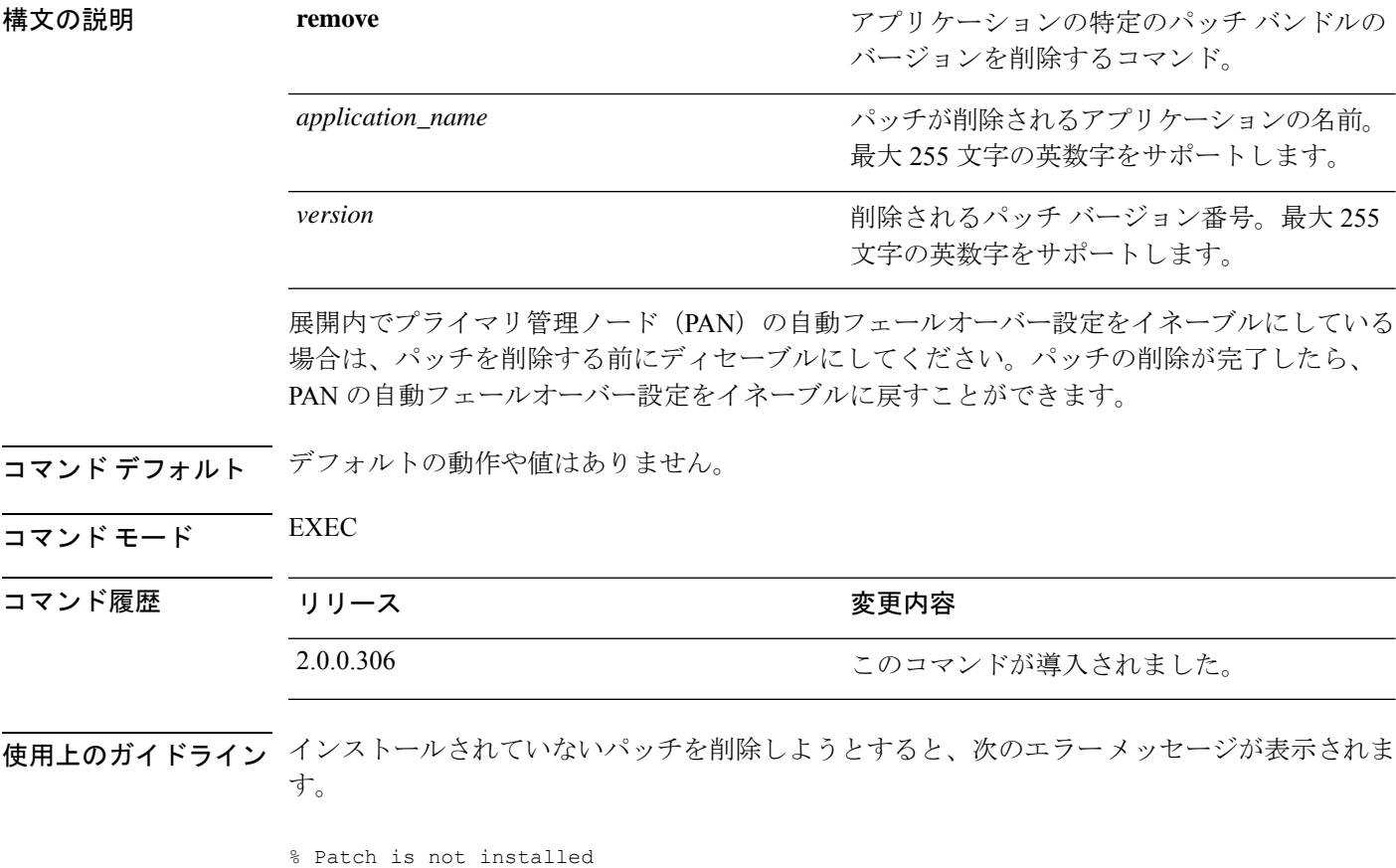

展開内で PAN の自動フェールオーバー設定がイネーブルになっていると、次のメッセージが 表示されます。

PAN Auto Failover is enabled, this operation is not allowed! Please disable PAN Auto-failover first.

### 例 **1**

```
ise/admin# patch remove ise 3
Continue with application patch uninstall? [y/n] y
Application patch successfully uninstalled
ise/admin#
```

```
ise/admin# patch remove ise 3
Continue with application patch uninstall? [y/n] y
% Patch is not installed
ise/admin#
```
## **permit rootaccess**

Cisco ISE CLI のルートにアクセスするには、EXEC モードで **permit rootaccess** コマンドを使用 します。

#### **permit rootaccess**

チャレンジ/レスポンスを取得するには、TAC ケースの一部としてチャレンジトークン要 求を送信する必要があります。このTACケースは15分間のみ有効です。15分以内にチャ レンジ/レスポンスを受信しなかった場合は、要求を再度送信する必要があります。TAC から受け取ったルートアクセスは、ルートレベルのアクセスを終了すると、チャレンジ/ レスポンスプロセスによってロックされます。 (注)

構文の説明 このコマンドには、キーワードおよび引数はありません。

コマンド デフォルトの動作や値はありません。

コマンド モード EXEC

コマンド履歴 リリース さんじょう 変更内容

2.7.0.349 2.7.0.349

#### 例

次の例は、Cisco ISE CLI のルートにアクセスする方法を示しています。

```
ise/admin##
ise/admin# permit rootaccess
1. Generate Challenge Token Request
2. Enter Challenge Response for Root Access
3. Show History
4. Exit
Enter CLI Option:
1
Generating Challenge.....................................
Challenge String (Please copy everything between the asterisk lines exclusively):
*****************************************************************************************
GOXGHAGHAQHAHGHAAAMAGAAniHAQiUwXED3nJHnJ3OQJHAAAAAUUHAXUOJQJAAUUJAGJIDU2NGJYIIM&BOND3O&jYIIZUZUMQM2NQ=
*****************************************************************************************
Starting background timer of 15mins
1. Generate Challenge Token Request
2. Enter Challenge Response for Root Access
3. Show History
4. Exit
Enter CLI Option:
\mathcal{P}Please input the response when you are ready ...........................
vxOOQQAAAQEBAAQAAAABAgAEAAAAAAMBYjJ0Y1RHUU1oT09FRlFwN0FxUm0wbXJ3eW9UeUhTWmIrVmlNaHJtbkVqMlJwT09TK1QvTUx2cmtTT2s3em9XK2UNCklJclpFVHdtb3ROci9ac2cveUdCcGFLS0l2MGJRVnFxbndIckppM2kzWlJweU5DdDQ5bERlb2oreXpPNlZ3MEMNCmxYT2dackRLRUFCMlZWUUpsU1FOZ3BiNmxSZEs1bFZtSVhwem9FaUpTRGlWZ1U5RlNhTlQwRGZRbURGclVKbGQNCjdYRjFQeDVteVpScjhUVDk5V0pUN2ZhT2drRkhpVW9xOG1EelFwejcxVmtSaVNmS0lBOEJjViswN1hRR0pQQysNCjNsR3JULzREYWpzUW1YRmdBUEdoNkVjZmx1Q0VQd3FBVG1MbllMSFRwczFiYm5jdVIxUzN0Wm5GTlpaRHFyYm0NCkNVS2VyUXE5ZW1RemFrZytaU3F6dkE9PQ==
Response Signature Verified successfully !
```

```
Granting shell access
sh-4.2# ls
2.4backup config CT Deme Test Rpm
  ct_rolling.txt lost+found threadHeapDumpGntr.sh
backup_anc-2.7.0-115.jar corefiles CT_engine-2.7.0-1.0.x86_64.rpm
 err.out prrt-server.log tomcat-process-log.txt
backup_guestaccess-upgrade-2.7.0-115.jar corestacks.txt ct_persistent.txt
 Heap_dump20190705 libciscosafec.so.4.0.1 Thread_dump_2019-07-05-19:07:30
sh-4.2# exit
exit
Root shell exited
1. Generate Challenge Token Request
2. Enter Challenge Response for Root Access
3. Show History
4. Exit
Enter CLI Option:
3
************************************
              SN No : 1
************************************
Challenge
3/wcyAHAQHAHBAFAHAHAMADHEMACMVBAQAENAAff0Y.511+x8DQJHBAADAANIULHAZJUMQJQTANJUURAJIDUNQNjquTFmZmEtOWIDENZDlWLHQ
 generated at 2019-06-12 15:40:01.000
************************************
              SN No : 2
************************************
Challenge
eNWXXQFRQXXXRQFRXXXMXCHXXXXQAAAQAAAAAQAARXXXRXXXXXXXQQAAUUAXIIDQQXXUUXXIIDUQNjqIHMMEXMEXXXX
 generated at 2019-06-12 15:43:31.000
1. Generate Challenge Token Request
2. Enter Challenge Response for Root Access
3. Show History
4. Exit
Enter CLI Option:
4
Exiting.............
ise/admin#
```
# **ping**

リモートシステムとの基本的な IPv4 ネットワーク接続を診断するには、EXEC モードで **ping** コマンドを使用します。

**ping** {*ip-address* | *hostname*} [**df** *df*] [**packetsize** *packetsize*] [**pingcount** *pingcount*]

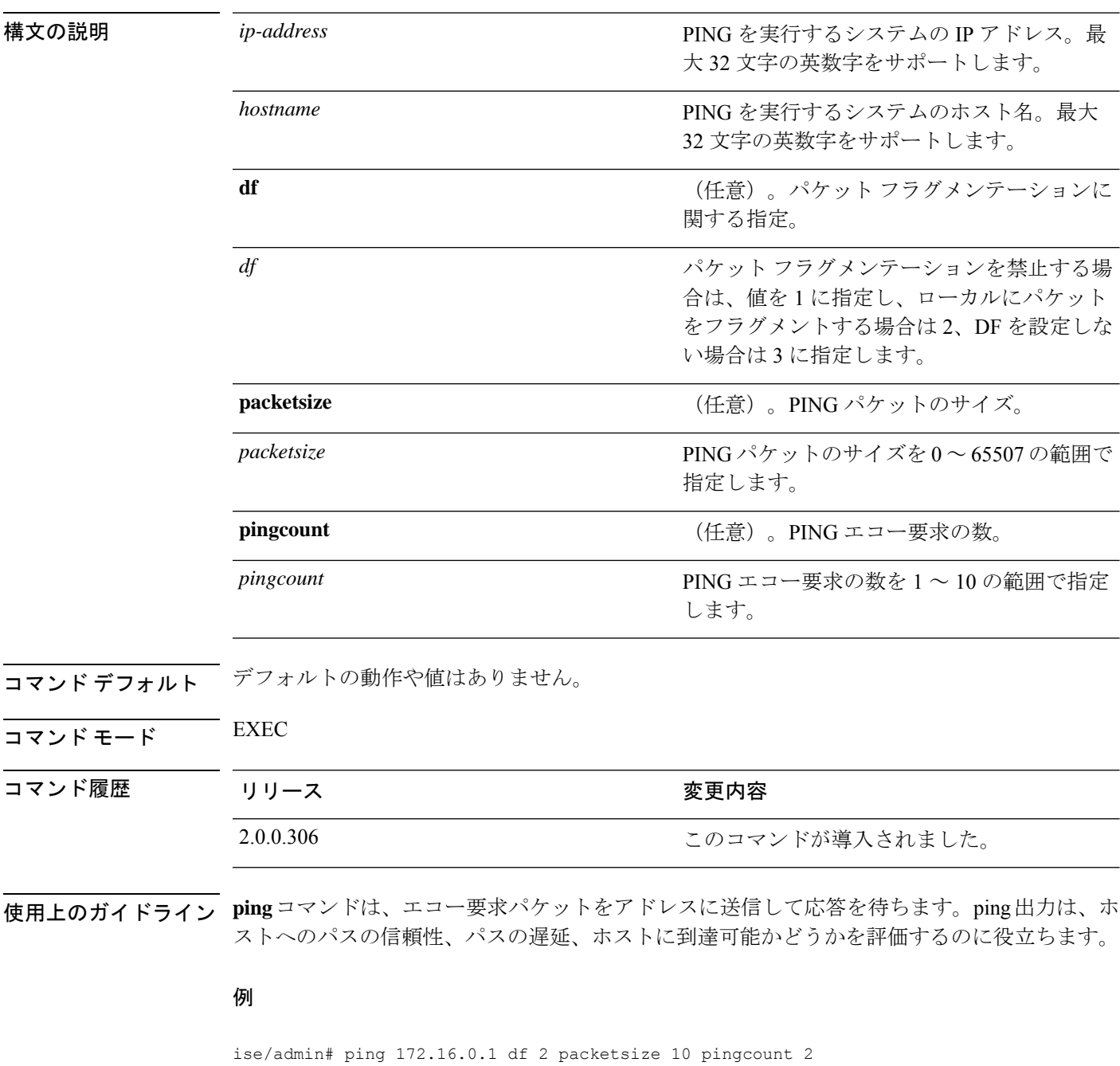

PING 172.16.0.1 (172.16.0.1) 10(38) bytes of data. 18 bytes from 172.16.0.1: icmp\_seq=0 ttl=40 time=306 ms

```
18 bytes from 172.16.0.1: icmp_seq=1 ttl=40 time=300 ms
--- 172.16.0.1 ping statistics ---
2 packets transmitted, 2 received, 0% packet loss, time 1001ms
rtt min/avg/max/mdev = 300.302/303.557/306.812/3.255 ms, pipe 2
ise/admin#
```
# **ping6**

リモートシステムとの基本的な IPv6 ネットワーク接続を診断するには、EXEC モードで **ping6** コマンドを使用します。これは、IPv4 **ping** コマンドと類似しています。

**ping6** {*ip-address*} [**GigabitEthernet** {*0-3*}][**packetsize** {*packetsize*}] [**pingcount** {*pingcount*}]

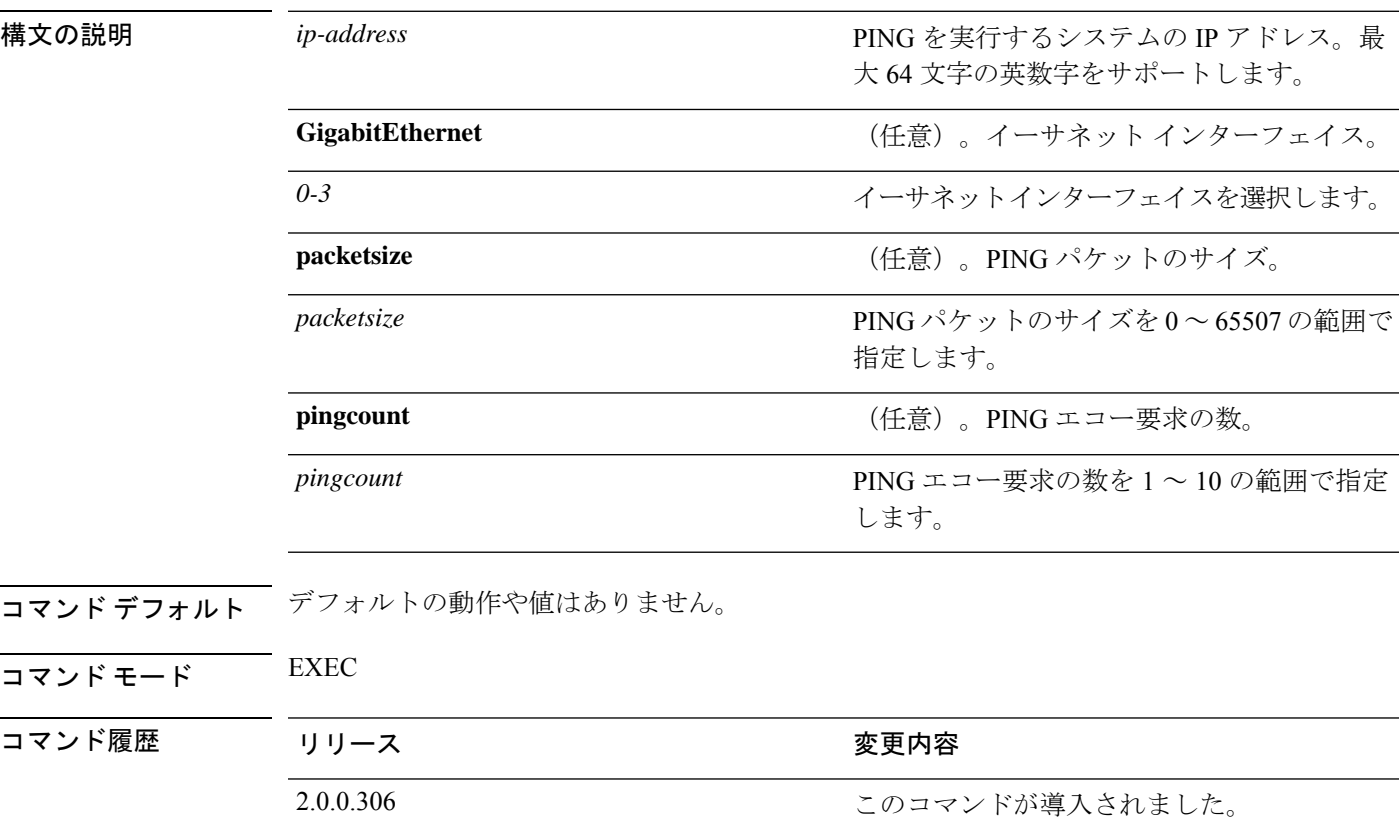

使用上のガイドライン **ping6** コマンドは、エコー要求パケットをアドレスに送信して応答を待ちます。ping 出力は、 ホストへのパスの信頼性、パスの遅延、ホストに到達可能かどうかを評価するのに役立ちま す。

> **ping6** コマンドは、既存の **ping** コマンドに類似しています。**ping6** コマンドは、IPv4 のパケッ トフラグメンテーション (ping コマンドで説明されている df) オプションをサポートしませ んが、任意でインターフェイスを指定できます。インターフェイス オプションは、主にイン ターフェイス固有のアドレスであるリンクローカル アドレスとのピン接続に役立ちます。 packetsize オプションと pingcount オプションは、**ping** コマンドの場合と同様に機能します。

```
ise/admin# ping6 3ffe:302:11:2:20c:29ff:feaf:da05
PING 3ffe:302:11:2:20c:29ff:feaf:da05(3ffe:302:11:2:20c:29ff:feaf:da05) from
3ffe:302:11:2:20c:29ff:feaf:da05 eth0: 56 data bytes
```

```
64 bytes from 3ffe:302:11:2:20c:29ff:feaf:da05: icmp_seq=0 ttl=64 time=0.599 ms
64 bytes from 3ffe:302:11:2:20c:29ff:feaf:da05: icmp_seq=1 ttl=64 time=0.150 ms
64 bytes from 3ffe:302:11:2:20c:29ff:feaf:da05: icmp_seq=2 ttl=64 time=0.070 ms
64 bytes from 3ffe:302:11:2:20c:29ff:feaf:da05: icmp_seq=3 ttl=64 time=0.065 ms
--- 3ffe:302:11:2:20c:29ff:feaf:da05 ping statistics ---
4 packets transmitted, 4 received, 0% packet loss, time 3118ms
rat min./aft/max/endive = 0.065/0.221/0.599/0.220 ms, pipe 2
ise/admin#
```
### 例 **2**

ise/admin# ping6 3ffe:302:11:2:20c:29ff:feaf:da05 GigabitEthernet 0 packetsize 10 pingcount 2 PING 3ffe:302:11:2:20c:29ff:feaf:da05(3ffe:302:11:2:20c:29ff:feaf:da05) from 3ffe:302:11:2:20c:29ff:feaf:da05 eth0: 10 data bytes 18 bytes from 3ffe:302:11:2:20c:29ff:feaf:da05: icmp\_seq=0 ttl=64 time=0.073 ms 18 bytes from 3ffe:302:11:2:20c:29ff:feaf:da05: icmp\_seq=1 ttl=64 time=0.073 ms --- 3ffe:302:11:2:20c:29ff:feaf:da05 ping statistics --- 2 packets transmitted, 2 received, 0% packet loss, time 1040ms rat min./aft/max/endive = 0.073/0.073/0.073/0.000 ms, pipe 2 ise/admin#

### **reload**

このコマンドには、キーワードおよび引数はありません。Cisco ISE オペレーティングシステ ムをリブートするには、EXEC モードで **reload** コマンドを使用します。

**reload**

コマンド デフォルトの動作や値はありません。

コマンド モード EXEC

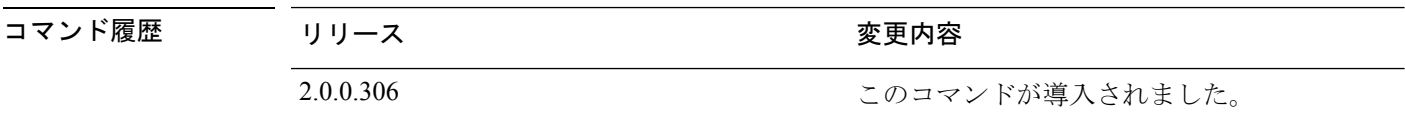

使用上のガイドライン **reload**コマンドはシステムをリブートします。コンフィギュレーション情報をファイルに入力 し、CLIで永続的なスタートアップコンフィギュレーションに実行コンフィギュレーションを 保存した後で、**reload**コマンドを使用します。Cisco ISE管理ポータルセッションで設定を保存 します。

> **reload**コマンドを実行する前に、Cisco ISEが、バックアップ、復元、インストール、アップグ レード、または削除操作を実行中でないことを確認します。まず、**application stop ise** コマン ドを実行して Cisco ISE プロセスを停止します。続いて、**reload** コマンドを実行します。

> Cisco ISE がこれらの操作を行っている間に **reload** コマンドを実行すると、次のいずれかの警 告メッセージが表示されます。

WARNING: A backup or restore is currently in progress! Continue with reload? WARNING: An install/upgrade/remove is currently in progress! Continue with reload?

これらのいずれかの警告が表示された場合、リロード処理を続行するにはYesと入力し、キャ ンセルするには No と入力します。

**reload**コマンドの使用時に他のプロセスが実行されていない場合、または表示される警告メッ セージに応じて Yes と入力した場合は、次の質問に応答する必要があります。

Do you want to save the current configuration?

既存の Cisco ISE 設定を保存するために Yes と入力すると、次のメッセージが表示されます。

Saved the running configuration to startup successfully

展開内で自動フェールオーバーがイネーブルになっていると、次の警告メッセージが表示され ます。

PAN Auto Failover feature is enabled, therefore this operation will trigger a failover if ISE services are not restarted within the fail-over window. Do you want to continue  $(y/n)$ ?

続行する場合は「y」、キャンセルする場合は「n」と入力します。

### 例 **1**

```
ise/admin# reload
Do you want to save the current configuration? (yes/no) [yes]? yes
Generating configuration...
Saved the running configuration to startup successfully
Continue with reboot? [y/n] y
Broadcast message from root (pts/0) (Fri Aug 7 13:26:46 2010):
The system is going down for reboot NOW!
ise/admin#
```
### 例 **2**

ise/iseadmin#reload cli %WARNING: : The Cisco ISE CLI will restart now and will be unavailable for a few minutes.

Do you want to continue (yes/no) [no] ?yes Connection to ise closed.

# **reset-config**

IP アドレス、マスク、ゲートウェイ、ホスト名、ドメイン名、DNS サーバー、NTP サーバー など、ADE-OS ネットワーク コンフィギュレーションをリセットするには、EXEC モードで **reset-config**コマンドを使用します。これらのパラメータは、設定時に要求されるパラメータと 基本的に同じです。管理者は、この CLI から管理者パスワードを要求されることはありませ ん。また、このコマンドは現在の ISE 設定または動作データをリセットしません。**application reset-config** コマンドを使用して、これらのタスクを実行できるからです。

#### **reset-config**

- コマンド デフォルトの動作や値はありません。
- コマンド モード EXEC

コマンド履歴 リリース さんじょう 変更内容 2.2.0.470 2.2.0.470

使用上のガイドライン 完了時にすべてのサービスが再起動されます。

ホスト名を更新すると、古いホスト名を使用している証明書が無効になります。新しい ホスト名を使用している新しい自己署名証明書が生成され、HTTPS/EAPで使用されます。 このノードでCA署名付き証明書を使用する場合、正しいホスト名が設定された新しい証 明書をインポートします。また、このノードがADドメインの一部である場合、続行する 前に、AD メンバーシップを削除します。 (注)

*filename*

### **restore**

システムの以前のバックアップを復元するには、EXEC モードで **restore** コマンドを使用しま す。復元操作は Cisco ISE および Cisco ADE OS 関連のデータを復元します。

Cisco ISE アプリケーションと Cisco ADE OS に関するデータを復元するには、次のコマンドを 使用します。

**restore** [{*filename*} **repository** {*repository-name*} **encryption-key hash** | **plain** {*encryption-key-name*}]

**restore** [{*filename*} **repository** {*repository-name*} **encryption-key hash** | **plain** {*encryption-key-name*} **include-adeos**]

リポジトリに存在するバックアップ ファイル

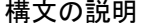

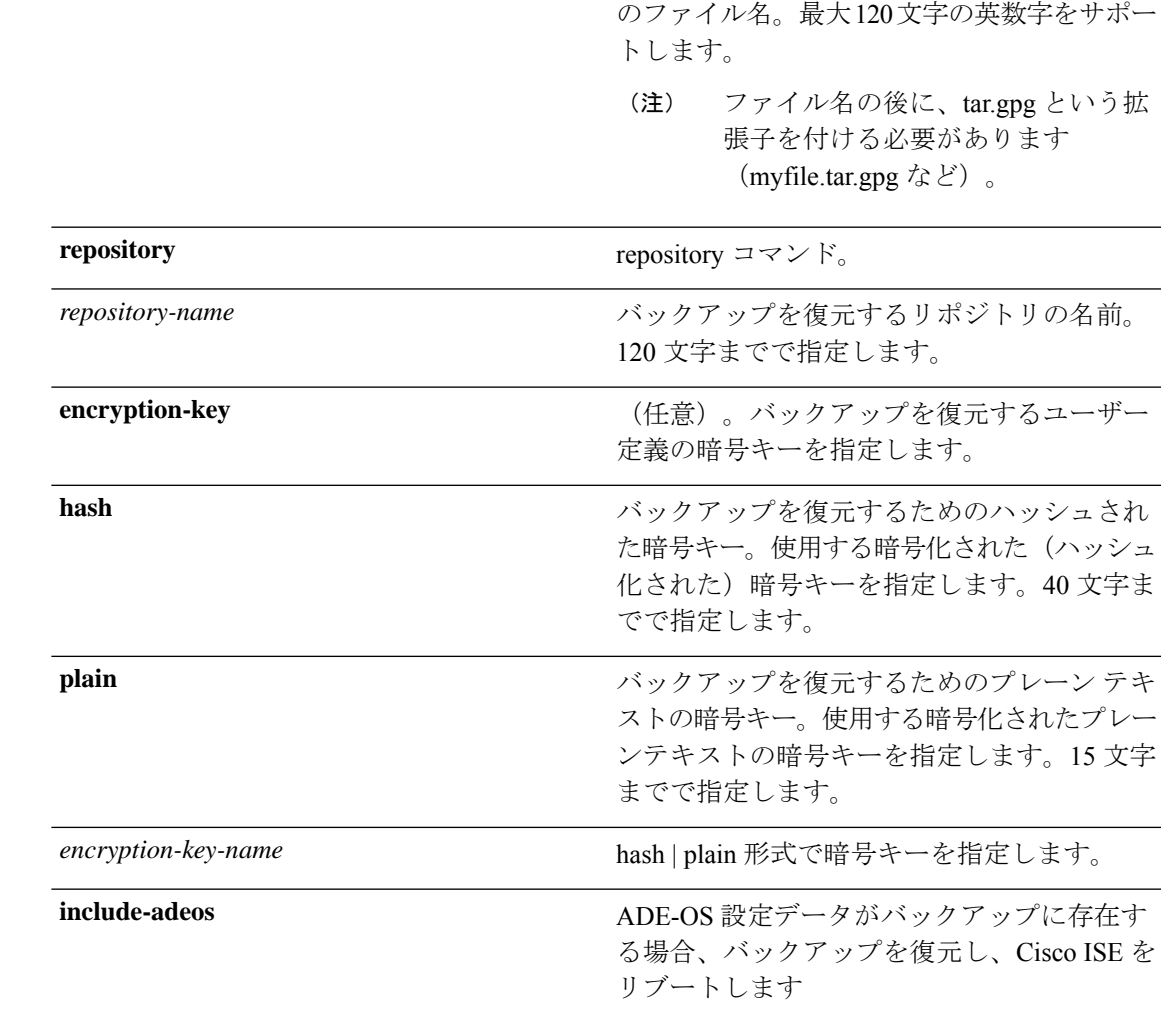

展開内でプライマリ管理ノード (PAN)の自動フェールオーバー設定をイネーブルにしている 場合は、バックアップを復元する前にこの設定をディセーブルにしてください。復元が完了し たら、PAN の自動フェールオーバー設定をイネーブルに戻すことができます。

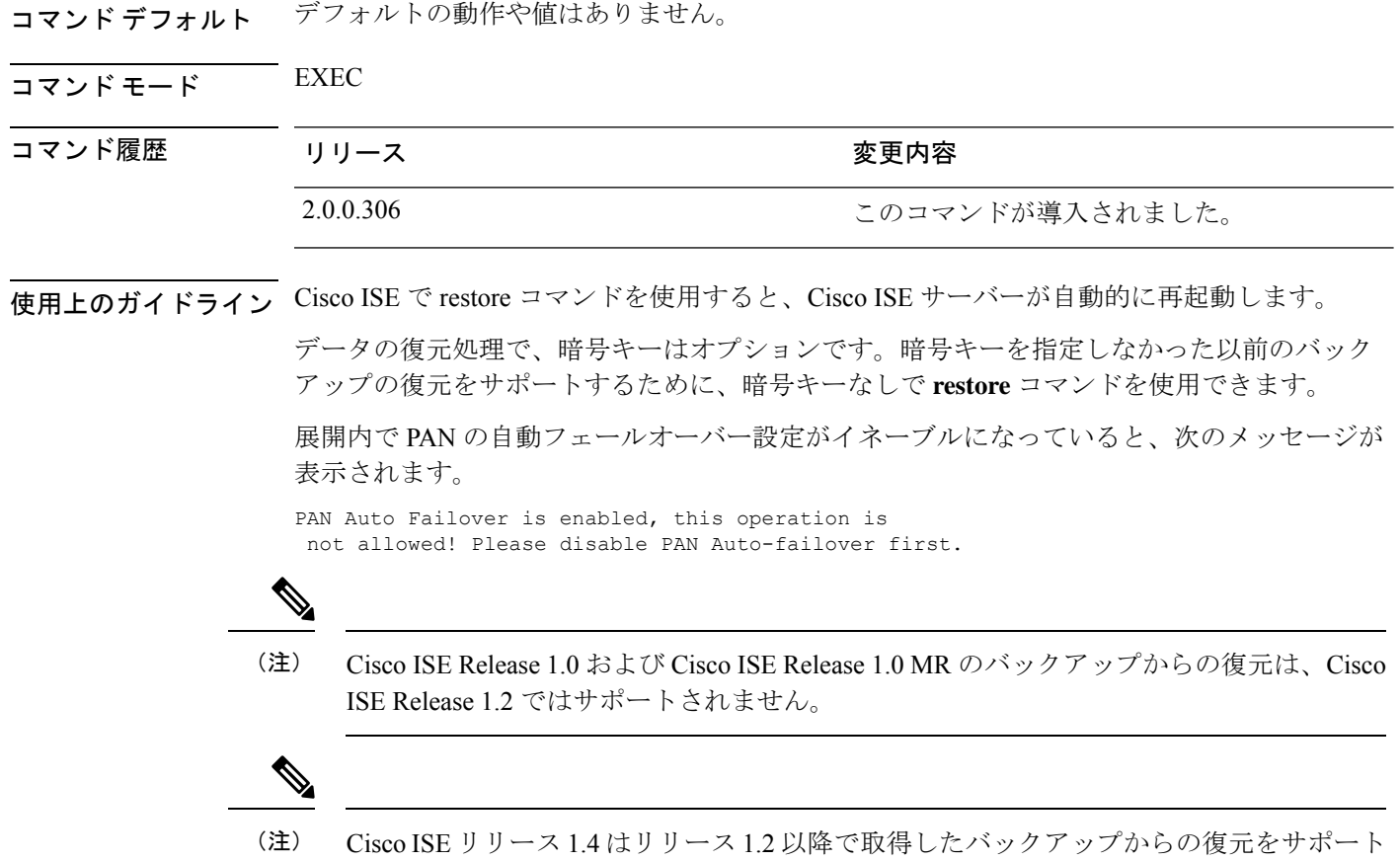

### バックアップからの **Cisco ISE** 設定データの復元

しています。

バックアップから Cisco ISE 設定データを復元するには、次のコマンドを使用します。

**restore** *mybackup-CFG-121025-2348.tar.gpg* **repository** *myrepository* **encryption-key plain** *lablab12*

```
ise/admin# restore latest-jul-15-CFG-140715-2055.tar.gpg repository CUSTOMER-DB-sftp
encryption-key plain Test_1234
% Warning: Do not use Ctrl-C or close this terminal window until the restore completes.
Initiating restore. Please wait...
% restore in progress: Starting Restore...10% completed
% restore in progress: Retrieving backup file from Repository...20% completed
% restore in progress: Decrypting backup data...25% completed
% restore in progress: Extracting backup data...30% completed
Leaving the currently connected AD domain
Please rejoin the AD domain from the administrative GUI
% restore in progress: Stopping ISE processes required for restore...35% completed
% restore in progress: Restoring ISE configuration database...40% completed
% restore in progress: Adjusting host data for upgrade...65% completed
UPGRADE STEP 1: Running ISE configuration DB schema upgrade...
- Running db sanity check to fix index corruption, if any...
```
UPGRADE STEP 2: Running ISE configuration data upgrade... - Data upgrade step 1/67, NSFUpgradeService(1.2.1.127)... Done in 0 seconds. - Data upgrade step 2/67, NetworkAccessUpgrade(1.2.1.127)... Done in 0 seconds. - Data upgrade step 3/67, GuestUpgradeService(1.2.1.146)... Done in 43 seconds. - Data upgrade step 4/67, NetworkAccessUpgrade(1.2.1.148)... Done in 2 seconds. - Data upgrade step 5/67, NetworkAccessUpgrade(1.2.1.150)... Done in 2 seconds. - Data upgrade step 6/67, NSFUpgradeService(1.2.1.181)... Done in 0 seconds. - Data upgrade step 7/67, NSFUpgradeService(1.3.0.100)... Done in 0 seconds. - Data upgrade step 8/67, RegisterPostureTypes(1.3.0.170)... Done in 0 seconds. - Data upgrade step 9/67, ProfilerUpgradeService(1.3.0.187)... Done in 5 seconds. - Data upgrade step 10/67, GuestUpgradeService(1.3.0.194)... Done in 2 seconds. - Data upgrade step 11/67, NetworkAccessUpgrade(1.3.0.200)... Done in 0 seconds. - Data upgrade step 12/67, GuestUpgradeService(1.3.0.208)... Done in 2 seconds. - Data upgrade step 13/67, GuestUpgradeService(1.3.0.220)... Done in 0 seconds. - Data upgrade step 14/67, RBACUpgradeService(1.3.0.228)... Done in 15 seconds. - Data upgrade step 15/67, NetworkAccessUpgrade(1.3.0.230)... Done in 3 seconds. - Data upgrade step 16/67, GuestUpgradeService(1.3.0.250)... Done in 0 seconds. - Data upgrade step 17/67, NetworkAccessUpgrade(1.3.0.250)... Done in 0 seconds. - Data upgrade step 18/67, RBACUpgradeService(1.3.0.334)... Done in 9 seconds. - Data upgrade step 19/67, RBACUpgradeService(1.3.0.335)... Done in 9 seconds. - Data upgrade step 20/67, ProfilerUpgradeService(1.3.0.360)... ... Done in 236 seconds. - Data upgrade step 21/67, ProfilerUpgradeService(1.3.0.380)... Done in 4 seconds. - Data upgrade step 22/67, NSFUpgradeService(1.3.0.401)... Done in 0 seconds. - Data upgrade step 23/67, NSFUpgradeService(1.3.0.406)... Done in 0 seconds. - Data upgrade step 24/67, NSFUpgradeService(1.3.0.410)... Done in 2 seconds. - Data upgrade step 25/67, RBACUpgradeService(1.3.0.423)... Done in 0 seconds. - Data upgrade step 26/67, NetworkAccessUpgrade(1.3.0.424)... Done in 0 seconds. - Data upgrade step 27/67, RBACUpgradeService(1.3.0.433)... Done in 1 seconds. - Data upgrade step 28/67, EgressUpgradeService(1.3.0.437)... Done in 1 seconds. - Data upgrade step 29/67, NSFUpgradeService(1.3.0.438)... Done in 0 seconds. - Data upgrade step 30/67, NSFUpgradeService(1.3.0.439)... Done in 0 seconds. - Data upgrade step 31/67, CdaRegistration(1.3.0.446)... Done in 2 seconds. - Data upgrade step 32/67, RBACUpgradeService(1.3.0.452)... Done in 16 seconds. - Data upgrade step 33/67, NetworkAccessUpgrade(1.3.0.458)... Done in 0 seconds. - Data upgrade step 34/67, NSFUpgradeService(1.3.0.461)... Done in 0 seconds. - Data upgrade step 35/67, CertMgmtUpgradeService(1.3.0.462)... Done in 2 seconds. - Data upgrade step 36/67, NetworkAccessUpgrade(1.3.0.476)... Done in 0 seconds. - Data upgrade step 37/67, TokenUpgradeService(1.3.0.500)... Done in 1 seconds. - Data upgrade step 38/67, NSFUpgradeService(1.3.0.508)... Done in 0 seconds. - Data upgrade step 39/67, RBACUpgradeService(1.3.0.509)... Done in 17 seconds. - Data upgrade step 40/67, NSFUpgradeService(1.3.0.526)... Done in 0 seconds. - Data upgrade step 41/67, NSFUpgradeService(1.3.0.531)... Done in 0 seconds. - Data upgrade step 42/67, MDMUpgradeService(1.3.0.536)... Done in 0 seconds. - Data upgrade step 43/67, NSFUpgradeService(1.3.0.554)... Done in 0 seconds. - Data upgrade step 44/67, NetworkAccessUpgrade(1.3.0.561)... Done in 3 seconds. - Data upgrade step 45/67, RBACUpgradeService(1.3.0.563)... Done in 19 seconds. - Data upgrade step 46/67, CertMgmtUpgradeService(1.3.0.615)... Done in 0 seconds. - Data upgrade step 47/67, CertMgmtUpgradeService(1.3.0.616)... Done in 15 seconds. - Data upgrade step 48/67, CertMgmtUpgradeService(1.3.0.617)... Done in 2 seconds. - Data upgrade step 49/67, OcspServiceUpgradeRegistration(1.3.0.617)... Done in 0 seconds. - Data upgrade step 50/67, NSFUpgradeService(1.3.0.630)... Done in 0 seconds. - Data upgrade step 51/67, NSFUpgradeService(1.3.0.631)... Done in 0 seconds. - Data upgrade step 52/67, CertMgmtUpgradeService(1.3.0.634)... Done in 0 seconds. - Data upgrade step 53/67, RBACUpgradeService(1.3.0.650)... Done in 8 seconds. - Data upgrade step 54/67, CertMgmtUpgradeService(1.3.0.653)... Done in 0 seconds. - Data upgrade step 55/67, NodeGroupUpgradeService(1.3.0.655)... Done in 1 seconds. - Data upgrade step 56/67, RBACUpgradeService(1.3.0.670)... Done in 4 seconds. - Data upgrade step 57/67, ProfilerUpgradeService(1.3.0.670)... Done in 0 seconds. - Data upgrade step 58/67, ProfilerUpgradeService(1.3.0.671)... Done in 0 seconds. - Data upgrade step 59/67, ProfilerUpgradeService(1.3.0.675)... ..................................Done in 2118 seconds. - Data upgrade step 60/67, NSFUpgradeService(1.3.0.676)... Done in 1 seconds. - Data upgrade step 61/67, AuthzUpgradeService(1.3.0.676)... Done in 20 seconds.

```
- Data upgrade step 62/67, GuestAccessUpgradeService(1.3.0.676)... .......Done in 454
seconds.
- Data upgrade step 63/67, NSFUpgradeService(1.3.0.694)... Done in 0 seconds.
- Data upgrade step 64/67, ProvisioningRegistration(1.3.0.700)... Done in 0 seconds.
- Data upgrade step 65/67, RegisterPostureTypes(1.3.0.705)... Done in 0 seconds.
- Data upgrade step 66/67, CertMgmtUpgradeService(1.3.0.727)... Done in 0 seconds.
- Data upgrade step 67/67, ProvisioningUpgradeService(1.3.105.181)... .Done in 103
seconds.
UPGRADE STEP 3: Running ISE configuration data upgrade for node specific data...
% restore in progress: Restoring logs...75% completed
% restore in progress: Restarting ISE Services...90% completed
Stopping ISE Monitoring & Troubleshooting Log Processor...
ISE Identity Mapping Service is disabled
ISE pxGrid processes are disabled
Stopping ISE Application Server...
Stopping ISE Certificate Authority Service...
Stopping ISE Profiler Database...
Stopping ISE Monitoring & Troubleshooting Session Database...
Stopping ISE AD Connector...
Stopping ISE Database processes...
Starting ISE Monitoring & Troubleshooting Session Database...
Starting ISE Profiler Database...
Starting ISE Application Server...
Starting ISE Certificate Authority Service...
Starting ISE Monitoring & Troubleshooting Log Processor...
Starting ISE AD Connector...
Note: ISE Processes are initializing. Use 'show application status ise'
      CLI to verify all processes are in running state.
% restore in progress: Completing Restore...100% completed
ise/admin#
```
### バックアップからの **Cisco ISE** 動作データの復元

バックアップから Cisco ISE 動作データを復元するには、次のコマンドを使用します。

**restore** *mybackup-OPS-130103-0019.tar.gpg* **repository** *myrepository* **encryption-key plain***lablab12*

```
ise/admin# restore mybackup-OPS-130103-0019.tar.gpg repository myrepository
encryption-key plain lablab12
% Warning: Do not use Ctrl-C or close this terminal window until the restore completes.
Initiating restore. Please wait...
% restore in progress: Starting Restore...10% completed
% restore in progress: Retrieving backup file from Repository...20% completed
% restore in progress: Decrypting backup data...40% completed
% restore in progress: Extracting backup data...50% completed
Stopping ISE Monitoring & Troubleshooting Log Processor...
Stopping ISE Application Server...
Stopping ISE Profiler DB...
Stopping ISE Monitoring & Troubleshooting Session Database...
Stopping ISE Database processes...
% restore in progress: starting dbrestore.......55% completed
% restore in progress: ending dbrestore.......75% completed
checking for upgrade
Starting M&T DB upgrade
ISE Database processes already running, PID: 30124
ISE M&T Session Database is already running, PID: 484
Starting ISE Profiler DB...
Starting ISE Application Server...
```
ISE M&T Log Processor is already running, PID: 837 Note: ISE Processes are initializing. Use 'show application status ise' CLI to verify all processes are in running state. % restore in progress: Completing Restore...100% completed ise/admin#

# バックアップからの**Cisco ISE**設定データおよび**Cisco ADE OS**データの 復元

Cisco ISE ADE OS データを含む Cisco ISE 設定データを復元するには、次のコマンドを使用し ます。

### **restore** *mybackup-CFG-130405-0044.tar.gpg* **repository** *myrepository* **encryption-key plain** *Mykey123* **include-adeos**

#### 例

ise/admin# restore mybackup-CFG-130405-0044.tar.gpg repository myrepository encryption-key plain Mykey123 include-adeos % Warning: Do not use Ctrl-C or close this terminal window until the restore completes. Initiating restore. Please wait... % restore in progress: Starting Restore...10% completed % restore in progress: Retrieving backup file from Repository...20% completed % restore in progress: Decrypting backup data...25% completed % restore in progress: Extracting backup data...30% completed % restore in progress: Stopping ISE processes required for restore...35% completed % restore in progress: Restoring ISE configuration database...40% completed % restore in progress: Updating Database metadata...70% completed % restore in progress: Restoring logs...75% completed % restore in progress: Performing ISE Database synchup...80% completed % restore in progress: Completing Restore...100% completed Broadcast message from root (pts/2) (Fri Apr 5 01:40:04 2013): The system is going down for reboot NOW! Broadcast message from root (pts/2) (Fri Apr 5 01:40:04 2013): The system is going down for reboot NOW! ise/admin#

## **rmdir**

既存のディレクトリを削除するには、EXEC モードで **rmdir** コマンドを使用します。

**rmdir** *directory-name*

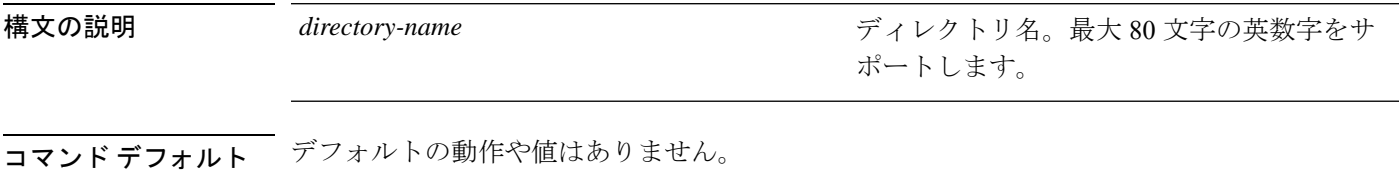

 $\overline{\mathsf{I}^{\mathsf{I}}$   $\mathsf{I}^{\mathsf{I}}$   $\mathsf{I}^{\mathsf{I}}$   $\mathsf{I}^{\mathsf{I}}$   $\mathsf{I}^{\mathsf{I}}$   $\mathsf{I}^{\mathsf{I}}$   $\mathsf{I}^{\mathsf{I}}$   $\mathsf{I}^{\mathsf{I}}$   $\mathsf{I}^{\mathsf{I}}$   $\mathsf{I}^{\mathsf{I}}$   $\mathsf{I}^{\mathsf{I}}$   $\mathsf{I}^{\mathsf{I}}$   $\mathsf{I}^{\mathsf{I}}$   $\mathsf{I}^{\math$ 

コマンド履歴 リリース さんじょう 変更内容

2.0.0.306 2.0.0.306 アンセントが導入されました。

```
ise/admin# mkdir disk:/test
ise/admin# dir
Directory of disk:/
       4096 May 06 2010 13:34:49 activemq-data/
       4096 May 06 2010 13:40:59 logs/
      16384 Mar 01 2010 16:07:27 lost+found/
       4096 May 06 2010 13:42:53 target/
       4096 May 07 2010 12:26:04 test/
Usage for disk: filesystem
                  181067776 bytes total used
                19084521472 bytes free
                20314165248 bytes available
ise/admin#
ise/admin# rmdir disk:/test
ise/admin# dir
Directory of disk:/
4096 May 06 2010 13:34:49 activemq-data/
       4096 May 06 2010 13:40:59 logs/
      16384 Mar 01 2010 16:07:27 lost+found/
       4096 May 06 2010 13:42:53 target/
Usage for disk: filesystem
                  181063680 bytes total used
                19084525568 bytes free
                20314165248 bytes available
ise/admin#
```
# **ssh**

リモートシステムとの暗号化されたセッションを開始するには、EXEC モードで **ssh** コマンド を使用します。

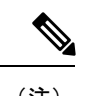

(注) 管理者またはユーザーがこのコマンドを使用できます

**ssh** [{*ip-address* | *hostname*}] [*username*] [ **port** {*port number* | *version {1 | 2*}]

**ssh delete host** {*ip-address* | *hostname*}

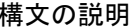

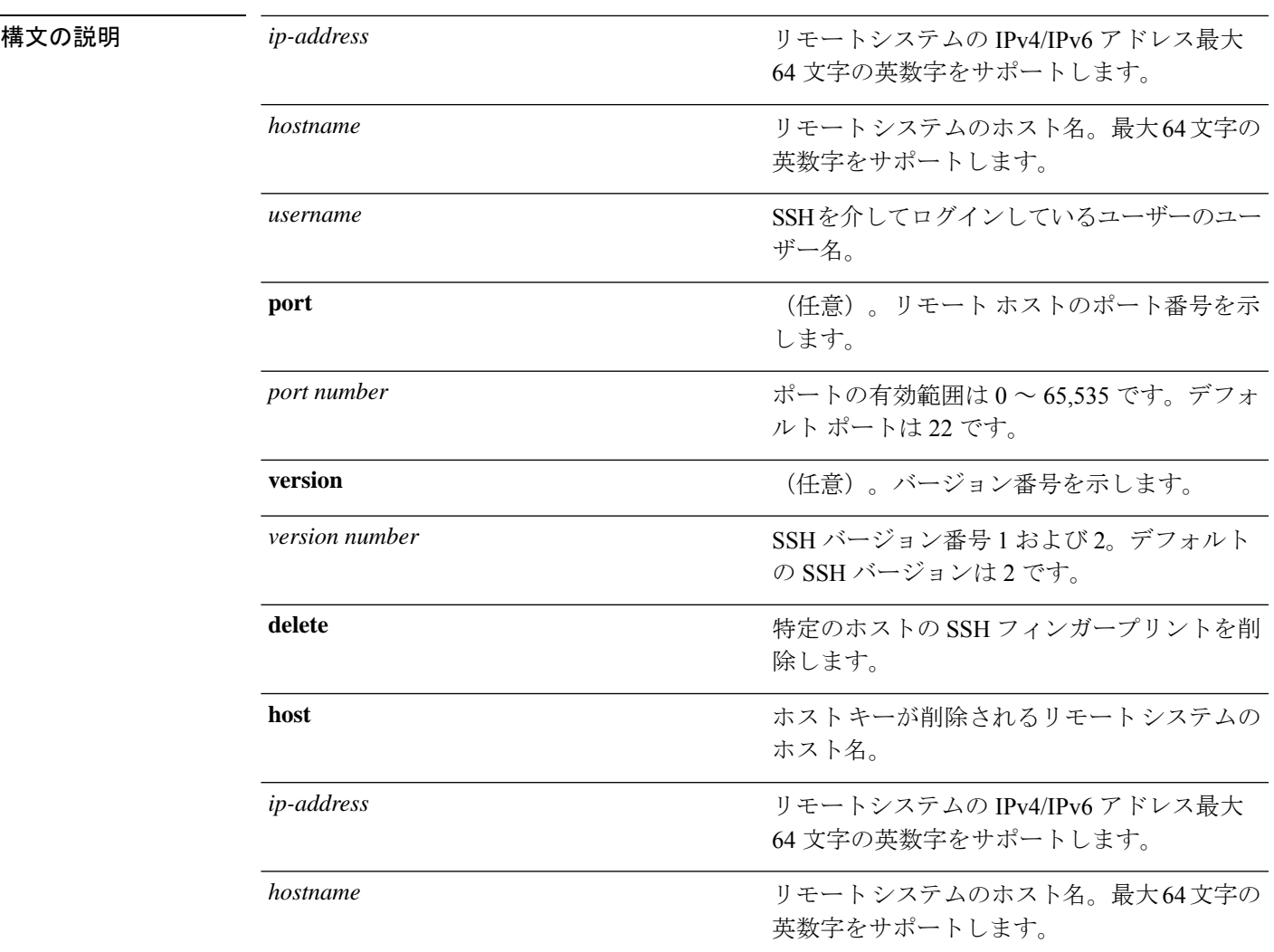

コマンド デフォルト ディセーブル。

 $\overline{\mathsf{u} \cdot \mathsf{v}}$  EXEC

**ssh**

使用上のガイドライン **ssh** コマンドは、システムから別のリモートシステムまたはサーバーに、安全な暗号化された 接続を確立します。SSHクライアントは、認証および暗号化により、非セキュアなネットワー ク上でセキュアな通信ができます。

**ssh**

Cisco ISE は、FIPS モードが ISE で有効になっていない場合でも、FIPS モードで発信 SSH または SFTP 接続を開始します。ISE と通信するリモート SSH または SFTP サーバーが FIPS 140-2 承認暗号化アルゴリズムを許可していることを確認します。 (注)

Cisco ISEでは、組み込みのFIPS140-2の検証済み暗号化モジュールが使用されています。 FIPSコンプライアンスの要求の詳細については、『[FIPSCompliance](http://www.cisco.com/web/strategy/government/security_certification/net_business_benefit_seccert_fips140.html) Letter』を参照してく ださい。

### 例 **1**

ise/admin# ssh 172.79.21.96 admin port 22 version 2 ssh: connect to host 172.79.21.96 port 22: No route to host ise/admin#

### 例 **2**

ise/admin# ssh delete host ise ise/admin#
### **tech**

選択したネットワークインターフェイス上のトラフィックをダンプするには、EXECモードで **tech** コマンドを使用します。

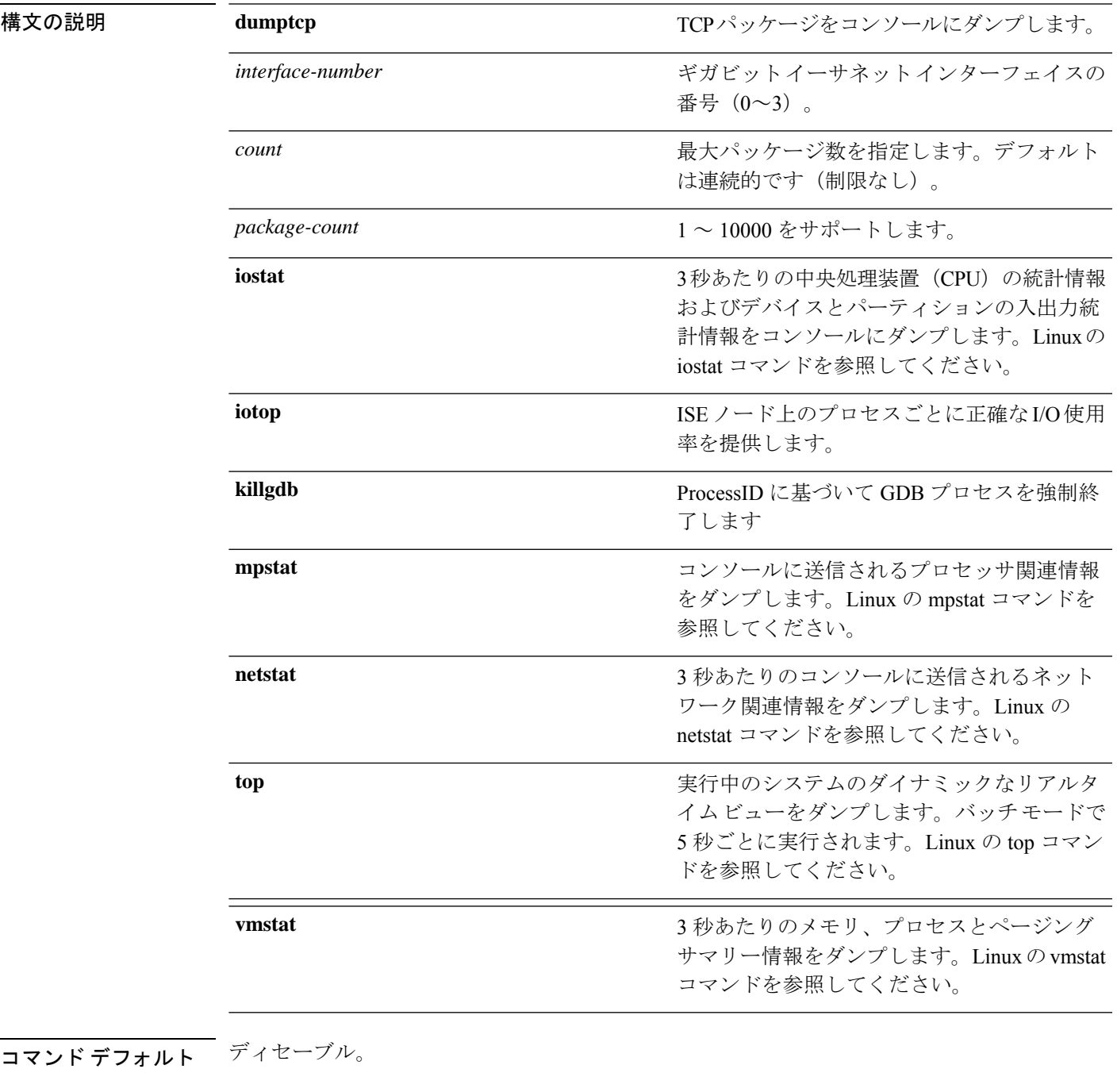

Ι

**tech**

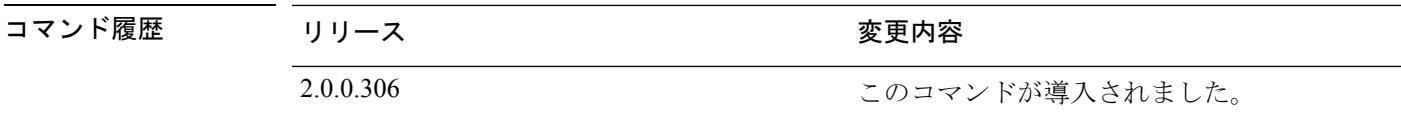

使用上のガイドライン tech dumptcp の出力で bad UDP cksum の警告が表示された場合、問題の原因ではない場合があ ります。**techdumptcp**コマンドは、イーサネットマイクロプロセッサを介して終了する前に、 発信パケットを調べます。最新のイーサネットチップは発信パケットのチェックサムを計算し ますが、オペレーティング システム ソフトウェアのスタックは実行しません。したがって、 発信パケットが bad UDP cksum として宣言されることは異常ではありません。

#### 例 **1**

```
ise/admin# tech dumptcp 0 count 2
Invoking tcpdump. Press Control-C to interrupt.
tcpdump: listening on eth0, link-type EN10MB (Ethernet), capture size 96 bytes
2 packets captured
2 packets received by filter
0 packets dropped by kernel
02:38:14.869291 IP (tos 0x0, ttl 110, id 4793, offset 0, flags [DF], proto: TCP (6),
length: 40) 10.77.202.52.1598 > 172.21.79.91.22: ., cksum 0xe105 (correct),
234903779:234903779(0) ack 664498841 win 63344
02:38:14.869324 IP (tos 0x0, ttl 64, id 19495, offset 0, flags [DF], proto: TCP (6),
length: 200) 172.21.79.91.22 > 10.77.202.52.1598: P 49:209(160) ack 0 win
12096
ise/admin#
```
#### 例 **2**

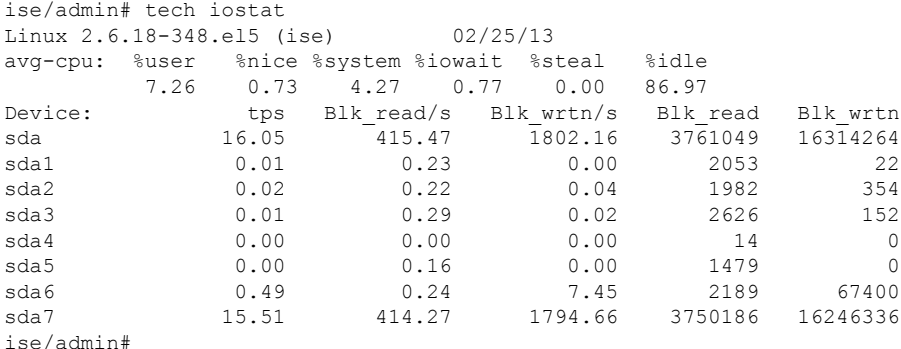

#### 例 **3**

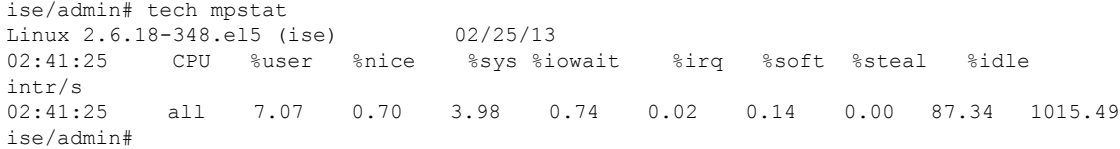

# **terminal length**

現在のセッションでの現在の端末画面の行数を設定するには、EXEC モードで **terminal length** コマンドを使用します。

**terminal length** *integer*

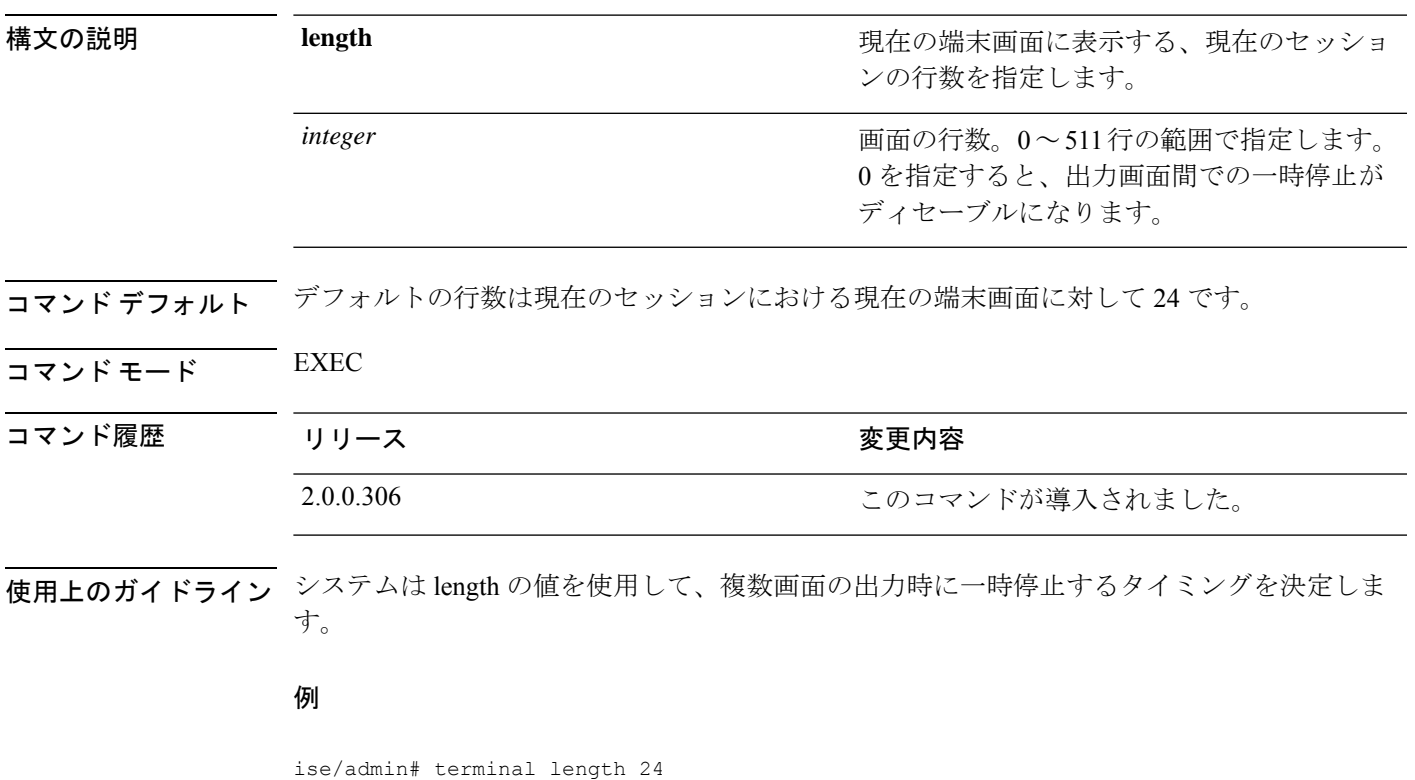

ise/admin#

# **terminal session-timeout**

すべてのセッションに対する非アクティブタイムアウトを設定するには、EXEC モードで **terminal session-timeout** コマンドを使用します。

**terminal session-timeout** *minutes*

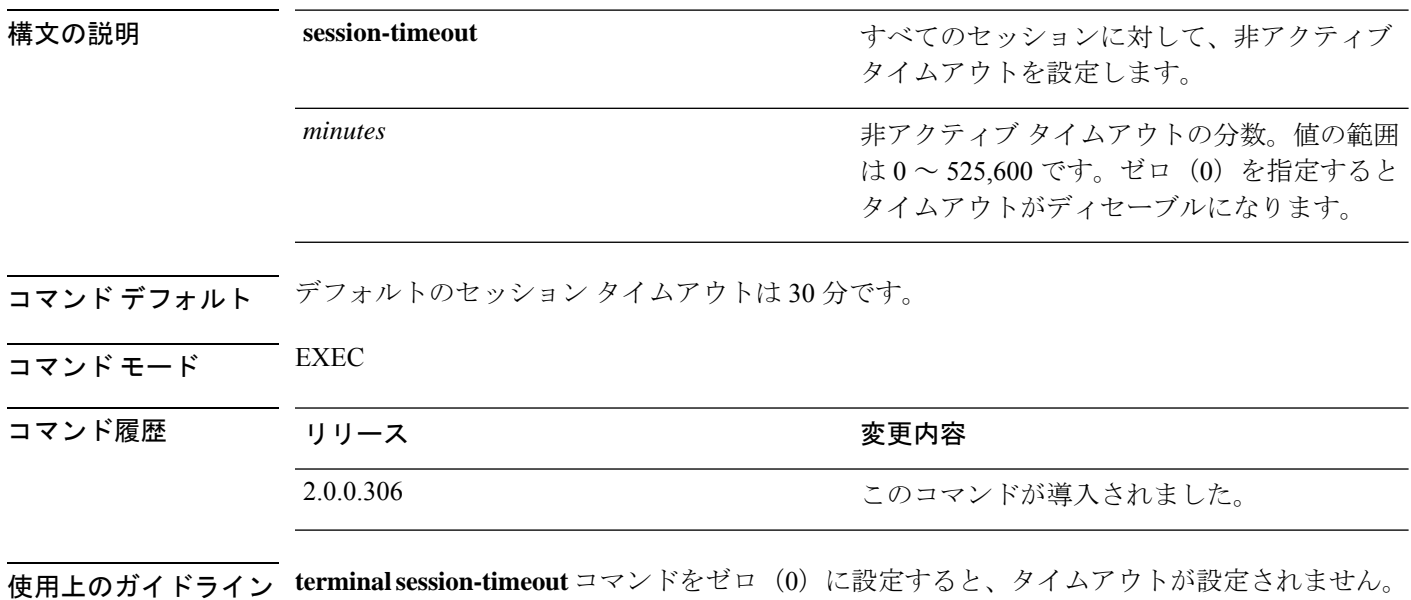

#### 例

ise/admin# terminal session-timeout 40 ise/admin#

## **terminal session-welcome**

システムにログインするすべてのユーザーに表示される初期メッセージをシステムに設定する には、EXEC モードで **terminal session-welcome** コマンドを使用します。

**terminal session-welcome** *string*

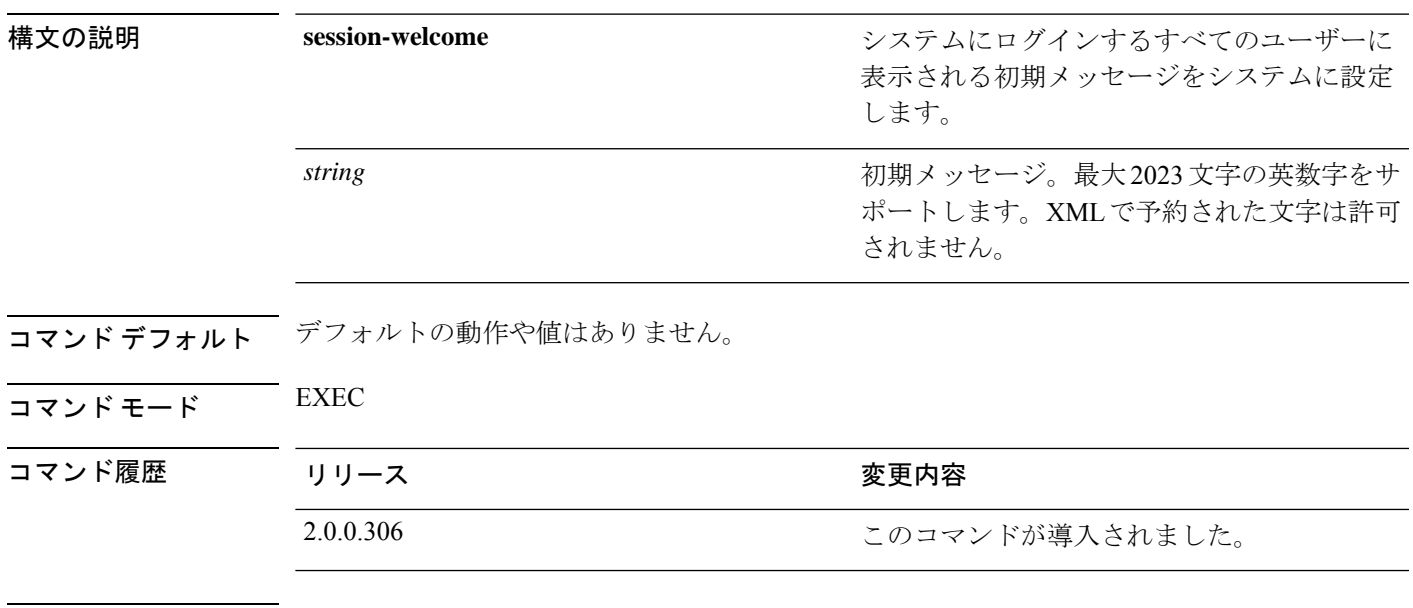

使用上のガイドライン CLIにログインしたときにコマンドプロンプト画面の上部に表示される初期メッセージを指定 します。

#### 例

ise/admin# terminal session-welcome Welcome ise/admin#

# **terminal terminal-type**

現在のセッションの現在の回線に接続される端末のタイプを指定するには、EXEC モードで **terminal** *terminal-type* コマンドを使用します。

**terminal** *terminal-type*

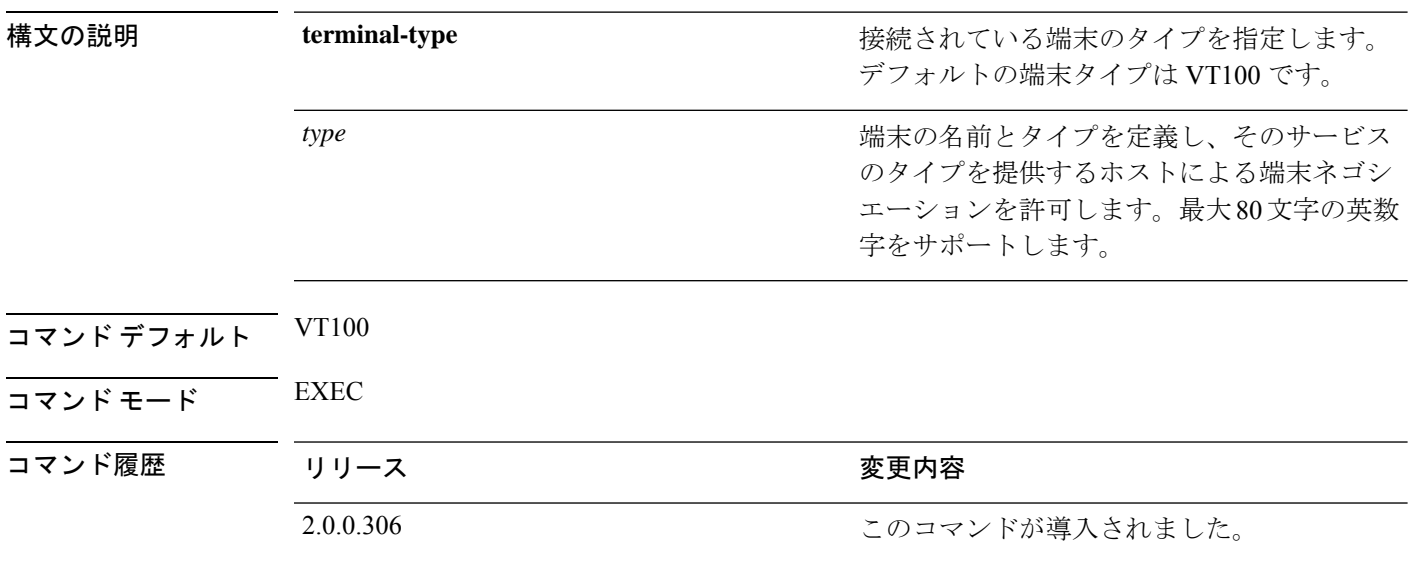

使用上のガイドライン VT100 以外の場合は、端末タイプを示します。

**show terminal** コマンドを使用して、端末タイプに関する情報を表示することもできます。

#### 例

ise/admin# terminal terminal-type vt220 ise/admin#

### **traceroute**

パケットが宛先のアドレスに送信されるときに実際に通るルートを検出するには、EXECモー ドで **traceroute** コマンドを使用します。

**traceroute** [*ip-address* | *hostname*]

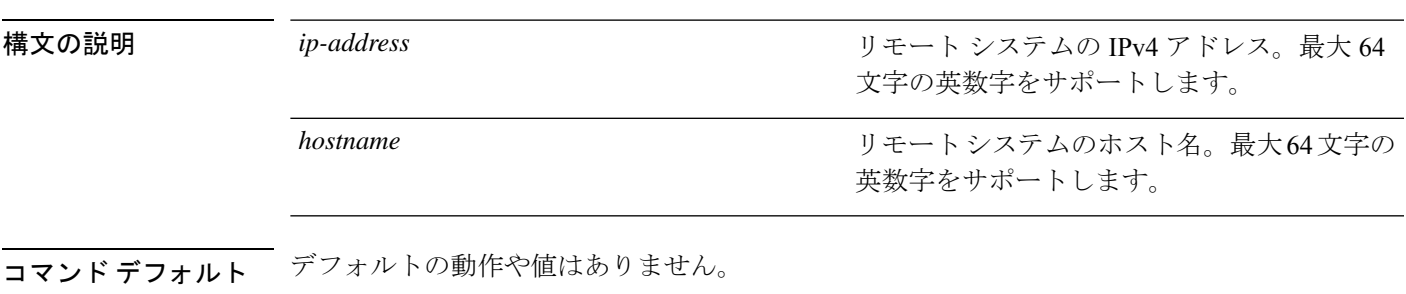

 $\overline{\mathsf{u} \cdot \mathsf{v}}$  EXEC

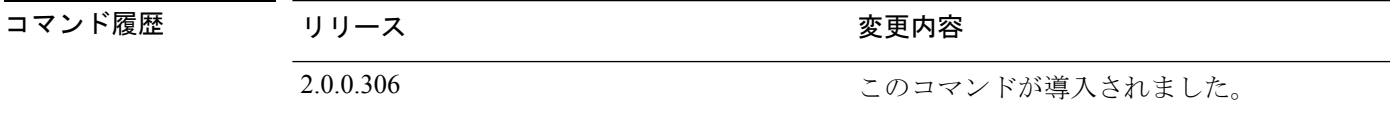

#### 例

```
ise/admin# traceroute 172.16.0.11
traceroute to 172.16.0.11 (172.16.0.11), 30 hops max, 38 byte packets
1 172.16.0.11 0.067 ms 0.036 ms 0.032 ms
ise/admin#
```
# **undebug**

デバッグ機能を無効にするには、EXEC モードで **undebug** コマンドを使用します。

**undebug** [ **all** | **application** | **backup-restore** | **cdp** | **config** | **copy** | **icmp** | **locks** | **logging** | **snmp** | **system** | **transfer** | **user** | **utils**]

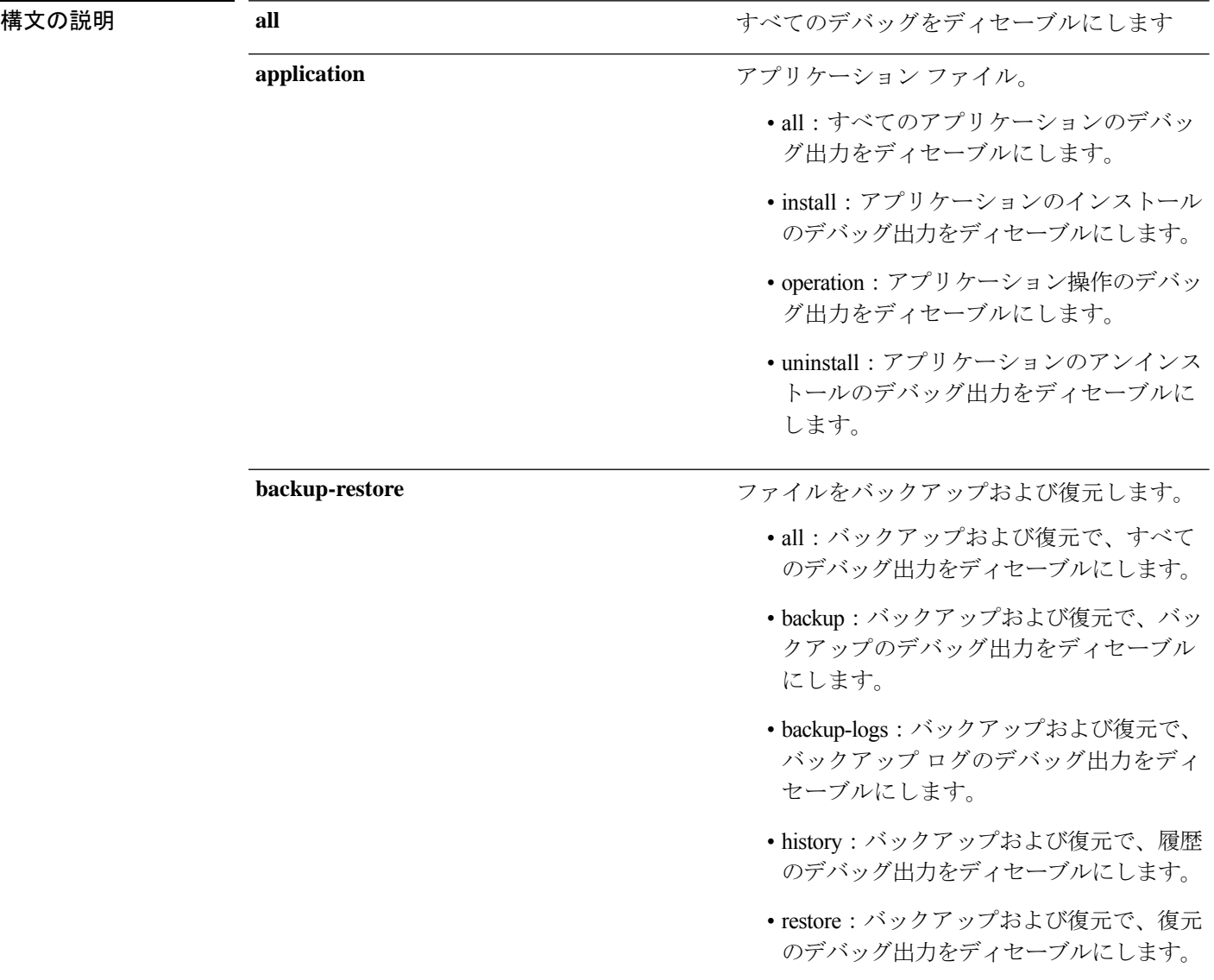

I

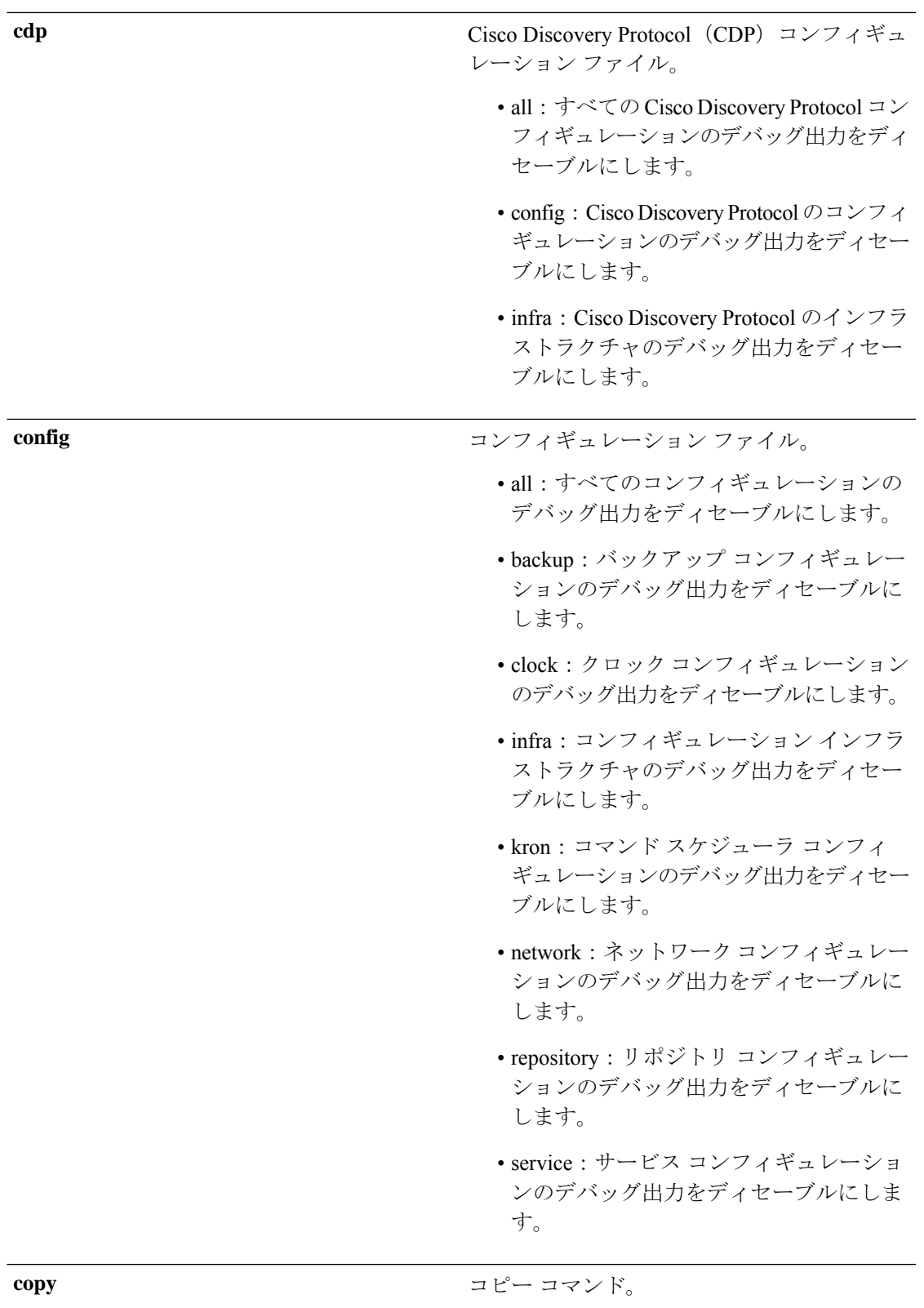

I

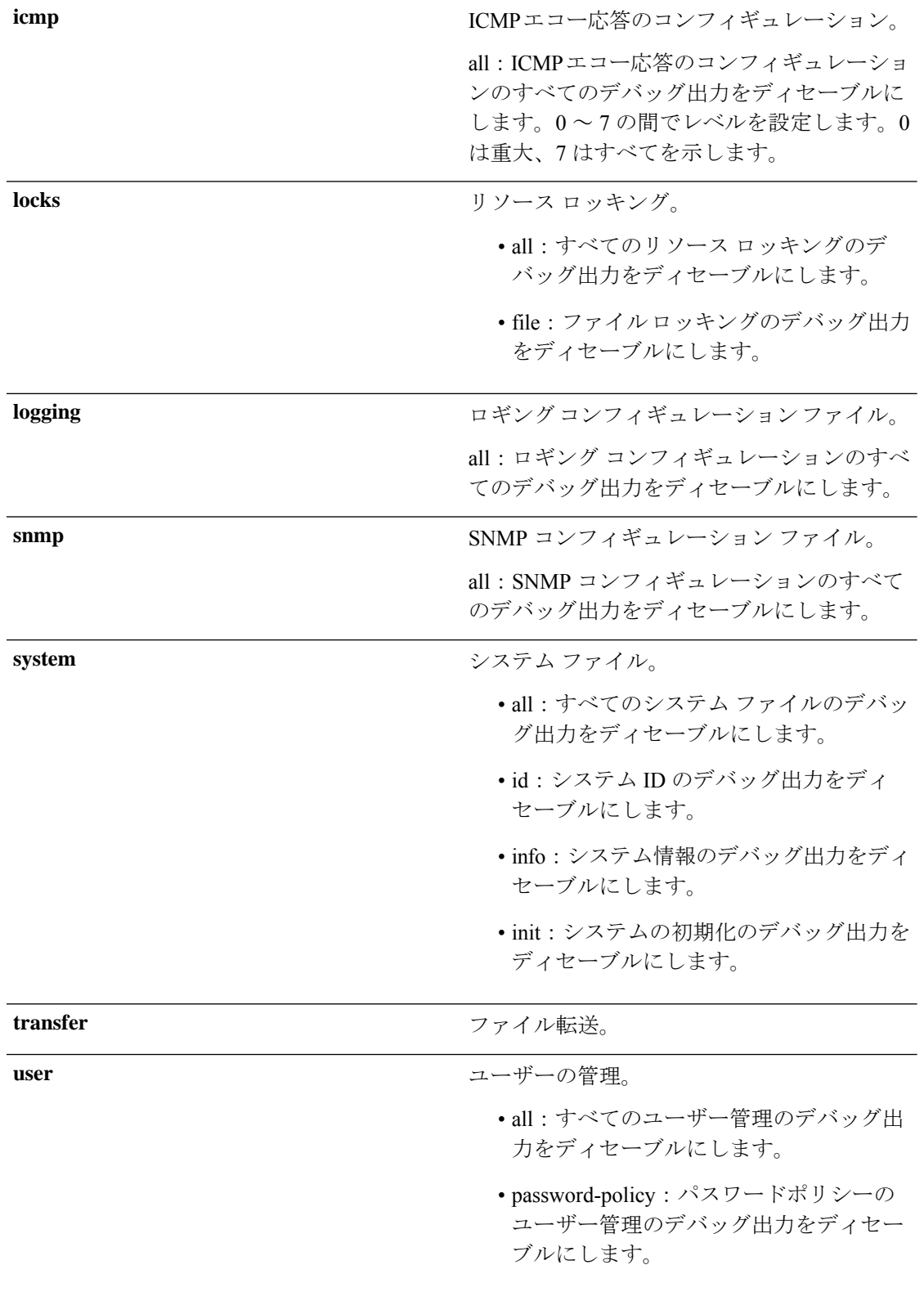

 $\mathbf I$ 

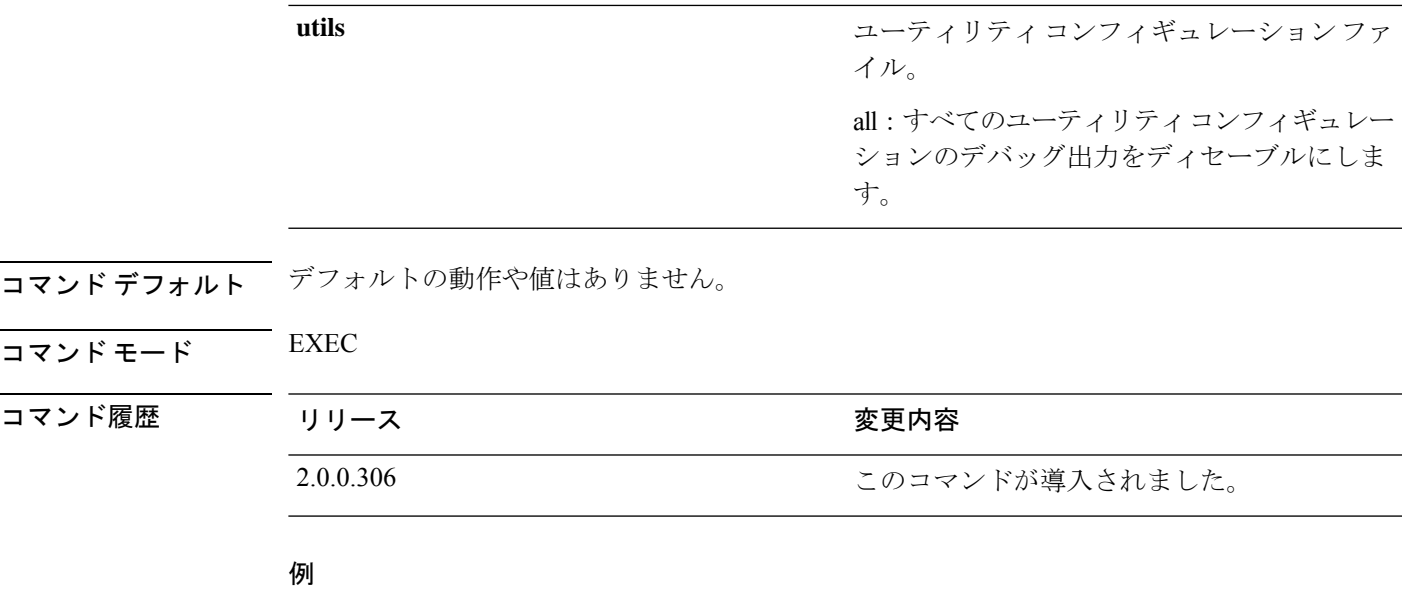

ise/admin# undebug all ise/admin#

# **which**

管理者 CLI で使用可能なコマンドの内容を表示するには、EXEC モードで **which** コマンドを使 用します。

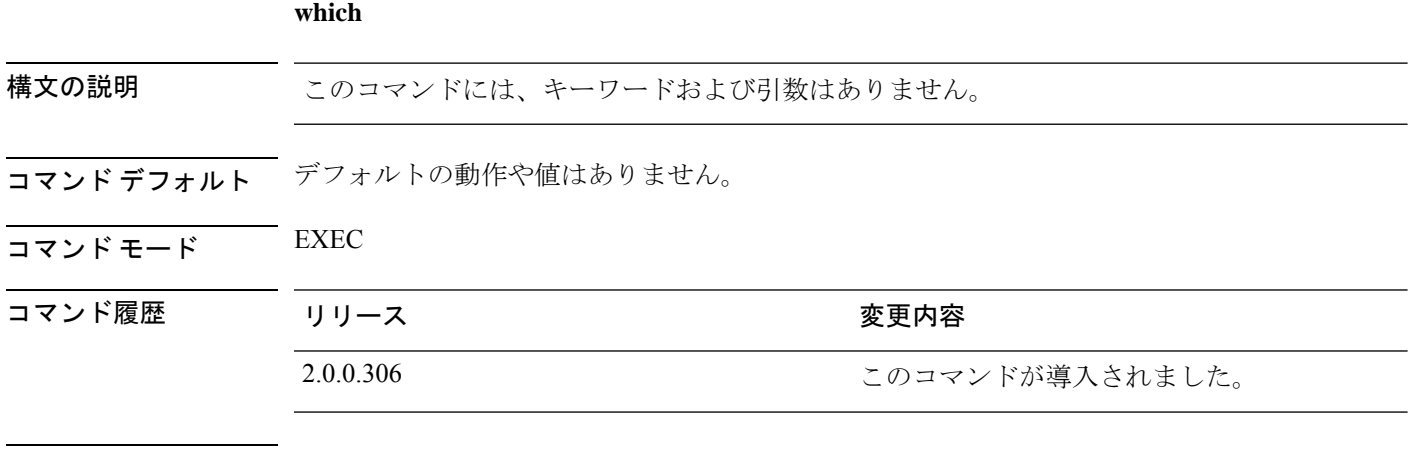

使用上のガイドライン **which** は隠しコマンドです。**which** は Cisco ISE で使用できますが、コマンドラインで疑問符を 入力して表示しようとした場合、CLI インタラクティブヘルプには表示されません。

#### 例

次の例は、**which** の出力を示しています。

ise/admin# which

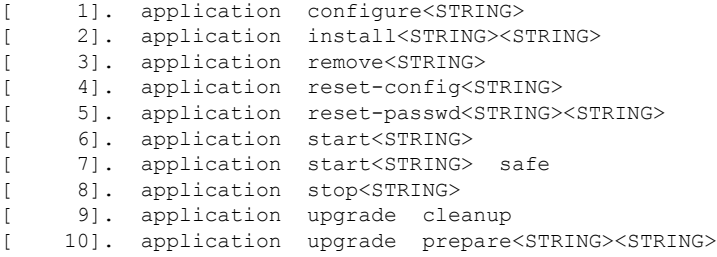

### **write**

Cisco ISEサーバー設定をコピー、表示、または消去するには、EXECモードで適切な引数を指 定して **write** コマンドを使用します。

**write** [ **erase** | **memory** | **terminal** ]

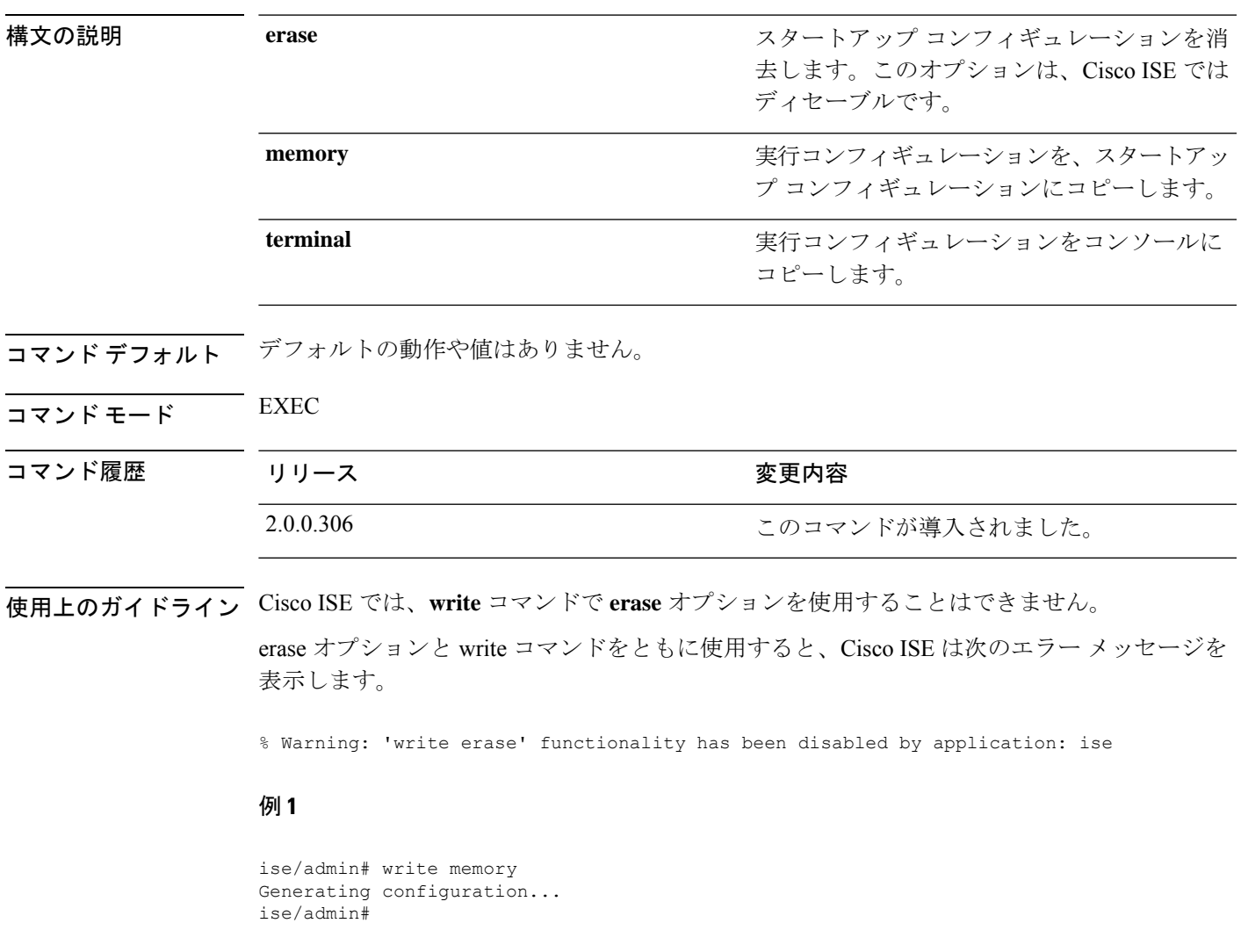

### 例 **2**

```
ise/admin# write terminal
Generating configuration...
!
hostname ise
```
I

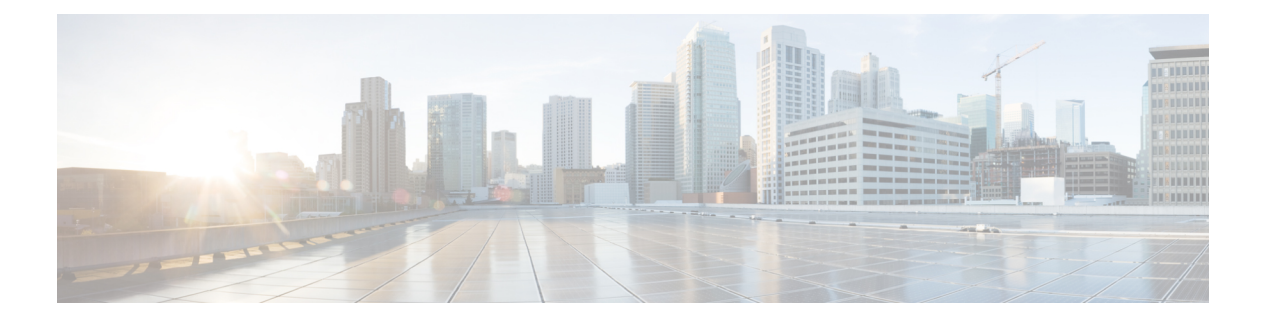

# **EXEC Show** モードの **Cisco ISE CLI** コマンド

この章では、EXEC モードで Cisco ISE 設定の表示に使用する最も便利なコマンドの 1 つであ る **show** コマンドについて説明します。この章では、コマンドごとに、その使用方法の簡単な 説明、コマンドの構文、使用上のガイドライン、および使用例を示します。

- show (117 ページ)
- show application  $(118 \sim -\gamma)$
- show backup  $(121 \sim \rightarrow \sim)$
- show banner  $(123 \sim -\gamma)$
- show cdp  $(124 \sim -\gamma)$
- show clock  $(126 \sim \rightarrow \sim)$
- show container  $(127 \sim \rightarrow \sim)$
- show cpu  $(132 \lt \lt \lt \lt)$
- show crypto  $(135 \sim -\gamma)$
- show disks  $(136 \sim \rightarrow \sim)$
- show icmp-status  $(138 \sim -\gamma)$
- show interface  $(140 \sim -\gamma)$
- show inventory  $(142 \sim \rightarrow \sim)$
- show ip  $(144 \sim -\gamma)$
- show ipv6 route  $(145 \sim +\ \ \ \ \ \ \ \ \ \ \$
- show logging  $(146 \sim \rightarrow \sim)$
- show logins  $(149 \sim \sim)$
- show memory  $(150 \sim \rightarrow \sim)$
- show ntp  $(151 \sim \rightarrow \sim)$
- show ports  $(152 \sim -\gamma)$
- show process  $(154 \sim \rightarrow \sim)$
- show repository  $(156 \sim \rightarrow \sim)$
- show restore  $(158 \sim \sim \mathcal{V})$
- show running-config  $(159 \sim \rightarrow \sim)$
- show snmp engined  $(161 \sim \rightarrow \sim)$
- show snmp user  $(162 \sim \sim)$
- show startup-config  $(163 \sim -\gamma)$
- show tech-support  $(165 \sim +\frac{1}{2})$
- show terminal  $(167 \sim \rightarrow \sim)$
- show timezone  $(168 \sim \rightarrow \sim)$
- show timezones  $(169 \sim +\gamma)$
- show udi  $(170 \sim -\gamma)$
- show uptime  $(171 \sim \rightarrow \sim)$
- show users  $(172 \& -\ddot{\vee})$
- show version  $(174 \sim \rightarrow \rightarrow)$

## **show**

I

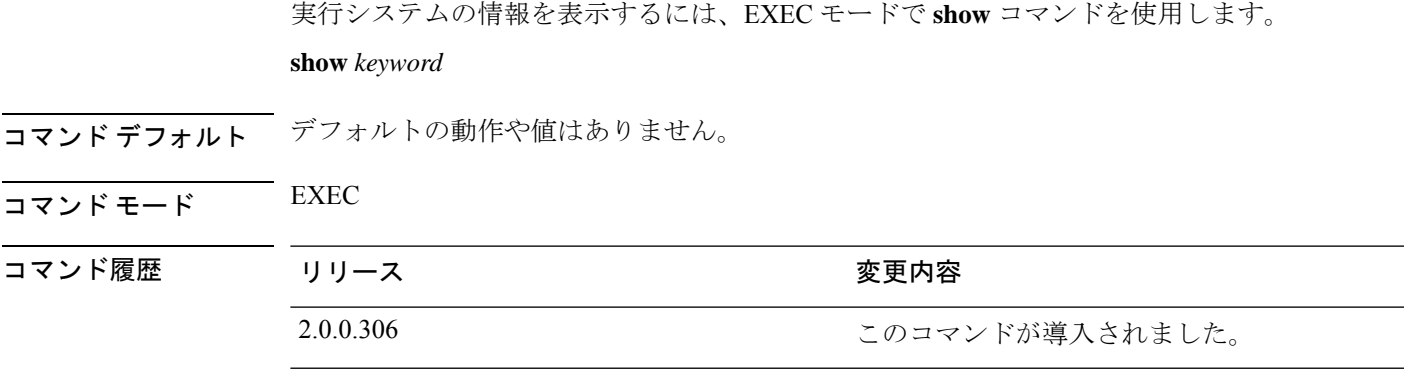

使用上のガイドライン すべての **show** コマンドは、機能するために少なくとも 1 つのキーワードが必要です。

例

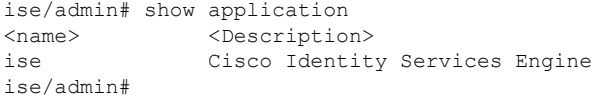

# **show application**

システムにインストールされているアプリケーションパッケージを表示するには、EXECモー ドで **show application** コマンドを使用します。

**show application** > *file-name*

**show application** [**status** {*application\_name*}]

**show application** [**version** {*application\_name*}]

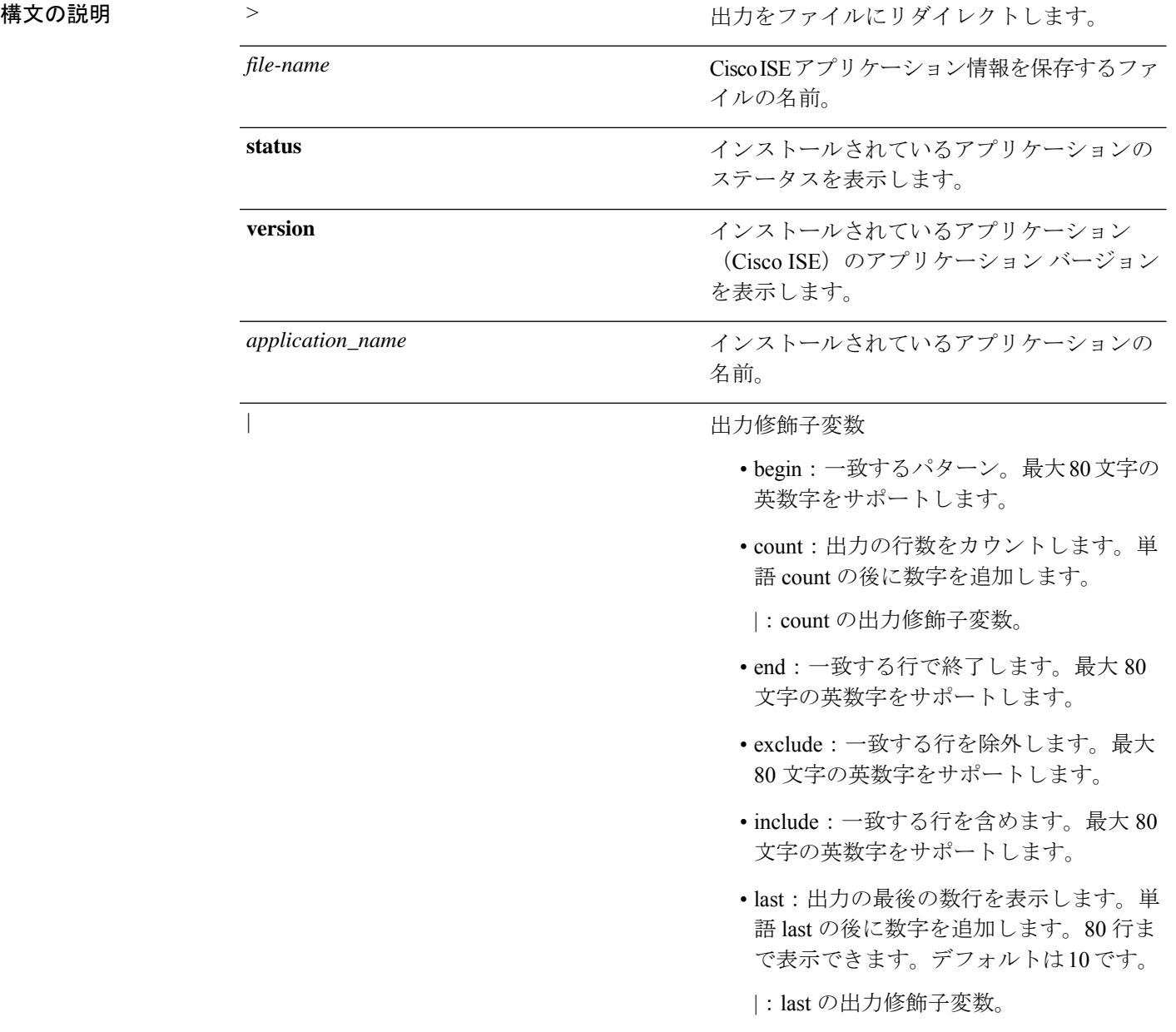

コマンドデフォルト デフォルトの動作や値はありません。

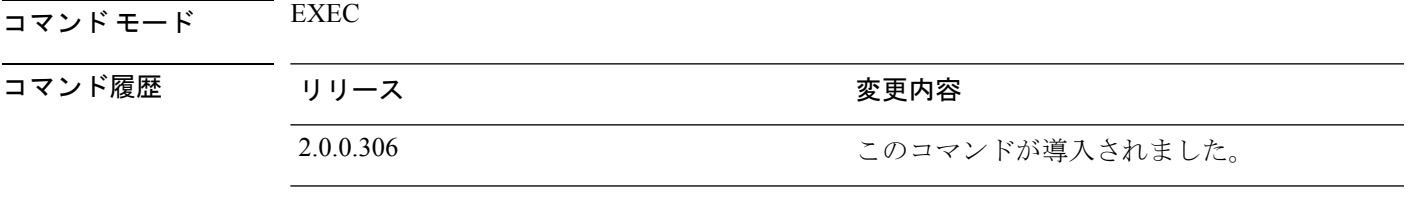

使用上のガイドライン システムにインストールされているパッケージに関するアプリケーションステータスとバー ジョンを表示するには、**show application** コマンドを使用します。

#### 例 **1**

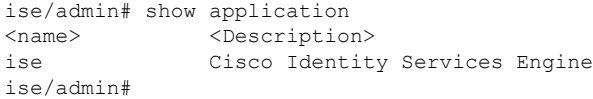

#### 例 **2**

```
ise/admin# show application version ise
Cisco Identity Services Engine
---------------------------------------------
Version : 1.3.0.672
Build Date : Thu Jun 19 19:33:17 2014
Install Date : Thu Jun 19 21:06:34 2014
ise/admin#
```
#### 例 **2**

ise/admin# show application version ise Cisco Identity Services Engine --------------------------------------------- Version : 1.4.0.205 Build Date : Tue Mar 3 05:37:10 2015 Install Date : Tue Mar 3 21:06:34 2015 ise/admin#

#### 例 **3**

CiscoISEではオプション(ペルソナベース)でプロセスのステータスが表示されます。pxGrid、 Certificate Authority、M&T、Identity MappingService などのプロセスは、次の状態のいずれかに なります。

- •実行中 (Running): Cisco ISE サービスは稼働中です
- •実行していない (Not Running): Cisco ISE サービスはシャット ダウンされています
- •ディセーブル(Disabled): Cisco ISE サービスはディセーブルです

ise/admin# show application status ise

I

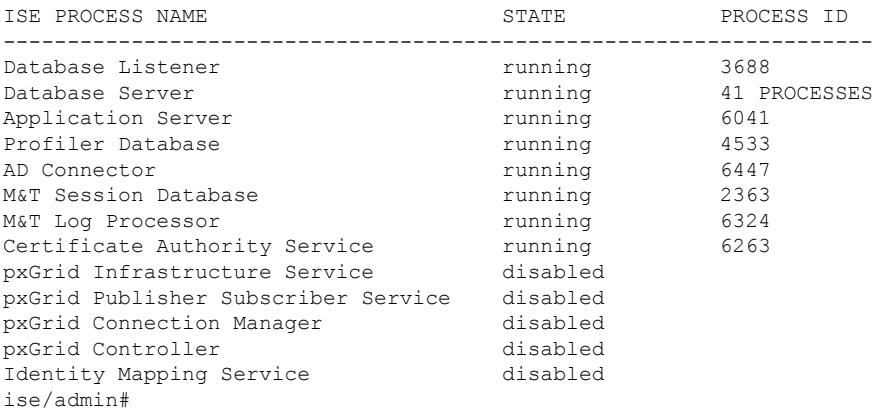

### **show backup**

システムのバックアップ履歴またはバックアップのステータスを表示するには、EXECモード で **show backup** コマンドを使用します。

**show backup** [**history** | **status**]

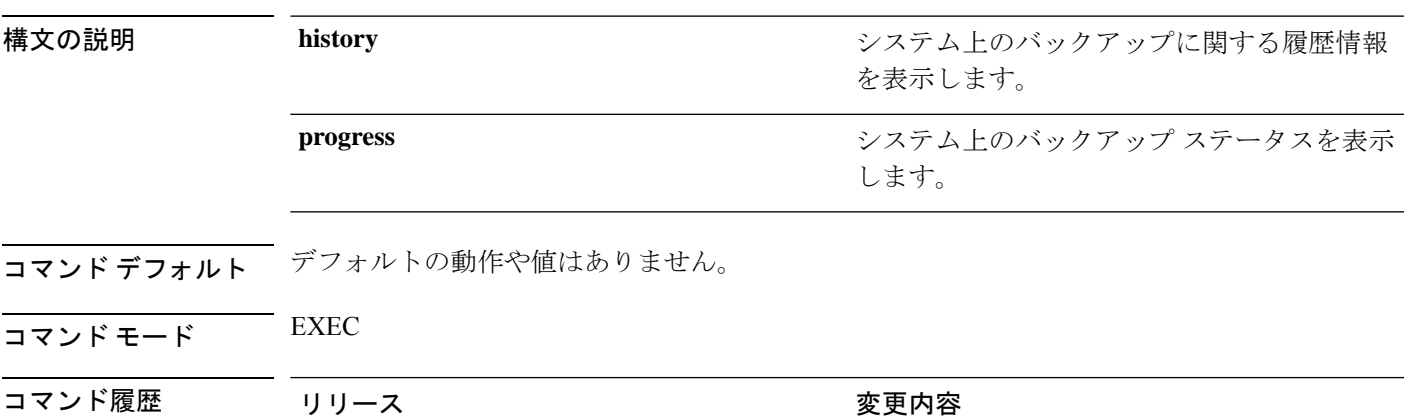

使用上のガイドライン システムのバックアップ履歴とステータスを表示するには、**show backup** コマンドを使用しま す。

2.0.0.306 このコマンドが導入されました。

#### 例 **1**

ise/admin# Show backup history Wed Apr 10 02:35:29 EDT 2013: backup mybackup-CFG-130410-0226.tar.gpg to repository myrepository: success Wed Apr 10 02:40:07 EDT 2013: backup mybackup1-OPS-130410-0239.tar.gpg to repository myrepository: success ise/admin#

#### 例 **2**

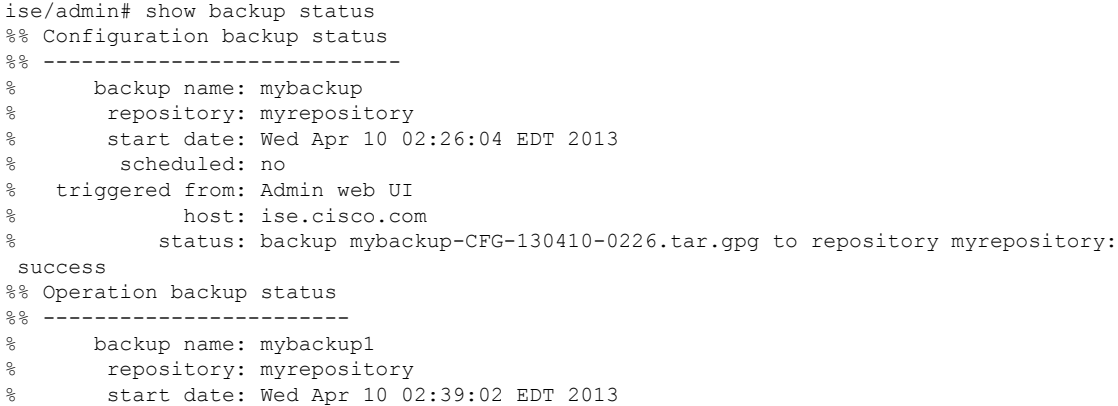

```
% scheduled: no<br>% triggered from: Adm
  triggered from: Admin web UI
% host: ise.cisco.com<br>% status: backup mybacku
             status: backup mybackup1-OPS-130410-0239.tar.gpg to repository myrepository:
success
ise/admin#
```
### **show banner**

ログイン前バナーおよびログイン後バナーを表示するには、EXEC モードで **show banner** コマ ンドを使用します。

**show banner** [**post-login** | **pre-login**]

バナーは、Cisco ISE GUI の次のウィンドウで設定します。

**[**管理(**Administration**)**]** > **[**システム(**System**)**]** > **[**管理者アクセス(**Admin Access**)**]** > **[**設定 (**Settings**)**]** > **[**アクセス(**Access**)**]**。[セッション(Session)] タブには、Cisco ISE CLI およ び GUI のログイン前後のバナーを設定するためのフィールドが含まれています。

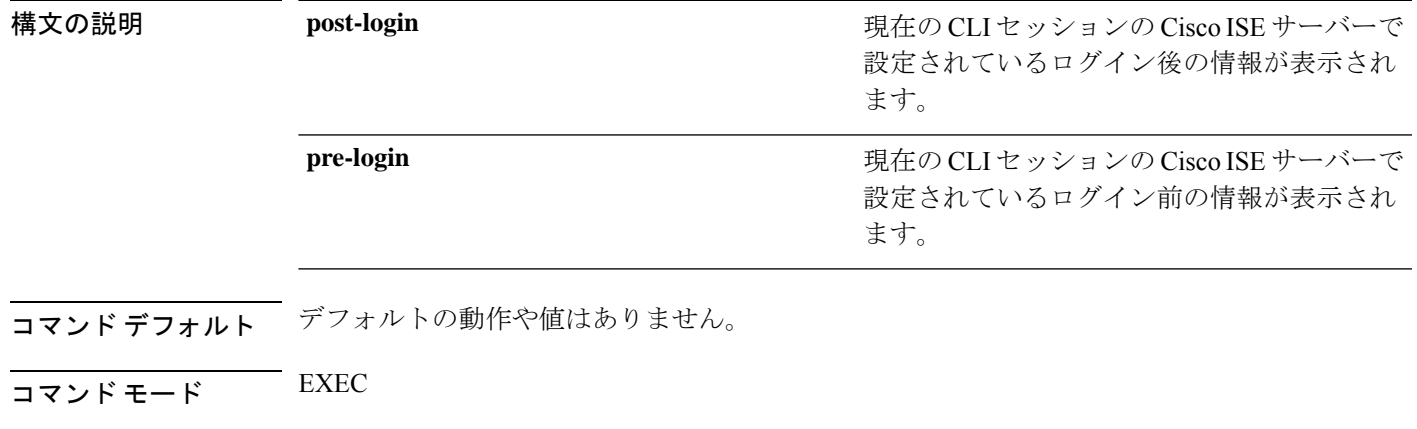

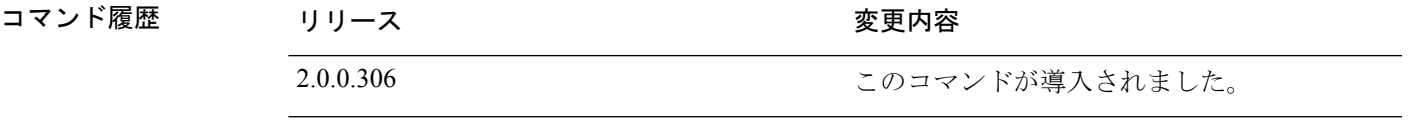

使用上のガイドライン アクティブな SSH セッションで **show banner** コマンドを使用します。アクティブな SSH セッ ションが Cisco ISE 管理者ポータルで設定された [最大同時セッション数(Maximum Concurrent Sessions)] を超えた場合、「警告:最大アクティブ SSH セッション数に到達(WARNING: Maximum active ssh sessions reached) 」 メッセージが表示されます。

### **show cdp**

有効になっているすべての Cisco Discovery Protocol(CDP)インターフェイスに関する情報を 表示するには、EXEC モードで **show cdp** コマンドを使用します。

**show cdp** [**all** | **neighbors**]

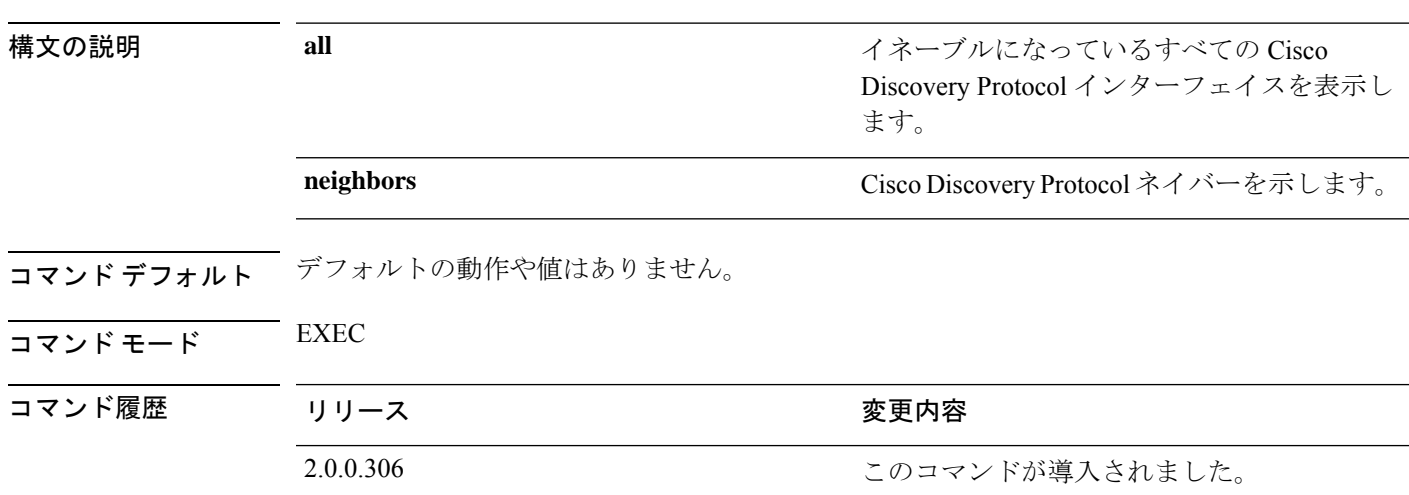

**使用上のガイドライン**イネーブルになっている Cisco Discovery Protocol インターフェイスおよび CDP ネイバーを表示 するには、**show cdp** コマンドを使用します。

(注) CDP は、隣接する IPv4 および IPv6 インターフェイスから視覚化できます。

#### 例 **1**

```
ise/admin# show cdp all
CDP protocol is enabled...
        broadcasting interval is every 60 seconds.
        time-to-live of cdp packets is 180 seconds.
        CDP is enabled on port GigabitEthernet0.
ise/admin#
```
#### 例 **2**

```
ise/admin# show cdp neighbors
CDP Neighbor: 000c297840e5
        Local Interface : GigabitEthernet0<br>Device Type : ISE-1141VM-K9
                      : ISE-1141VM-K9
        Port : eth0
        Address : 172.23.90.114
       IPv6 Address : 2001:420:54ff:4::458:1
CDP Neighbor: isexp-esw5
        Local Interface : GigabitEthernet0
        Device Type : cisco WS-C3560E-24TD
```
 $\mathbf I$ 

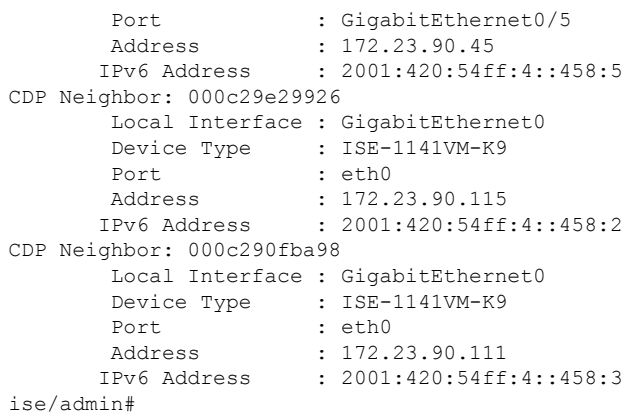

### **show clock**

システムソフトウェアクロックの曜日、月、日付、時間、時間帯、および年を表示するには、 EXEC モードで **show clock** コマンドを使用します。

このコマンドには、キーワードおよび引数はありません。

**show clock**

- コマンド デフォルト デフォルトの動作や値はありません。
- コマンド モード EXEC

コマンド履歴 リリース さんじょう 変更内容 2.0.0.306 このコマンドが導入されました。

使用上のガイドライン 次の例の **show clock** の出力には、協定世界時(UTC)、グリニッジ標準時(GMT)、英国時 間、またはズールー時間が含まれます。

#### 例

ise/admin# show clock Fri Aug 6 10:46:39 UTC 2010 ise/admin#

### **show container**

Threat-Centric NAC アダプタと Wi-Fi 設定に関する情報を表示するには、EXEC モードで **show container** コマンドを使用します。

このコマンドの出力は、脆弱性評価スキャン、アダプタが作成された日時、アダプタの実行時 間、アダプタの現在の状態に関する統計情報を提供します。コンテナ名またはIDに基づいて、 各アダプタに関する詳細情報を表示することができます。

**show container tc-nac** {**adapters** | **all** | **inspect** {**container-id** *container-id* | **container-name** *container-name*} | **stats** {**container-id** *container-id* | **container-name** *container-name*}} | **wifi setup all**}

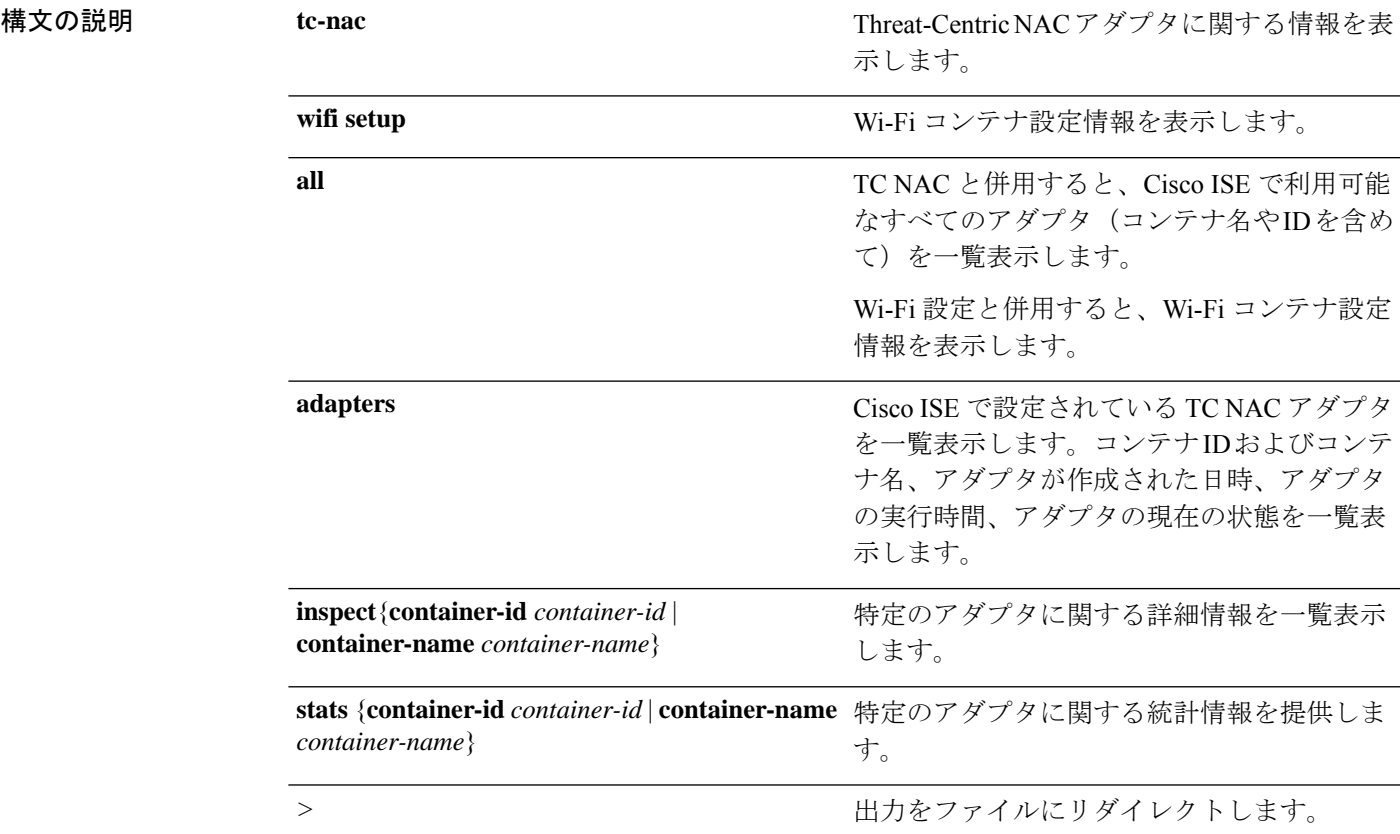

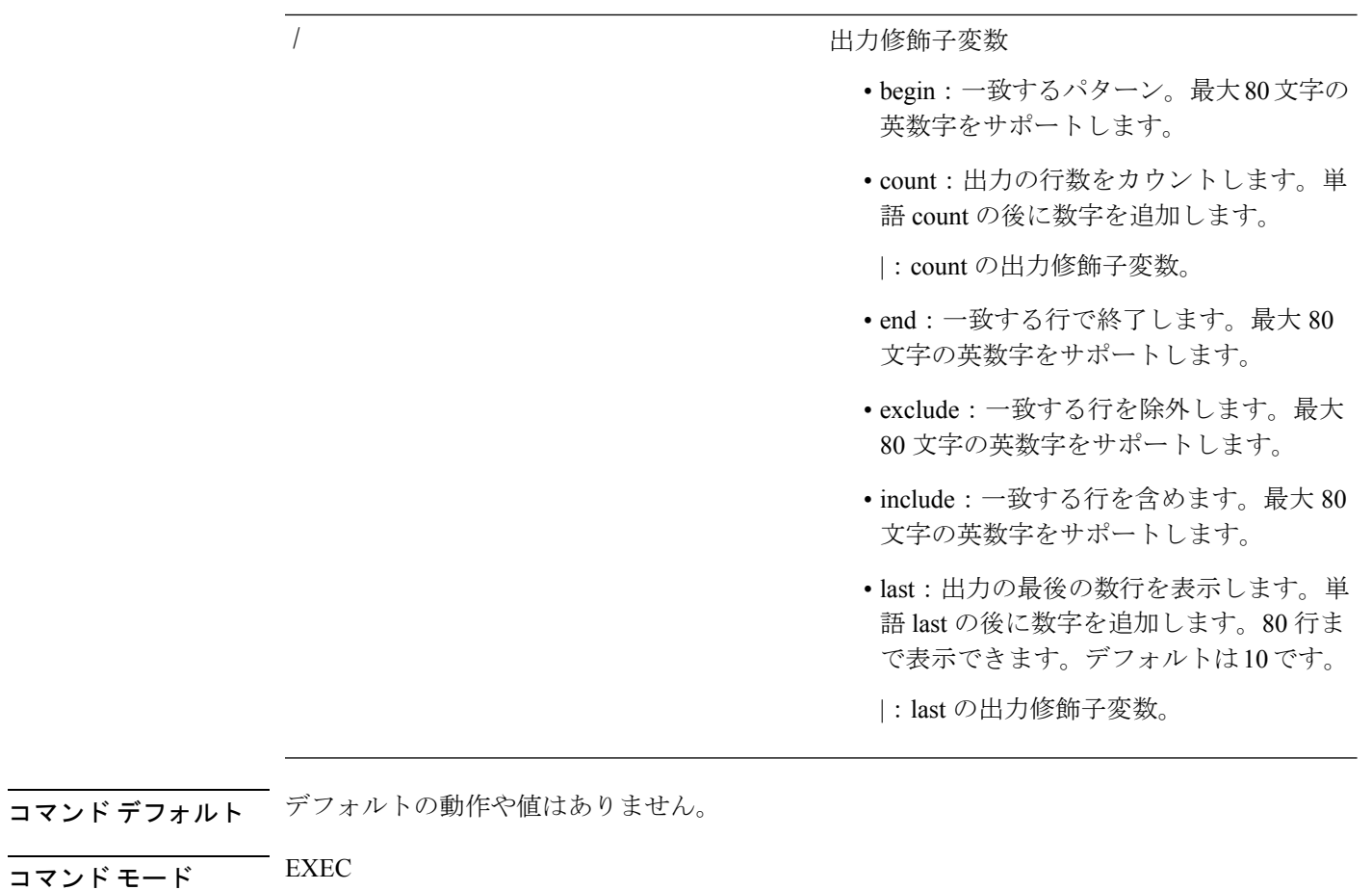

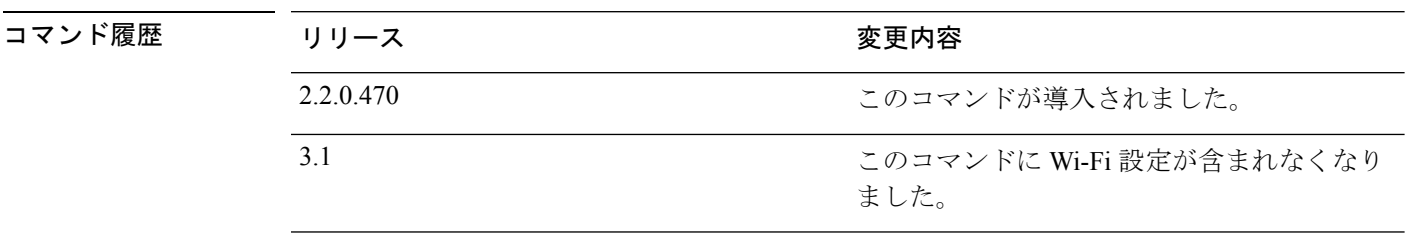

**セルトライン** Threat-Centric NACアダプタに関する情報を表示するには、show container コマンドを使用しま す。

#### 例 **1**

ise/admin# show container tc-nac adapters

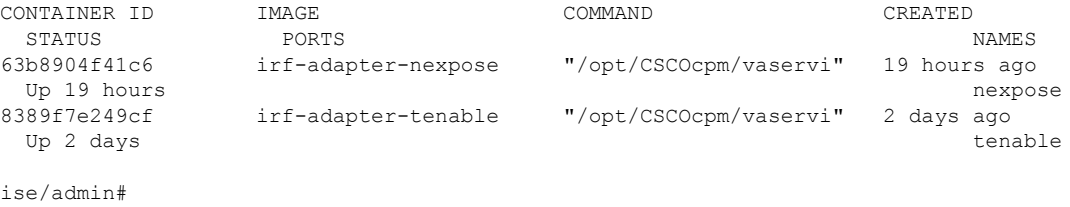

#### 例 **2**

ise/admin# show container tc-nac all

```
CONTAINER ID IMAGE COMMAND CREATED
  STATUS PORTS NAMES
63b8904f41c6 irf-adapter-nexpose "/opt/CSCOcpm/vaservi" 19 hours ago
 Up 19 hours and the contract of the contract of the contract of the contract of the contract of the contract of the contract of the contract of the contract of the contract of the contract of the contract of the contract o
8389f7e249cf irf-adapter-tenable "/opt/CSCOcpm/vaservi" 2 days ago
  Up 2 days tenable
41921c1539bf irf-core-engine:2.2.6 "/bin/sh -c 'npm star" 3 days ago
 Up 3 days 127.0.0.1:3000->3000/tcp
irf-core-engine-runtime
c4f6ff3cf628 irf-rabbitmq:2.2.6 "/docker-entrypoint.s" 3 days ago
 Up 3 days 4369/tcp, 5671-5672/tcp, 15671-15672/tcp, 25672/tcp
irf-rabbitmq-runtime
e682a5a5ad69 irf-mongo:2.2.6 "/entrypoint.sh mongo" 3 days ago
 Up 3 days 27017/tcp
irf-mongo-runtime
```
ise/admin#

#### 例 **3**

```
ise/admin# show container tc-nac inspect container-name nexpose
\sqrt{2}{
    "Id": "63b8904f41c6ce2a58660d38eb3500104038e650e4e3365e21e0a536a1ba3044",
    "Created": "2016-09-22T11:38:03.146141316Z",
    "Path": "/opt/CSCOcpm/vaservice/nexposeadapter/bin/nexposeadaptercontrol.sh",
    "Args": [
        "start",
        "http://irf-core-engine-runtime:3000/api/adapter/instance/register",
        "07bc6aee-fb9f-4845-86cb-886c7c095188"
    ],
    ..<br>"State": {
        "Status": "running",
        "Running": true,
        "Paused": false,
        "Restarting": false,
        "OOMKilled": false,
        "Dead": false,
        "Pid": 23433,
        "ExitCode": 0,
        "Error": "",
        "StartedAt": "2016-09-22T11:38:05.609439645Z",
        "FinishedAt": "0001-01-01T00:00:00Z"
    },
    "Image": "06ba3230bd64872b988f4506e7fffddc8c6374c7ece285555ee1cc57743ea7e0",
    "ResolvConfPath":
"/opt/docker/runtime/containers/63b8904f41c6ce2a58660d38eb3500104038e650e4e3365e21e0a536a1ba3044/resolv.conf",
    "HostnamePath":
"/opt/docker/runtime/containers/63b8904f41c6ce2a58660d38eb3500104038e650e4e3365e21e0a536a1ba3044/hostname",
    "HostsPath":
"/opt/docker/runtime/containers/63b8904f41c6ce2a58660d38eb3500104038e650e4e3365e21e0a536a1ba3044/hosts",
    "LogPath":
```
"/opt/docker/runtime/containers/63b8904f41c6ce2a58660d38eb3500104038e650e4e3365e21e0a536a1ba3044/

63b8904f41c6ce2a58660d38eb3500104038e650e4e3365e21e0a536a1ba3044-json.log",

```
"Name": "/nexpose",
    "RestartCount": 0,
    "Driver": "devicemapper",
    "ExecDriver": "native-0.2",
    "MountLabel": "",
    "ProcessLabel": "",
    "AppArmorProfile": "",
    "ExecIDs": [
        "d76578aa48118167d9d029037fcb2e56aa7dce8672b8991a736617a6d6879750"
    ],
    .
    .
    .
    "NetworkSettings": {
       "Bridge": "",
       "SandboxID": "9873fb92f86e665039a6de15bfe057bc3fd341f7b39acedee57cbd89b3f56ce0",
        "HairpinMode": false,
        "LinkLocalIPv6Address": "",
        "LinkLocalIPv6PrefixLen": 0,
        "Ports": {},
        "SandboxKey": "/var/run/docker/netns/9873fb92f86e",
        "SecondaryIPAddresses": null,
        "SecondaryIPv6Addresses": null,
        "EndpointID": "",
        "Gateway": "",
        "GlobalIPv6Address": "",
        "GlobalIPv6PrefixLen": 0,
        "IPAddress": "",
        "IPPrefixLen": 0,
        "IPv6Gateway": "",
        "MacAddress": "",
        "Networks": {
            "irf-internal-nw": {
                "EndpointID":
"8999c12319144cfd66a4e99be40f7fbc228779e43f2a7f20c48867b8b3ca7a49",
                "Gateway": "169.254.1.1",
                "IPAddress": "169.254.1.6",
                "IPPrefixLen": 24,
                "IPv6Gateway": "",
                "GlobalIPv6Address": "",
                "GlobalIPv6PrefixLen": 0,
                "MacAddress": "02:42:a9:fe:01:06"
            }
       }
   }
}
]
例 4
```
ise/admin# show container tc-nac stats container-name nexpose CONTAINER CPU % MEM USAGE / LIMIT MEM % NET I/O BLOCK I/O nexpose 0.07% 327.9 MB / 12.43 GB 2.64% 4.501 MB / 2.446 MB 106.4 MB / 21.27 MB

I

#### 例 **5**

ise/admin# show container wifi setup all

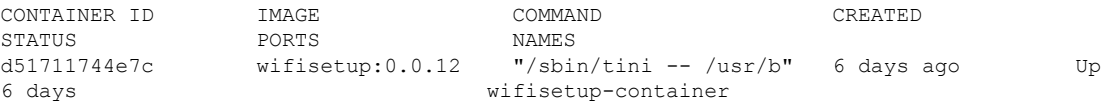

# **show cpu**

CPU 情報を表示するには、EXEC モードで **show cpu** コマンドを使用します。

Cisco ISE コンポーネントごとの CPU 使用率の概要を表示するには、EXEC モードで **show cpu usage**コマンドを使用します。このコマンドの出力は、コマンドが実行された時点のCPU使用 率のスナップショットを提供します。

**show cpu** > *file-name*

**show cpu statistics**

**show cpu usage**

#### **構文の説明**

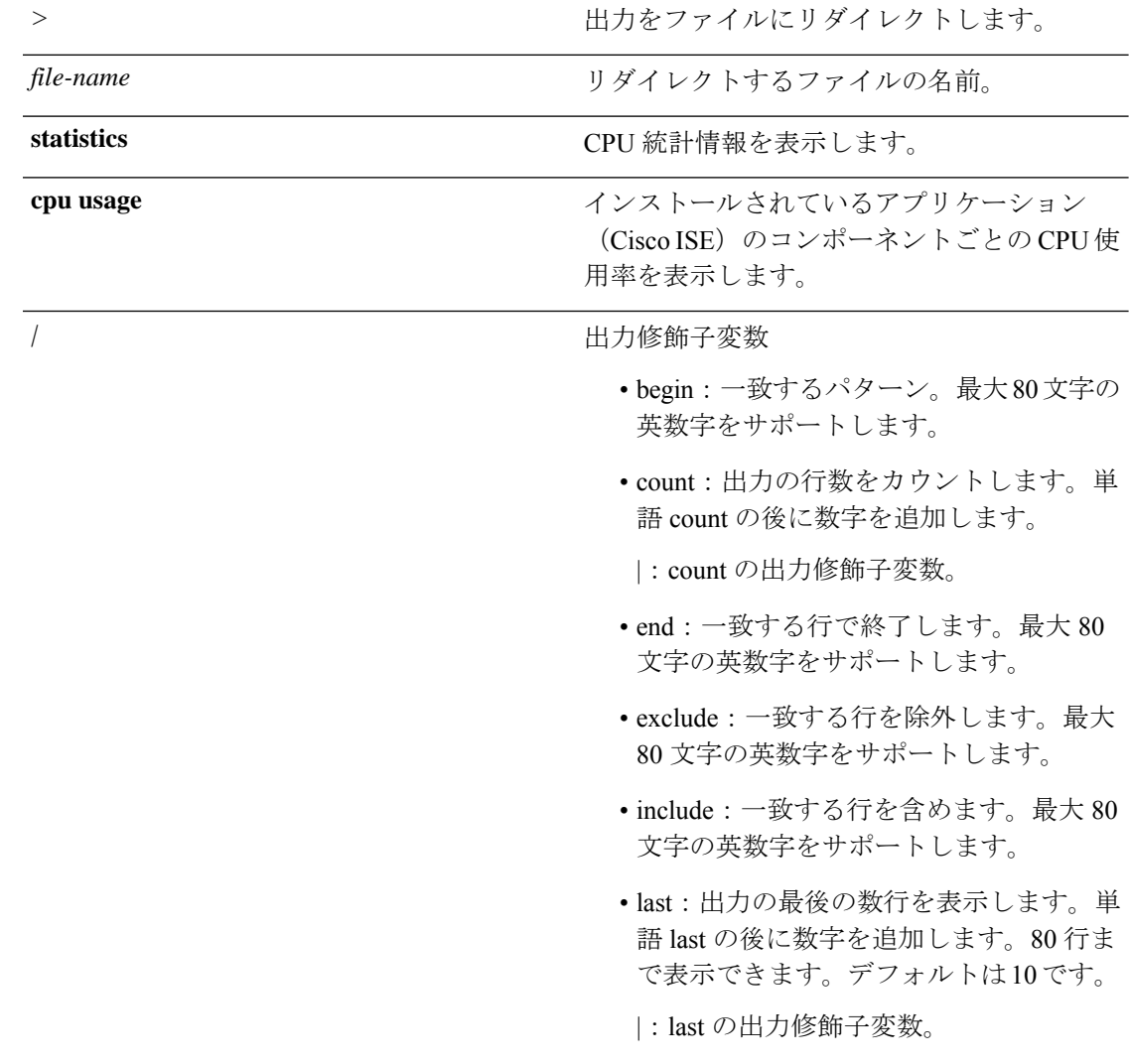

コマンドデフォルト デフォルトの動作や値はありません。

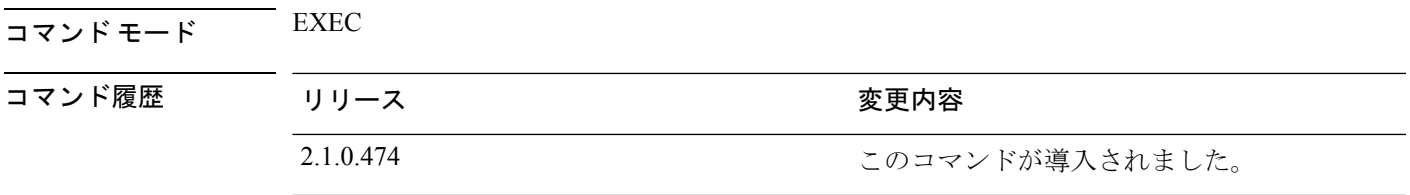

使用上のガイドライン CPU 情報とその統計情報を表示するには、**show cpu** コマンドを使用します。

#### 例 **1**

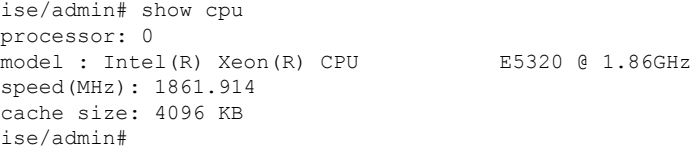

#### 例 **2**

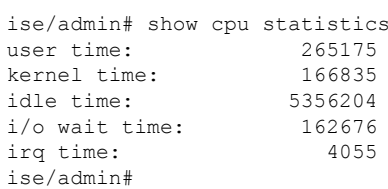

#### 例 **3**

ise/admin# show cpu usage

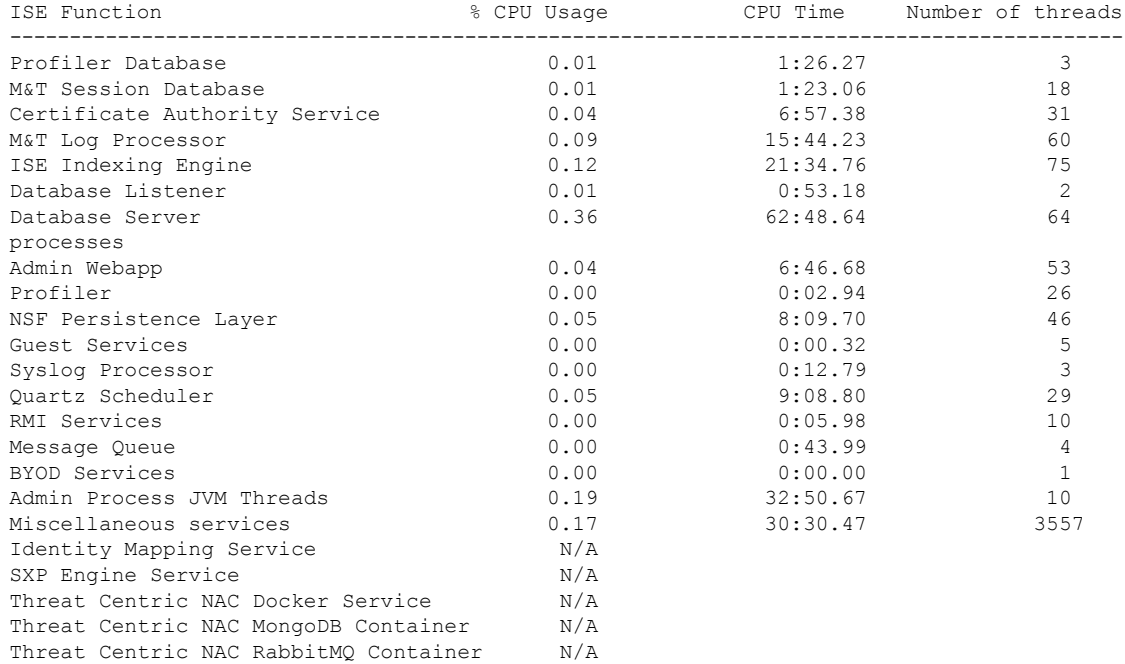

 $\mathbf I$ 

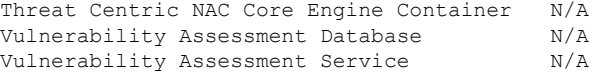

### **show crypto**

ログインしている管理者とユーザーの公開キーおよび許可キーに関する情報を表示するには、 **show crypto** コマンドを使用します。

**show crypto authorized\_keys**

**show crypto host-keys**

**show crypto key**

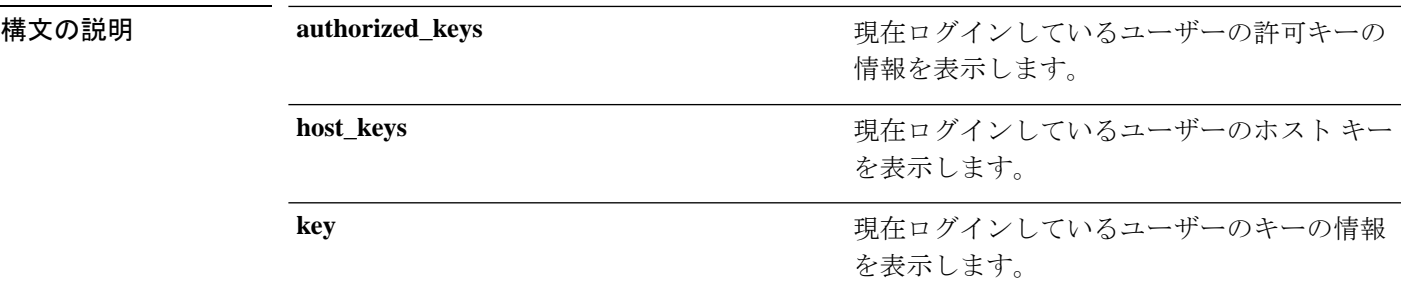

コマンド デフォルト デフォルトの動作や値はありません。

 $\overline{\mathsf{J7V}}$   $\overline{\mathsf{F}}$   $\overline{\mathsf{F}}$   $\over$ 

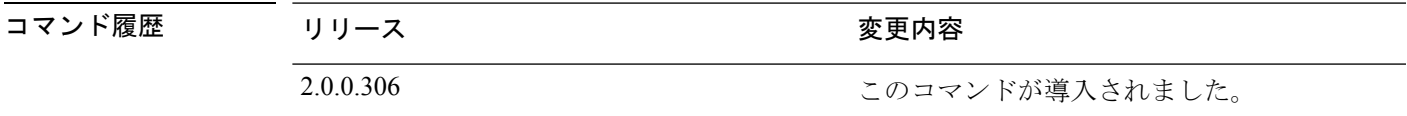

使用上のガイドライン 現在ログインしているユーザーの許可キーとキーを表示するには、**show crypto** コマンドを使 用します。

#### 例 **1**

ise/admin# show crypto authorized\_keys Authorized keys for admin ise/admin#

#### 例 **2**

ise/admin# show crypto key admin public key: ssh-rsa f8:7f:8a:79:44:b8:5d:5f:af:e1:63:b2:be:7a:fd:d4 admin@ise ise/admin#

I

### **show disks**

ディスクのファイルシステム情報を表示するには、EXEC モードで **show disks** コマンドを使用 します。

#### **show disks** > *file-name*

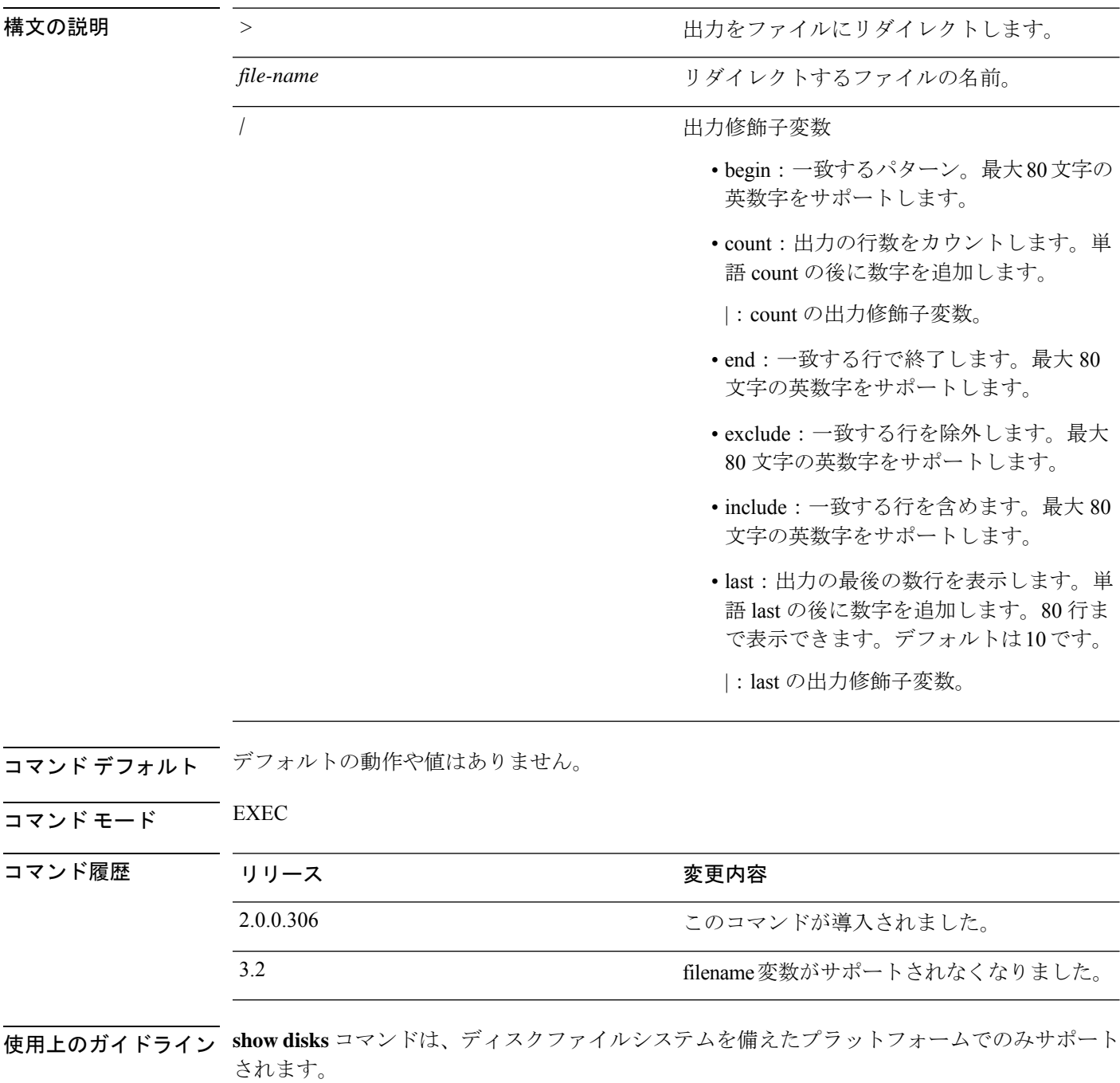
```
ise/admin# show disks
disk repository: 24% used (3325484 of 14877092)
Internal filesystems:
/ : 5% used ( 24124436 of 540283556)
/storedconfig : 7% used ( 5693 of 93327)
/tmp : 2% used ( 35960 of 1976268)
/boot : 4% used ( 17049 of 489992)
/dev/shm : 0% used ( 0 of 1943756)
  all internal filesystems have sufficient free space
ise/admin#
```
## **show icmp-status**

Internet Control Message Protocol (ICMP) エコー応答のコンフィギュレーション情報を表示する には、EXEC モードで **show icmp\_status** コマンドを使用します。

**show icmp\_status** > *file-name*

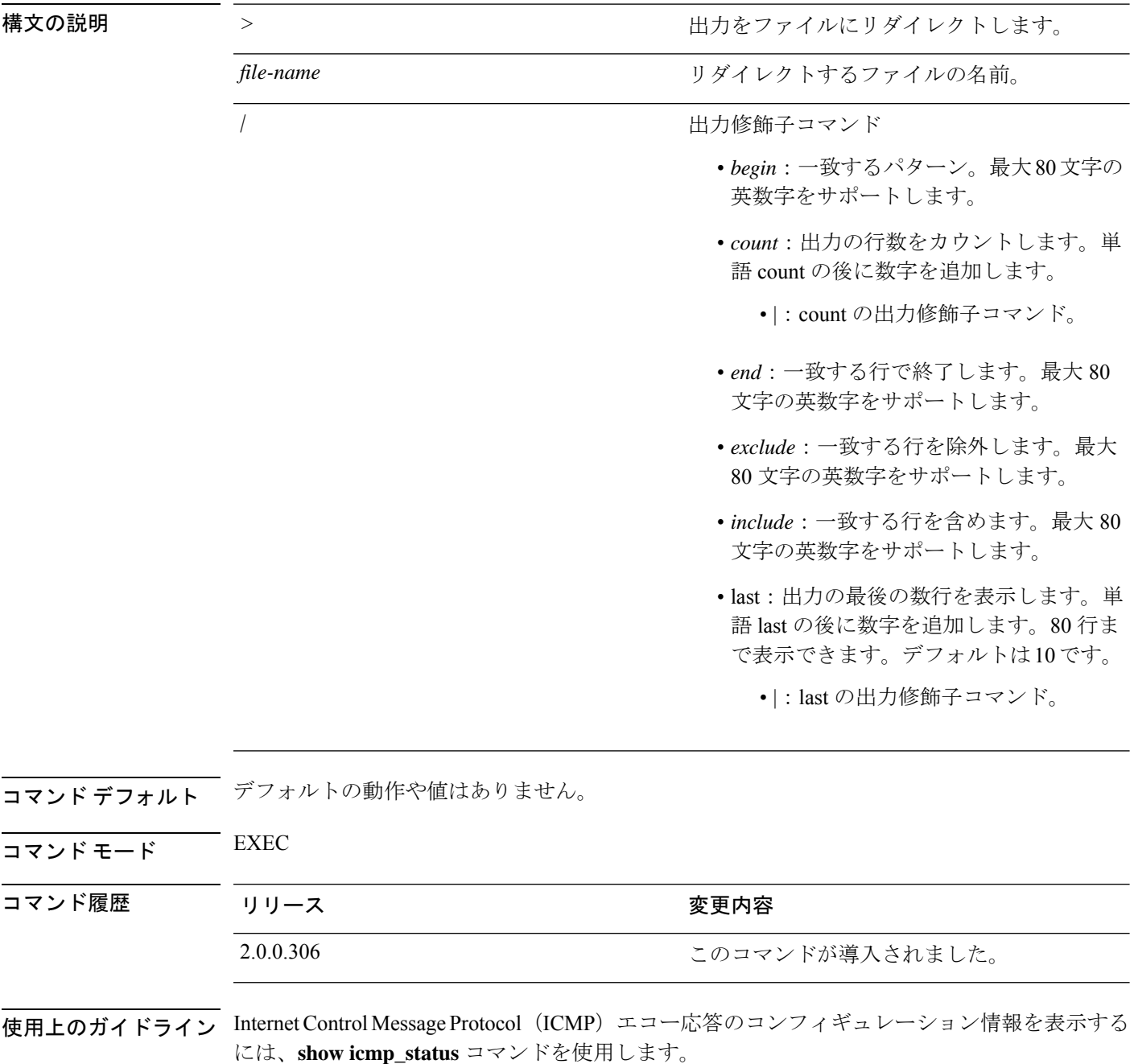

### 例 **1**

ise/admin# show icmp\_status icmp echo response is turned on ise/admin#

### 例 **2**

ise/admin# show icmp\_status icmp echo response is turned off ise/admin#

### **show interface**

IP に設定されているインターフェイスのユーザービリティステータスを表示するには、EXEC モードで **show interface** コマンドを使用します。

**show interface** > *file-name*

**show interface GigabitEthernet** {*0-3*}

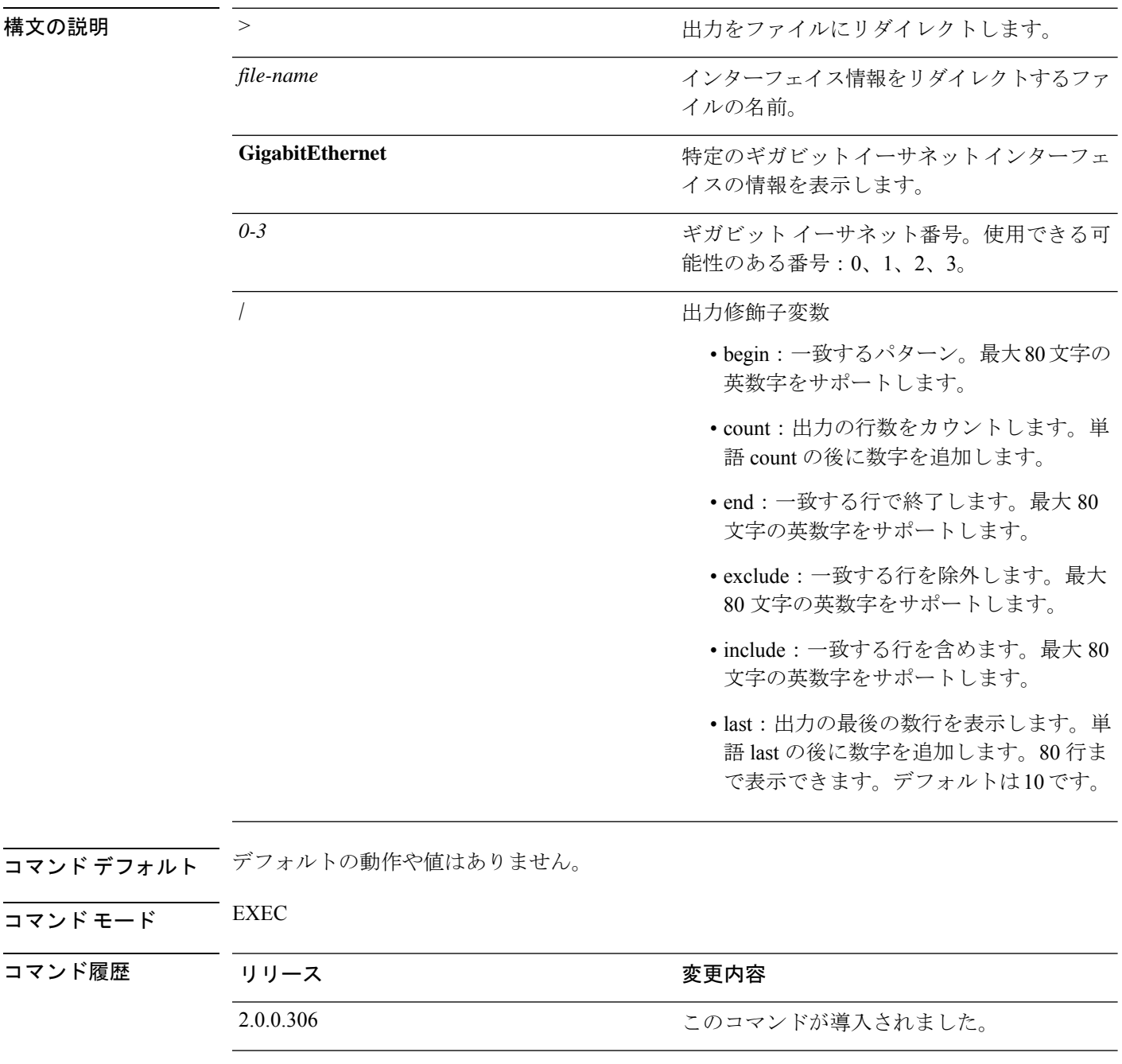

使用上のガイドライン **show interface GigabitEthernet 0** の出力では、インターフェイスに 3 つの IPv6 アドレスがある ことがわかります。最初のインターネットアドレス (3ffe以降)は、ステートレス自動設定を 使用した結果です。有効にするには、そのサブネットで IPv6 ルート アドバタイズメントがイ ネーブルになっている必要があります。次のアドレス (fe80以降)は、ホストの外部にスコー プが存在しないリンク ローカル アドレスです。IPv6 自動設定または DHCPv6 設定に関係なく リンク ローカル アドレスが常に表示されます。最後のアドレス (2001 以降)は、IPv6 DHCP サーバーから取得した結果です。

#### 例 **1**

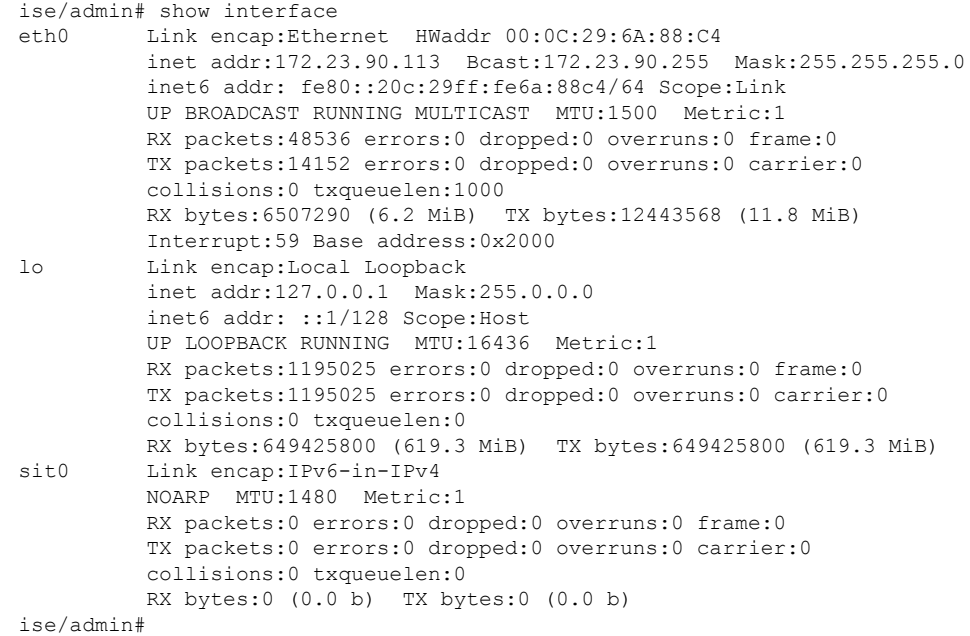

### 例 **2**

```
ise/admin# show interface GigabitEthernet 0
eth0 Link encap:Ethernet HWaddr 00:0C:29:AF:DA:05
         inet addr:172.23.90.116 Bcast:172.23.90.255 Mask:255.255.255.0
         inet6 addr: 3ffe:302:11:2:20c:29ff:feaf:da05/64 Scope:Global
         inet6 addr: fe80::20c:29ff:feaf:da05/64 Scope:Link
         inet6 addr: 2001:558:ff10:870:8000:29ff:fe36:200/64 Scope:Global
         UP BROADCAST RUNNING MULTICAST MTU:1500 Metric:1
         RX packets:77848 errors:0 dropped:0 overruns:0 frame:0
         TX packets:23131 errors:0 dropped:0 overruns:0 carrier:0
         collisions:0 txqueuelen:1000
         RX bytes:10699801 (10.2 MiB) TX bytes:3448374 (3.2 MiB)
         Interrupt:59 Base address:0x2000
```
ise/admin#

## **show inventory**

Cisco ISE アプライアンス モデルやシリアル番号など、ハードウェアインベントリに関する情 報を表示するには、EXEC モードで **show inventory** コマンドを使用します。

**show inventory** > *file-name*

| 構文の説明      | >                         | 出力をファイルにリダイレクトします。                                                         |
|------------|---------------------------|----------------------------------------------------------------------------|
|            | file-name                 | ハードウェア インベントリ情報をリダイレク<br>トするファイルの名前。                                       |
|            | $\sqrt{2}$                | 出力修飾子変数                                                                    |
|            |                           | • begin: 一致するパターン。最大80文字の<br>英数字をサポートします。                                  |
|            |                           | • count: 出力の行数をカウントします。単<br>語 count の後に数字を追加します。                           |
|            |                           | • end: 一致する行で終了します。最大 80<br>文字の英数字をサポートします。                                |
|            |                           | • exclude: 一致する行を除外します。最大<br>80文字の英数字をサポートします。                             |
|            |                           | • include: 一致する行を含めます。最大80<br>文字の英数字をサポートします。                              |
|            |                           | · last: 出力の最後の数行を表示します。単<br>語 last の後に数字を追加します。80行ま<br>で表示できます。デフォルトは10です。 |
| コマンド デフォルト | デフォルトの動作や値はありません。         |                                                                            |
| コマンドモード    | <b>EXEC</b>               |                                                                            |
| コマンド履歴     | リリース                      | 変更内容                                                                       |
|            | 2.0.0.306                 | このコマンドが導入されました。                                                            |
|            |                           | 使用上のガイドライン Cisco ISE アプライアンスの情報を表示するには、show inventory コマンドを使用します。          |
|            | 例                         |                                                                            |
|            | ise/admin# show inventory | DEACH HEAR THE TA                                                          |

NAME: "ISE-VM-K9 chassis", DESCR: "ISE-VM-K9 chassis" PID: ISE-VM-K9 , VID: V01, SN: H8JESGOFHGG

Total RAM Memory: 1035164 kB CPU Core Count: 1 CPU 0: Model Info: Intel(R) Xeon(R) CPU E5320 @ 1.86GHz Hard Disk Count(\*): 1 Disk 0: Device Name: /dev/sda Disk 0: Capacity: 64.40 GB Disk 0: Geometry: 255 heads 63 sectors/track 7832 cylinders NIC Count: 1 NIC 0: Device Name: eth0 NIC 0: HW Address: 00:0C:29:6A:88:C4 NIC 0: Driver Descr: eth0: registered as PCnet/PCI II 79C970A (\*) Hard Disk Count may be Logical. ise/admin#

# **show ip**

IP ルート情報を表示するには、EXEC モードで **show ip** コマンドを使用します。

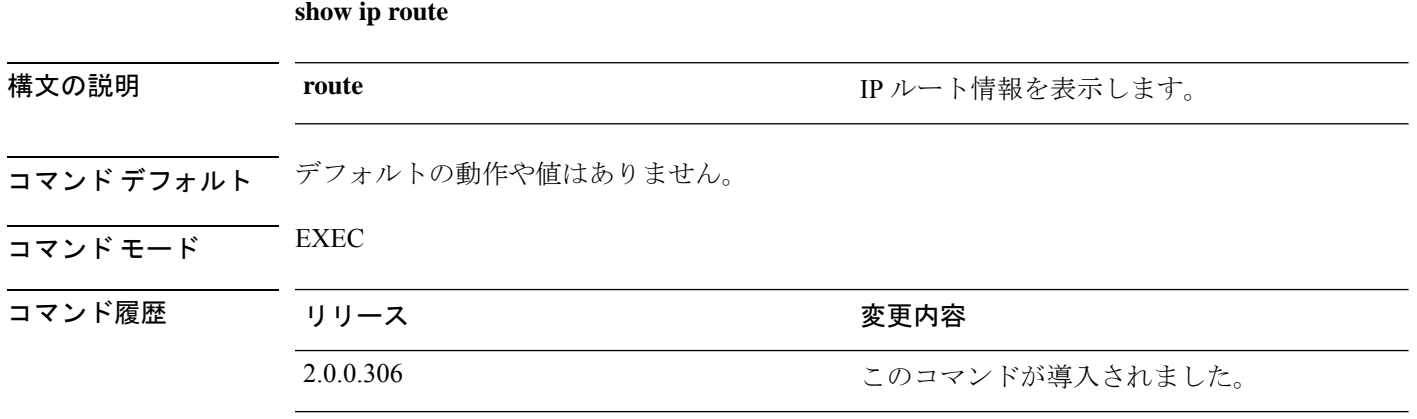

使用上のガイドライン このコマンドは IP ルーティング テーブルを表示します。

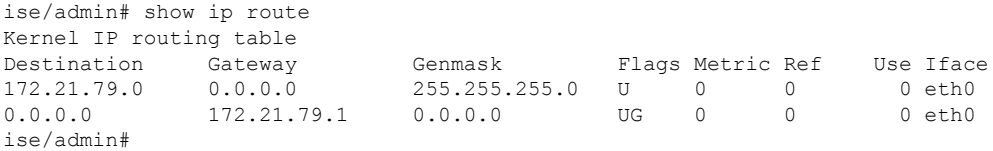

## **show ipv6 route**

IPv6 ルート情報を表示するには、EXEC モードで **show ipv6 route** コマンドを使用します。

**show ipv6 route**

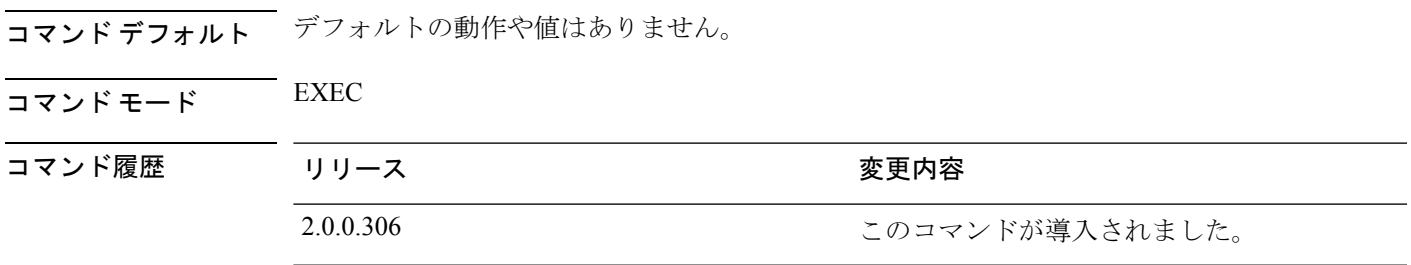

**セルトライン** このコマンドは、IPv6 ルーティング テーブルを表示します。

### 例 **1**

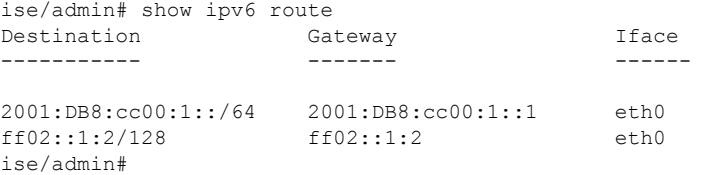

### 例 **2**

 $\overline{\phantom{a}}$ 

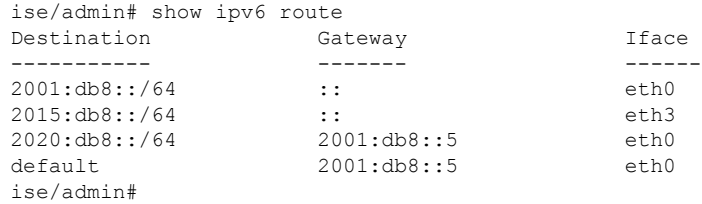

### **show logging**

システムロギング (syslog) の状態および標準のシステムロギングバッファの内容を表示する には、EXEC モードで **show logging** コマンドを使用します。

**show logging** *> file-name*

**show logging application** *application-logfile-name*

**show logging container tc-nac** { **container-id** *container-id* [ **log-name** *name-of-log-file* **tail**] | **container-name** *container-name*}

**show logging internal**

**show logging system** *system-logfile-name*

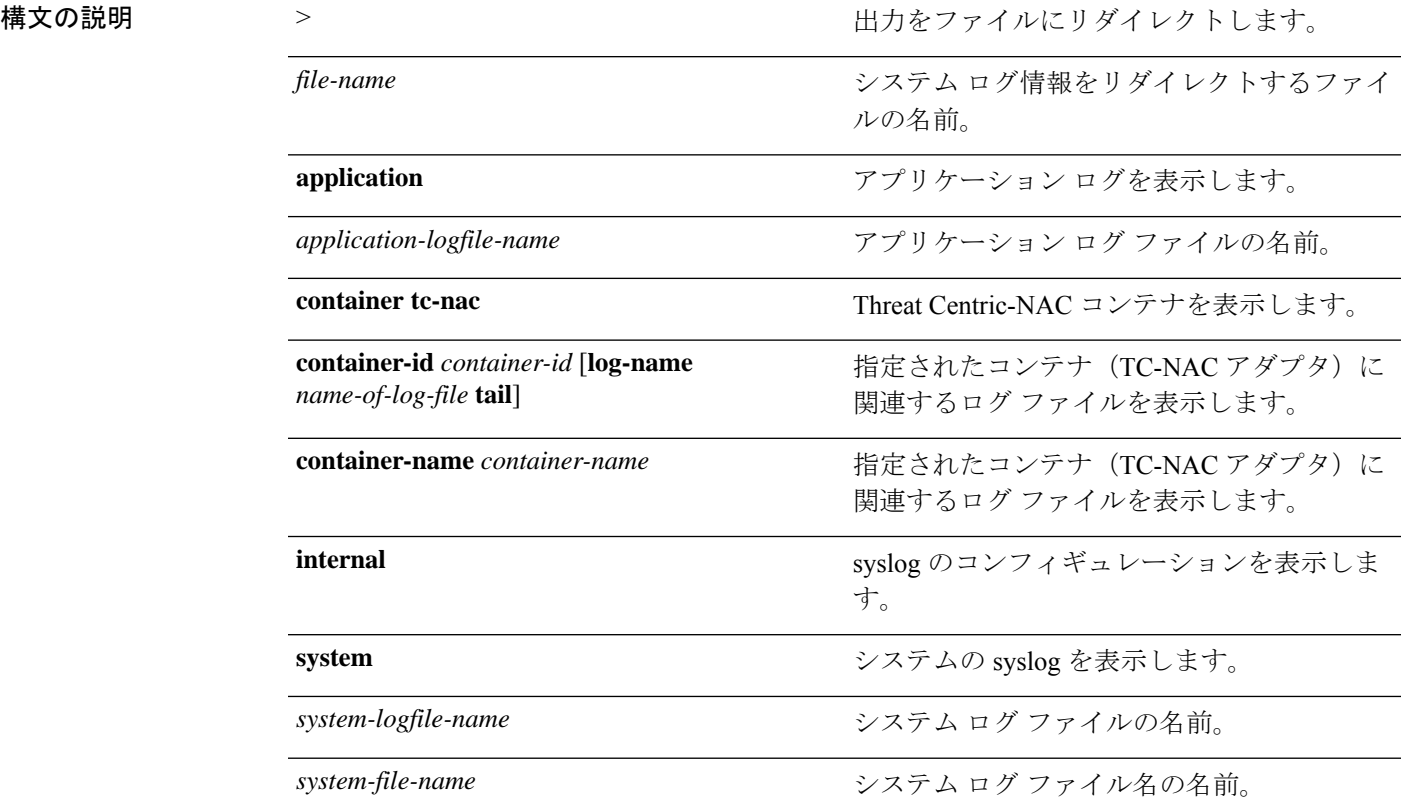

|

 $\overline{\phantom{a}}$ 

• begin:一致するパターン。最大80文字の

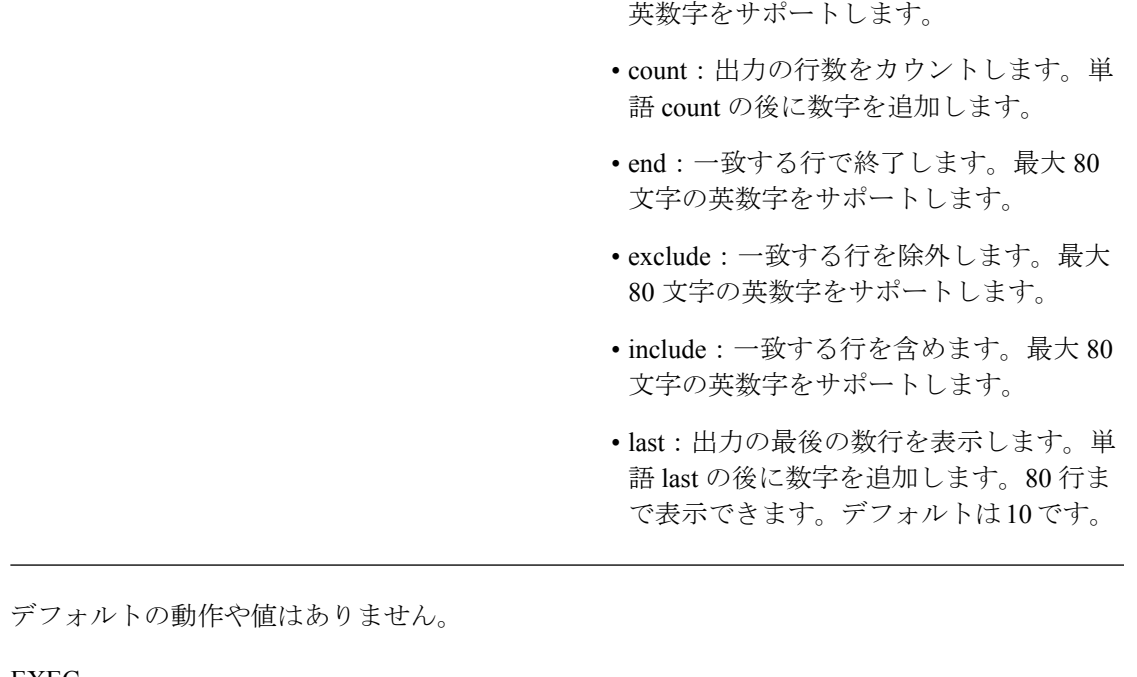

出力修飾子変数

- コマンド デフォルト
- $\overline{\mathsf{I} \mathsf{I} \mathsf{I} \mathsf{I} \mathsf{I} \mathsf{I} \mathsf{I} \mathsf{I} \mathsf{I} \mathsf{I} \mathsf{I} \mathsf{I}}$  EXEC

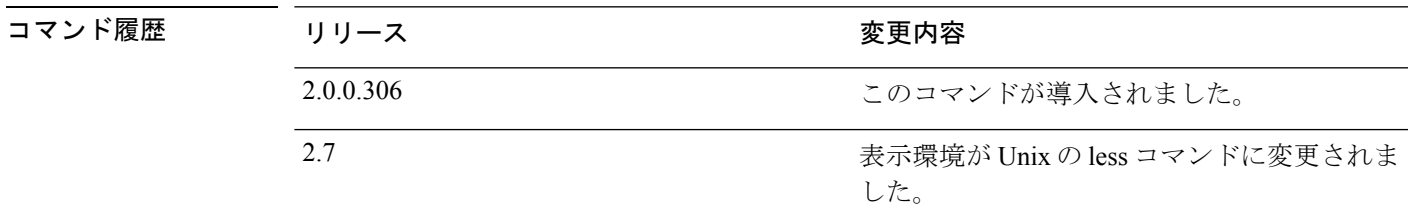

使用上のガイドライン このコマンドは、syslogエラーおよびイベントロギングの状態を表示します。この状態には、 ホストアドレス、ロギングがイネーブルになっているロギングの宛先(コンソール、モニター、 バッファ、またはホスト)が含まれます。このコマンドを実行すると、コンテンツは Unix の less 環境で開かれます。「H」を入力すると、検索および移動コマンドが表示されます。

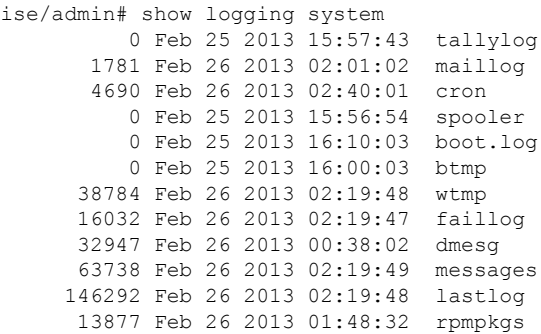

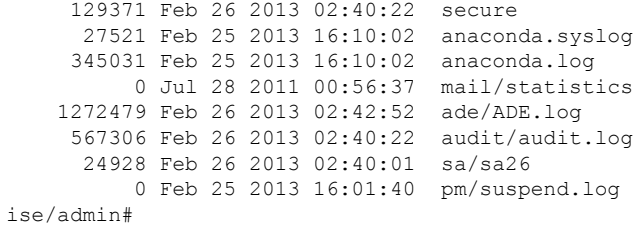

### 例 **2**

Cisco ISE ノードのアプリケーション ログ ファイルを表示するには、次のコマンドを使用しま す。

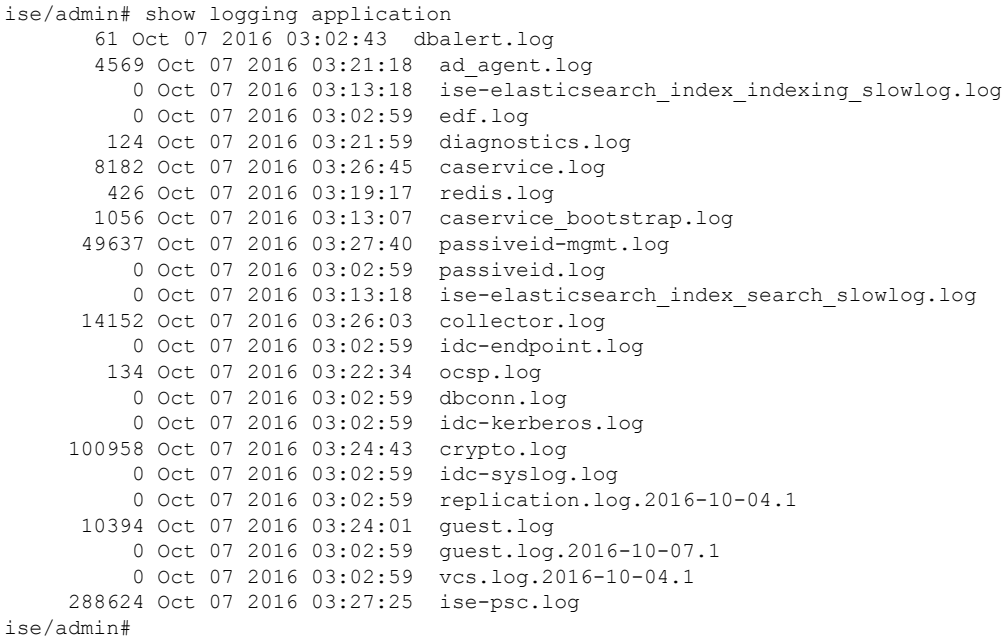

### **show logins**

システムログインの状態を表示するには、EXECモードで**showlogins**コマンドを使用します。

**show logins cli**

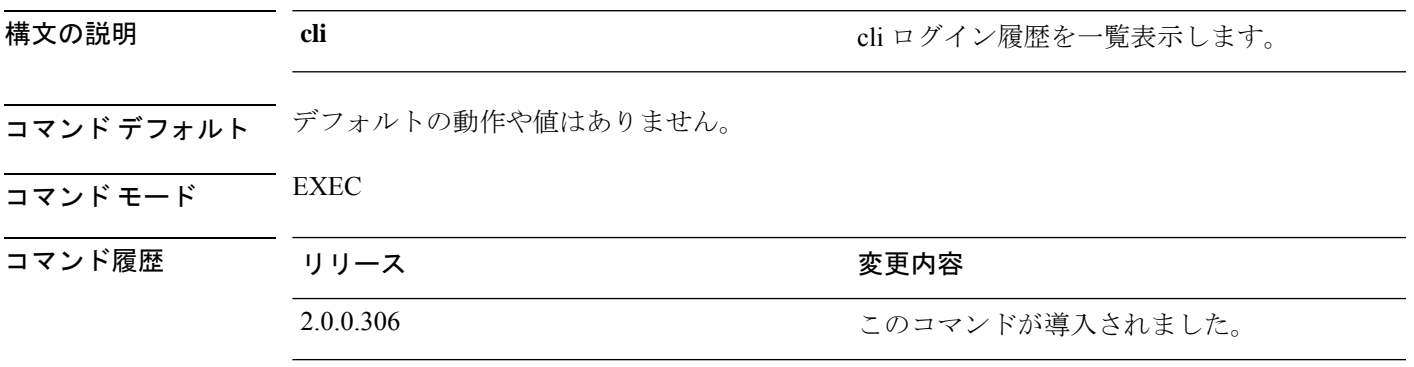

使用上のガイドライン **cli** キーワードを指定する必要があります。指定しない場合、エラーが発生します。

### 例

ise/admin# show logins cli admin pts/0 10.77.137.60 Fri Aug 6 09:45 still logged in<br>admin pts/0 10.77.137.60 Fri Aug 6 08:56 - 09:30 (00:33) admin pts/0 10.77.137.60 Fri Aug 6 08:56 - 09:30 (00:33)<br>admin pts/0 10.77.137.60 Fri Aug 6 08:56 - 09:30 (00:33)<br>admin pts/0 10.77.137.60 Fri Aug 6 07:17 - 08:43 (01:26) admin pts/0 10.77.137.60 Fri Aug 6 07:17 - 08:43 (01:26) reboot system boot 2.6.18-164.el5PA Thu Aug 5 18:17 (17:49) admin tty1 Thu Aug 5 18:15 - down (00:00) reboot system boot 2.6.18-164.el5PA Thu Aug 5 18:09 (00:06) setup tty1 Thu Aug 5 17:43 - 18:07 (00:24) reboot system boot 2.6.18-164.el5PA Thu Aug 5 16:05 (02:02) wtmp begins Thu Aug 5 16:05:36 2010 ise/admin#

### **show memory**

すべての実行プロセスのメモリ使用量を表示するには、EXEC モードで **show memory** コマン ドを使用します。

このコマンドには、キーワードおよび引数はありません。

#### **show memory**

- コマンド デフォルト デフォルトの動作や値はありません。
- コマンド モード EXEC

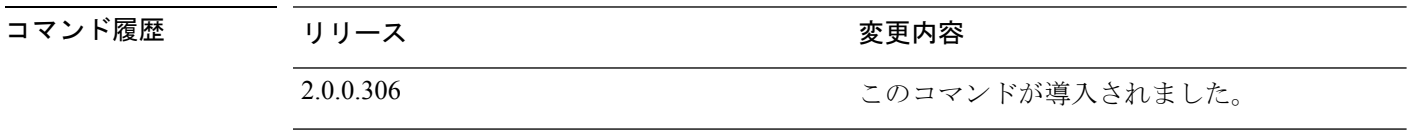

使用上のガイドライン 使用メモリを表示するには、**show memory** コマンドを使用します。

### 例

ise/admin# show memory total memory: 4394380 kB free memory: 206060 kB cached: 1111752 kB swap-cached: 9072 kB

output of free command: total used free shared buffers cached Mem: 4394380 4188576 205804 0 147504 1111748 -/+ buffers/cache: 2929324 1465056 Swap: 8185108 192728 7992380 ise/admin#

# **show ntp**

Network Translation Protocol(NTP)関連付けのステータスを表示するには、EXEC モードで **show ntp** コマンドを使用します。

このコマンドには、キーワードおよび引数はありません。

### **show ntp**

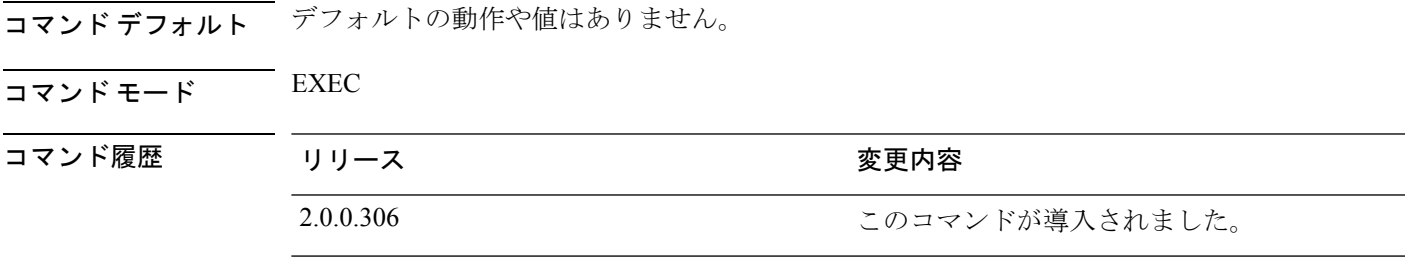

使用上のガイドライン Network Translation Protocol(NTP)関連付けを表示するには、**show ntp** コマンドを使用しま す。

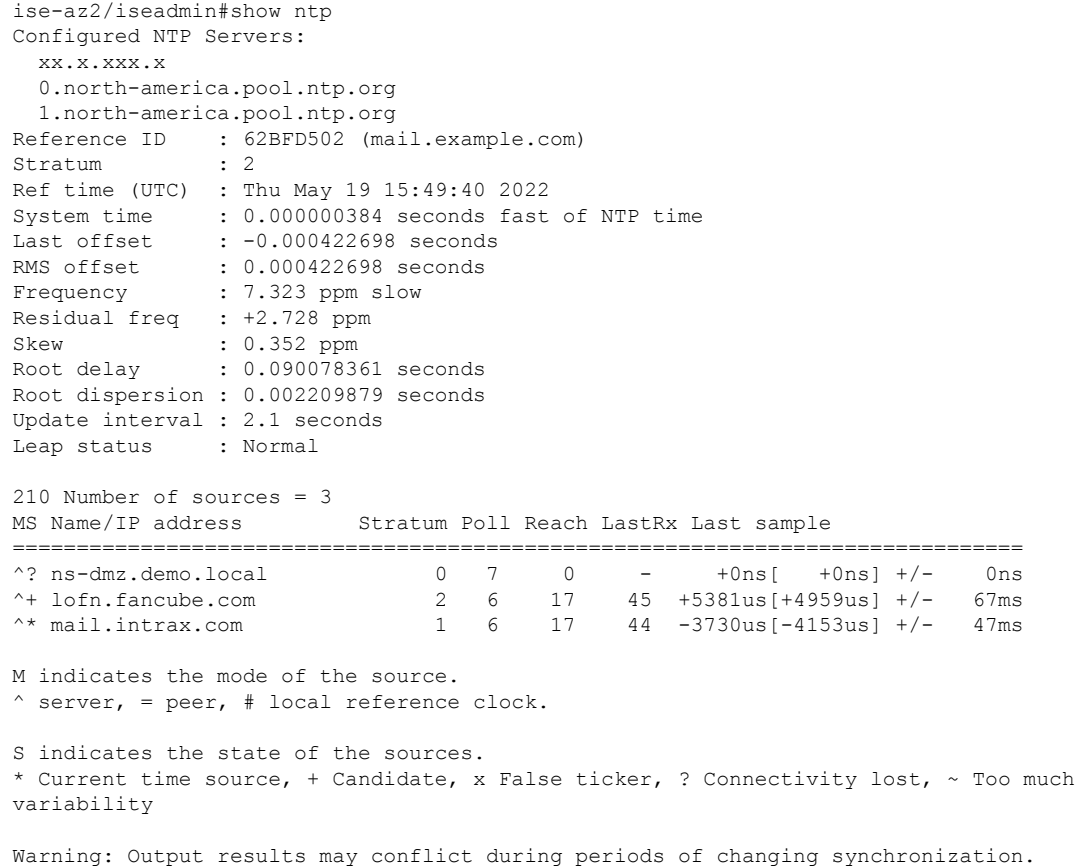

### **show ports**

アクティブなポートをリッスンするすべてのプロセスに関する情報を表示するには、EXEC モードで **show ports** コマンドを使用します。

### **show ports** > *file-name*

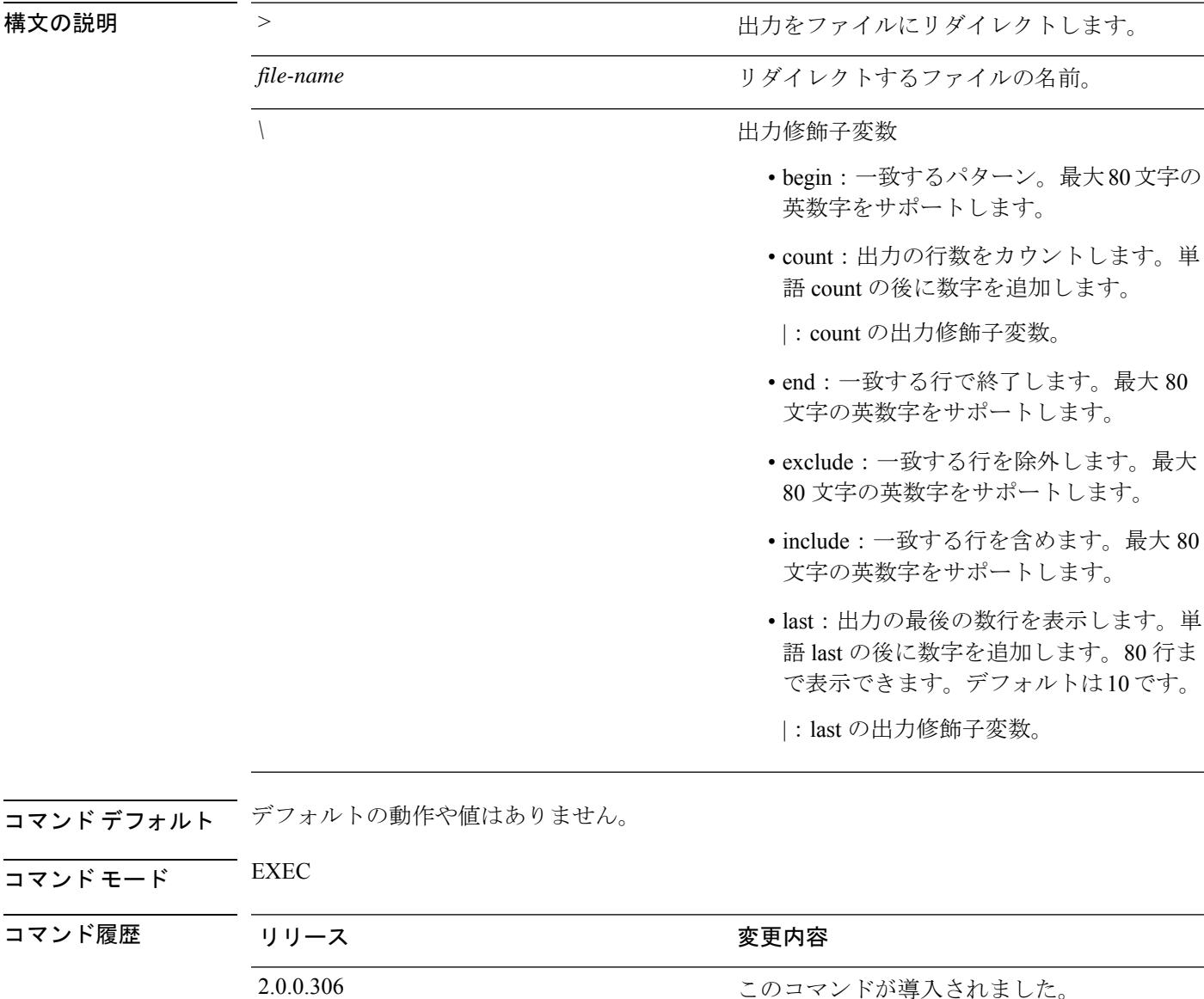

使用上のガイドライン **show ports** コマンドを実行する場合、ポートがアクティブなセッションに関連付けられている 必要があります。

```
ise/admin# show ports
Process : java (22648)
     tcp: 0.0.0.0:9024, 127.0.0.1:2020, 0.0.0.0:9060, 0.0.0.0:37252, 127.0.0.1:8
005, 0.0.0.0:9990, 0.0.0.0:8009, 0.0.0.0:8905, 0.0.0.0:5514, 0.0.0.0:1099, 0.0.0
.0:61616, 0.0.0.0:80, 127.0.0.1:8888, 0.0.0.0:9080, 0.0.0.0:62424, 0.0.0.0:8443,
0.0.0.0:443, 0.0.0.0:8444
     udp: 172.21.79.91:1812, 172.21.79.91:1813, 172.21.79.91:1700, 0.0.0.0.48425
, 172.21.79.91:8905, 172.21.79.91:3799, 0.0.0.0:54104, 172.21.79.91:57696, 172.2
1.79.91:1645, 172.21.79.91:1646
Process : timestenrepd (21516)
     tcp: 127.0.0.1:56513, 0.0.0.0:51312
Process : timestensubd (21421)
    tcp: 127.0.0.1:50598
Process : rpc.statd (3042)
     tcp: 0.0.0.0:680
    udp: 0.0.0.0:674, 0.0.0.0:677
Process : ttcserver (21425)
     tcp: 0.0.0.0:53385, 127.0.0.1:49293
Process : timestensubd (21420)
     tcp: 127.0.0.1:51370
Process : redis-server (21535)
    tcp: 0.0.0.0:6379
Process : portmap (2999)
    tcp: 0.0.0.0:111
    udp: 0.0.0.0:111
Process : Decap_main (22728)
--More--
```
# **show process**

アクティブなプロセスに関する情報を表示するには、EXEC モードで **show process** コマンドを 使用します。

**show process** > *file-name*

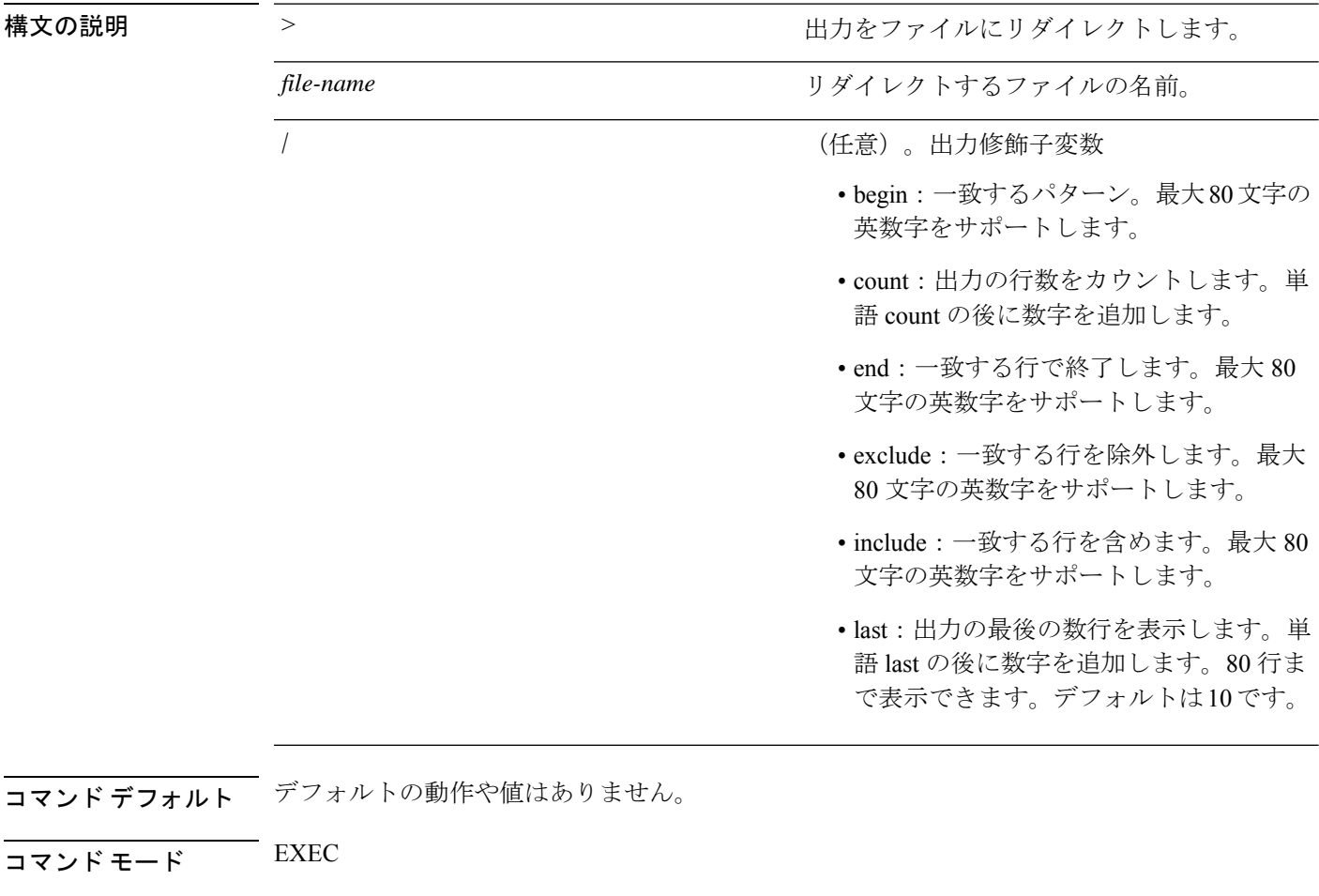

コマンド履歴 リリース さんじょう 変更内容

**| ニコココココココココココココココココールドの説明** 

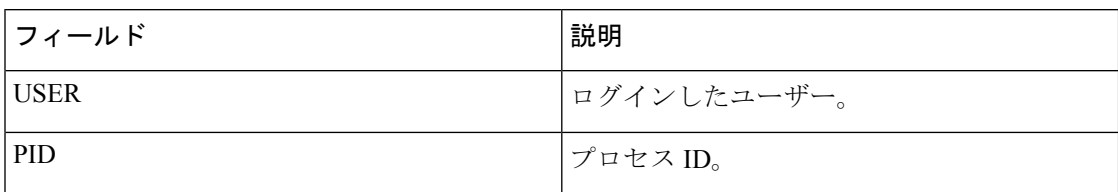

2.0.0.306 このコマンドが導入されました。

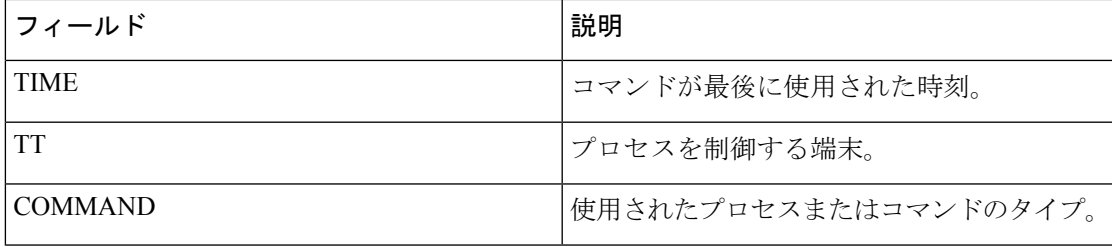

### 例

I

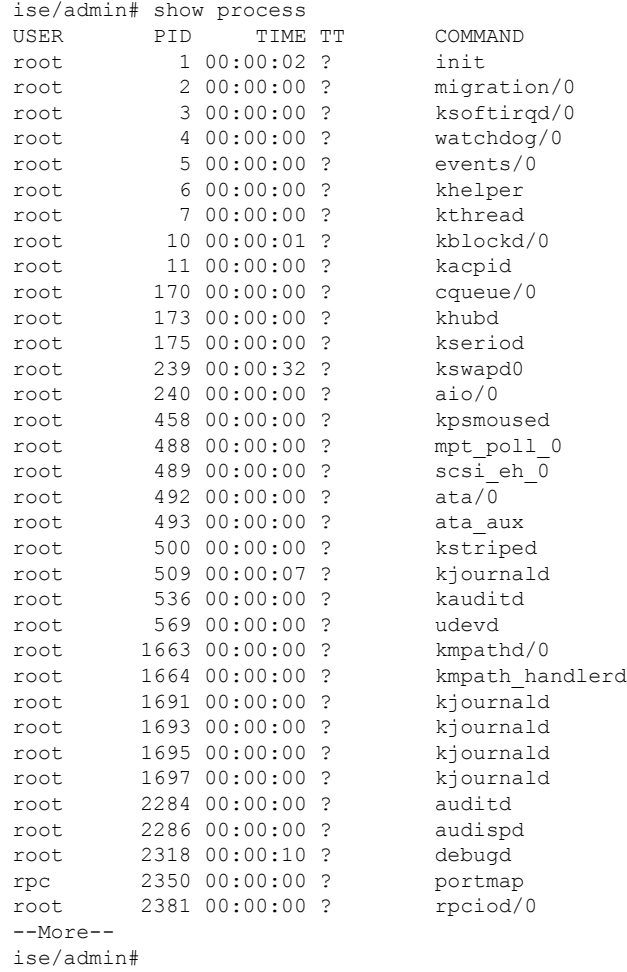

## **show repository**

リポジトリのファイルの内容を表示するには、EXECモードで**show repository**コマンドを使用 します。

**show repository** *repository-name*

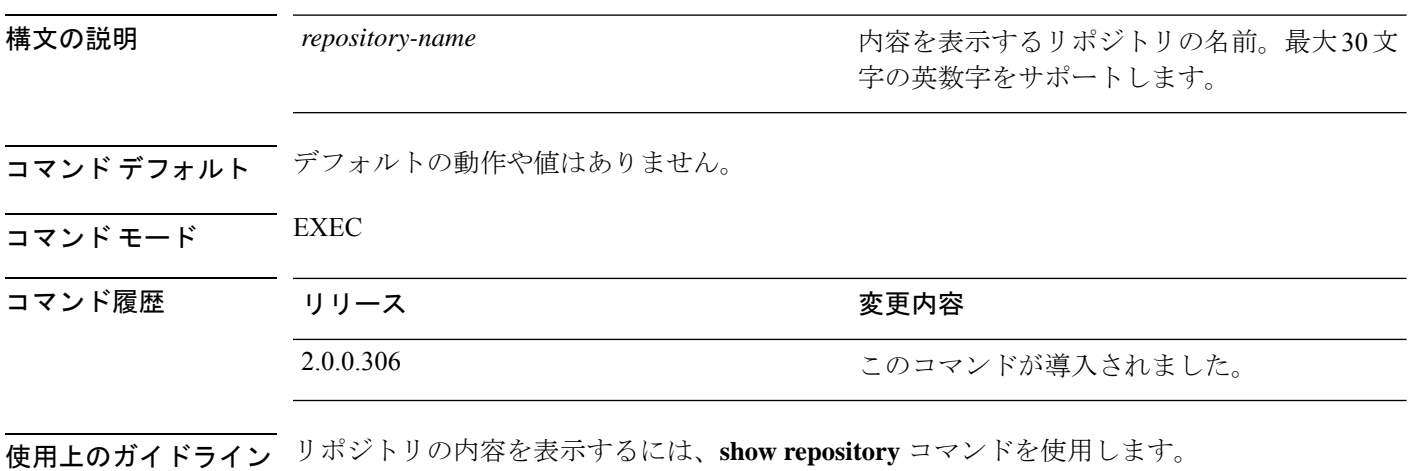

#### 例

ise/admin# show repository myrepository back1.tar.gpg back2.tar.gpg ise/admin#

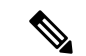

- SFTP リポジトリの PKI 認証を有効にしている場合は、リポジトリの公開キーを ISE GUI からだけでなく ISE CLI からも生成する必要があります。SFTP リポジトリが ISE GUI か ら設定されている場合、Cisco ISE の公開キーはルートユーザーに対してのみ生成され、 管理者ユーザー(CLIからすべてのコマンドを実行できるユーザー)に対しては生成され ません。次の手順に従って、ISE CLI から公開キーを確認および設定します。 (注)
	- **1.** 暗号キーが生成されているかどうかを確認します。次のコマンドの出力が空の場合 は、暗号キーが生成されていないことを意味します。

ise24/admin# show crypto key

- **2.** したがって、CLI EXEC モードから、コマンド **crypto key generate rsa passphrase <secretkey>** を使用してキーを生成します。
- **3.** 以下から、暗号鍵が正常に生成されたことを確認できます。

```
ise24/admin# show crypto key
admin public key: ssh-rsa SHA256:eEziR/ARPyFo1WptgI+y5WNjGIrgfPmEpEswVY7Qjb0
admin@ise24
```
- **4.** この後、管理者は、コマンド **crypto key export <sample-name> repository <another-repository-name>** を使用して、「admin」ユーザーの公開キーをエクスポー トする必要があります。
- **5.** 次に、 **<another-repository-name>** に保存されているファイルを開き、それを SFTP サーバーの **/home/<username>/.ssh/authorized\_keys** フォルダに追加します。

### **show restore**

復元履歴と復元のステータスを表示するには、EXEC モードで **show restore** コマンドを使用し ます。

**show restore** {**history** | **status**}

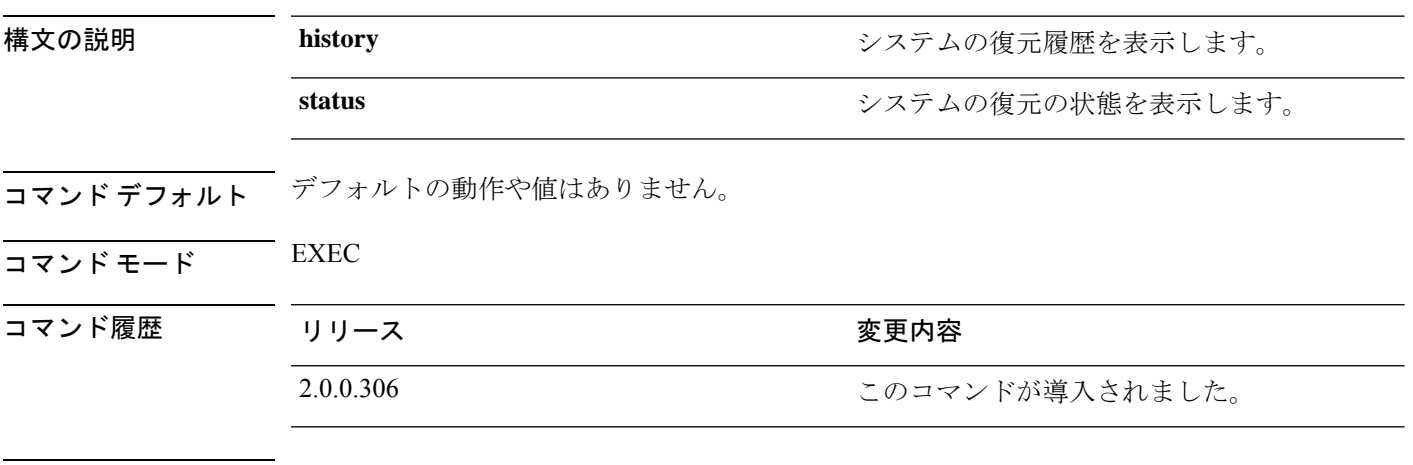

### 使用上のガイドライン 例

ise/admin# show restore history Wed Apr 10 03:32:24 PDT 2013: restore mybackup-CFG-130410-0228.tar.gpg from repository myrepository: success Wed Apr 10 03:45:19 PDT 2013: restore mybackup1-OPS-130410-0302.tar.gpg from repository myrepository: success ise/admin# ise/admin# show restore status %% Configuration restore status %% ---------------------------- % No data found. Try 'show restore history' or ISE operation audit report %% Operation restore status  $88 - -$ % No data found. Try 'show restore history' or ISE operation audit report ise/admin#

### **show running-config**

現在の実行コンフィギュレーションファイルまたはコンフィギュレーションの内容を表示する には、EXEC モードで **show running-config** コマンドを使用します。

このコマンドには、キーワードおよび引数はありません。

**show running-config**

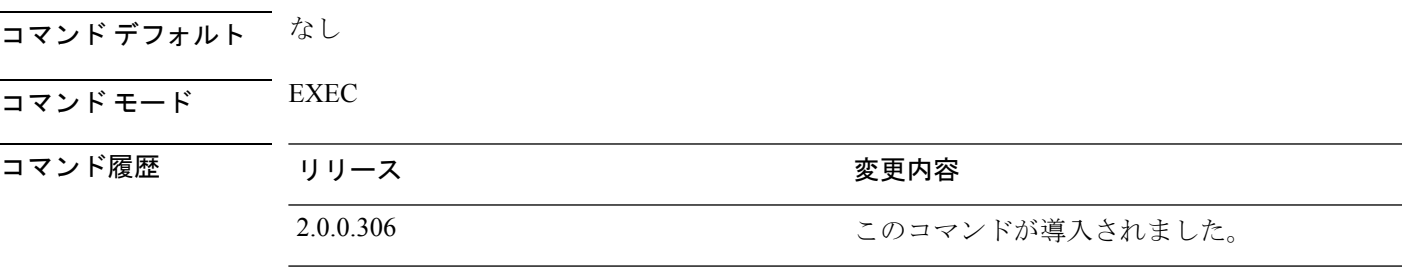

使用上のガイドライン **show running-config** コマンドは、すべてのスタートアップ コンフィギュレーション情報を表 示します。

```
ise/admin# show running-config
Generating configuration...
!
hostname ise
!
ip domain-name cisco.com
!
interface GigabitEthernet 0
 ip address 172.23.90.113 255.255.255.0
  ipv6 address autoconfig
!
ip name-server 171.70.168.183
!
ip default-gateway 172.23.90.1
!
clock timezone UTC
!
ntp server time.nist.gov
!
username admin password hash $1$JbbHvKVG$xMZ/XL4tH15Knf.FfcZZr. role admin
!
service sshd
!
password-policy
 lower-case-required
 upper-case-required
 digit-required
 no-username
 disable-cisco-passwords
 min-password-length 6
!
logging localhost
logging loglevel 6
```
! cdp timer 60 cdp holdtime 180 cdp run GigabitEthernet 0 ! icmp echo on ! ise/admin#

# **show snmp engineid**

デフォルトの、または設定したエンジンIDを表示するには、EXECモードで**showsnmpengineid** コマンドを使用します。このコマンドは、デバイスで設定されたローカルSNMPエンジンおよ びすべてのリモート エンジンの ID を表示します。

### **show snmp engineid**

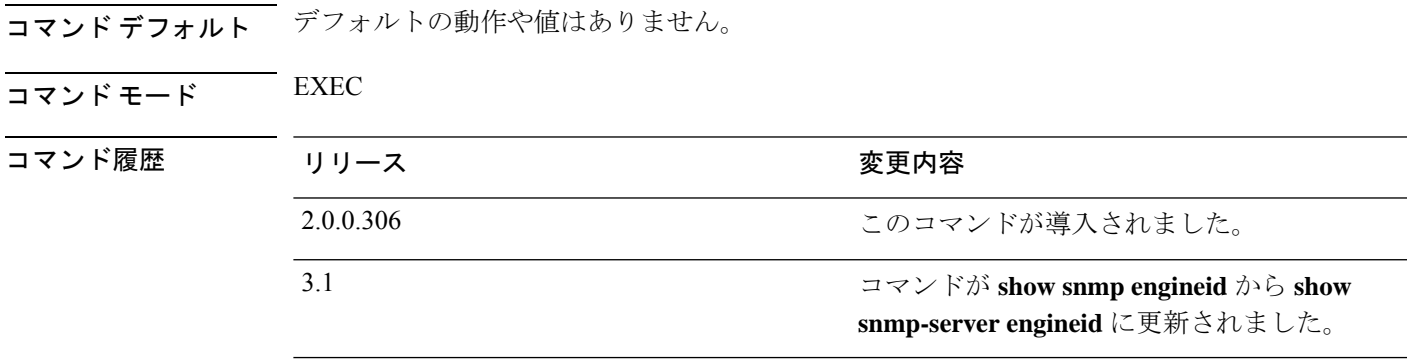

### 例

ise/admin# show snmp engineid Local SNMP EngineID: 0x1234567

ise/admin#

# **show snmp user**

定義されている snmp ユーザーのリストを表示するには、EXEC モードで **show snmp user** コマ ンドを使用します。

### **show snmp user**

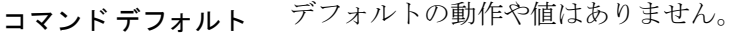

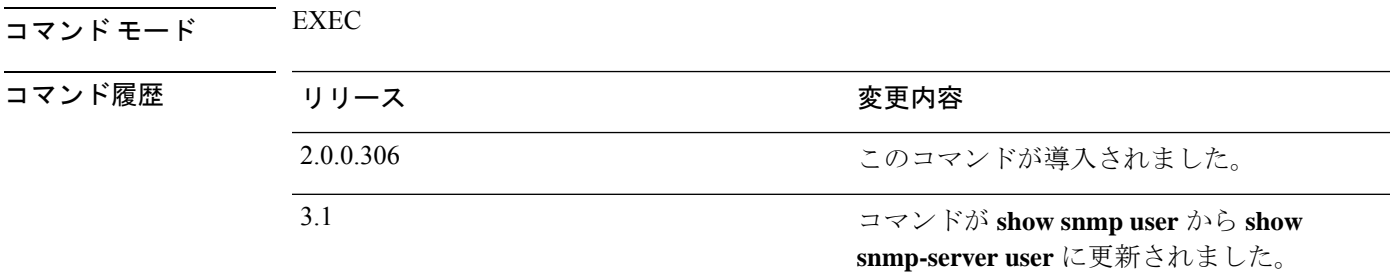

### 例

```
ise/admin# show snmp user
User: snmp3
 EngineID: 80001f88044b4951504a375248374c55
 Auth Protocol: sha
 Priv Protocol: aes-128
```
ise/admin#

### **show startup-config**

スタートアップ コンフィギュレーション ファイルまたはコンフィギュレーションの内容を表 示するには、EXEC モードで **show startup-config** コマンドを使用します。

このコマンドには、キーワードおよび引数はありません。

**show startup-config**

コマンド デフォルト なし

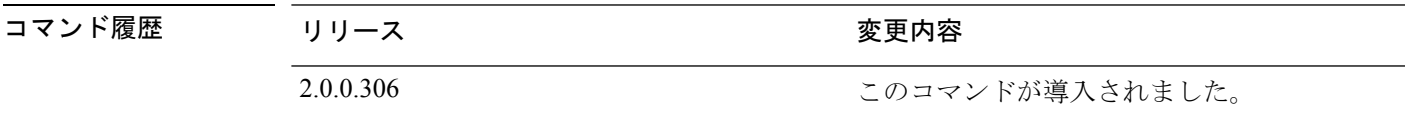

使用上のガイドライン **show startup-config** コマンドは、すべてのスタートアップ コンフィギュレーション情報を表示 します。

```
ise/admin# show startup-config
!
hostname ise
!
ip domain-name cisco.com
!
interface GigabitEthernet 0
  ip address 172.23.90.113 255.255.255.0
  ipv6 address autoconfig
!
ip name-server 171.70.168.183
!
ip default-gateway 172.23.90.1
!
clock timezone UTC
!
ntp server time.nist.gov
!
username admin password hash $1$JbbHvKVG$xMZ/XL4tH15Knf.FfcZZr. role admin
!
service sshd
!
password-policy
  lower-case-required
  upper-case-required
 digit-required
 no-username
 disable-cisco-passwords
 min-password-length 6
!
logging localhost
logging loglevel 6
!
cdp timer 60
cdp holdtime 180
cdp run GigabitEthernet 0
```
I

! icmp echo on ! ise/admin#

## **show tech-support**

電子メールなどのテクニカルサポート情報を表示するには、EXEC モードで **show tech-support** コマンドを使用します。

**show tech-support** > *file-name*

**show tech-support file** *file-name*

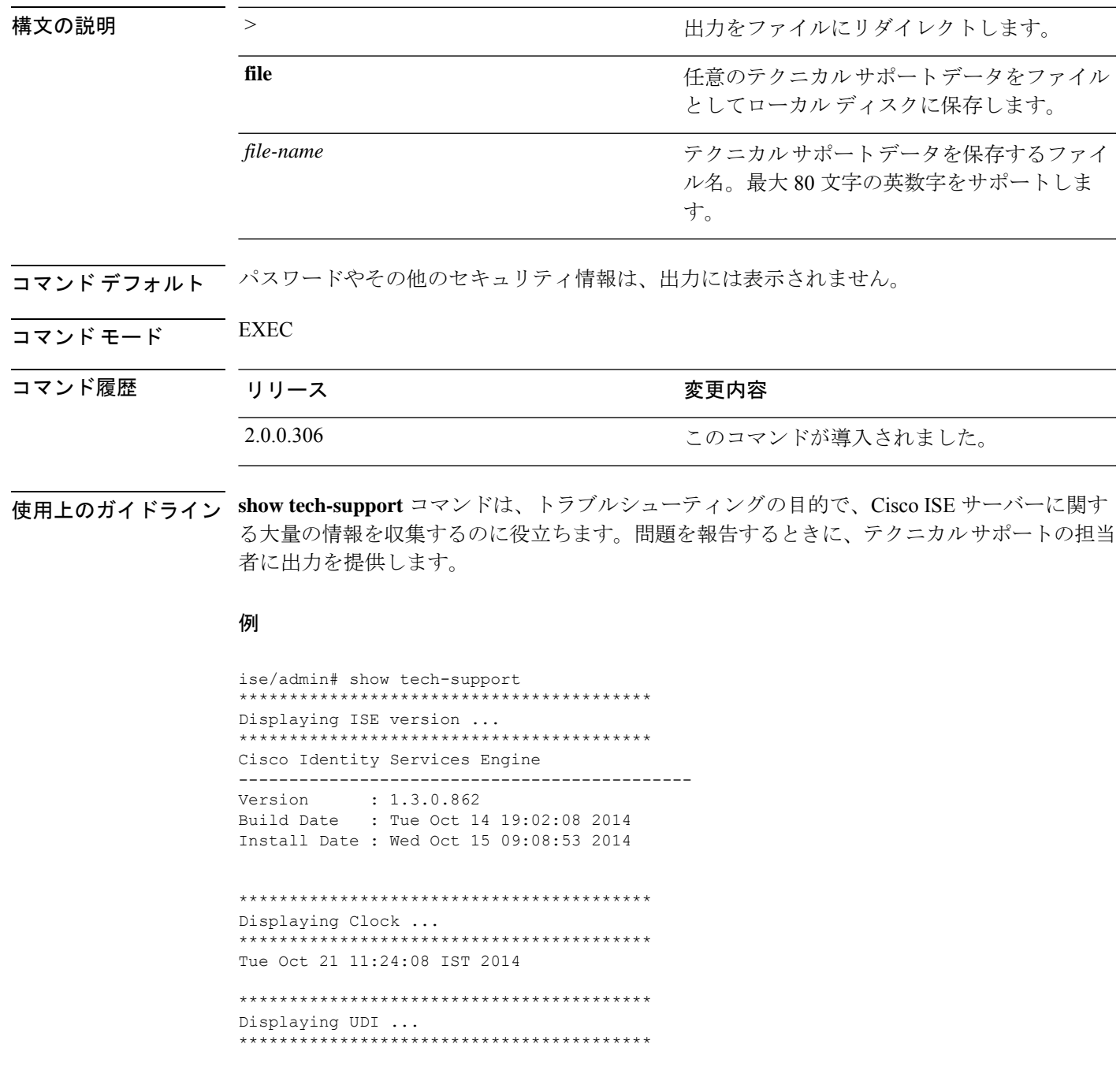

ISE-VM-K9

```
*****************************************
Displaying ISE application status ....
*****************************************
ISE PROCESS NAME STATE STATE PROCESS ID
--More--
(press Spacebar to continue)
ise/admin#
```
#### 例

```
ise/admin# show tech-support
*****************************************
Displaying ISE version ...
*****************************************
Cisco Identity Services Engine
---------------------------------------------
Version : 1.4.0.205
Build Date : Tue 03 Mar 2015 05:37:10 AM UTC
Install Date : Tue 03 Mar 2015 08:25:37 PM UTC
*****************************************
Displaying Clock ...
*****************************************
```
Mon Mar 16 03:51:35 UTC 2015

```
*****************************************
Displaying UDI ...
*****************************************
ISE-VM-K9
```
\*\*\*\*\*\*\*\*\*\*\*\*\*\*\*\*\*\*\*\*\*\*\*\*\*\*\*\*\*\*\*\*\*\*\*\*\*\*\*\*\* Displaying ISE application status .... \*\*\*\*\*\*\*\*\*\*\*\*\*\*\*\*\*\*\*\*\*\*\*\*\*\*\*\*\*\*\*\*\*\*\*\*\*\*\*\*\* ISE PROCESS NAME STATE PROCESS ID --More-- (press Spacebar to continue) ise/admin#

**Cisco Identity Services Engine** リリース **2.7 CLI** リファレンスガイド

### **show terminal**

端末コンフィギュレーションパラメータの設定に関する情報を取得するには、EXECモードで **show terminal** コマンドを使用します。

このコマンドには、キーワードおよび引数はありません。

**show terminal**

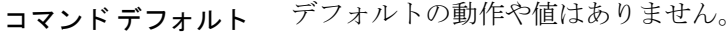

コマンド モード EXEC

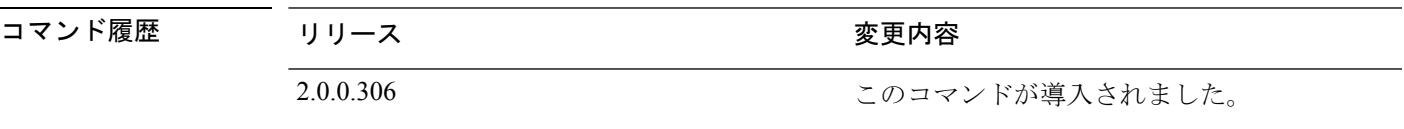

使用上のガイドライン 次の表では、**show terminal** 出力のフィールドについて説明します。

#### 表 **3 : show terminal** のフィールドの説明

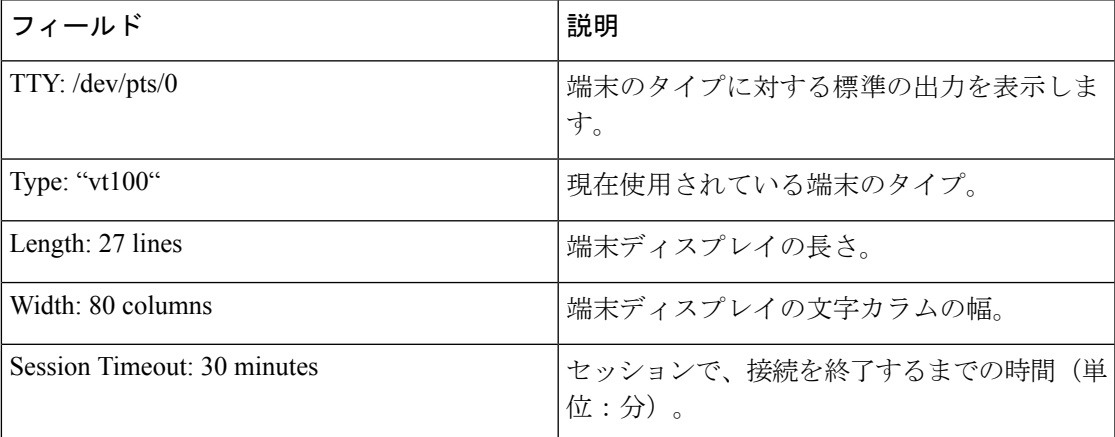

#### 例

ise/admin# show terminal TTY: /dev/pts/0 Type: "vt100" Length: 27 lines, Width: 80 columns Session Timeout: 30 minutes ise/admin#

### **show timezone**

システムに設定されている時間帯を表示するには、EXEC モードで **show timezone** コマンドを 使用します。

このコマンドには、キーワードおよび引数はありません。

#### **show timezone**

このコマンドには、キーワードおよび引数はありません。

コマンド デフォルト デフォルトの動作や値はありません。

### $\overline{\mathsf{I}^{\mathsf{I}}$   $\mathsf{I}^{\mathsf{I}}$   $\mathsf{I}^{\mathsf{I}}$   $\mathsf{I}^{\mathsf{I}}$   $\mathsf{I}^{\mathsf{I}}$   $\mathsf{I}^{\mathsf{I}}$   $\mathsf{I}^{\mathsf{I}}$   $\mathsf{I}^{\mathsf{I}}$   $\mathsf{I}^{\mathsf{I}}$   $\mathsf{I}^{\mathsf{I}}$   $\mathsf{I}^{\mathsf{I}}$   $\mathsf{I}^{\mathsf{I}}$   $\mathsf{I}^{\mathsf{I}}$   $\mathsf{I}^{\math$

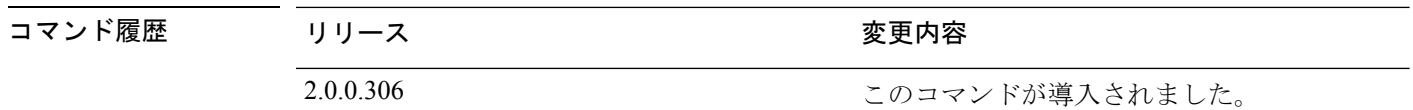

使用上のガイドライン 例

ise/admin# show timezone UTC ise/admin#

### **show timezones**

選択可能な時間帯のリストを取得するには、EXEC モードで **show timezones** コマンドを使用し ます。

このコマンドには、キーワードおよび引数はありません。

#### **show timezones**

- **| コマンド デフォルト** デフォルトの動作や値はありません。
- $\overline{\mathsf{u} \cdot \mathsf{v}}$  EXEC

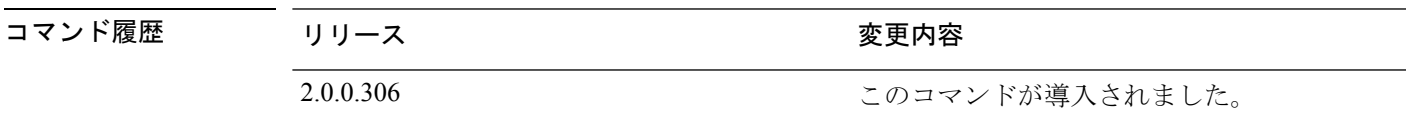

使用上のガイドライン Cisco ISE サーバーで使用可能な時間帯の例については、「clock timezone」の項を参照してく ださい。

### 例

ise/admin# show timezones Africa/Cairo Africa/Banjul Africa/Nouakchott Africa/Gaborone Africa/Bangui Africa/Malabo Africa/Lusaka Africa/Conakry Africa/Freetown Africa/Bamako --More-- (press Spacebar to continue) ise/admin#

### **show udi**

Cisco ISE アプライアンスの固有デバイス識別子(UDI)に関する情報を表示するには、EXEC モードで **show udi** コマンドを使用します。

このコマンドには、キーワードおよび引数はありません。

**show udi**

- コマンド デフォルト デフォルトの動作や値はありません。
- コマンド モード EXEC

### コマンド履歴 リリース さんじょう 変更内容 2.0.0.306 このコマンドが導入されました。

#### 使用上のガイドライン 例 **1**

ise/admin# show udi SPID: ISE-3415-K9 VPID: V01 Serial: LAB12345678 ise/admin#

### 例 **2**

次の出力は、VMware サーバーで **show udi** コマンドを実行したときに表示されます。

ise/admin# show udi SPID: ISE-VM-K9 VPID: V01 Serial: 5C79C84ML9H ise/admin#

# **show uptime**

Cisco ISE サーバーが最後にリブートされてからの実行時間を表示するには、EXEC モードで **show uptime** コマンドを使用します。

**show uptime** > *file-name*

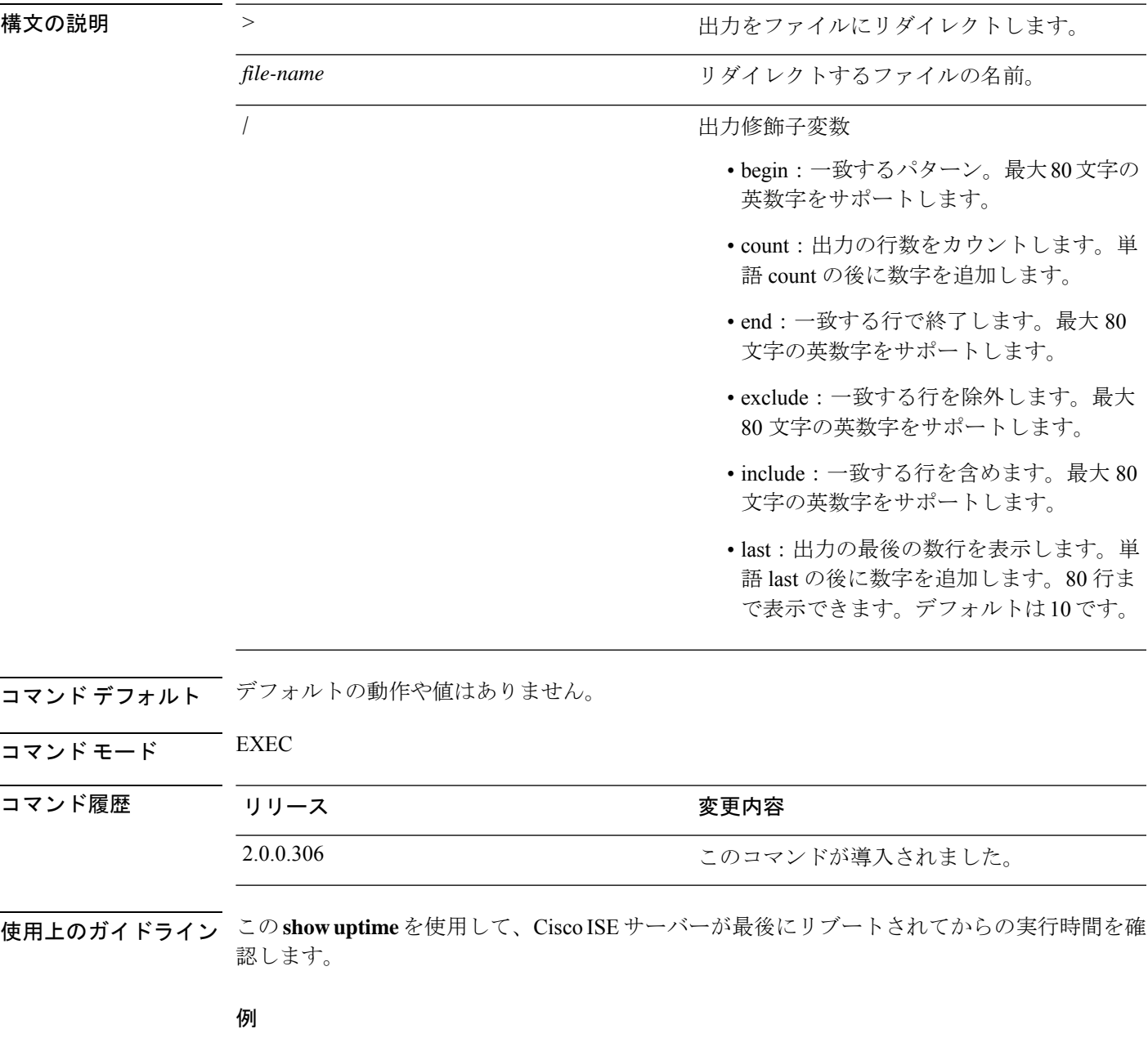

ise/admin# show uptime 3 day(s), 18:55:02 ise/admin#

 $\overline{\phantom{a}}$ 

### **show users**

Cisco ISE サーバーにログインしているユーザーの一覧を表示するには、EXEC モードで **show users** コマンドを使用します。

### **show users** > *file-name*

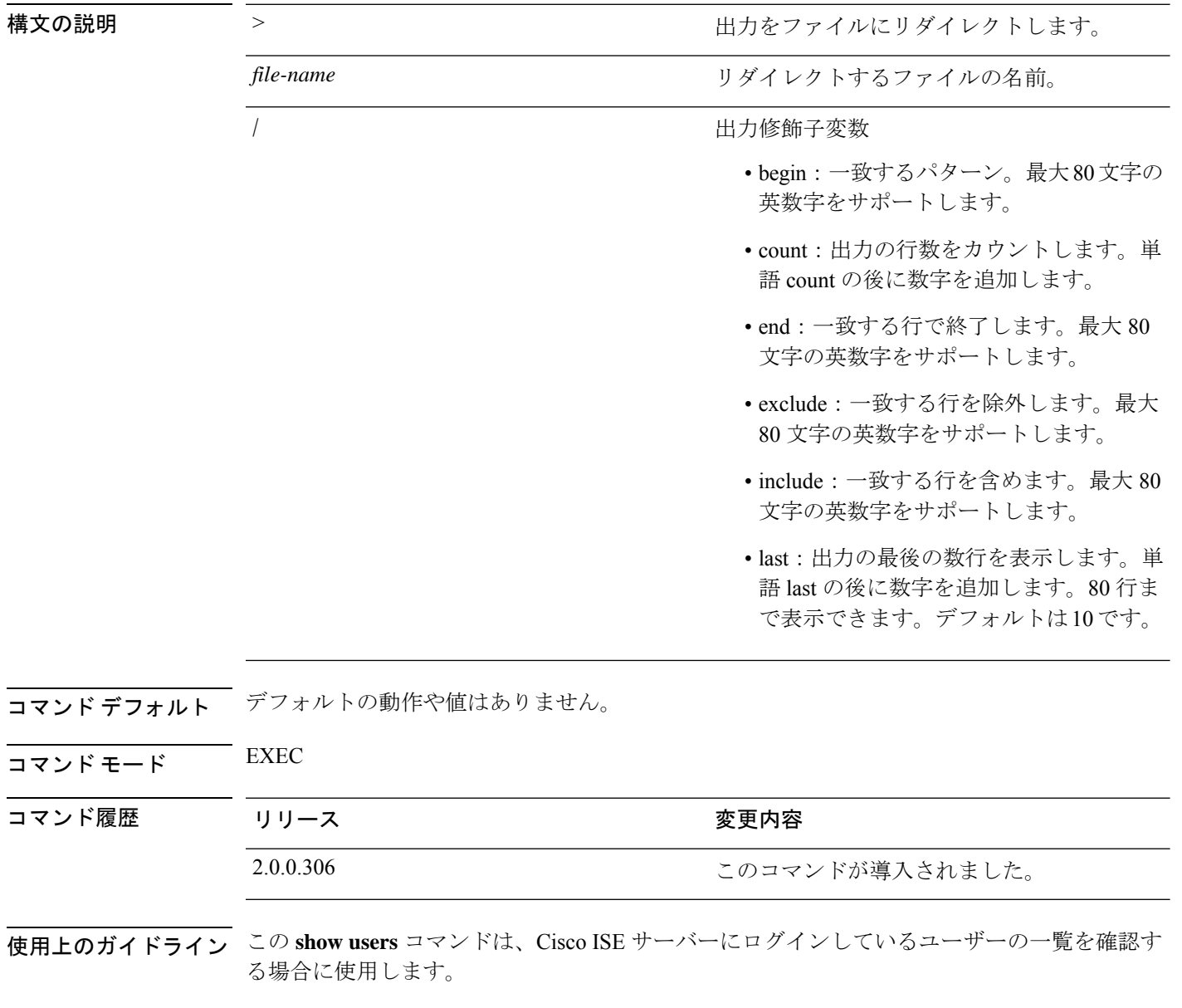

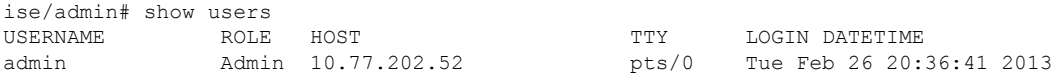
I

------------------- DETACHED SESSIONS: ------------------- USERNAME ROLE ROLE STARTDATE % No disonnected user sessions present ise/admin#

# **show version**

システムのソフトウェアバージョンに関する情報およびソフトウェアのインストール情報を表 示するには、EXEC モードで **show version** コマンドを使用します。

**show version** > *file-name*

**show version history**

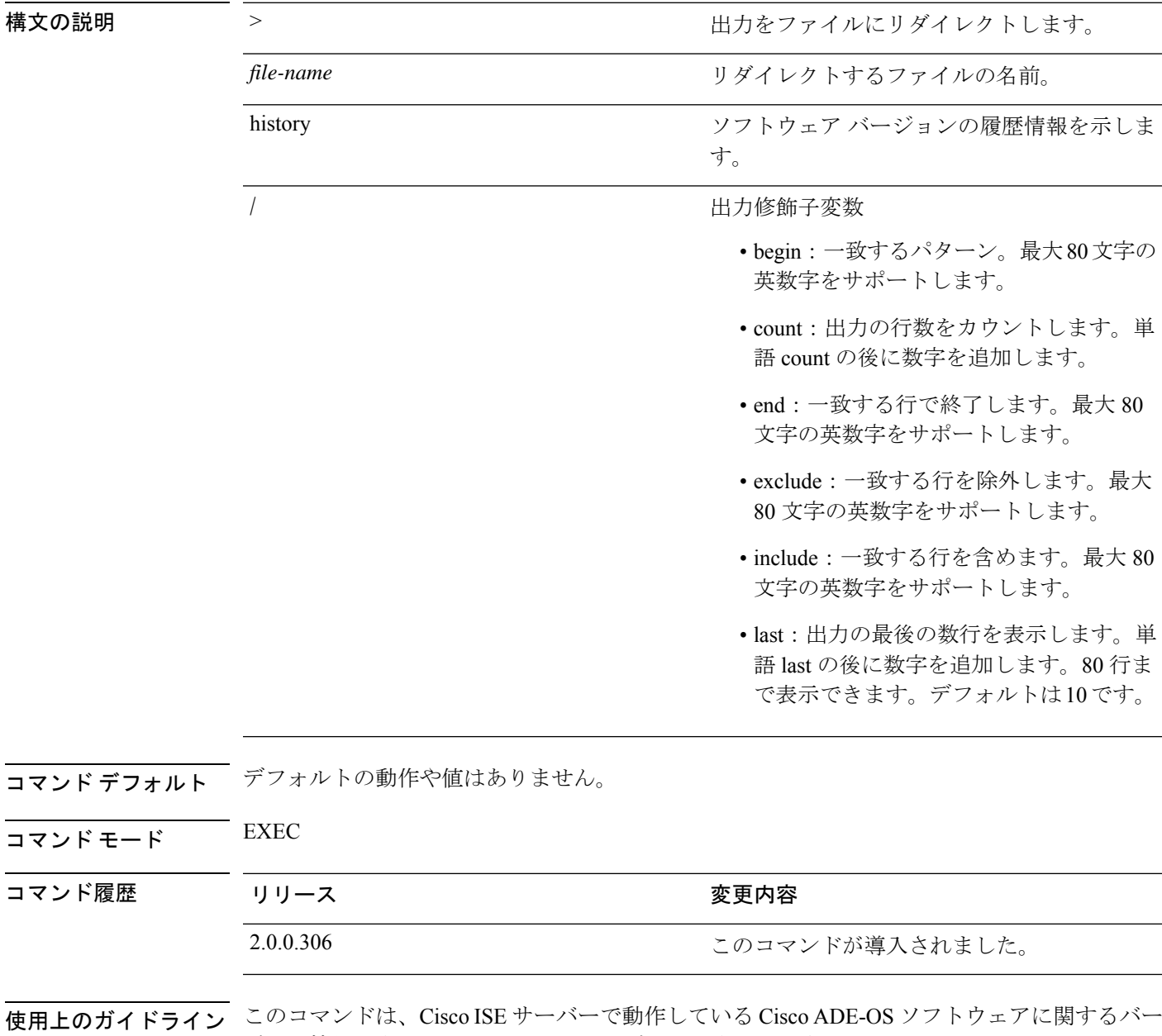

ジョン情報を表示し、Cisco ISE のバージョンも表示します。

#### 例 **1**

```
ise/admin# show version
```

```
Cisco Application Deployment Engine OS Release: 3.0
ADE-OS Build Version: 3.0.3.030
ADE-OS System Architecture: x86_64
```

```
Copyright (c) 2005-2014 by Cisco Systems, Inc.
All rights reserved.
Hostname: docs-ise-23-lnx
```
Version information of installed applications ---------------------------------------------

```
Cisco Identity Services Engine
---------------------------------------------
          : 2.3.0.297Build Date : Mon Jul 24 18:51:29 2017
Install Date : Wed Jul 26 13:59:41 2017
```
ise/admin#

### 例 **2**

```
ise/admin# show version history
---------------------------------------------
```

```
Install Date: Wed Jul 26 19:02:13 UTC 2017
Application: ise
Version: 2.3.0.297
Install type: Application Install
Bundle filename: ise.tar.gz
Repository: SystemDefaultPkgRepos
ise/admin#
```
I

### **Cisco Identity Services Engine** リリース **2.7 CLI** リファレンスガイド

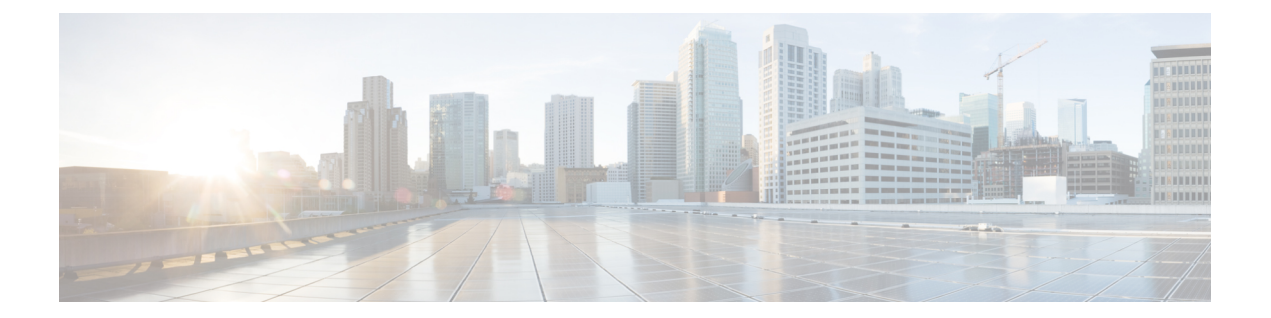

# コンフィギュレーション モードの **Cisco ISE CLI** コマンド

この章では、Cisco ISE コマンドライン インターフェイス(CLI)のコンフィギュレーション (config)モードで使用するコマンドについて説明します。この章では、コマンドごとに、そ の使用方法の簡単な説明、コマンドの構文、使用上のガイドライン、および使用例を示しま す。

- EXEC モードでのコンフィギュレーション モードへの切り替え (179 ページ)
- コンフィギュレーション モードでの Cisco ISE の設定 (180 ページ)
- コンフィギュレーション サブモードでの Cisco ISE の設定 (181 ページ)
- CLI コンフィギュレーション コマンドのデフォルト設定 (182 ページ)
- backup interface  $(183 \sim \sim)$
- cdp holdtime  $(187 \sim -\gamma)$
- cdp run  $(188 \sim -\gamma)$
- cdp timer  $(189 \sim \rightarrow \sim)$
- clear screen  $(190 \sim \rightarrow \sim)$
- clock timezone  $(191 \sim -\check{\mathcal{V}})$
- cls  $(195 \sim -\gamma)$
- conn-limit  $(196 \sim -\gamma)$
- service cache  $(197 \sim -\gamma)$
- $\cdot$  do  $(198 \sim -\gamma)$
- end (202 ページ)
- exit  $(203 \sim -\frac{1}{2})$
- hostname  $(204 \sim -\gamma)$
- icmp echo  $(206 \sim -\check{\mathcal{V}})$
- identity-store  $(207 \sim -\gamma)$
- interface  $(208 \sim -\gamma)$
- ip address  $(210 \sim -\gamma)$
- ip default-gateway  $(212 \sim \rightarrow \sim)$
- ip domain-name  $(213 \sim -\gamma)$
- ip host  $(215 \sim -\gamma)$
- ip mtu (218 ページ)
- ip name-server  $(219 \sim \sim \gamma)$
- ip route  $(221 \sim -\tilde{\vee})$
- ipv6 address  $(223 \sim \sim)$
- ipv6 address autoconfig  $(225 \sim \sim \sim \sim)$
- ipv6 address dhcp  $(227 \sim +\gamma)$
- ipv6 enable  $(229 \sim \rightarrow \sim)$
- ipv6 route  $(231 \sim -\nu)$
- kron occurrence  $(233 \sim \rightarrow \sim)$
- kron policy-list  $(236 \sim \rightarrow \sim)$
- logging  $(238 \sim -\frac{1}{\sqrt{2}})$
- max-ssh-sessions  $(240 \sim -\gamma)$
- ntp  $(241 \sim -\gamma)$
- ntp authentication-key  $(242 \sim -\gamma)$
- ntp server  $(244 \sim -\gamma)$
- rate-limit  $(247 \sim -\gamma)$
- password-policy  $(249 \sim \rightarrow \sim)$
- repository  $(252 \sim \sim \sim)$
- service  $(255 \sim -\frac{1}{\sqrt{2}})$
- shutdown  $(257 \sim -\gamma)$
- snmp-server enable  $(258 \sim \rightarrow \sim)$
- snmp-server user  $(259 \sim +\gamma)$
- snmp-server host  $(262 \sim \sim \gamma)$
- snmp-server community  $(265 \sim -\gamma)$
- snmp-server contact (267 ページ)
- snmp-server location  $(268 \sim \rightarrow \sim)$
- snmp-server trap dskThresholdLimit  $(269 \sim \rightarrow \sim)$
- snmp engineid  $(270 \sim -\check{v})$
- synflood-limit  $(271 \sim -\gamma)$
- username  $(273 \sim -\gamma)$
- which  $(275 \sim -\gamma)$

# **EXEC** モードでのコンフィギュレーション モードへの切 り替え

EXEC モードで **configure** または **configure terminal (conf t)** コマンドを実行すると、コンフィ ギュレーション モードを開始できます。

Cisco ISE CLI から EXEC モードでコンフィギュレーション コマンドを直接入力することはで きません。一部のコンフィギュレーション コマンドでは、コマンド コンフィギュレーション を完了するために、コンフィギュレーション サブモードを開始する必要があります。

コンフィギュレーション モードを終了するには、**exit**、**end**、または **Ctrl-z** コマンドを入力し ます。

コンフィギュレーションコマンドには **interface**、**Policy List**、**repository** が含まれます。

コンフィギュレーションモードで設定作業を実行できます。コンフィギュレーションの変更内 容を保存して、システムのリロードや停電時に変更内容が失われないようにする必要がありま す。

コンフィギュレーションを保存すると、これらのコマンドは、次のいずれかのコマンドを実行 した場合に限り、Cisco ISE サーバーのリブート後もそのまま有効です。

- **copy running-config startup-config**
- **write memory**

# コンフィギュレーション モードでの **Cisco ISE** の設定

コンフィギュレーション コマンドおよびコンフィギュレーション サブモード コマンドを入力 して、Cisco ISE サーバーの実際の設定をコンフィギュレーション モードで変更できます。

ステップ **1 configure terminal** と入力してコンフィギュレーション モードを開始します。

ise/admin# configure terminal Enter configuration commands, one per line. End with CNTL-Z. ise/admin(config)# (configuration mode)

ステップ2 疑問符 (?) を入力して、コンフィギュレーション モードのコマンドの一覧を表示します。

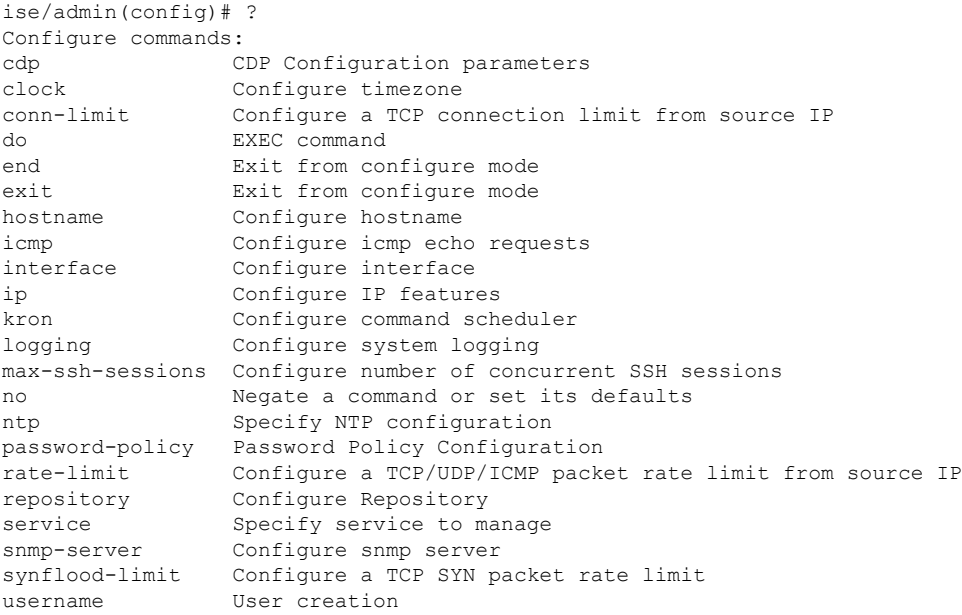

ステップ **3** コンフィギュレーションサブモードを開始します。コンフィギュレーションモードには数種類のコンフィ ギュレーションサブモードがあります。各サブモードに入ると、プロンプト階層のさらに深いレベルで操 作できます。このレベルから、Cisco ISE コンフィギュレーションに直接コマンドを入力できます。

ise/admin(config)# interface GigabitEthernet 0 ise/admin(config-GigabitEthernet)#

ステップ **4** コンフィギュレーション モードと EXEC モードの両方を終了するには、コマンドプロンプトで **exit** を順に 入力します。**exit** と入力すると、Cisco ISE はユーザーのレベルを 1 段階戻し、前のレベルに戻します。も う一度 **exit** と入力すると、Cisco ISE はユーザーを EXEC レベルに戻します。

> ise/admin(config)# exit ise/admin# exit

# コンフィギュレーションサブモードでの**CiscoISE**の設定

コンフィギュレーションサブモードで特定の設定のコマンドを入力できます。このプロンプト を終了してコンフィギュレーション プロンプトに戻る場合は **exit** コマンドまたは **end** コマン ドを使用できます。

ステップ **1 configure terminal** と入力してコンフィギュレーション モードを開始します。

ise/admin# configure terminal Enter configuration commands, one per line. End with CNTL-Z. ise/admin(config)# (configuration mode)

ステップ2 コンフィギュレーション サブモードを開始します。

```
ise/admin# configure terminal
ise/admin(config)# interface GigabitEthernet 0
ise/admin(config-GigabitEthernet)# ?
Configure ethernet interface:
 backup Configure NIC bonding feature
 do EXEC command
 end Exit from configure mode
 exit Exit from this submode
  ip Configure IP features
 ipv6 Configure IPv6 features
 no Negate a command or set its defaults
 shutdown Shutdown the interface
ise/admin(config-GigabitEthernet)#
```
ステップ **3** コマンドプロンプトで **exit** を入力して、コンフィギュレーション サブモードとコンフィギュレーション モードの両方を終了します。

```
ise/admin(config-GigabitEthernet)# exit
ise/admin(config)# exit
ise/admin#
```
# **CLI** コンフィギュレーション コマンドのデフォルト設定

CLIコンフィギュレーションコマンドには、default形式があることがあります。この形式は、 コマンド設定をデフォルト値に戻します。ほとんどのコマンドはデフォルトでディセーブルに 設定されているため、この場合はコマンドで default 形式を使用しても **no** 形式を使用しても同 じ結果になります。

ただし、デフォルトでイネーブルに設定されていて、なおかつ変数が特定のデフォルト値に設 定されているコマンドもあります。そのような場合に default 形式のコマンドを使用すると、 コマンドがイネーブルになり、変数がデフォルト値に設定されます。

**Cisco Identity Services Engine** リリース **2.7 CLI** リファレンスガイド

**183**

## **backup interface**

高可用性のために単一の仮想インターフェイスに2つのイーサネットインターフェイスを設定 (NIC ボンディング機能または NIC チーミング機能とも呼ばれる)するには、コンフィギュ レーション サブモードで **backup interface** コマンドを使用します。NIC ボンディング設定を削 除するには、このコマンドの **no** 形式を使用します。2 つのインターフェイスをボンディング すると、2 つの NIC は 1 つの MAC アドレスを持つ単一のデバイスとして認識されます。

Cisco ISE の NIC ボンディング機能は、ロード バランシングまたはリンク アグリゲーション機 能をサポートしていません。Cisco ISEは、NICボンディングの高可用性機能だけをサポートし ます。

インターフェイスのボンディングでは、次の状況でも Cisco ISE サービスが影響を受けないこ とを保証します。

- 物理インタフェースの障害
- スイッチ ポート接続の喪失(シャットダウンまたは障害)
- スイッチ ラインカードの障害

2 つのインターフェイスをボンディングすると、インターフェイスの一方がプライマリ イン ターフェイスになり、もう一方はバックアップインターフェイスになります。2つのインター フェイスをボンディングすると、すべてのトラフィックは通常、プライマリインターフェイス を通過します。プライマリ インターフェイスが何らかの理由で失敗すると、バックアップ イ ンターフェイスがすべてのトラフィックを引き継いで処理します。ボンディングにはプライマ リ インターフェイスの IP アドレスと MAC アドレスが必要です。

NIC ボンディング機能を設定する際に、Cisco ISE は固定物理 NIC を組み合わせて NIC のボン ディングを形成します。ボンディングインターフェイスを形成するためにボンディングするこ とができる NIC について、次の表に概要を示します。

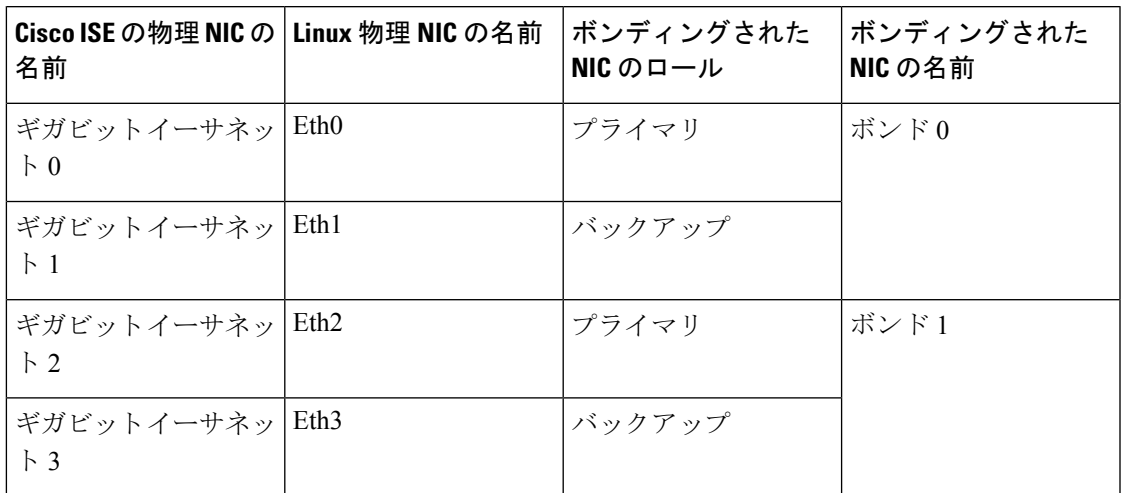

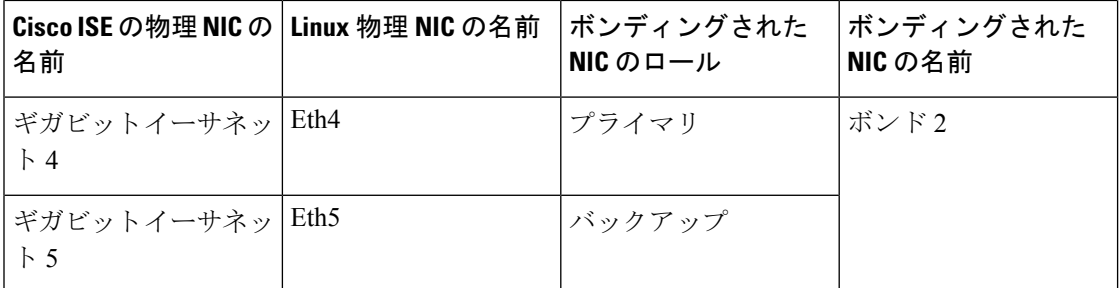

NICボンディング機能は、サポートされているすべてのプラットフォームとノードペルソナで サポートされています。サポートされるプラットフォームは次のとおりです。

- SNS-3400 シリーズ アプライアンス : ボンド 0 および 1(Cisco ISE 3400 シリーズ アプライ アンスは最大 4 個の NIC をサポート)
- SNS-3500 シリーズ アプライアンス:ボンド 0、1、および 2
- VMware仮想マシン:ボンド0、1、および2(6つのNICが仮想マシンで使用可能な場合)
- Linux KVM ノード:ボンド0、1、および2 (6つの NIC が仮想マシンで使用可能な場合)

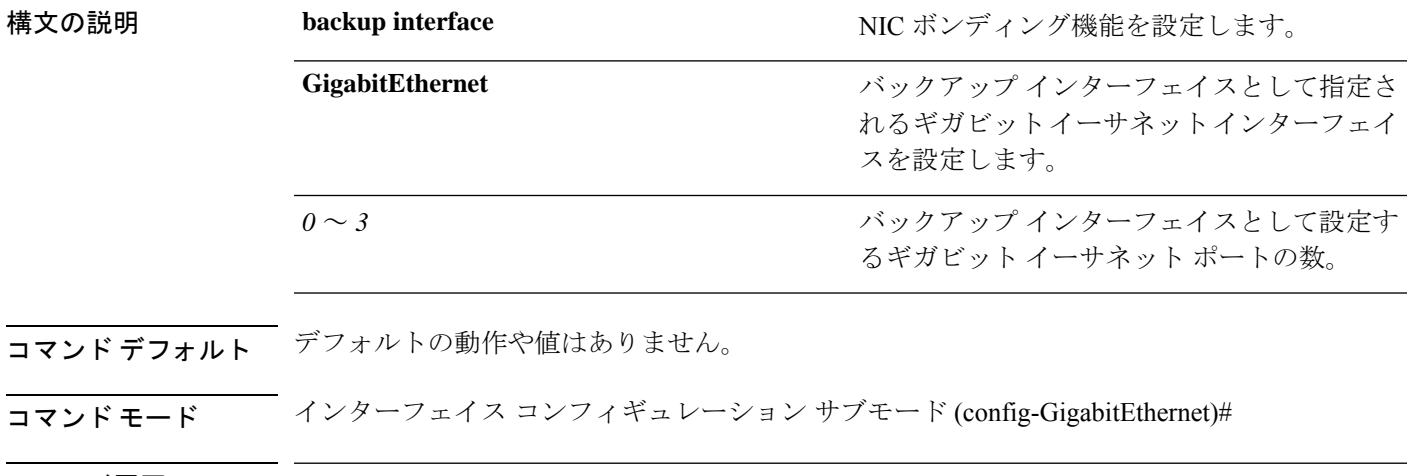

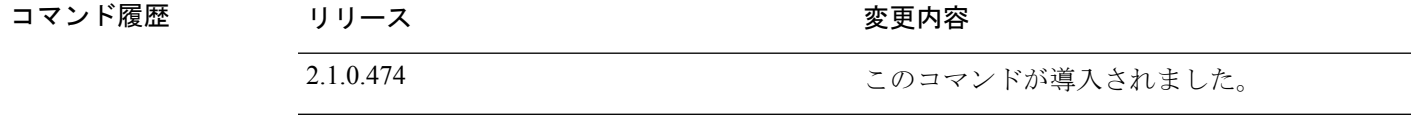

- 使用上のガイドライン Cisco ISE は最大 6 つのイーサネット インターフェイスをサポートするので、ボンドは 3 つ(ボンド0、ボンド1、ボンド2)のみ設定できます。
	- ボンドに含まれるインターフェイスを変更したり、ボンドのインターフェイスのロールを 変更したりすることはできません。ボンディングできるNICとボンドでの役割についての 情報については、上記の表を参照してください。
	- Eth0 インターフェイスは、管理インターフェイスとランタイム インターフェイスの両方 として機能します。その他のインターフェイスは、ランタイムインターフェイスとして機 能します。
- •ボンドを作成する前に、プライマリ インターフェイス(プライマリ NIC)に IP アドレス を割り当てる必要があります。ボンド 0 を作成する前は、Eth0 インターフェイスに IPv4 アドレスを割り当てる必要があります。同様に、ボンド 1 と 2 を作成する前は、Eth2 と Eth4 インターフェイスに IPv4 または IPv6 アドレスをそれぞれ割り当てる必要がありま す。
- ボンドを作成する前に、バックアップ インターフェイス (Eth1、Eth3、および Eth5) に IP アドレスが割り当てられている場合は、バックアップ インターフェイスからその IP ア ドレスを削除します。バックアップ インターフェイスには IP アドレスを割り当てないで ください。
- ボンドを1つのみ(ボンド0)作成し、残りのインターフェイスをそのままにすることも できます。この場合、ボンド0は管理インターフェイスとランタイムインターフェイスと して機能し、残りのインターフェイスはランタイムインターフェイスとして機能します。
- ボンドでは、プライマリ インターフェイスの IP アドレスを変更できます。プライマリ イ ンターフェイスの IP アドレスと想定されるので、新しい IP アドレスがボンディングされ たインターフェイスに割り当てられます。
- 2 つのインターフェイス間のボンドを削除すると、ボンディングされたインターフェイス に割り当てられていた IP アドレスは、プライマリ インターフェイスに再び割り当てられ ます。
- デプロイメントに含まれる Cisco ISE ノードで NIC ボンディング機能を設定するには、そ のノードをデプロイメントから登録解除し、NICボンディングを設定して、デプロイメン トに再度登録する必要があります。
- ボンド (Eth0、Eth2、または Eth4 インターフェイス)のプライマリ インターフェイスと して機能する物理インターフェイスにスタティックルートが設定されている場合は、物理 インターフェイスではなくボンディングされたインターフェイスで動作するようにスタ ティック ルートが自動的に更新されます。

#### 例 **1**:**NIC** ボンディングの設定

次の手順では、Eth0 と Eth1 インターフェイス間にボンド 0 を設定する方法を説明します。

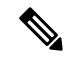

バックアップインターフェイスとして動作する物理インターフェイス(Eth1、Eth3、Eth5 インターフェイスなど)に IP アドレスが設定されている場合は、バックアップ インター フェイスからその IP アドレスを削除する必要があります。バックアップ インターフェイ スには IP アドレスを割り当てないでください。 (注)

```
ise/admin# configure terminal
Enter configuration commands, one per line. End with CNTL/Z.
ise/admin(config)# interface gigabitEthernet 0
ise/admin(config-GigabitEthernet)# backup interface gigabitEthernet 1
Changing backup interface configuration may cause ISE services to restart.
Are you sure you want to proceed? Y/N [N]: Y
```

```
Stopping ISE Monitoring & Troubleshooting Log Processor...
ISE PassiveID Service is disabled
ISE pxGrid processes are disabled
Stopping ISE Application Server...
Stopping ISE Certificate Authority Service...
Stopping ISE EST Service...
ISE Sxp Engine Service is disabled
Stopping ISE Profiler Database...
Stopping ISE Indexing Engine...
Stopping ISE Monitoring & Troubleshooting Session Database...
Stopping ISE AD Connector...
Stopping ISE Database processes...
Starting ISE Monitoring & Troubleshooting Session Database...
Starting ISE Profiler Database...
Starting ISE Application Server...
Starting ISE Indexing Engine...
Starting ISE Certificate Authority Service...
Starting ISE EST Service...
Starting ISE Monitoring & Troubleshooting Log Processor...
Starting ISE AD Connector...
Note: ISE Processes are initializing. Use 'show application status ise'
      CLI to verify all processes are in running state.
ise/admin(config-GigabitEthernet)#
```
### 例 **2**:**NIC** ボンディングの設定の確認

NIC ボンディング機能が設定されているかどうかを確認するには、Cisco ISE CLI から **show running-config** コマンドを実行します。次のような出力が表示されます。

```
!
interface GigabitEthernet 0
 ipv6 address autoconfig
 ipv6 enable
 backup interface GigabitEthernet 1
 ip address 192.168.118.214 255.255.255.0
!
```
上記の出力では、「backup interface GigabitEthernet 1」は、ギガビット イーサネット 0 に NIC ボンディングが設定されていて、ギガビットイーサネット0がプライマリインターフェイス、 ギガビット イーサネット 1 がバックアップ インターフェイスとされていることを示します。 また、ADE-OS設定では、プライマリおよびバックアップのインターフェイスに効果的に同じ IP アドレスを設定していても、running config でバックアップ インターフェイスの IP アドレス は表示されません。

また、**show interfaces** コマンドを実行して、ボンディングされたインターフェイスを表示でき ます。

### **cdp holdtime**

受信デバイスが Cisco ISE サーバーからの Cisco Discovery Protocol パケットを廃棄するまでの 保持時間を指定するには、コンフィギュレーション モードで **cdp holdtime** コマンドを使用し ます。

### **cdp holdtime** *seconds*

デフォルト設定に戻すには、このコマンドの **no** 形式を使用します。

### **no cdp holdtime**

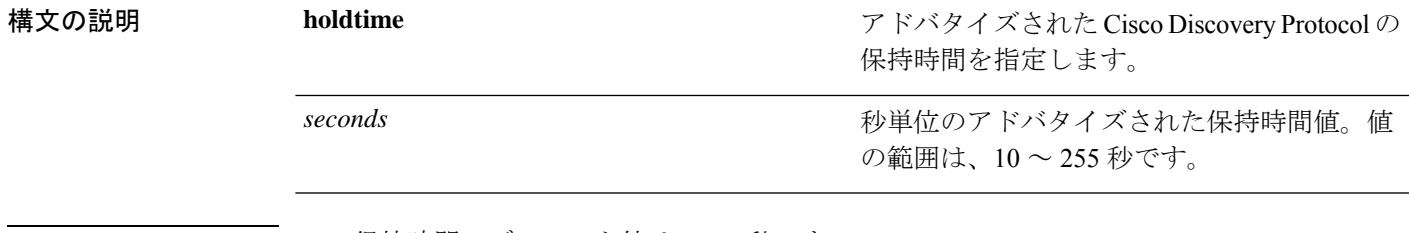

コマンド デフォルト CDP 保持時間のデフォルト値は、180 秒です。

コマンド モード コンフィギュレーション(config)#

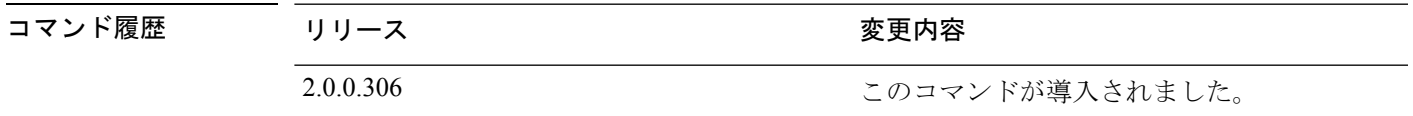

使用上のガイドライン Cisco Discovery Protocol パケットを存続可能時間、つまり保持時間の値とともに送信します。 受信デバイスは、保持時間の経過後に、Cisco Discovery Protocol パケットの Cisco Discovery Protocol 情報を廃棄します。

> **cdp holdtime** コマンドに指定できる引数は 1 つだけです。複数指定した場合は、エラーが発生 します。

### 例

ise/admin(config)# cdp holdtime 60 ise/admin(config)#

 $\mathbf l$ 

# **cdp run**

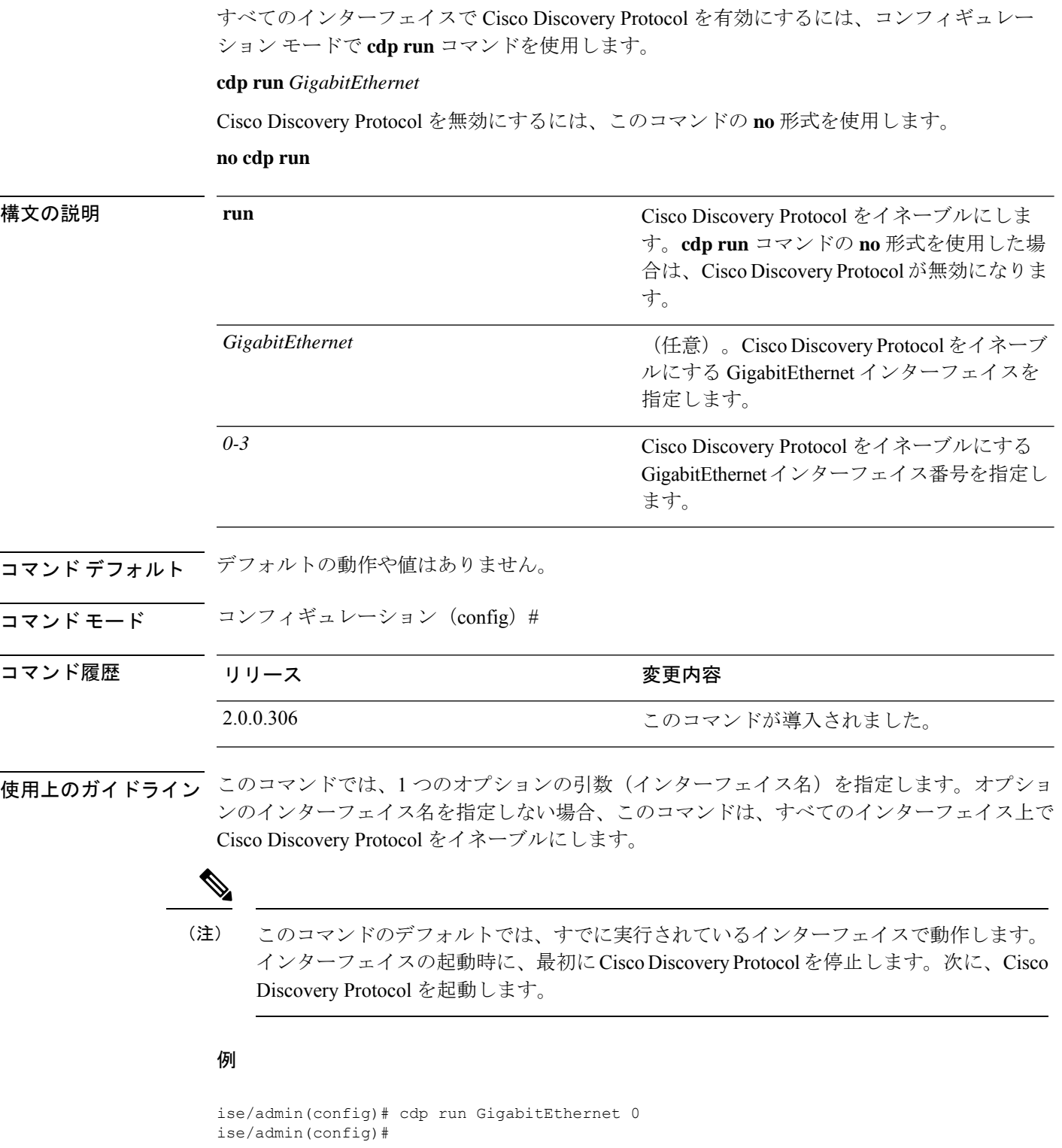

# **cdp timer**

Cisco ISE サーバーが Cisco DiscoveryProtocol アップデートを送信する頻度を指定するには、コ ンフィギュレーション モードで **cdp timer** コマンドを使用します。

### **cdp timer** *seconds*

デフォルト設定に戻すには、このコマンドの **no** 形式を使用します。

### **no cdp timer**

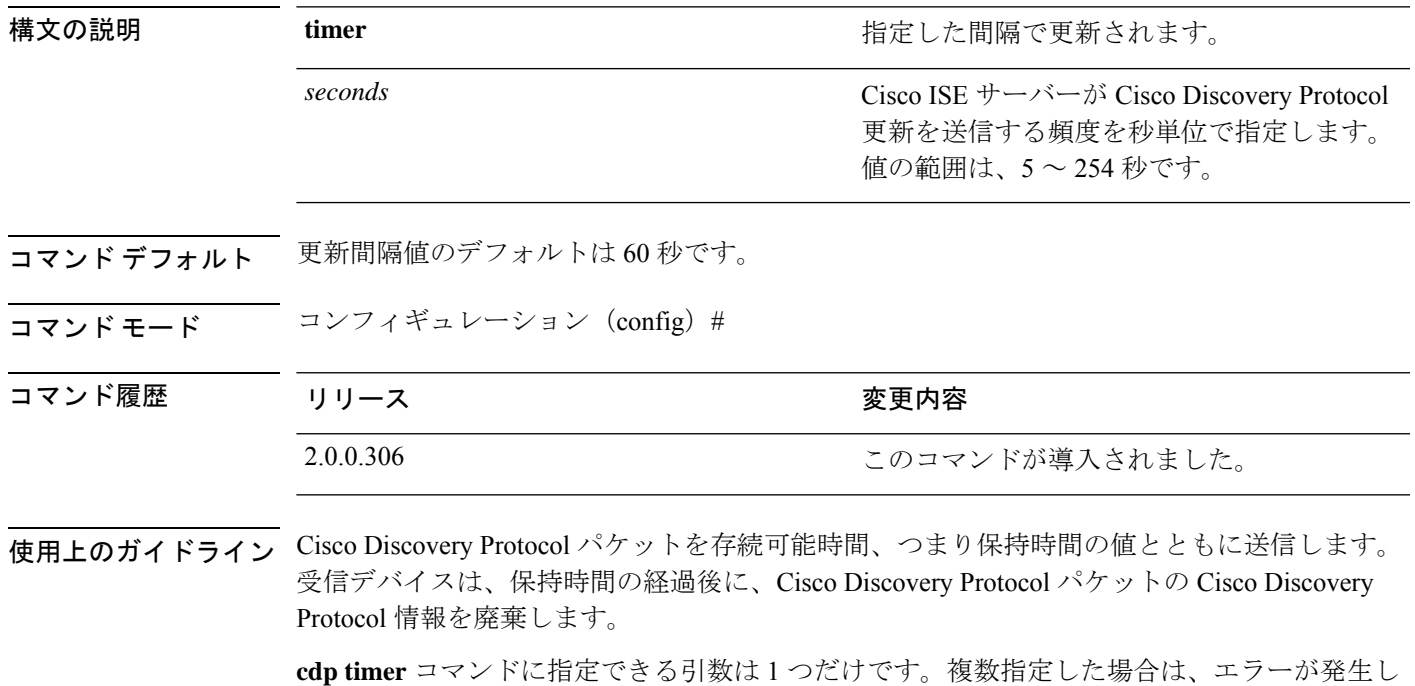

ます。

例

ise/admin(config)# cdp timer 60 ise/admin(config)#

### **clear screen**

端末画面の内容をクリアするには、コンフィギュレーション モードで **clear screen** コマンドを 使用します。

**clear screen**

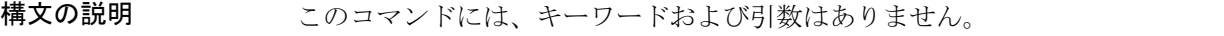

- コマンド デフォルト・デフォルトの動作や値はありません。
- コマンド モード コンフィギュレーション (config) #
- コマンド履歴 リリース さんじょう 変更内容 2.0.0.306 2.0.0.306 このコマンドが導入されました。
- 使用上のガイドライン **clear screen** は隠しコマンドです。**clear screen** は Cisco ISE で使用できますが、コマンドライン で疑問符を入力して表示しようとした場合、CLI インタラクティブヘルプには表示されませ  $h_{\circ}$

#### 例

次の例は、端末の内容をクリアする方法を示しています。

ise/admin(config)# clear screen ise/admin#

### **clock timezone**

時間帯を設定するには、コンフィギュレーション モードで **clocktimezone** コマンドを実行しま す。

**clock timezone** タイムゾーン

時間帯を無効にするには、このコマンドの **no** 形式を使用します。

**no clock timezone**

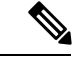

(注)

 $\label{eq:1} \bigotimes_{\mathbb{Z}}\mathbb{Z}_{\mathbb{Z}}$ 

インストール後に Cisco ISE アプライアンス上で時間帯を変更すると、そのノード上で Cisco ISEアプリケーションを使用できなくなるため、ISEを再起動する必要があります。 初期設定ウィザードで時間帯の設定を求めるプロンプトが表示されたら、優先する時間 帯(デフォルト UTC)をインストール中に設定することをお勧めします。

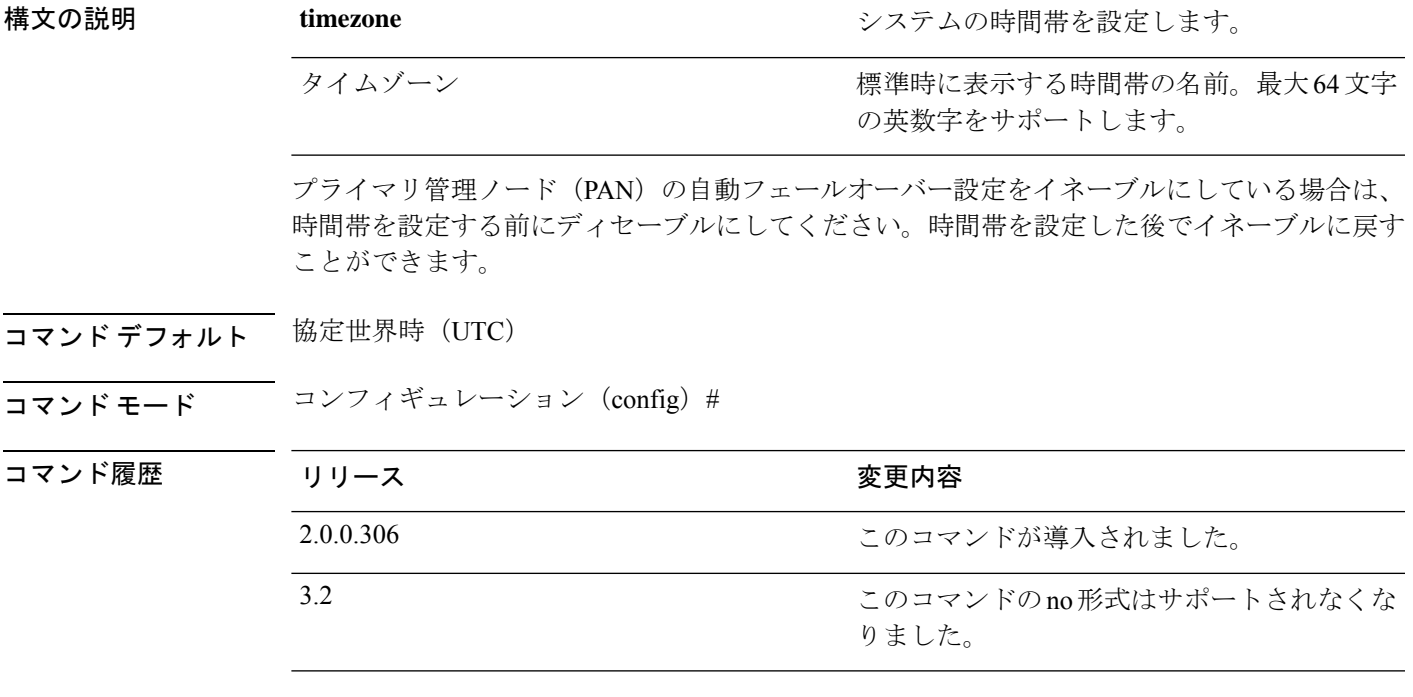

使用上のガイドライン システムの内部的には、UTCでの時刻が保持されます。特定の時間帯がわからない場合は、地 域、国、都市を入力できます(システムに入力する共通の時間帯およびオーストラリアとアジ アの時間帯については、表 4-1、4-2、4-3 を参照)。

> これ以外にも使用可能な時間帯がいくつかあります。**showtimezones**を入力すると、使用 可能なすべての時間帯のリストが Cisco ISE サーバーに表示されます。該当地域の時間帯 に最も適した時間帯を選択します。 (注)

展開内で PAN の自動フェールオーバー設定がイネーブルになっていると、次のメッセージが 表示されます。

PAN Auto Failover is enabled, this operation is not allowed! Please disable PAN Auto-failover first.

### 例

```
ise/admin(config)# clock timezone EST
ise/admin(config)# exit
ise/admin# show timezone
EST
ise/admin#
```
### **Cisco ISE** ノードの時間帯の変更

インストール後に Cisco ISE アプライアンス上で時間帯を変更すると、そのノード上で Cisco ISE アプリケーションを使用できなくなります。ただし、初期設定ウィザードで時間帯の設定 を求めるプロンプトが表示されたら、優先する時間帯(デフォルトUTC)をインストール中に 設定できます。

時間帯の変更は、導入の異なる Cisco ISE ノード タイプに影響を与えます。

影響から回復するには、次の手順を使用します。

#### スタンドアロンまたはプライマリ **Cisco ISE** ノード

インストール後にタイムゾーンを変更するには、ノードのイメージを再作成する必要がありま す。

最新の設定のバックアップがあることを確認し、必要な証明書とキーをエクスポートします。 タイムゾーンを変更する場合は、次の操作を行います。

- プライマリ Cisco ISE ノードを再イメージ化します。
- インストール中に、適切なタイムゾーンを選択します。
- バックアップと証明書を復元します。
- Active Directory に再参加し、ISE プロファイラプローブ、LDAP などのノードごとの設定 を適用します。

### セカンダリ **ISE** ノード

プライマリ ノードの時間帯と同じになるようにセカンダリ ノードの時間帯を変更する場合、 次の手順を実行します。

- 必要な証明書をエクスポートします。
- セカンダリ ノードの登録を解除します。
- ノードを再イメージ化します。
- 必要に応じて、必要な証明書をインポートします。
- ノードをプライマリノードにセカンダリノードとして再登録します。
- Active Directory に再参加し、ISE プロファイラプローブ、LDAP などのノードごとの設定 を適用します。

### 共通の時間帯

表 **<sup>4</sup> :** 表 **4-1** 共通の時間帯(続き)

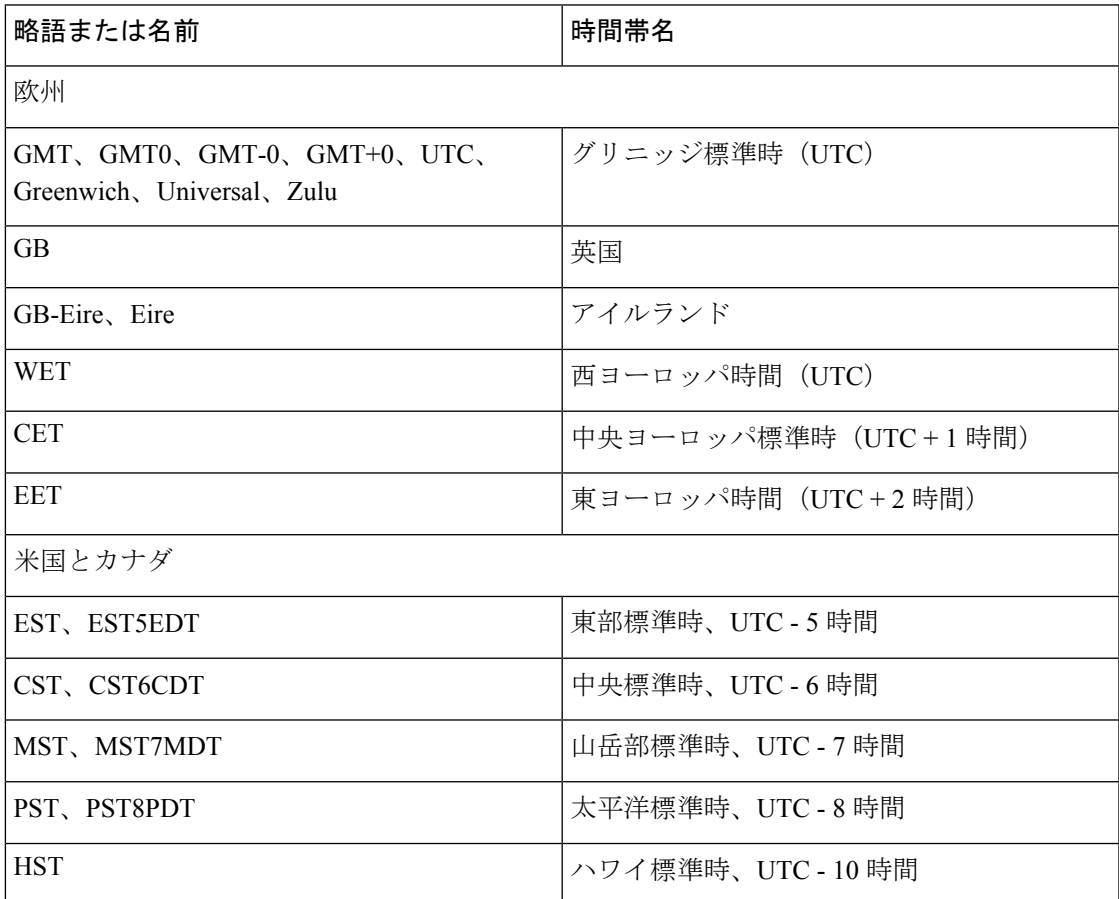

## オーストラリアのタイム ゾーン

(注)

 $\mathscr{D}$ 

オーストラリアの時間帯では、国と都市をスラッシュ(/)で区切って入力します(例: Australia/Currie)。

表 **5 :** 表 **4-2** オーストラリアの時間帯(続き)

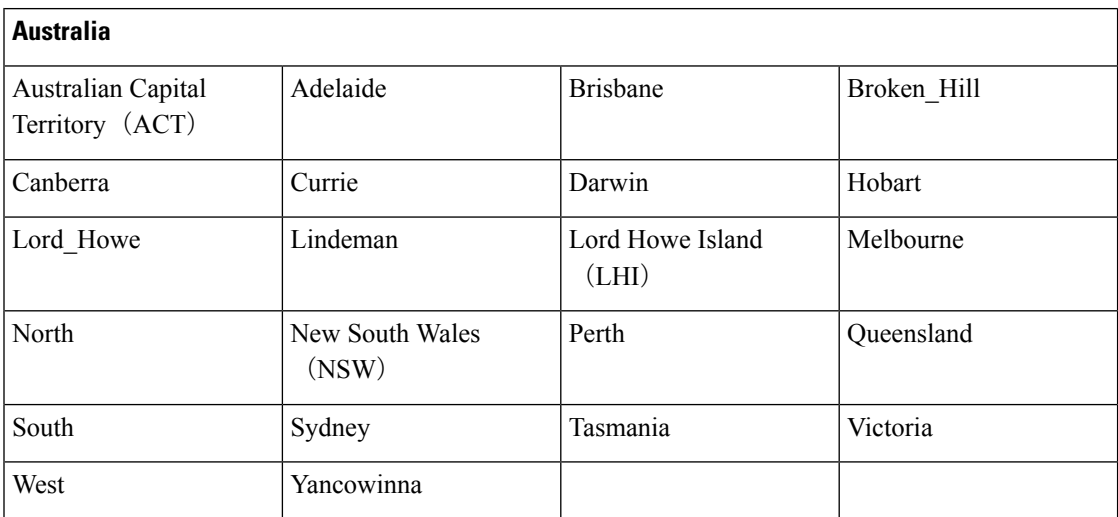

# アジアのタイム ゾーン

 $\label{eq:1} \begin{array}{c} \mathcal{L} \end{array}$ (注)

アジアの時間帯には、東アジア、南アジア、東南アジア、西アジア、および中央アジア があります。地域と都市または国をスラッシュ(/)で区切って入力します(例: Asia/Aden)。

表 **6 :** 表 **4-3** アジアの時間帯(続き)

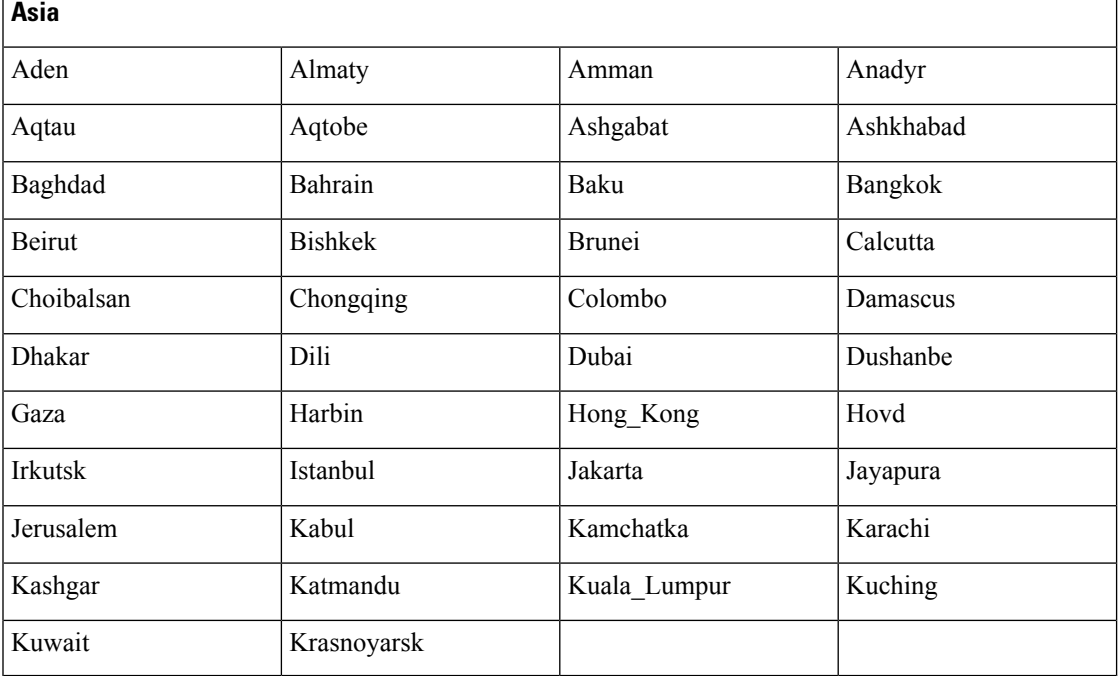

## **cls**

端末画面の内容をクリアするには、コンフィギュレーション モードで **cls** コマンドを使用しま す。

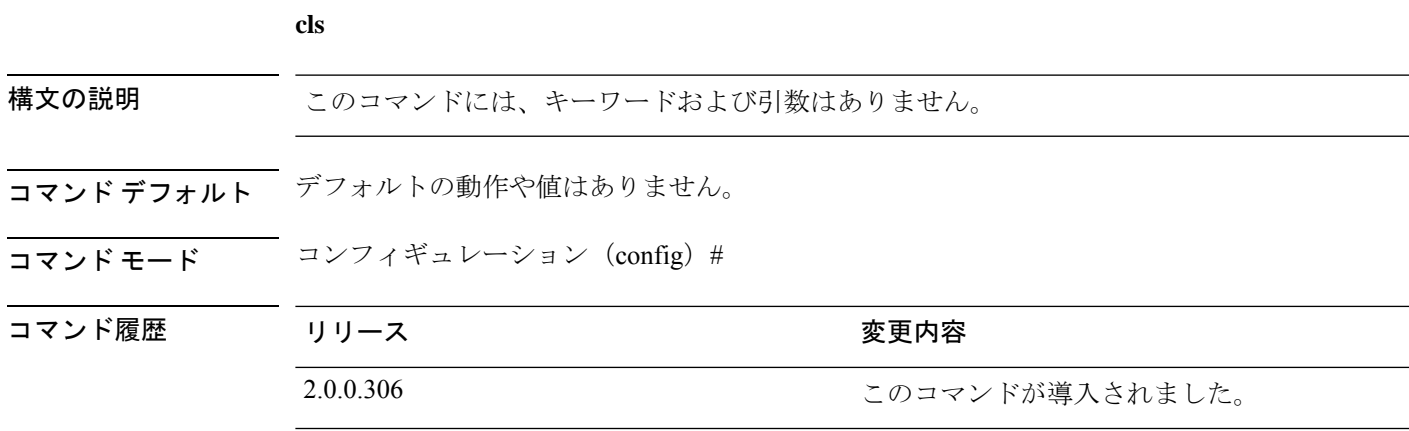

使用上のガイドライン **cls**は隠しコマンドです。**cls**はCisco ISEで使用できますが、コマンドラインで疑問符を入力し て表示しようとした場合、CLI インタラクティブヘルプには表示されません。

### 例

次の例は、端末の内容をクリアする方法を示しています。

ise/admin(config)# cls ise/admin#

# **conn-limit**

送信元 IP アドレスからの着信 TCP 接続の制限を設定するには、コンフィギュレーション モー ドで **conn-limit** コマンドを使用します。この機能を削除するには、このコマンドの **no** 形式を 使用します。

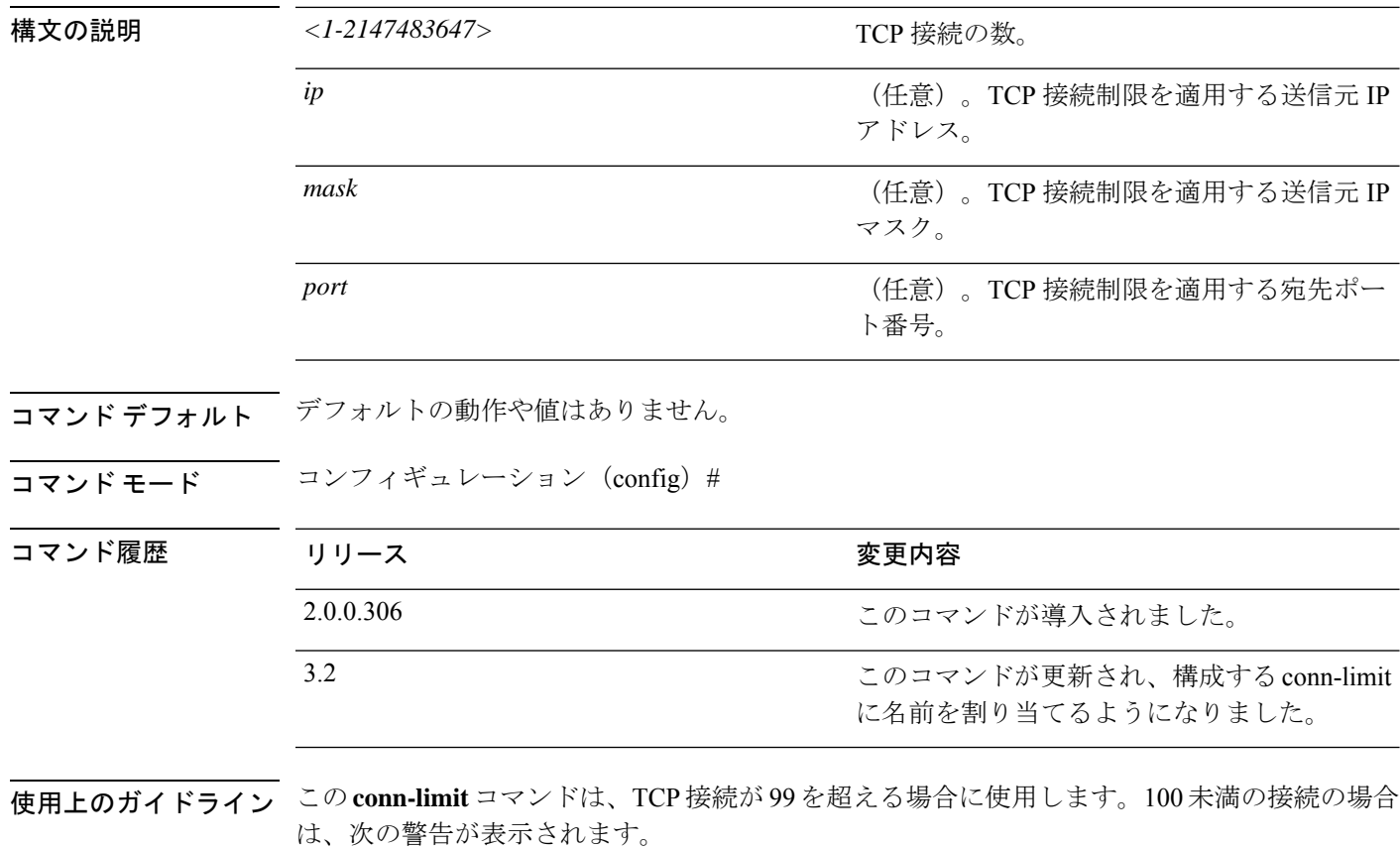

% Warning: Setting a small conn-limit may adversely affect system performance

### 例

```
ise/admin(config)# conn-limit 25000 ip 10.0.0.1 port 22
ise/admin(config)# end
ise/admin
```
### **service cache**

ホストの DNS 要求をキャッシュするには、コンフィギュレーション モードで **service cache enable** コマンドを使用します。この機能を有効にすると、DNS サーバーの負荷が軽減されま す。

### **service cache enable hosts ttl** *ttl*

この機能をディセーブルにするには、このコマンドの no 形式を使用します。

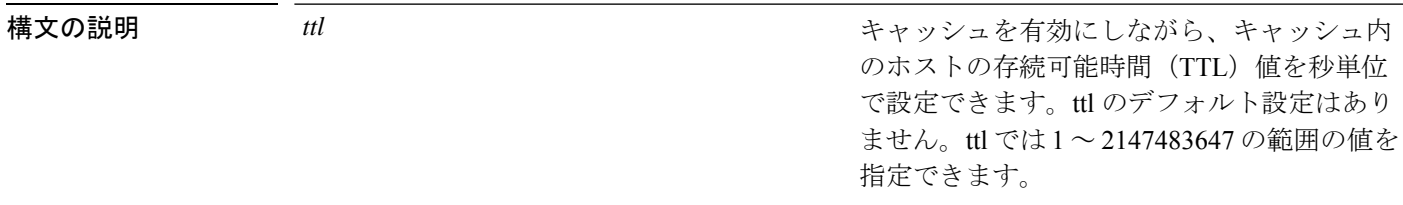

- コマンド デフォルト デフォルトの動作や値はありません。
- **コマンド モード** コンフィギュレーション (config) #
- 使用上のガイドライン TTL 値は、否定応答に対して受け入れられます。DNS サーバーで設定された TTL 値は、肯定 応答に対して受け入れられます。DNS サーバーで TTL が定義されていない場合は、コマンド で設定された TTL が受け入れられます。機能を無効にするとキャッシュも無効になります。

#### 例

ise/admin(config)# service cache enable hosts ttl 10000 Enabling dns cache ise/admin(config)# exit

# **do**

コンフィギュレーション モードまたは任意のコンフィギュレーション サブモードから EXEC システムレベルのコマンドを実行するには、いずれかのコンフィギュレーション モードで **do** コマンドを使用します。

**do** *EXEC commands*

*EXEC commands*

構文の説明 EXEC commands EXEC システムレベルのコマンドを実行する ことを指定します(表 7: 表 4-4 do コマンドの コマンド オプション(続き) を参照)。

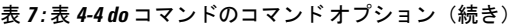

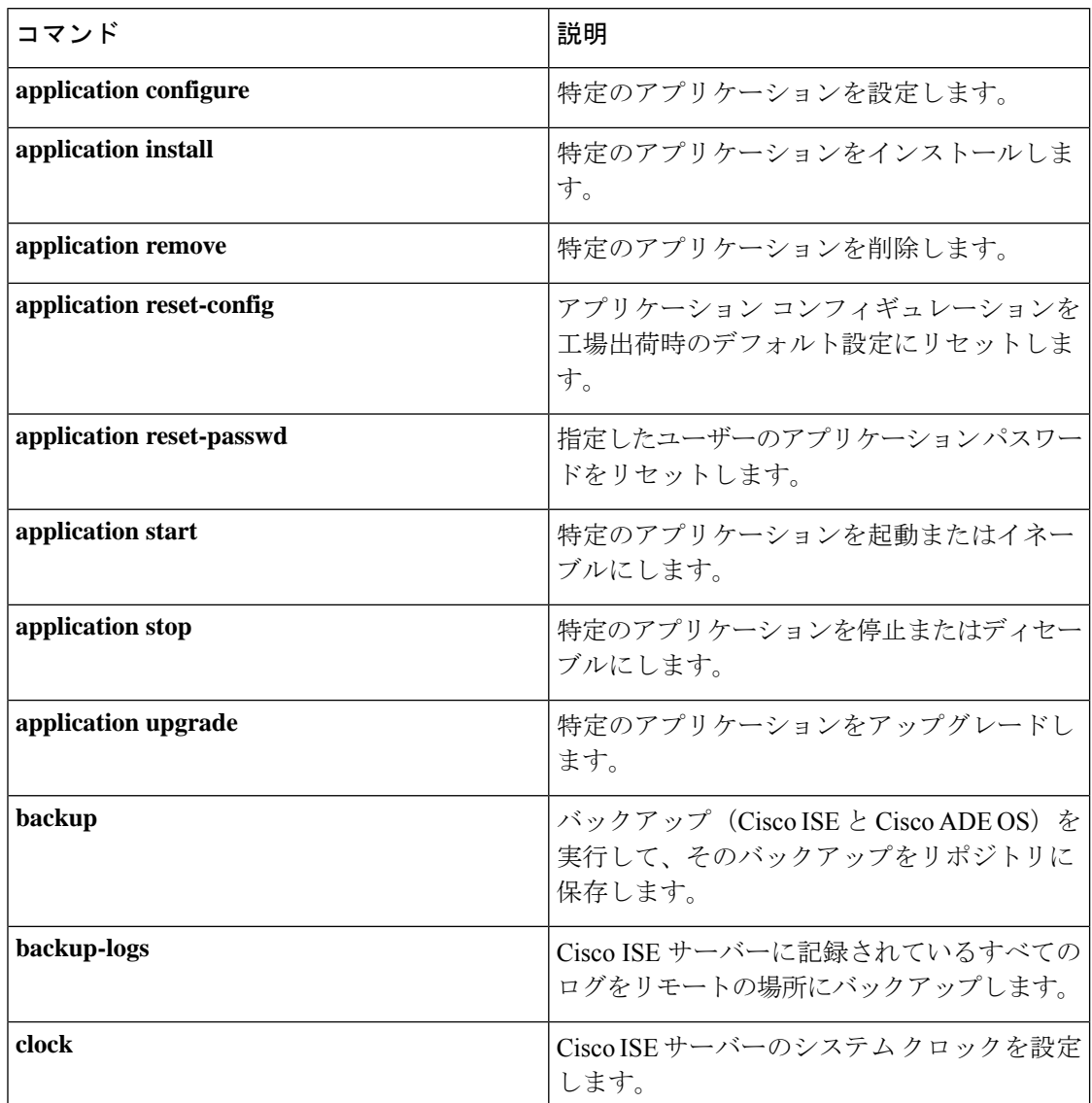

**do**

 $\mathbf I$ 

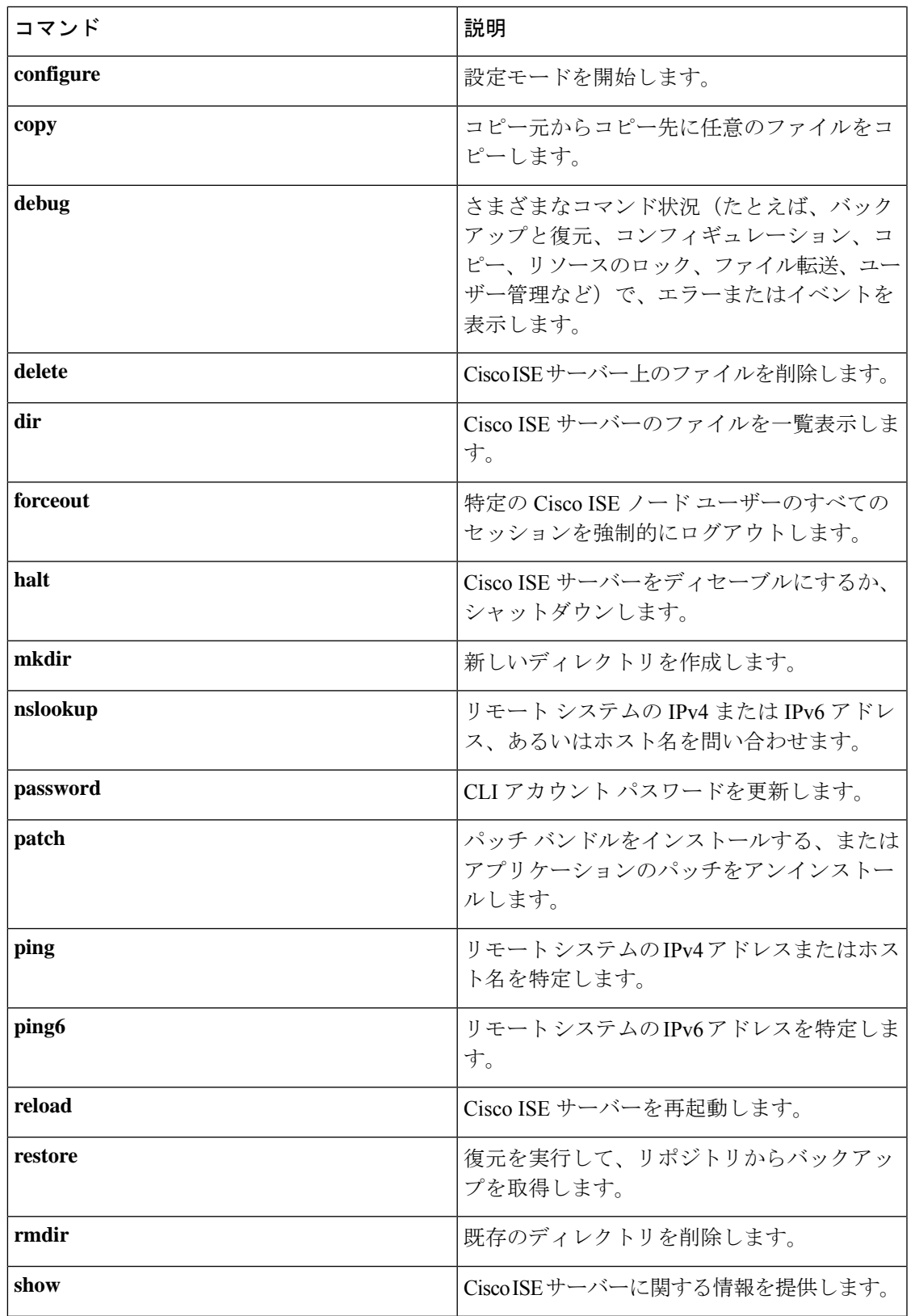

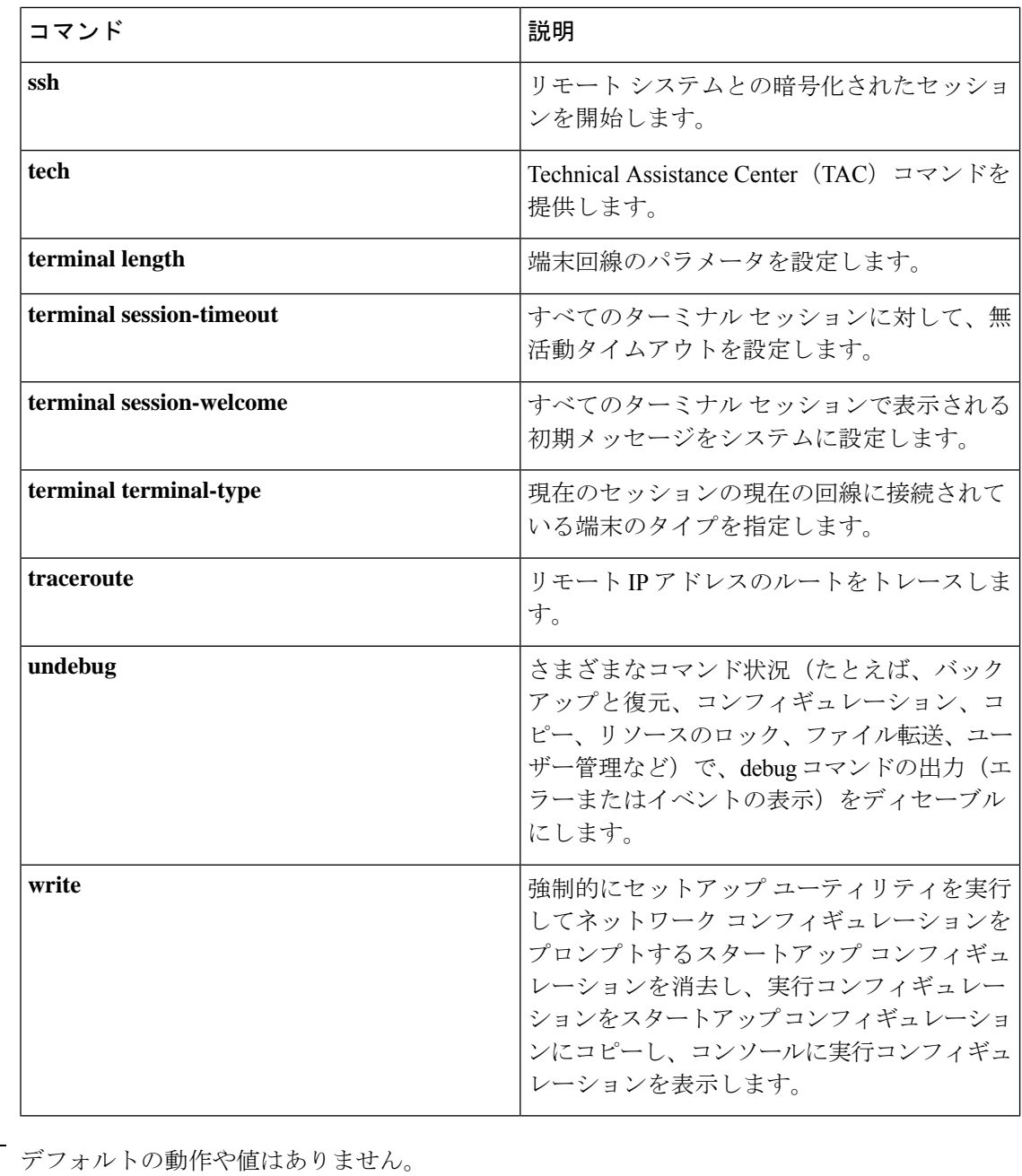

**コマンド モード** コンフィギュレーション (config) # または任意のコンフィギュレーション サブモード (config-GigabitEthernet)  $\# \geq$  (config-Repository)  $\#$ 

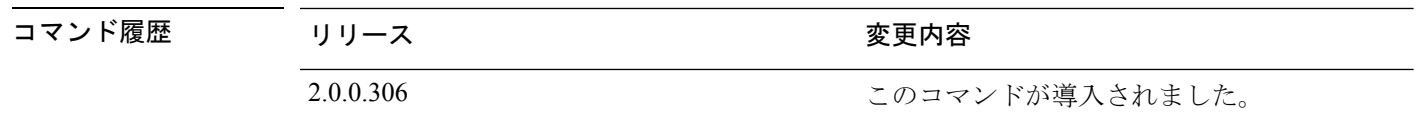

コマンド デフォルト

**200**

使用上のガイドライン この **do** コマンドは、Cisco ISE サーバーの設定中に、EXEC コマンド(**show**、**clear**、および **debug** コマンドを含む)を実行する場合に使用します。EXEC コマンドの実行後、システムは 使用していたコンフィギュレーション モードに戻ります。

### 例

```
ise/admin(config)# do show run
Generating configuration...
!
hostname ise
!
ip domain-name cisco.com
!
interface GigabitEthernet 0
 ip address 172.23.90.113 255.255.255.0
  ipv6 address autoconfig
!
ip name-server 10.0.0.1
ip default-gateway 172.23.90.1
!
clock timezone EST
!
ntp server time.nist.gov
!
username admin password hash $1$JbbHvKVG$xMZ/XL4tH15Knf.FfcZZr. role admin
!
service sshd
!
backup-staging-url nfs://loc-filer02a:/vol/local1/private1/jdoe
!
password-policy
 lower-case-required
 upper-case-required
 digit-required
  no-username
 disable-cisco-passwords
 min-password-length 6
!
logging localhost
logging loglevel 6
!
--More--
ise/admin(config)#
```
#### **end**

### **end**

現在のコンフィギュレーション セッションを終了して、EXEC モードに戻るには、コンフィ ギュレーション モードで **end** コマンドを使用します。

このコマンドには、キーワードおよび引数はありません。

**end**

- コマンド デフォルト デフォルトの動作や値はありません。
- コマンド モード コンフィギュレーション (config) #
- コマンド履歴 リリース ちょうしん 変更内容 2.0.0.306 2.0.0.306
- 使用上のガイドライン このコマンドは、現在のコンフィギュレーション モードやサブモードにかかわらず、EXEC モードに移行します。

このコマンドは、システム設定を終了し、EXECモードに戻って、検証手順を実行する場合に 使用します。

### 例

ise/admin(config)# end ise/admin#

### **exit**

コンフィギュレーション モードを終了して、CLI モード階層で次に高いモードに移行するに は、コンフィギュレーション モードで **exit** コマンドを使用します。

#### **exit**

このコマンドには、キーワードおよび引数はありません。

- コマンドデフォルト デフォルトの動作や値はありません。
- コマンド モード コンフィギュレーション (config) #
- コマンド履歴 リリース さんじょう 変更内容 2.0.0.306 2.0.0.306 アンセントが導入されました。
- 使用上のガイドライン **exit** コマンドは、Cisco ISE サーバーで現在のコマンドモードを終了して、CLI モード階層の次 に高いコマンドモードに移行する場合に使用します。

たとえば、EXECモードに戻るには、コンフィギュレーションモードで**exit**コマンドを使用し ます。コンフィギュレーション サブモードで **exit** コマンドを使用すると、コンフィギュレー ション モードに戻ります。最上位の EXEC モードで **exit** コマンドを使用すると、EXEC モー ドを終了して、Cisco ISE サーバーから接続解除されます。

#### 例

ise/admin(config)# exit ise/admin#

## **hostname**

システムのホスト名を設定するには、コンフィギュレーション モードで **hostname** コマンドを 使用します。

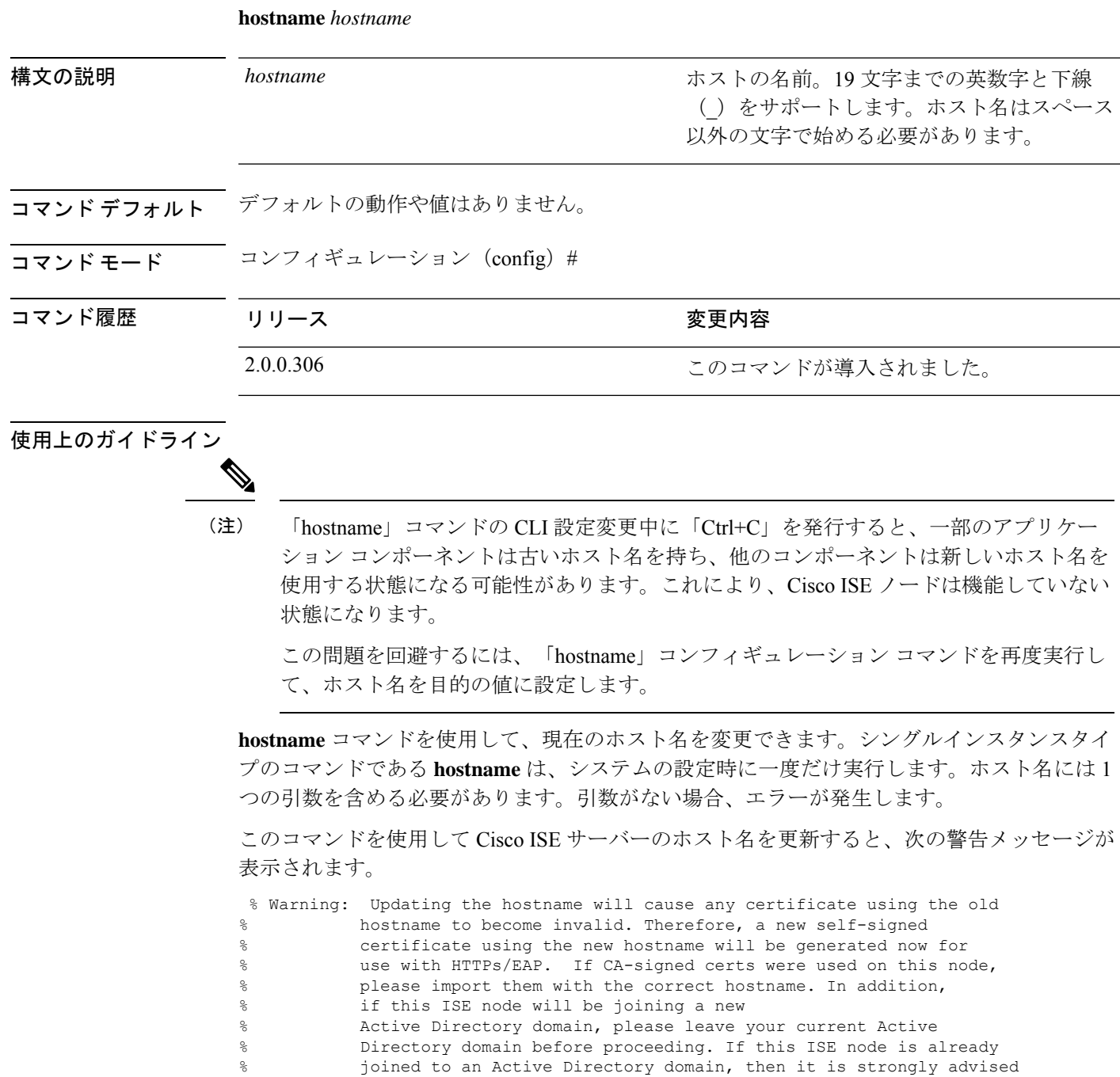

- % to rejoin all currently joined join-points in order to
- % avoid possible mismatch between current and previous<br>% hostname and joined machine account name. hostname and joined machine account name.

#### 例

```
ise/admin(config)# hostname new-hostname
% Changing the hostname will cause ISE services to restart
Continue with hostname change? Y/N [N]: y
Stopping ISE Monitoring & Troubleshooting Log Processor...
ISE Identity Mapping Service is disabled
ISE pxGrid processes are disabled
Stopping ISE Application Server...
Stopping ISE Certificate Authority Service...
Stopping ISE Profiler Database...
Stopping ISE Monitoring & Troubleshooting Session Database...
Stopping ISE AD Connector...
Stopping ISE Database processes...
ISE Database processes already running, PID: 9651
Starting ISE Monitoring & Troubleshooting Session Database...
Starting ISE Profiler Database...
Starting ISE Application Server...
Starting ISE Certificate Authority Service...
Starting ISE Monitoring & Troubleshooting Log Processor...
Starting ISE AD Connector...
Note: ISE Processes are initializing. Use 'show application status ise'
     CLI to verify all processes are in running state.
ise-1/admin#
```
# **icmp echo**

インターネット制御メッセージプロトコル(ICMP)のエコー応答を設定するには、コンフィ ギュレーション モードで **icmp echo** コマンドを使用します。

**icmp echo** {*off* | *on*}

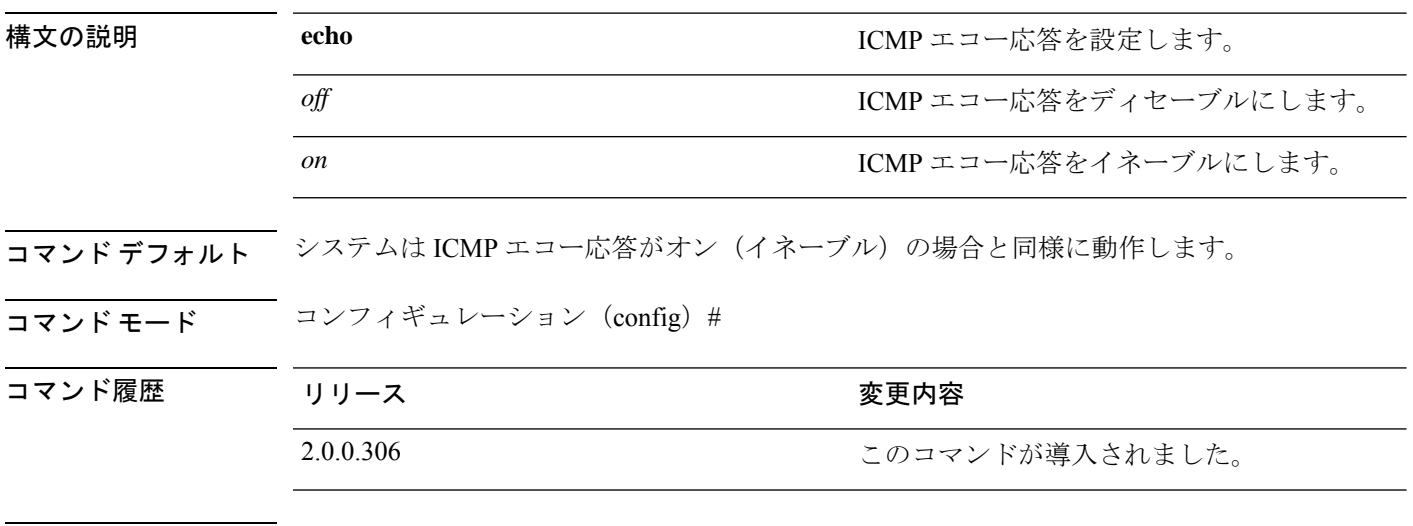

使用上のガイドライン ICMP エコー応答をオンまたはオフにするには、この **icmp echo** を使用します。

### 例

ise/admin(config)# icmp echo off ise/admin(config)#

### **identity-store**

CLI 管理者を Active Directory ドメインに参加させるには、コンフィギュレーションモードで **identity-store** コマンドを使用します。Cisco ISE ノードが複数のドメインに参加している場合 は、このコマンドを使用して参加できるドメインは1つだけです。各CLI管理者は個別に参加 します。Cisco ISE が操作を完了するまで 5 分間待ってください。

このコマンドを使用して参加するドメインが、ISE ノードに参加していたドメインと同じであ る場合は、管理者コンソールでドメインに再参加する必要があります。管理 CLI ユーザーは ネットワーク管理者である必要があります。

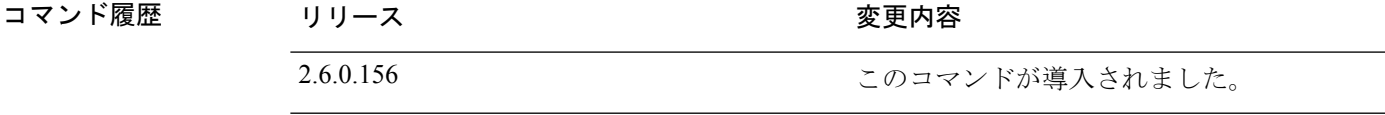

### 例

identity-store active-directory domain-name <aDomainFQDN> user <adUserNameWithJoinPrivs>

# 

- (注)
- ActiveDirectoryCLIは、子ドメインユーザを使用した認証をサポートしていません。子ド メインは、認証に使用される対応ユーザーに対し、明示的に参加する必要がある個別の ドメインと見なされます。

## **interface**

 $\label{eq:1} \bigotimes_{\mathbb{Z}} \mathbb{Z}^2$ 

インターフェイスタイプを設定し、インターフェイス コンフィギュレーション モードを開始 するには、**interface** コマンドをコンフィギュレーション モードで使用します。このコマンド には **no** 形式はありません。

VMware仮想マシンで使用可能なインターフェイスの数は、仮想マシンに追加されるネッ トワーク インターフェイス (NIC) の数によって異なることがあります。 (注)

**interface GigabitEthernet** {*0* | *1* | *2* | *3*}

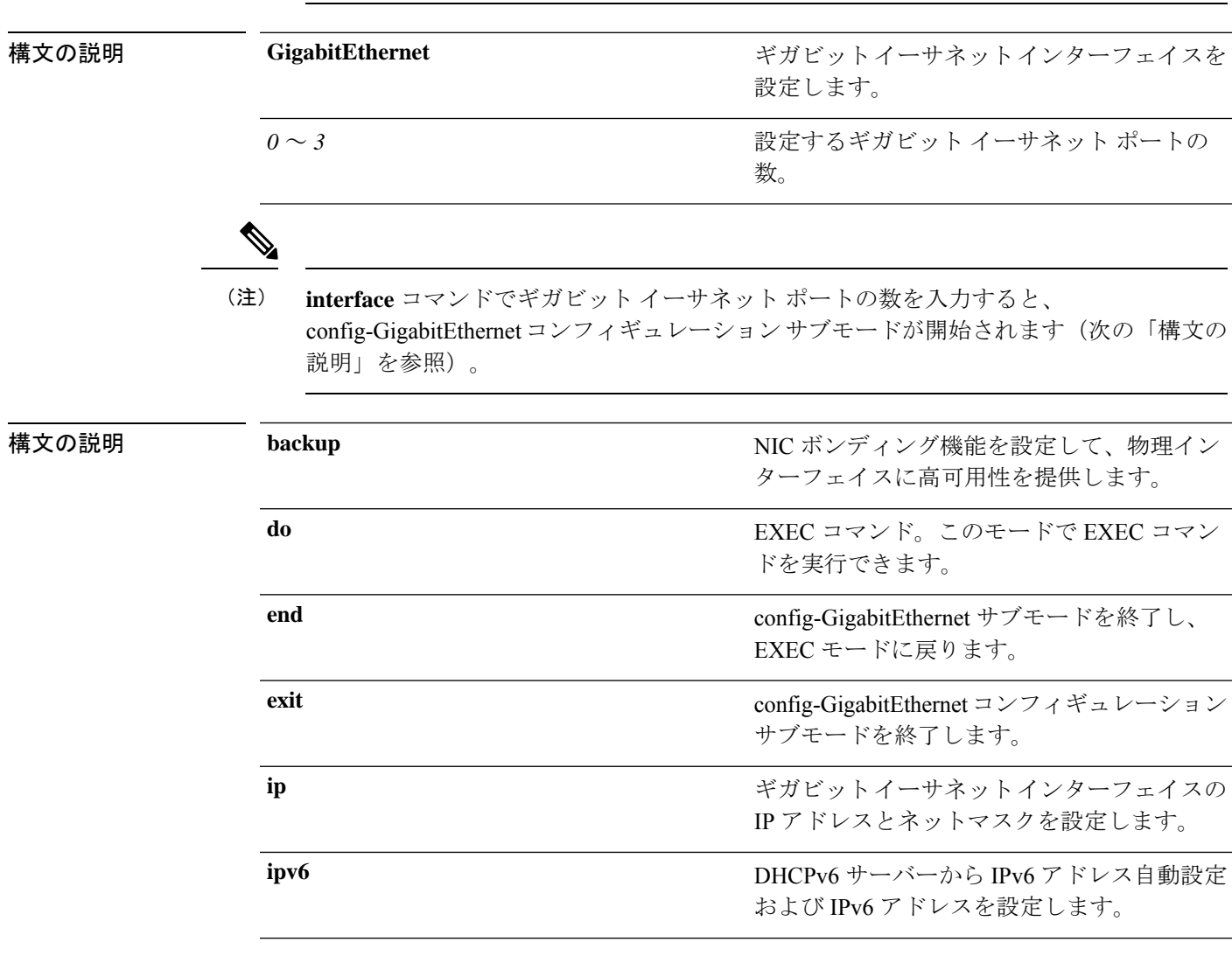
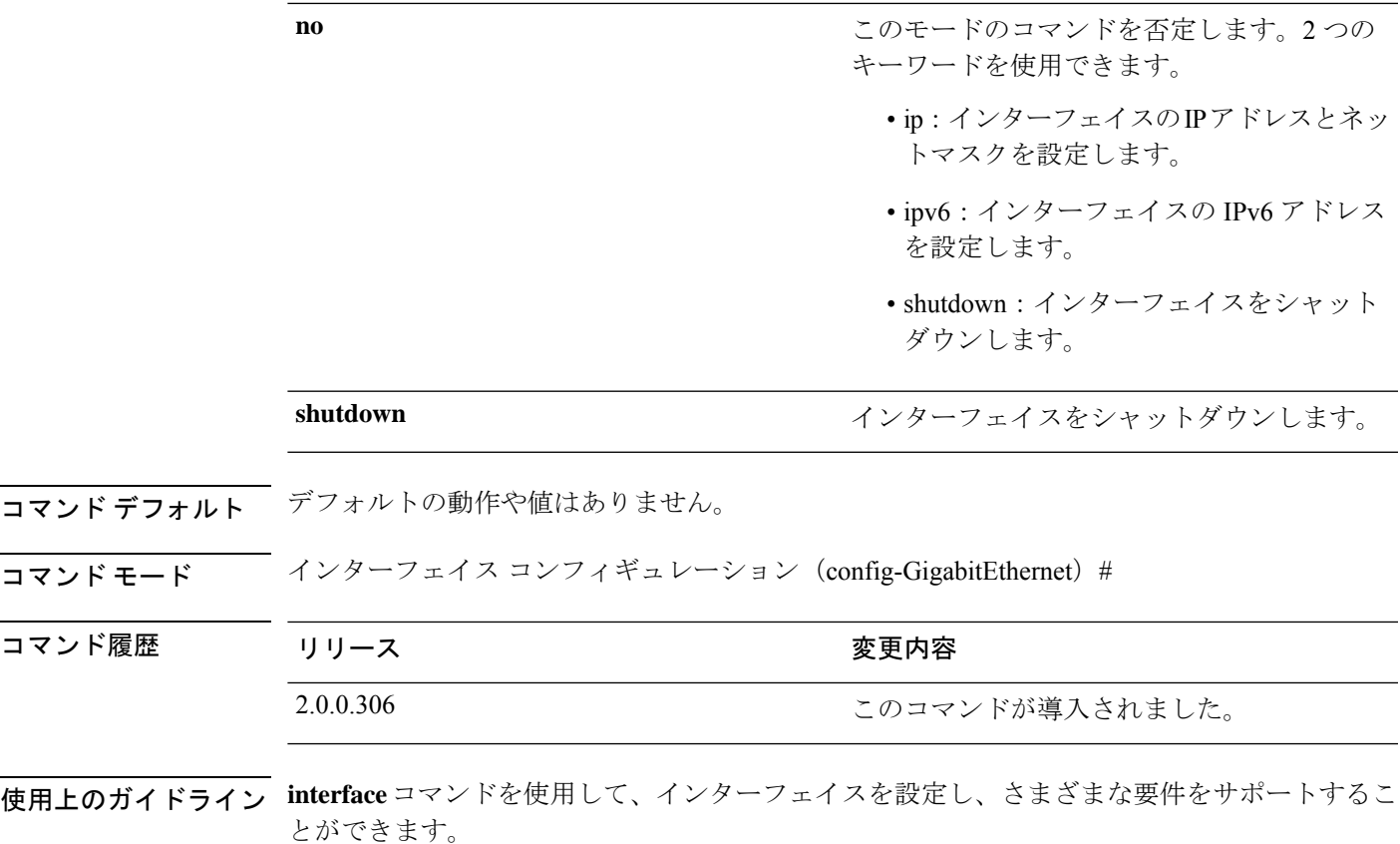

### 例

I

ise/admin(config)# interface GigabitEthernet 0 ise/admin(config-GigabitEthernet)#

# **ip address**

GigabitEthernetインターフェイスのIPアドレスとネットマスクを設定するには、インターフェ イス コンフィギュレーション モードで **ip address** コマンドを使用します。

**ip address** *ip-address network mask*

IP アドレスを削除するか、IP プロセシングを無効にするには、このコマンドの **no** 形式を使用 します。

**no ip address**

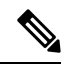

複数のインターフェイスで、同じ IP アドレスを設定できます。この設定により、2 つの インターフェイス間の切り替えに必要なコンフィギュレーション手順を制限できます。 (注)

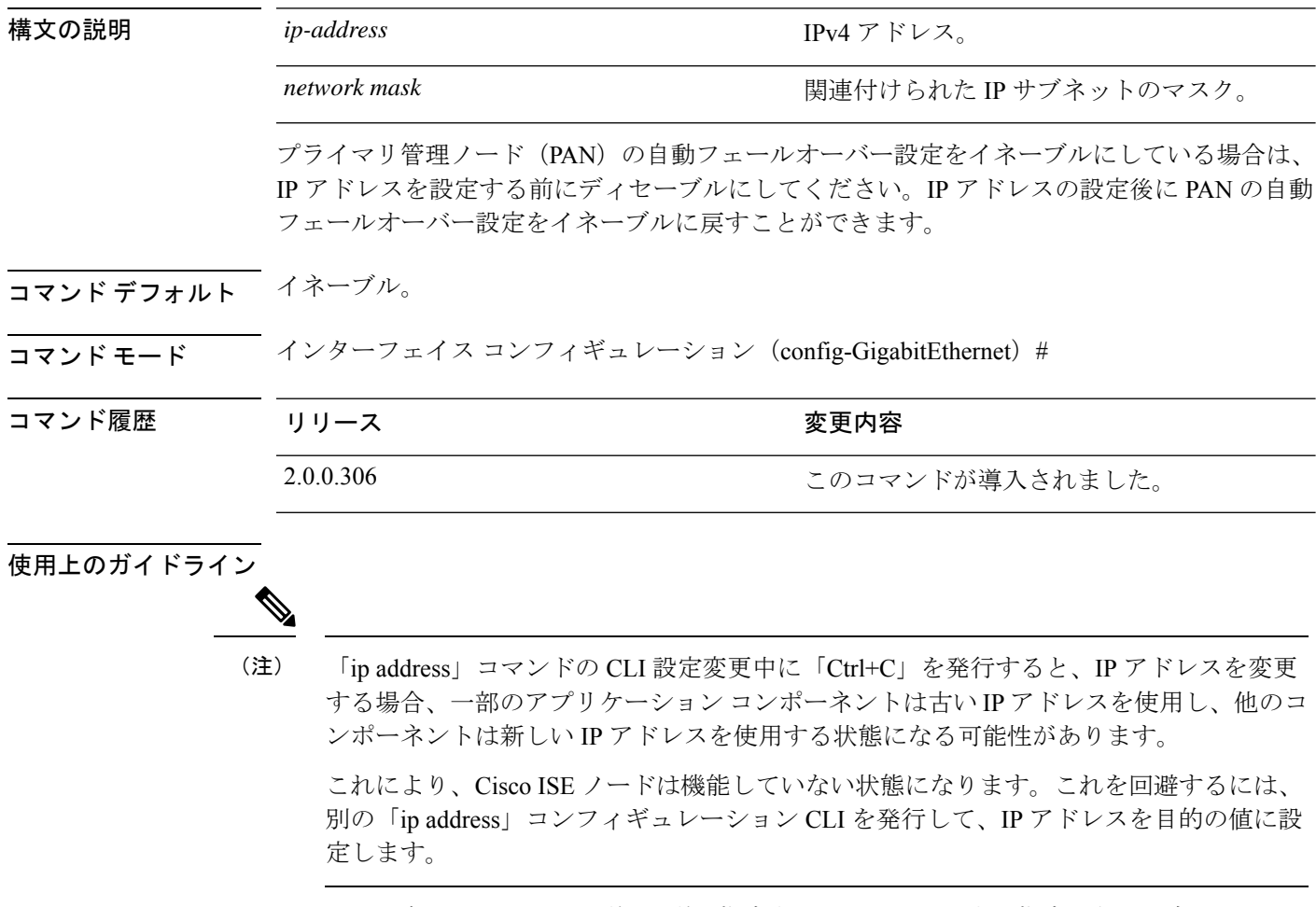

アドレスとネットマスクを必ず1つずつ指定する必要があります。指定しない場合、エラーが 発生します。

展開内で PAN の自動フェールオーバー設定がイネーブルになっていると、次のメッセージが 表示されます。

PAN Auto Failover is enabled, this operation is not allowed! Please disable PAN Auto-failover first.

### 例

```
ise/admin(config)# interface GigabitEthernet 1
ise/admin(config-GigabitEthernet)# ip address 209.165.200.227 255.255.255.224
Changing the hostname or IP may result in undesired side effects,
such as installed application(s) being restarted.
........
To verify that ISE processes are running, use the
'show application status ise' command.
ise/admin(config-GigabitEthernet)#
```
# **ip default-gateway**

IPアドレスを指定してデフォルトゲートウェイを定義または設定するには、コンフィギュレー ション モードで **ip default-gateway** コマンドを使用します。

**ip default-gateway** *ip-address*

この機能を無効にするには、このコマンドの **no** 形式を使用します。

### **no ip default-gateway**

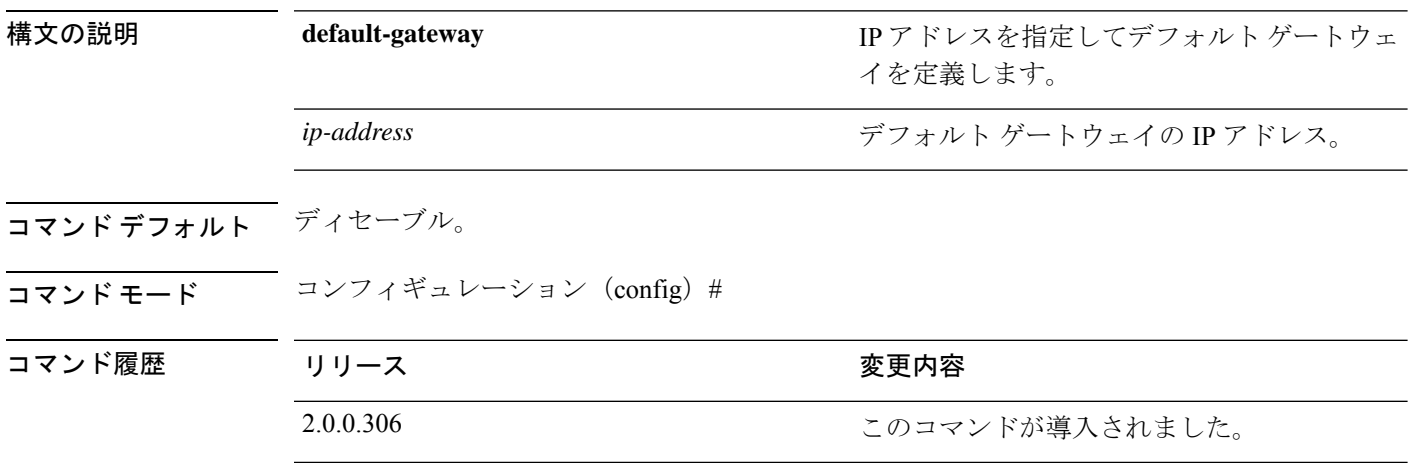

使用上のガイドライン 複数の引数を指定した場合、または引数を指定していない場合はエラーが発生します。

#### 例

ise/admin(config)# ip default-gateway 209.165.202.129 ise/admin(config)#

### **ip domain-name**

Cisco ISE サーバーがホスト名を完成させるために使用するデフォルトのドメイン名を定義す るには、コンフィギュレーション モードで **ip domain-name** コマンドを使用します。

#### **ip domain-name** *domain-name*

この機能を無効にするには、このコマンドの **no** 形式を使用します。

#### **no ip domain-name**

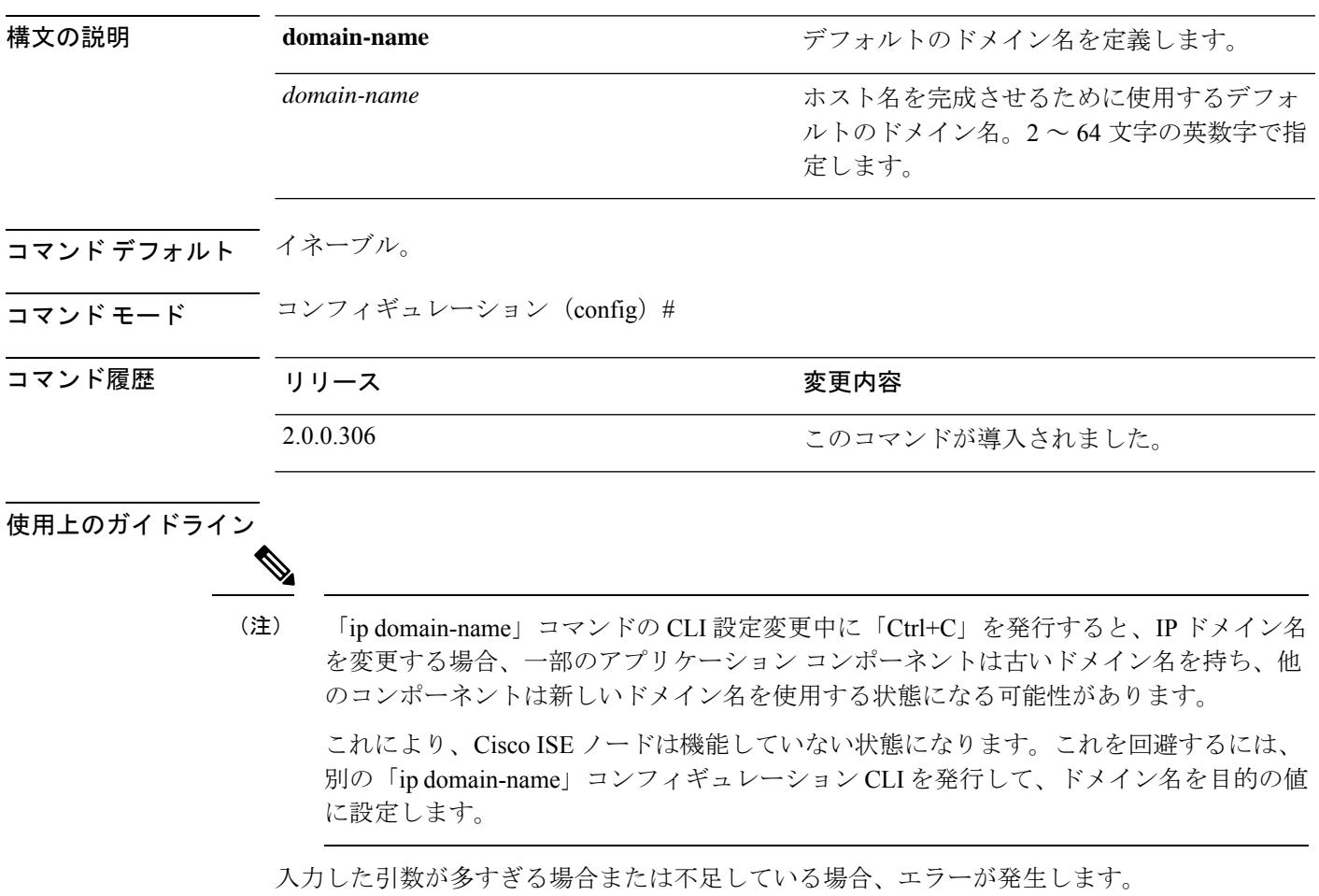

このコマンドで Cisco ISE サーバーのドメイン名を更新する場合は、次の警告メッセージが表 示されます。

- % Warning: Updating the domain name will cause any certificate
- % using the old domain name to become invalid. Therefore, a new
- % self-signed certificate using the new domain name will be
- % generated now for use with HTTPs/EAP. If CA-signed certificates % were used on this node, please import them with the correct domain name.
- % In addition, if this ISE node will be joining
- % a new Active Directory domain, please leave your current
- % Active Directory domain before proceeding.

I

例

ise/admin(config)# ip domain-name cisco.com ise/admin(config)#

## **ip host**

eth1、eth2、eth3 など eth0 以外のイーサネット インターフェイスにホストエイリアスと完全修 飾ドメイン名 (FQDN) 文字列を関連付けるには、グローバルコンフィギュレーションモード で **ip host** コマンドを使用します。

Cisco ISEは認証プロファイルのリダイレクトURLを処理するときに、そのIPアドレスをCisco ISE ノードの FQDN に置き換えます。

**ip host** [*ipv4-address* | *ipv6-address*] [*host-alias* | *FQDN-string*]

ホストエイリアスと FQDN の関連付けを削除するには、このコマンドの **no** 形式を使用しま す。

**no ip host** [*ipv4-address* | *ipv6-address*] [*host-alias* | *FQDN-string*]

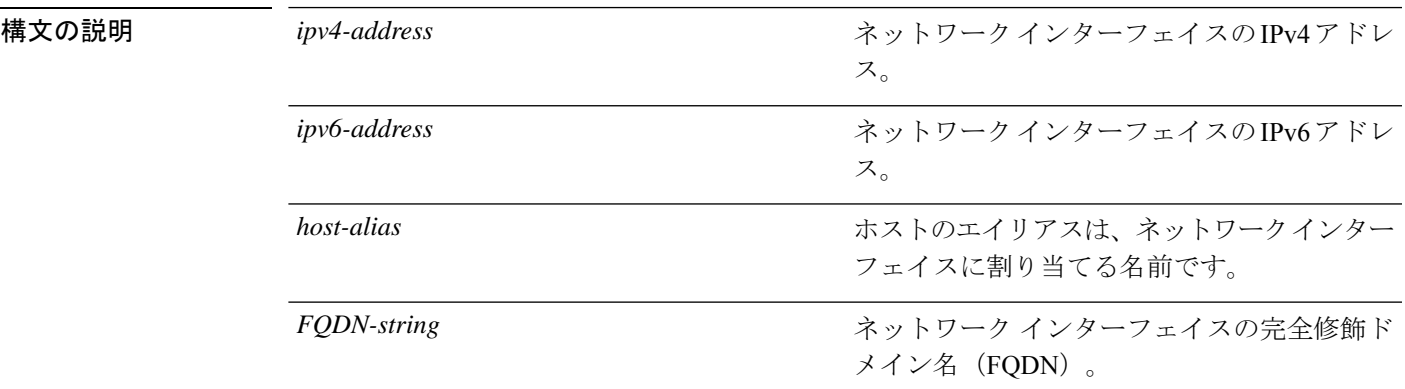

プライマリ管理ノード(PAN)の自動フェールオーバー設定をイネーブルにしている場合は、 イーサネット インターフェイスのホスト エイリアスおよび FQDN を変更する前にディセーブ ルにしてください。ホスト エイリアスおよび FQDN の設定完了後に PAN の自動フェールオー バー設定をイネーブルに戻すことができます。

展開内で PAN の自動フェールオーバー設定がイネーブルになっていると、次のメッセージが 表示されます。

PAN Auto Failover is enabled, this operation is not allowed! Please disable PAN Auto-failover first.

- コマンドデフォルト デフォルトの動作や値はありません。
- コマンド モード コンフィギュレーション (config) #

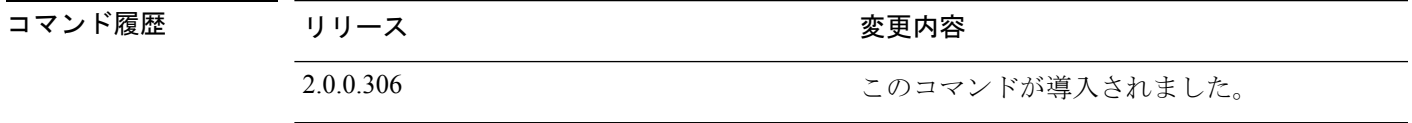

使用上のガイドライン サポートされている IPv6 アドレス形式は次のとおりです。

- 完全表記:コロンで区切られた 4 つの 16 進数桁の 8 つのグループ。たとえば、 2001:0db8:85a3:0000:0000:8a2e:0370:7334 です。
- 短縮表記:1 つのグループ内にある先行ゼロは除きます。ゼロのグループを 2 つの連続す るコロンに置き換えます。たとえば、2001:db8:85a3::8a2e:370:7334 です。
- ドット区切りの4つの表記 (IPv4 対応付けおよび IPv4 互換性 IPv6 アドレス):たとえ ば、::ffff:192.0.2.128 です。

**iphost**コマンドを使用して、IPアドレスマッピング用にホストエイリアスと完全修飾ドメイン 名(FQDN)文字列を追加します。eth1、eth2、eth3 などのイーサネット インターフェイスに 一致する FQDN を検索する場合に使用します。ホストのエイリアスの定義を表示するには、 **show running-config** コマンドを使用します。

ホスト エイリアスか FQDN 文字列、またはその両方を指定できます。両方の値を指定する場 合は、ホスト エイリアスと FQDN 文字列の最初のコンポーネントが一致している必要があり ます。FQDN 文字列のみを指定すると、Cisco ISE は URL 内の IP アドレスを FQDN に置き換 えます。ホスト エイリアスのみを指定すると、Cisco ISE はホスト エイリアスと設定されてい る IP ドメイン名を組み合わせて完全な FQDN を形成し、URL 内のネットワーク インターフェ イスの IP アドレスを FQDN に置き換えます。

#### 例 **1**

```
ise/admin(config)# ip host 172.21.79.96 ise1 ise1.cisco.com
Host alias was modified. You must restart ISE for change to take effect.
Do you want to restart ISE now? (yes/no) yes
Stopping ISE Monitoring & Troubleshooting Log Processor...
Stopping ISE Application Server...
Stopping ISE Profiler DB...
Stopping ISE Monitoring & Troubleshooting Session Database...
Stopping ISE Database processes...
Starting ISE Database processes...
Stopping ISE Database processes...
Starting ISE Database processes...
Starting ISE Monitoring & Troubleshooting Session Database...
Starting ISE Profiler DB...
Starting ISE Application Server...
Starting ISE Monitoring & Troubleshooting Log Processor...
Note: ISE Processes are initializing. Use 'show application status ise'
      CLI to verify all processes are in running state.
ise/admin(config)#
```
### 例 **2**

```
ise/admin(config)# ipv6 host 2001:db8:cc00:1::1 ise1 ise1.cisco.com
Host alias was modified. You must restart ISE for change to take effect.
Do you want to restart ISE now? (yes/no) yes
Stopping ISE Monitoring & Troubleshooting Log Processor...
```

```
Stopping ISE Application Server...
Stopping ISE Profiler DB...
Stopping ISE Monitoring & Troubleshooting Session Database...
Stopping ISE Database processes...
Starting ISE Database processes...
Stopping ISE Database processes...
Starting ISE Database processes...
```
Starting ISE Monitoring & Troubleshooting Session Database... Starting ISE Profiler DB... Starting ISE Application Server... Starting ISE Monitoring & Troubleshooting Log Processor... Note: ISE Processes are initializing. Use 'show application status ise' CLI to verify all processes are in running state. ise/admin(config)#

### **ip mtu**

インターフェイスで送受信される IP パケットの最大伝送ユニット (MTU) サイズを設定する には、インターフェイス コンフィギュレーション モードで **ip mtu** コマンドを使用します。デ フォルトの MTU サイズに戻すには、このコマンドの **no** 形式を使用します。

**ip mtu** *bytes*

**no ip mtu** *bytes*

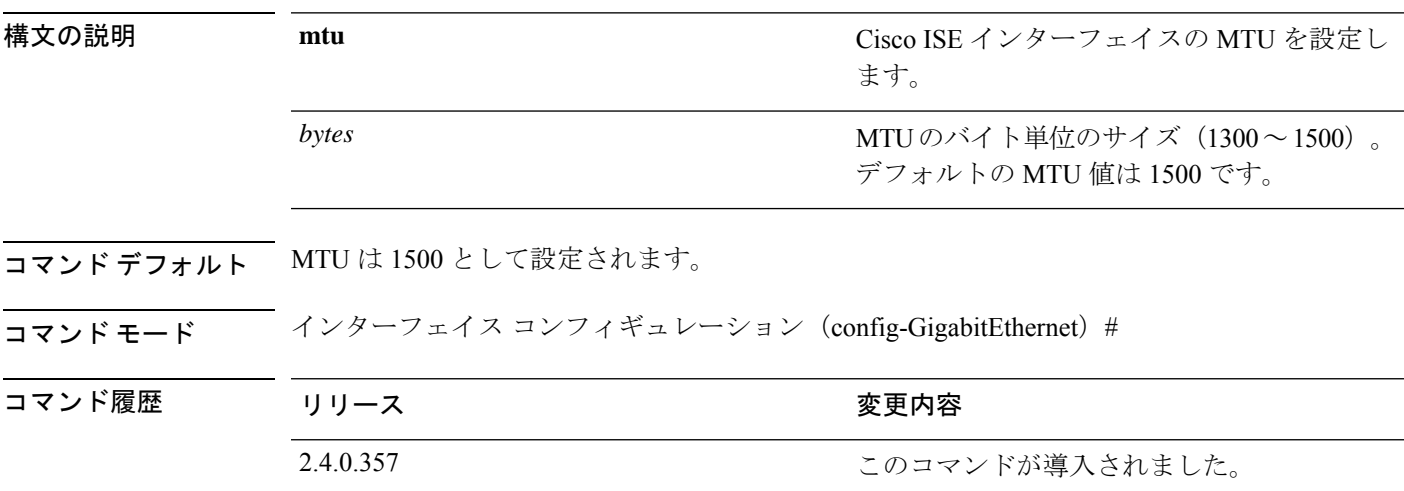

使用上のガイドライン IP パケットがインターフェイスに設定された MTU を超過すると、Cisco ISE はそれをフラグメ ント化します。物理メディアのすべてのデバイスが動作するには、同じプロトコルMTUを持っ ている必要があります。

### 例

次の例は、インターフェイスで MTU を設定する方法を示しています。

ise/admin(config)# int GigabitEthernet 1 ise/admin(config-GigabitEthernet)# ip mtu ? <1300-1500> Select MTU value in range of 1300 to 1500

次の例は、MTU の設定後に表示される出力を示しています。

ise/admin# show run | in mtu ip mtu 1350

### **ip name-server**

DNS クエリー実行時に使用するドメインネームサーバー(DNS)を設定するには、コンフィ ギュレーション モードで **ip name-server** コマンドを使用します。1 ~ 3 台の DNS サーバーを 設定できます。

**ip name-server** *ip-address* {*ip-address*\*}

この機能を無効にするには、このコマンドの **no** 形式を使用します。

**no ip name-server** *ip-address* {*ip-address*\*}

# $\label{eq:1} \mathscr{D}_{\mathbb{Z}}$

このコマンドの **no** 形式を使用すると、設定からすべてのネームサーバーが削除されま す。このコマンドの **no** 形式と IP 名の 1 つを使用すると、そのネームサーバーだけが削除 されます。 (注)

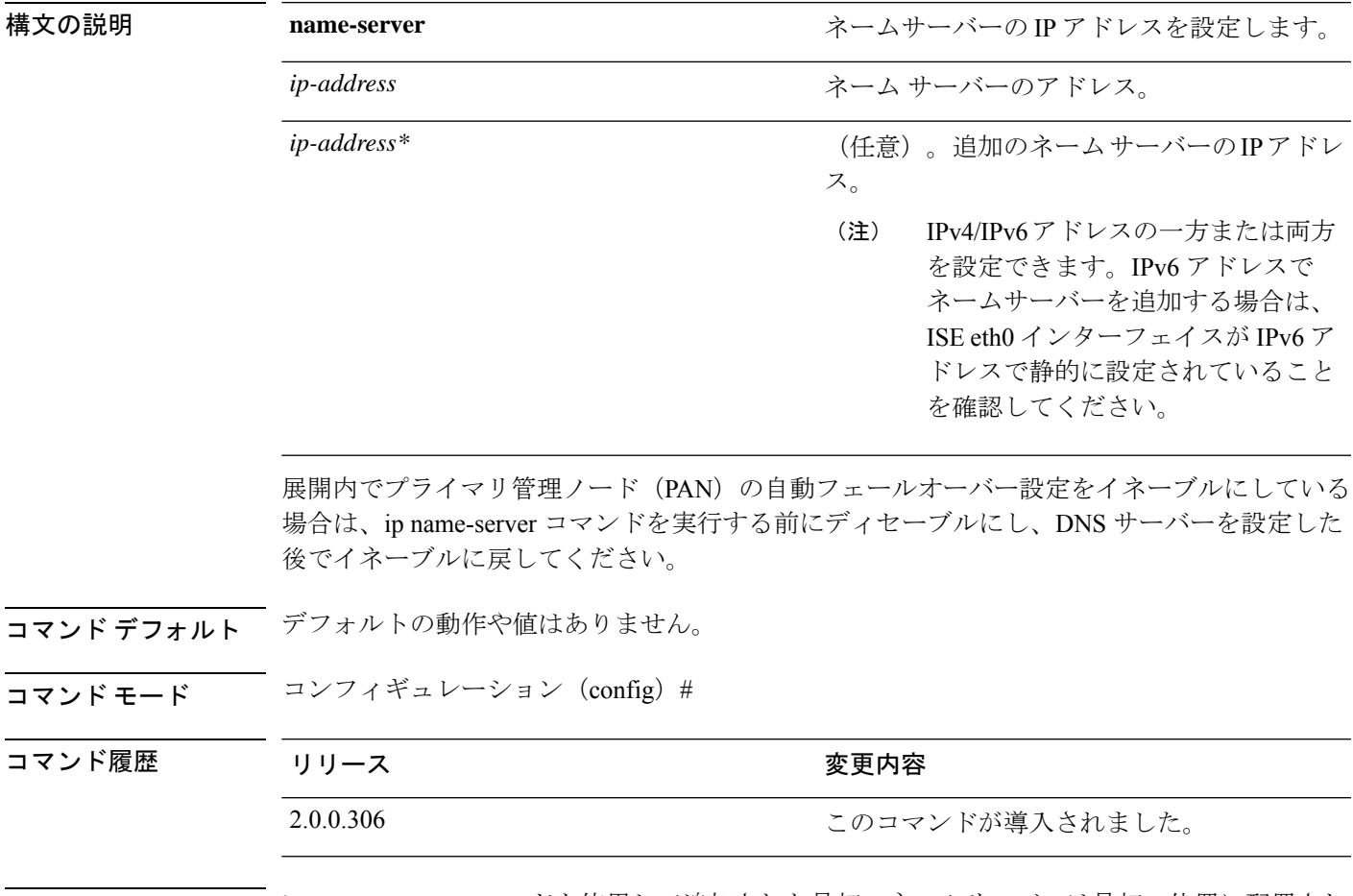

使用上のガイドライン **ip name-server** コマンドを使用して追加された最初のネームサーバーは最初の位置に配置され ます。システムはそのサーバーを最初に使用して、IP アドレスを解決します。

IPv4 または IPv6 アドレスを使用してシステムにネーム サーバーを追加できます。1 つのコマ ンドで、1 ~ 3 つの IPv4 または IPv6 アドレスを設定できます。システムにすでに 3 台のネー ム サーバーが設定されている場合、少なくとも 1 台を削除するまでネーム サーバーを追加で きません。

1 台のネームサーバーを最初の位置に配置して、サブシステムがまずそのサーバーを使用する ようにするには、このコマンドの **no** 形式を使用してすべてのネームサーバーを削除してから 処理を進める必要があります。

AD 接続のこの設定を変更した場合、変更を有効にするために Cisco ISE を再起動する必 要があります。また、Cisco ISE で設定されているすべての DNS サーバーがすべての関連 する AD DNS レコードを解決できる必要があります。DNS 設定が変更された後、設定済 みの AD 参加ポイントが正しく解決されない場合、脱退処理を手動で実行してから、AD 参加ポイントを再参加させる必要があります。 (注)

展開内で PAN の自動フェールオーバー設定がイネーブルになっていると、次のメッセージが 表示されます。

PAN Auto Failover is enabled, this operation is not allowed! Please disable PAN Auto-failover first.

#### 例 **1**

ise/admin(config)# ip name-server ? <A.B.C.D>|<valid IPv6 format> Primary DNS server IP address <A.B.C.D>|<valid IPv6 format> DNS server 2 IP address <A.B.C.D>|<valid IPv6 format> DNS server 3 IP address

ise/admin(config)# ip name-server

### 例 **2**

IP ネーム サーバーを設定した後に、次の出力が表示されます。

ise/admin# show run | in name-server ip name-server 10.0.0.1 10.0.1.1 3201:db8:0:20:f41d:eee:7e66:4eba ise/admin#

### 例 **3**

```
ise/admin(config)# ip name-server ?
ip name-server 10.126.107.120 10.126.107.107 10.106.230.244
DNS Server was modified. If you modified this setting for AD connectivity, you must
restart ISE for the change to take effect.
Do you want to restart ISE now? (yes/no)
```
# **ip route**

スタティックルートを設定するには、コンフィギュレーション モードで **iproute** コマンドを使 用します。スタティックルートを削除するには、このコマンドの **no** 形式を使用します。

**ip route** *prefix mask* **gateway** *ip-address*

**no ip route** *prefix mask*

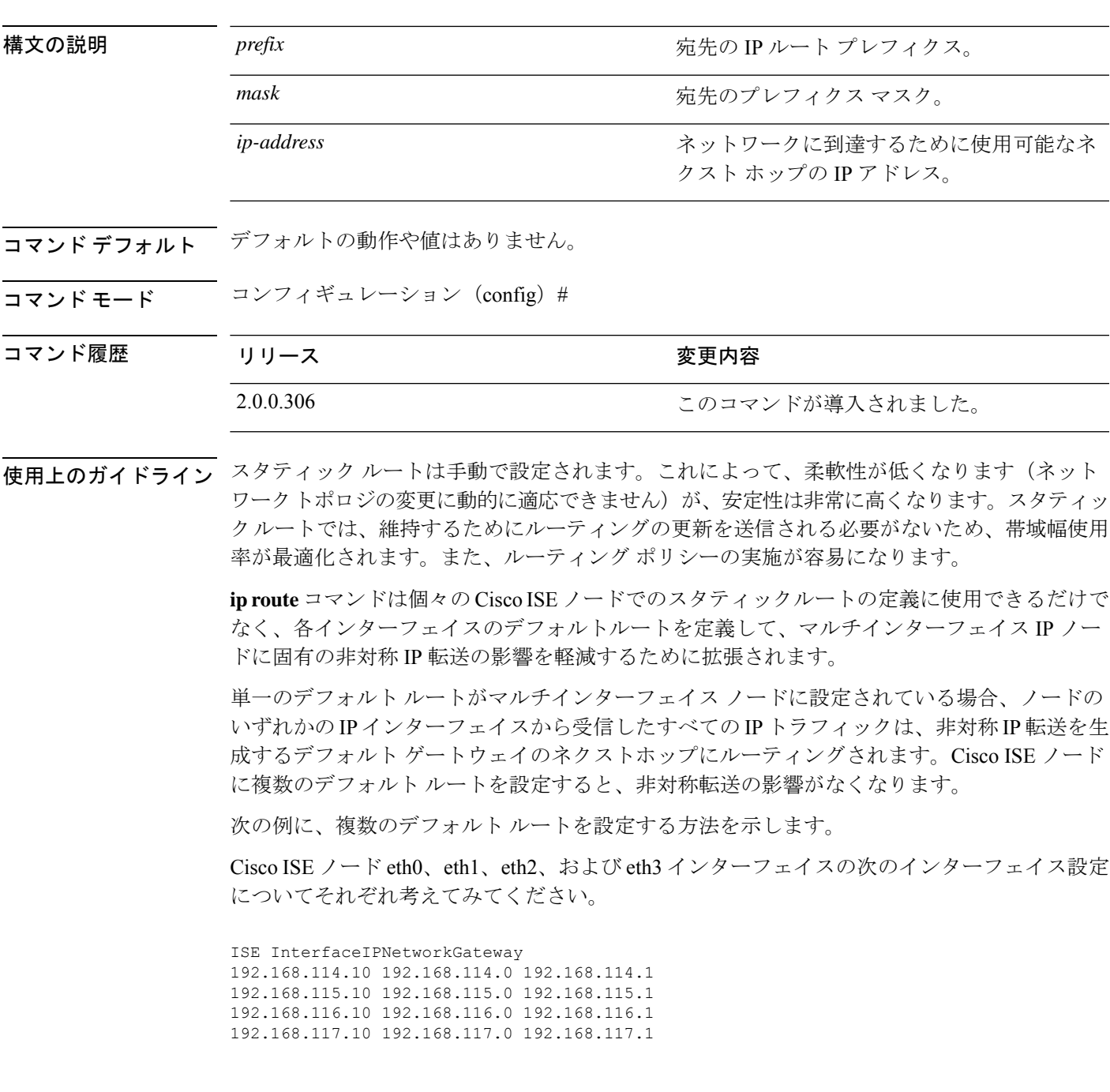

**ip route** コマンドは、ここでは各インターフェイスのデフォルトルートを定義するために使用 されます。

ise/admin(config)# ip route 0.0.0.0 0.0.0.0 192.168.114.1 ise/admin(config)# ip route 0.0.0.0 0.0.0.0 192.168.115.1 ise/admin(config)# ip route 0.0.0.0 0.0.0.0 192.168.116.1 ise/admin(config)# ip route 0.0.0.0 0.0.0.0 192.168.117.1 ise/admin(config)# ip default-gateway 192.168.118.1

- (注)
	- 上記の「ip default-gateway」は、すべてのインターフェイスのラストリゾートのルートで す。

**showiproute**コマンドでは、**iproute**コマンドを使用して作成したスタティックルート(デフォ ルトルートとデフォルト以外のルート)、および「ip default gateway」コマンドの使用により 設定されたルートを含むシステムによって作成されたルートの出力が表示されます。これは、 各ルートの発信インターフェイスを表示します。

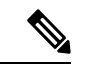

インターフェイスの IP アドレスを変更した場合、到達不能なゲートウェイのためにいず れかのスタティック ルートが到達不能になると、そのスタティック ルートは実行コン フィギュレーションから削除されます。到達不能になったルートはコンソールに表示さ れます。 (注)

### 例 **2**

ise/admin(config)# ip route 192.168.0.0 255.255.0.0 gateway 172.23.90.2 ise/admin(config)#

### **ipv6 address**

IPv6の一般的なプレフィックスに基づいてスタティックIPv6アドレスを設定し、インターフェ イスで IPv6 処理を有効にするには、インターフェイス コンフィギュレーション モードで **ipv6 address** コマンドを使用します。

**ipv6 address** *ipv6-address/prefix-length*

IPv6 アドレスを削除するか、IPv6 処理を無効にするには、このコマンドの **no** 形式を使用しま す。

**no ipv6 address** *ipv6-address/prefix-length*

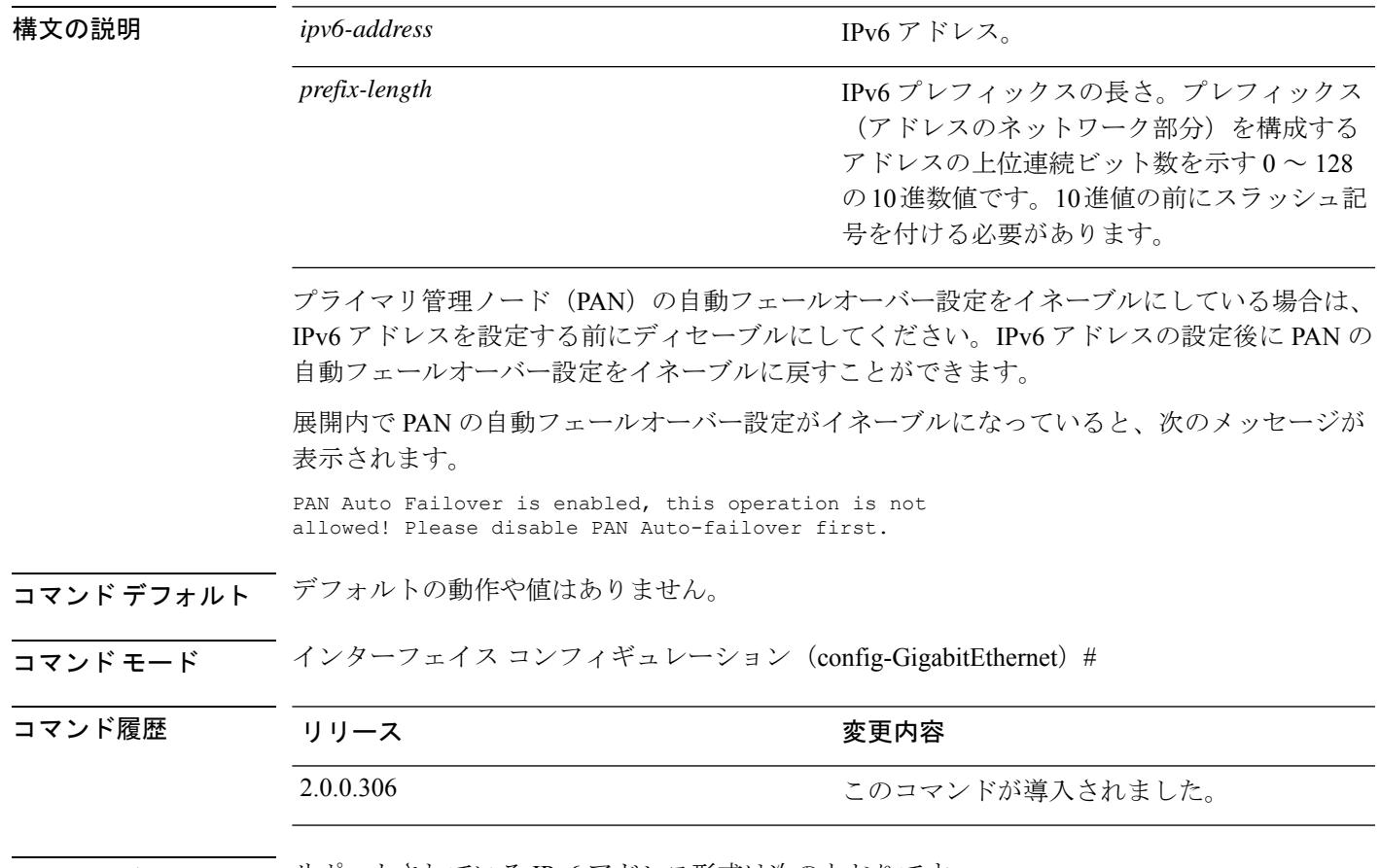

使用上のガイドライン サポートされている IPv6 アドレス形式は次のとおりです。

- 完全表記:コロンで区切られた 4 つの 16 進数桁の 8 つのグループ。たとえば、 2001:0db8:85a3:0000:0000:8a2e:0370:7334 です。
- 短縮表記:1 つのグループ内にある先行ゼロは除きます。ゼロのグループを 2 つの連続す るコロンに置き換えます。たとえば、2001:db8:85a3::8a2e:370:7334 です。
- ドット区切り表記(IPv4 マッピングおよび IPv4 互換の IPv6 アドレス):::ffff:192.0.2.128 など

fe80 プレフィックスを使用してリンクローカル アドレスを割り当てます。インターフェイス にグローバル アドレスを割り当てると、リンクローカル アドレスが自動的に作成されます。

IPv6 アドレスを変更する場合、**ipv6 address** コマンドでの CLI 設定変更中に Ctrl+C を押 すと、システムの一部のアプリケーション コンポーネントは古い IPv6 アドレスを使用 し、他のコンポーネントは新しいIPv6アドレスを使用する状態になる可能性があります。 (注)

これにより、Cisco ISE ノードは機能していない状態になります。これを回避するには、 別の **ipv6 address** コマンドを実行して IPv6 アドレスを目的の値に設定します。

### 例 **1**

```
ise/admin(config)# interface GigabitEthernet 1
ise/admin(config-GigabitEthernet)# ipv6 address 2001:DB8:0:1::/64
Changing the IPv6 address may result in undesired side effects on any installed
application(s).
Are you sure you want to proceed? Y/N[N]: y
........
Note: ISE Processes are initializing. Use 'show application status ise' CLI to verify
all processes are in running state.
ise/admin(config-GigabitEthernet)#
```
### 例 **2**

```
ise/admin(config)# interface GigabitEthernet 1
ise/admin(config-GigabitEthernet)# ipv6 address fe80::250:56ff:fe87:4763/64
ise/admin(config-GigabitEthernet)#
```
### **ipv6 address autoconfig**

インターフェイスのステートレス自動設定を使用した IPv6 アドレスの自動設定を有効にし、 インターフェイスで IPv6 処理を有効にするには、インターフェイス コンフィギュレーション モードで **ipv6 address autoconfig** コマンドを使用します。

IPv6 アドレス自動設定は、Linux ではデフォルトでイネーブルです。Cisco ADE 2.0 は、イネー ブルになっている任意のインターフェイスの実行コンフィギュレーションで IPv6 アドレス自 動設定を示します。

### **ipv6 address autoconfig**

インターフェイスで IPv6 アドレスの自動設定を無効にするには、このコマンドの **no** 形式を使 用します。

コマンドデフォルト デフォルトの動作や値はありません。

コマンド モード インターフェイス コンフィギュレーション(config-GigabitEthernet)#

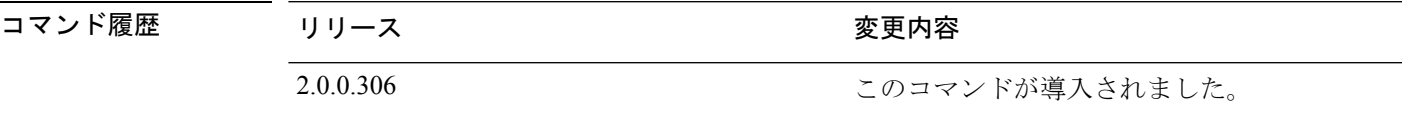

使用上のガイドライン IPv6 ステートレス自動設定には、予測可能な IP アドレスを持つというセキュリティ面の落と し穴があります。この落とし穴は、プライバシーの拡張によって解決されます。**showinterface** コマンドを使用して、プライバシー機能拡張が有効になっていることを確認できます。

### 例

```
ise/admin(config-GigabitEthernet)# ipv6 address autoconfig
ise/admin(config)#
```
### **IPv6** 自動設定の設定

IPv6ステートレス自動設定を有効にするには、インターフェイスコンフィギュレーションモー ドで **interface GigabitEthernet 0** コマンドを使用します。

```
ise/admin# configure terminal
Enter configuration commands, one per line. End with CNTL/Z.
ise/admin(config)# interface GigabitEthernet 0
ise/admin(config)# (config-GigabitEthernet)# ipv6 address autoconfig
ise/admin(config)# (config-GigabitEthernet)# end
ise/admin#
IPv6自動設定がイネーブルの場合、実行コンフィギュレーションは次のようなインターフェイ
ス設定を表示します。
```

```
!
interface GigabitEthernet 0
```

```
ip address 172.23.90.116 255.255.255.0
 ipv6 address autoconfig
!
```
インターフェイス設定を表示するには、**show interface GigabitEthernet 0** コマンドを使用でき ます。次の例では、インターフェイスに 3 個の IPv6 アドレスがあることを確認できます。最 初のアドレス (3ffe 以降) は、ステートレス自動設定を使用して取得されます。

ステートレス自動設定が機能するには、そのサブネットで IPv6 ルート アドバタイズメントが イネーブルになっている必要があります。次のアドレス (fe80 以降)はは、ホストの外部にス コープが存在しないリンクローカル アドレスです。

IPv6 自動設定または DHCPv6 設定に関係なくリンクローカル アドレスが常に表示されます。 最後のアドレス(2001 以降)は、IPv6 DHCP サーバーから取得されます。

```
ise/admin# show interface GigabitEthernet 0
eth0 Link encap:Ethernet HWaddr 00:0C:29:AF:DA:05
         inet addr:172.23.90.116 Bcast:172.23.90.255 Mask:255.255.255.0
         inet6 addr: 3ffe:302:11:2:20c:29ff:feaf:da05/64 Scope:Global
         inet6 addr: fe80::20c:29ff:feaf:da05/64 Scope:Link
         inet6 addr: 2001:558:ff10:870:8000:29ff:fe36:200/64 Scope:Global
         UP BROADCAST RUNNING MULTICAST MTU:1500 Metric:1
         RX packets:77848 errors:0 dropped:0 overruns:0 frame:0
         TX packets:23131 errors:0 dropped:0 overruns:0 carrier:0
         collisions:0 txqueuelen:1000
         RX bytes:10699801 (10.2 MiB) TX bytes:3448374 (3.2 MiB)
         Interrupt:59 Base address:0x2000
```
ise/admin#

### プライバシー拡張機能の確認

**show interface GigabitEthernet 0** コマンドを使用して、プライバシー機能拡張が有効になって いることを確認できます。2 つの自動設定アドレスが表示されます。1 つのアドレスはプライ バシー拡張なしで、もう 1 つはプライバシー拡張ありです。

次の例では MAC は 3ffe:302:11:2:20c:29ff:feaf:da05/64 で、非 RFC3041 アドレスには MAC が含 まれています。プライバシー拡張アドレスは 302:11:2:9d65:e608:59a9:d4b9/64 です。

出力は次のように表示されます。

```
ise/admin# show interface GigabitEthernet 0
eth0 Link encap:Ethernet HWaddr 00:0C:29:AF:DA:05
         inet addr:172.23.90.116 Bcast:172.23.90.255 Mask:255.255.255.0
          inet6 addr: 3ffe:302:11:2:9d65:e608:59a9:d4b9/64 Scope:Global
         inet6 addr: 3ffe:302:11:2:20c:29ff:feaf:da05/64 Scope:Global
         inet6 addr: fe80::20c:29ff:feaf:da05/64 Scope:Link
         UP BROADCAST RUNNING MULTICAST MTU:1500 Metric:1
         RX packets:60606 errors:0 dropped:0 overruns:0 frame:0
         TX packets:2771 errors:0 dropped:0 overruns:0 carrier:0
          collisions:0 txqueuelen:1000
         RX bytes:9430102 (8.9 MiB) TX bytes:466204 (455.2 KiB)
          Interrupt:59 Base address:0x2000
```
ise/admin#

### **ipv6 address dhcp**

IPv6(DHCPv6)サーバーの Dynamic Host ConfigurationProtocol からインターフェイス上に IPv6 アドレスを取得するには、インターフェイス コンフィギュレーション モードで **ipv6 address dhcp**コマンドを使用します。インターフェイスからアドレスを削除するには、このコマンドの **no** 形式を使用します。

### **ipv6 address dhcp**

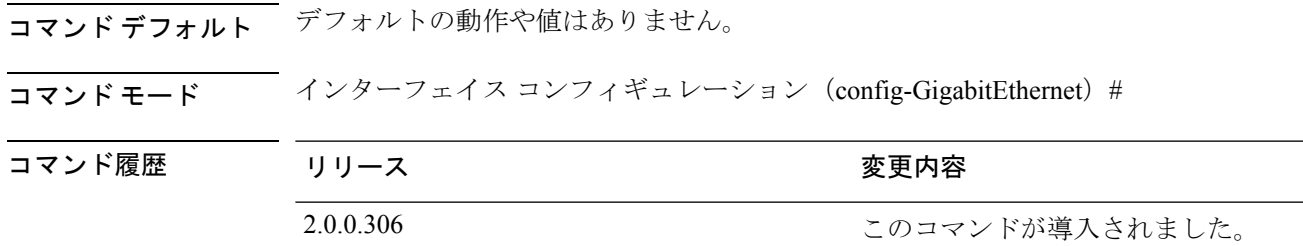

### 使用上のガイドライン 例

```
ise/admin# configure terminal
Enter configuration commands, one per line. End with CNTL/Z.
ise/admin(config)# interface GigabitEthernet 1
ise/admin(config-GigabitEthernet)# ipv6 address dhcp
ise/admin(config-GigabitEthernet)# end
ise/admin#
```
IPv6DHCPがイネーブルの場合、実行コンフィギュレーションは次のようなインターフェイス 設定を表示します。

```
!
interface GigabitEthernet 1
  ipv6 address dhcp
  ipv6 enable
!
```
# $\begin{picture}(20,5) \put(0,0){\line(1,0){155}} \put(0,0){\line(1,0){155}} \put(0,0){\line(1,0){155}} \put(0,0){\line(1,0){155}} \put(0,0){\line(1,0){155}} \put(0,0){\line(1,0){155}} \put(0,0){\line(1,0){155}} \put(0,0){\line(1,0){155}} \put(0,0){\line(1,0){155}} \put(0,0){\line(1,0){155}} \put(0,0){\line(1,0){155}} \put(0,0){\line(1,$

IPv6 ステートレス自動設定および IPv6 アドレス DHCP は相互に排他的ではありません。 同じインターフェイスに IPv6 ステートレス自動設定および IPv6 アドレス DHCP の両方を 指定できます。 (注)

どの IPv6 アドレスが特定のインターフェイスで使用されているかを表示するには、**show interface** コマンドを使用します。

IPv6 ステートレス自動設定および IPv6 アドレス DHCP の両方がイネーブルの場合、実行コン フィギュレーションは次のようなインターフェイス設定を表示します。

```
!
interface GigabitEthernet 1
    ipv6 address dhcp
```
 $\mathbf I$ 

ipv6 address autoconfig ipv6 enable

!

# **ipv6 enable**

インターフェイス上の IPv6 を有効にするには、インターフェイス コンフィギュレーション モードで **ipv6 enable** コマンドを使用します。

#### **ipv6 enable**

インターフェイスで GVRP を無効にするには、このコマンドの **no** 形式を使用します。

#### **no ipv6 enable**

**| | | | | | | | | | | | | | |** デフォルトの動作や値はありません。

コマンド モード インターフェイス コンフィギュレーション (config-GigabitEthernet) #

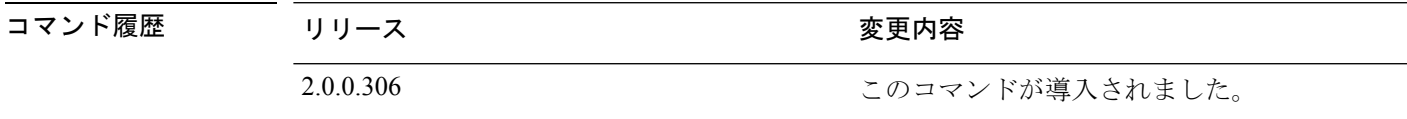

使用上のガイドライン **ipv6 enable** コマンドは、インターフェイスで IPv6 を有効化し、インターフェイス MAC アド レスに基づいてリンクローカルアドレスを自動生成する場合に使用します。

### 例 **1**

ise/admin(config)# interface GigabitEthernet 1 ise/admin(config-GigabitEthernet)# ipv6 enable ise/admin(config-GigabitEthernet)#

#### 例 **2**

デフォルトでは、ipv6が、すべてのインターフェイスで有効になっています。これを無効にす るには、このコマンドの **no** 形式を使用します。

```
ise/admin# show interface gigabitEthernet 1
GigabitEthernet 1
flags=4163UP,BROADCAST,RUNNING,MULTICAST mtu 1500
inet6 fe80::20c:29ff:fe83:a610 prefixlen 64 scopeid 0x20 link
ether 00:0c:29:83:a6:10 txqueuelen 1000 (Ethernet)
RX packets 11766 bytes 1327285 (1.2 MiB)
RX errors 0 dropped 13365 overruns 0 frame 0
TX packets 6 bytes 508 (508.0 B)
TX errors 0 dropped 0 overruns 0 carrier 0 collisions 0
```

```
ise/admin# configure terminal
Enter configuration commands, one per line. End with CNTL/Z.
ise/admin(config)# interface gigabitEthernet 1
ise/admin(config-GigabitEthernet)# no ipv6 enable
ise/admin(config-GigabitEthernet)# exit
ise/admin(config)# end
ise/admin# show interface gigabitEthernet 1
GigabitEthernet 1
flags=4163 UP,BROADCAST,RUNNING,MULTICAST mtu 1500
```
ether 00:0c:29:83:a6:10 txqueuelen 1000 (Ethernet) RX packets 64 bytes 5247 (5.1 KiB) RX errors 0 dropped 13365 overruns 0 frame 0 TX packets 3 bytes 258 (258.0 B) TX errors 0 dropped 0 overruns 0 carrier 0 collisions 0

## **ipv6 route**

IPv6 スタティックルートを手動で設定し、2 台のネットワーキングデバイス間の明示的なパス を定義するには、グローバル コンフィギュレーション モードで **ipv6 route** コマンドを使用し ます。スタティック ルートは自動的に更新されないので、ネットワーク トポロジが変化した 場合は手動でスタティック ルートを再設定する必要があります。

**ipv6 route** *ipv6-address/prefix-length* **gateway** *route-specific gateway*

IPv6 スタティックルートを削除するには、このコマンドの **no** 形式を使用します。

**no ipv6 route** *ipv6-address/prefix-length* **gateway** *route-specific gateway*

IPv6 アドレスを指定してデフォルト スタティック ルートを設定するには、グローバル コン フィギュレーション モードで **ipv6 route ::/0 gateway** *route-specific gateway* コマンドを使用しま す。IPv6 アドレスを指定してデフォルト スタティック ルートを無効にするには、このコマン ドの **no** 形式を使用します。

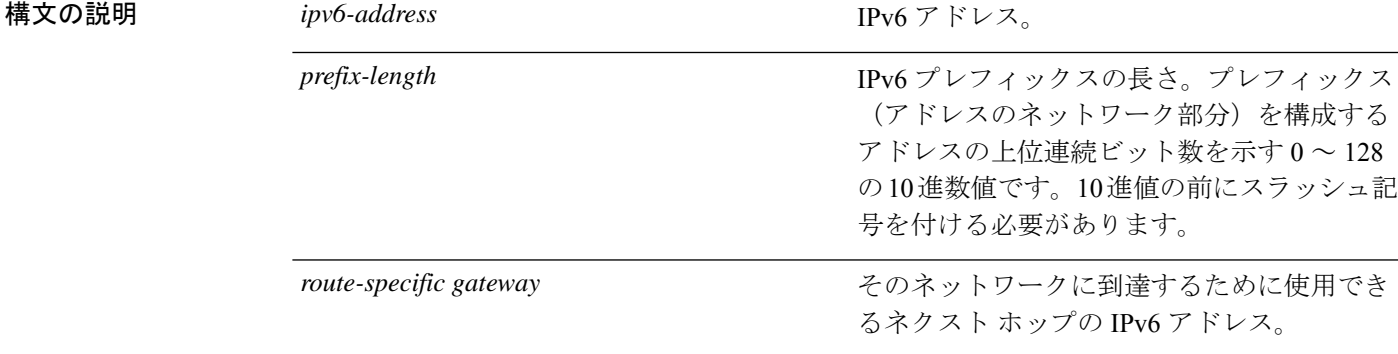

コマンドデフォルト デフォルトの動作や値はありません。

コマンド モード ダローバル コンフィギュレーション(config)#

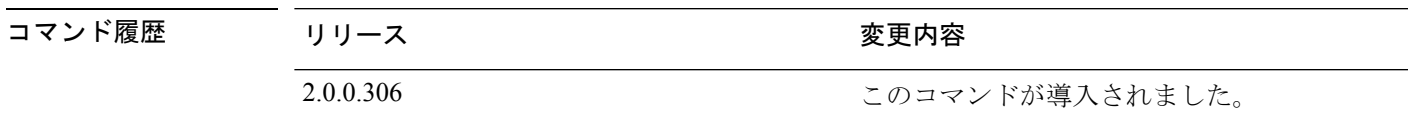

使用上のガイドライン サポートされている IPv6 アドレス形式は次のとおりです。

- 完全表記:コロンで区切られた 4 つの 16 進数桁の 8 つのグループ。たとえば、 2001:0db8:85a3:0000:0000:8a2e:0370:7334 です。
- 短縮表記:1 つのグループ内にある先行ゼロは除きます。ゼロのグループを 2 つの連続す るコロンに置き換えます。たとえば、2001:db8:85a3::8a2e:370:7334 です。
- ドット区切り表記(IPv4 マッピングおよび IPv4 互換の IPv6 アドレス) : ::ffff:192.0.2.128 など

**show ipv6 route** コマンドは、設定済みの IPv6 ルートを表示する場合に使用します。

### 例 **1**

ise/admin(config)# ipv6 route 2001:DB8:cc00:1::/64 gateway 2001:DB8::cc00:1::1

### 例 **2**

ise/admin(config)# ipv6 route ::/0 gateway 2001:db::5

::/0 はデフォルト ルート プレフィックスを示します。

# **kron occurrence**

1つ以上のコマンドスケジューラコマンドが特定の日時または一定間隔で実行されるようにス ケジューリングするには、コンフィギュレーション モードで **kron occurrence** コマンドを使用 します。このスケジュールを削除するには、このコマンドの **no** 形式を使用します。

**kron occurrence** *occurrence-name*

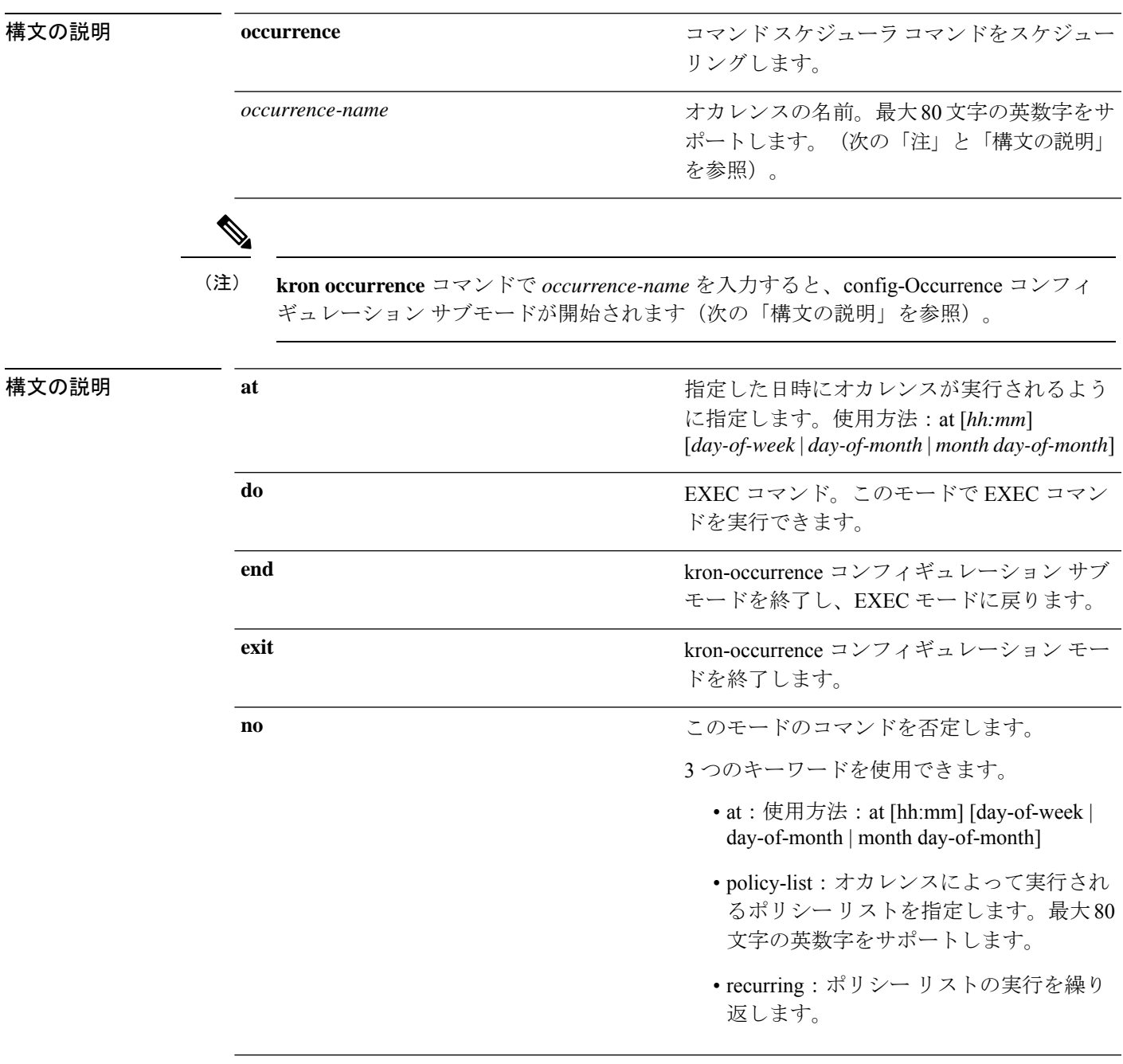

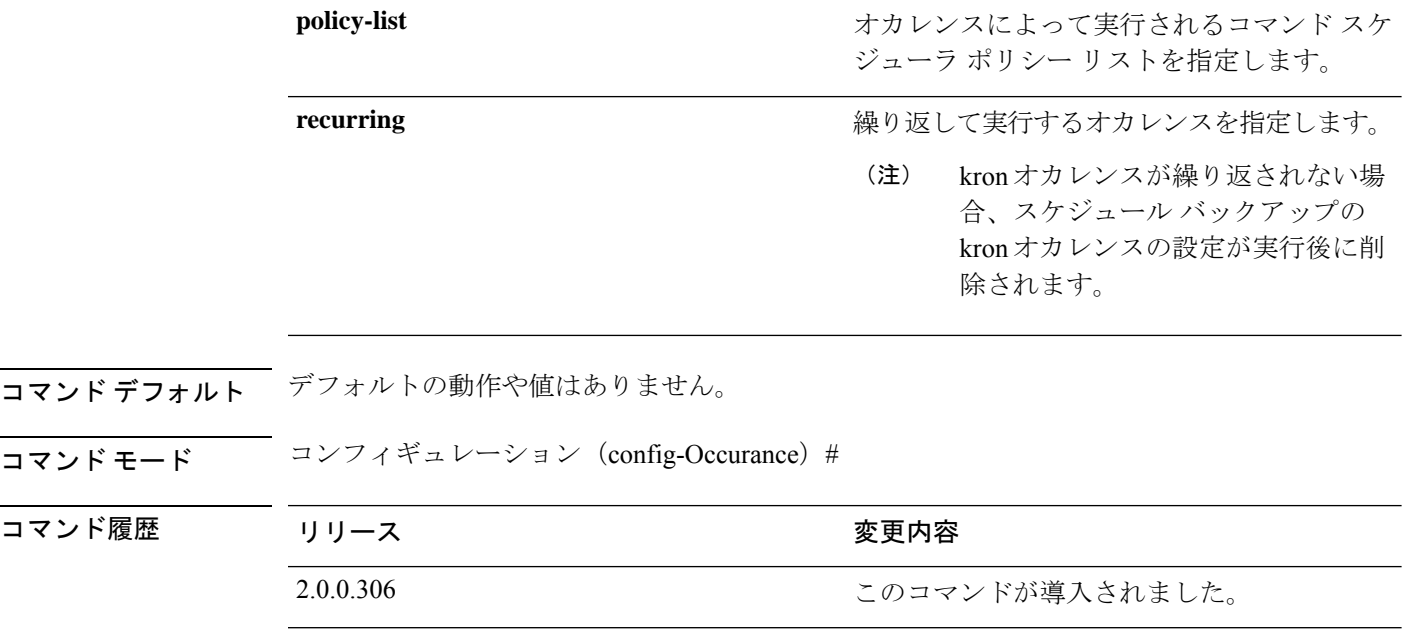

使用上のガイドライン **kron occurrence** および **policy-list** コマンドを使用して、1 つ以上のポリシーリストが同じ時間 または間隔で実行されるようにスケジューリングします。

> EXEC CLI コマンドを含むコマンド スケジューラ ポリシーを作成して、指定した時刻に Cisco ISEサーバーで実行されるようにスケジューリングするには、**cli**コマンドとともに**kronpolicy-list** コマンドを使用します。

- kron コマンドを実行すると、一意の名前(タイムスタンプの追加により)でバックアッ プバンドルが作成されるため、ファイルが互いに上書きされることはありません。 (注)
- 
- **Administration > System > Backup and Restore** ページを使用して、GUI を介して設定また はモニターリングのバックアップをスケジューリングすることを推奨します。 (注)

#### 例 **1**:週次バックアップ

```
ise/admin(config)# kron occurrence WeeklyBackup
ise/admin(config-Occurrence)# at 14:35 Monday
ise/admin(config-Occurrence)# policy-list SchedBackupPolicy
ise/admin(config-Occurrence)# recurring
ise/admin(config-Occurrence)# exit
ise/admin(config)#
```
### 例 **2**:日次バックアップ

ise/admin(config)# kron occurrence DailyBackup

```
ise/admin(config-Occurrence)# at 02:00
ise/admin(config-Occurrence)# exit
ise/admin(config)#
```
### 例 **3**:週次バックアップ

```
ise/admin(config)# kron occurrence WeeklyBackup
ise/admin(config-Occurrence)# at 14:35 Monday
ise/admin(config-Occurrence)# policy-list SchedBackupPolicy
ise/admin(config-Occurrence)# no recurring
ise/admin(config-Occurrence)# exit
ise/admin(config)#
```
# **kron policy-list**

コマンド スケジューラ ポリシーの名前を指定し、kron-Policy List コンフィギュレーション サ ブモードを開始するには、コンフィギュレーションモードで**kronpolicy-list**コマンドを使用し ます。コマンド スケジューラ ポリシーを削除するには、このコマンドの **no** 形式を使用しま す。

**kron policy-list** *list-name*

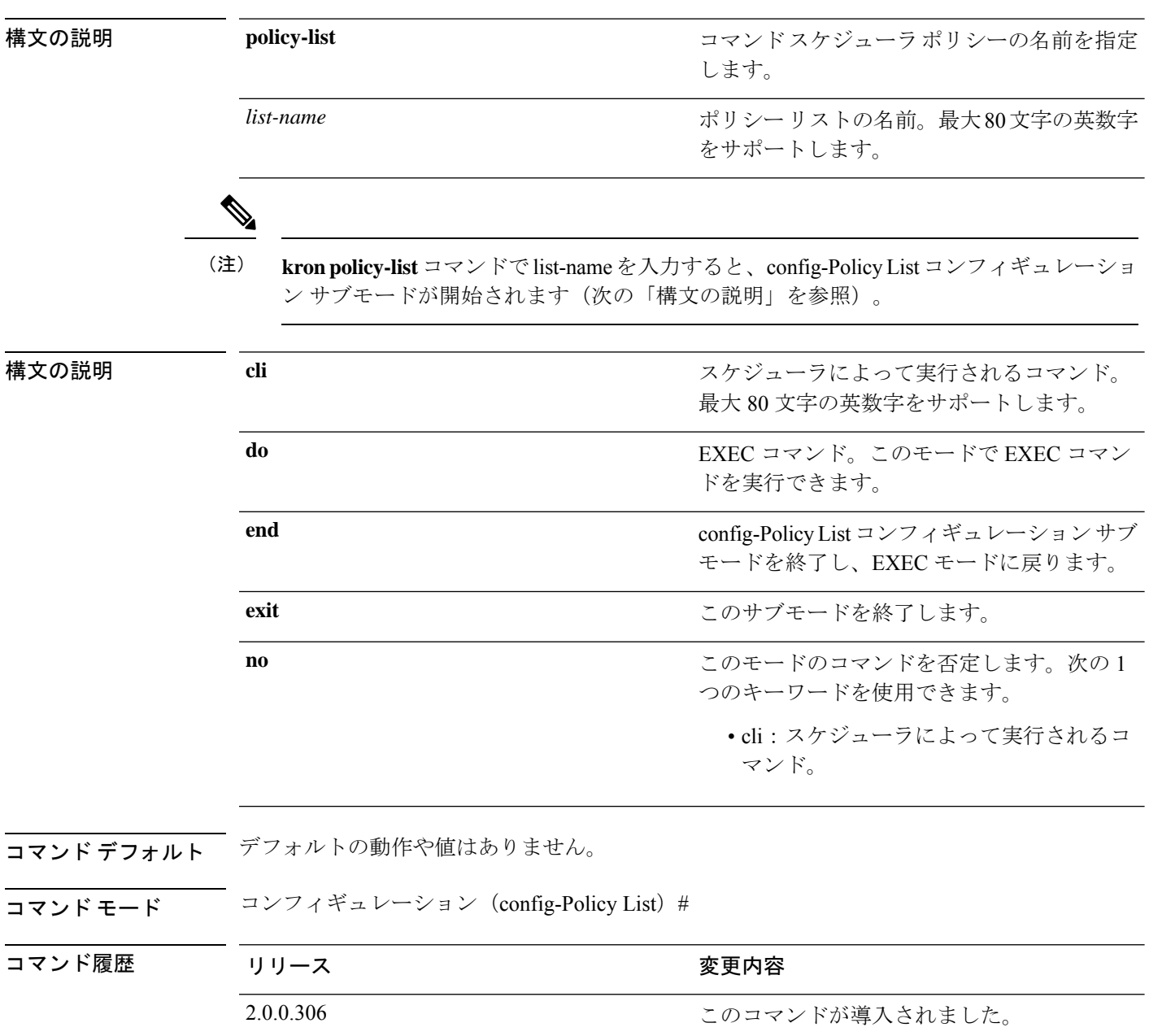

使用上のガイドライン EXEC CLI コマンドを含むコマンド スケジューラ ポリシーを作成して、指定した時刻に ISE サーバーで実行されるようにスケジューリングするには、**cli** コマンドとともに **kronpolicy-list** コマンドを使用します。**kron occurrence** および **policy list** コマンドを使用して、1 つ以上のポ リシーリストが同じ時間または間隔で実行されるようにスケジューリングします。

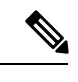

**kron policy-list** コマンドを使用して、CLI から設定および動作データのバックアップをス ケジューリングすることはできません。CiscoISE管理者ポータルからこれらのバックアッ プをスケジューリングできます。 (注)

#### 例

```
ise/admin(config)# kron policy-list BackupLogs
ise/admin(config-Policy List)# cli backup-logs ScheduledBackupLogs repository
SchedBackupRepo encryption-key plain xyzabc
ise/admin(config-Policy List)# exit
ise/admin(config)#
```
# **logging**

ログレベルを設定するには、コンフィギュレーション モードで **logging** コマンドを使用しま す。

**logging loglevel** {*0* | *1* | *2* | *3* | *4* | *5* | *6* | *7*}

この機能を無効にするには、このコマンドの **no** 形式を使用します。

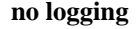

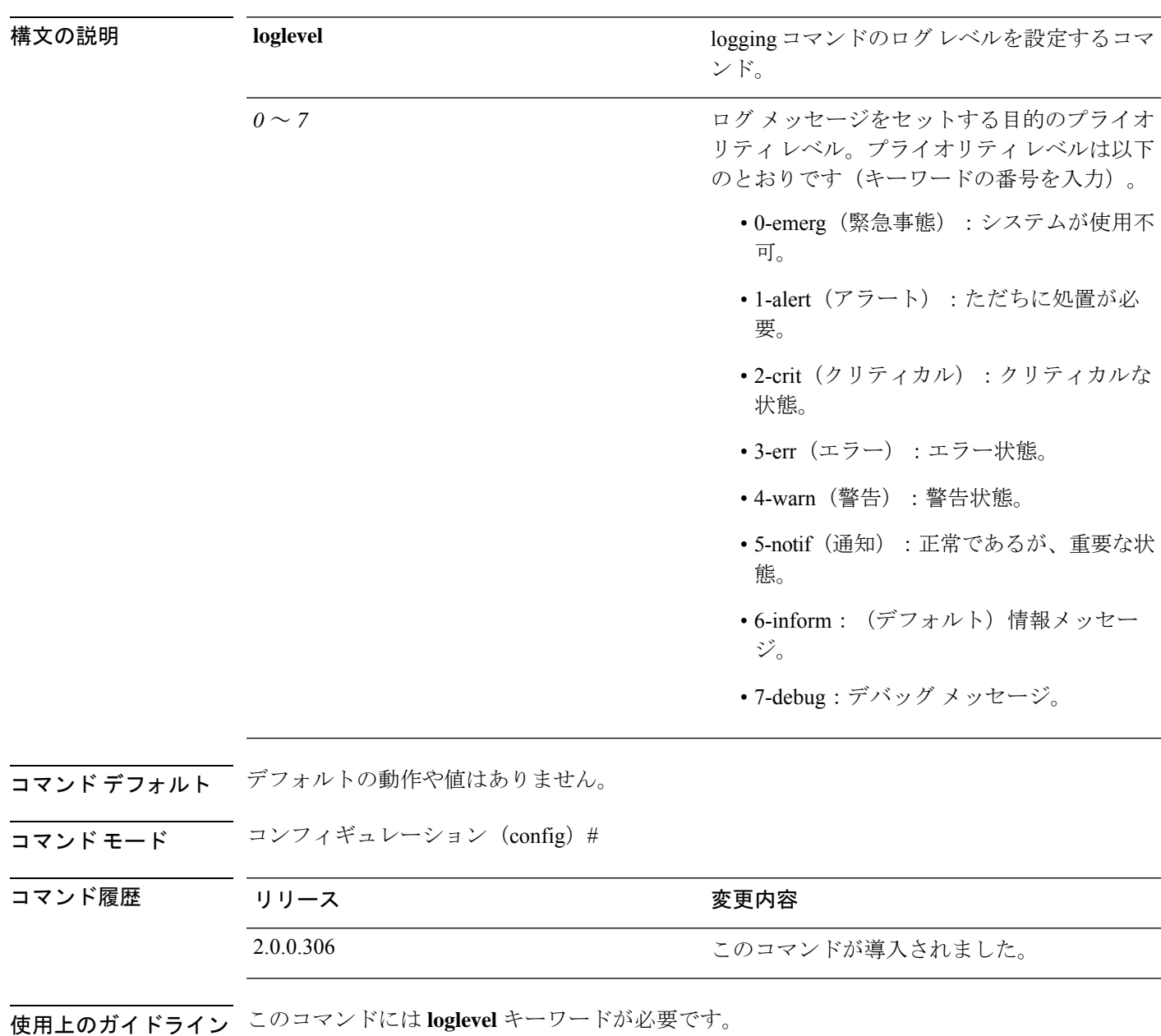

### 例

I

ise/admin(config)# logging loglevel 0 ise/admin(config)#

### **max-ssh-sessions**

分散展開のノードごとにコマンドラインインターフェイス(CLI)の最大同時セッション数を 設定するには、コンフィギュレーション モードで **max-ssh-sessions** コマンドを使用します。

**max-ssh-sessions** {*0* | *1* | *2* | *3* | *4* | *5* | *6* | *7* | *8* | *9* | *10*}

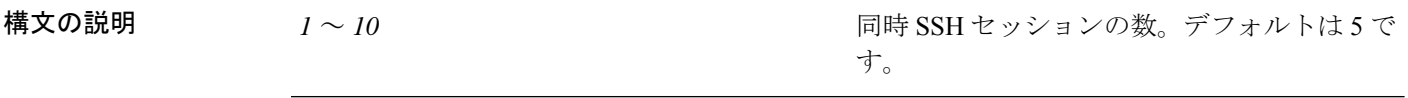

**コマンド デフォルト** 許可される最大同時 CLI セッション数のデフォルトは、Cisco ISE 管理者ポータルから 5 に設 定されます。

コマンド モード コンフィギュレーション (config) #

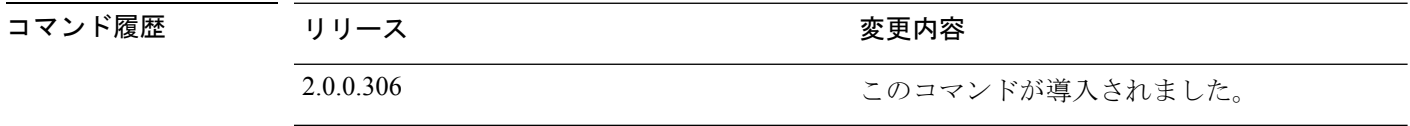

使用上のガイドライン max-ssh-sessionsパラメータはコマンドラインインターフェイスから設定可能ではありません。 アクティブ CLI セッションの最大数は、プライマリ管理 ISE 管理者ポータルから複製されま す。

> CLI セッションの最大数を超えると、このセッションを閉じているコマンドライン インター フェイスに「最大アクティブSSHセッション数に到達(Maximum active ssh sessionsreached)」 メッセージが表示され、下部に「未接続:続行するには Enter または Space を押します(Not connected - press Enter or Space to connect)」というメッセージが表示されます。

> コンソールから CLI にログインして **forceout username** コマンドを使用すると、ユーザーをロ グアウトさせてアクティブな SSH セッションの数を削減できます。

> コマンドラインインターフェイス (CLI)セッションの最大数を設定するためのナビゲーショ ン パスは、Cisco ISE 管理者ポータルの [セッション(Session)] タブの次の場所にあります。 **[**管理(**Administration**)**]** > **[**システム(**System**)**]** > **[**管理者アクセス(**Admin Access**)**]** > **[**設定 (**Settings**)**]** > **[**アクセス(**Access**)**]**。

### **ntp**

NTP設定を指定するには、**authentication-key**、および**server**コマンドと共にコンフィギュレー ション モードで **ntp** コマンドを使用します。

**ntp authentication-key** *<key id> <authentication key encryption type>* **hash** | **plain** *<key value>* **ntp server** {*ip-address* | *hostname*} *key <peer key number>*

**no ntp server**

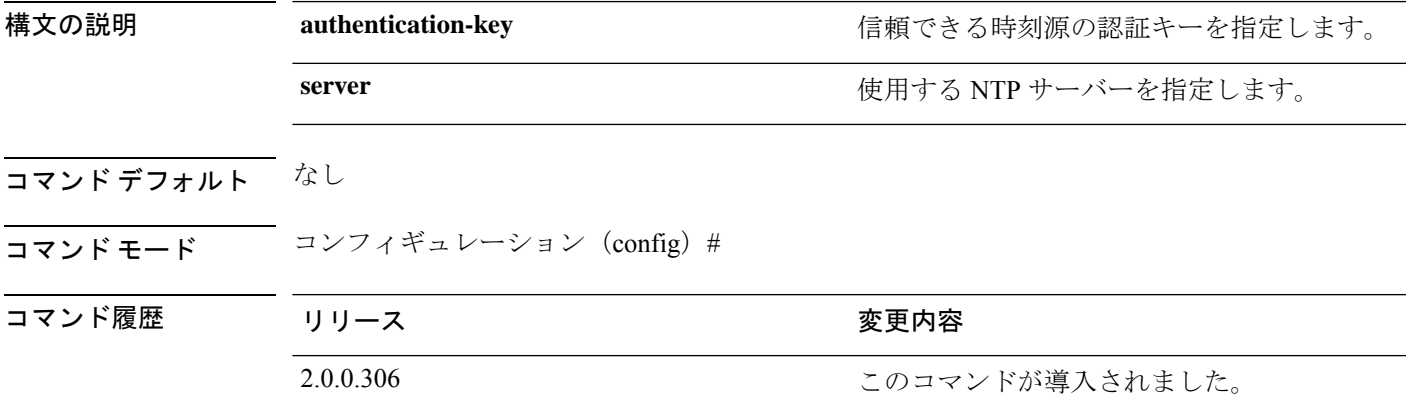

使用上のガイドライン **ntp** コマンドを使用して NTP 設定を指定します。

デバイスの NTP サービスを終了するには、**authentication-key** 、**server** などのキーワードや引 数を指定して **nontp** コマンドを入力する必要があります。たとえば、以前に **ntpserver** コマン ドを実行した場合は、**server** とともに **no ntp** コマンドを使用します。

### 例

ise/admin(config)# ntp ? authentication-key Authentication key for trusted time sources server Specify NTP server to use ise/admin(config)# ise/admin(config)# no ntp server ise/admin(config)# do show ntp % no NTP servers configured ise/admin(config)#

# **ntp authentication-key**

時間源の認証キーを指定する場合は、コンフィギュレーション モードで一意の識別子および キー値を指定して **ntp authentication-key** コマンドを使用します。

**ntp authentication-key** *<key id>* **md5 hash | plain** *key value*

**ntp authentication-key** *<key id>* **sha1 hash | plain** *key value*

**ntp authentication-key** *<key id>* **sha256 hash | plain** *key value*

**ntp authentication-key** *<key id>* **sha512 hash | plain** *key value*

この機能を無効にするには、このコマンドの **no** 形式を使用します。

**no ntp authentication-key**

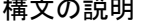

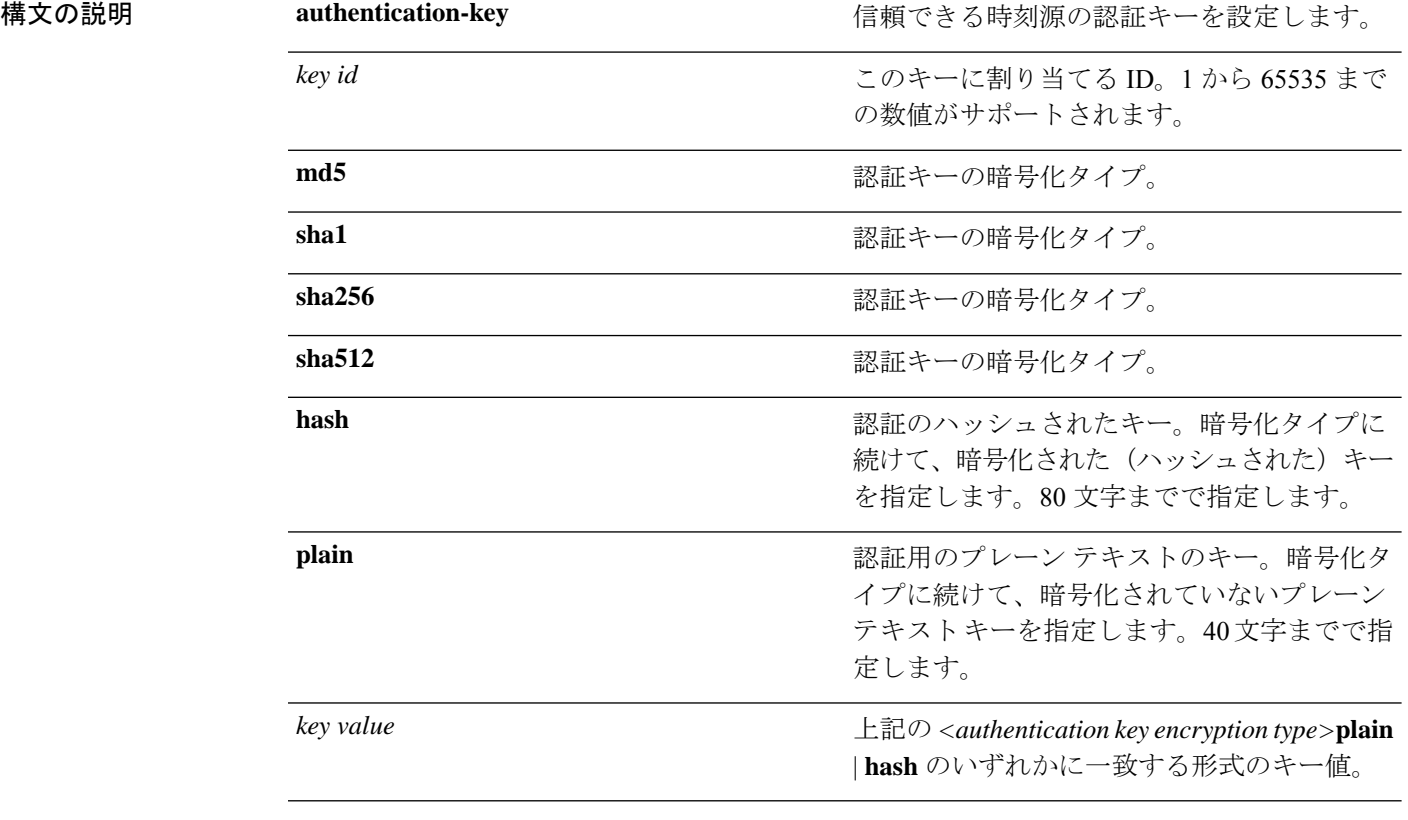

コマンドデフォルト なし

**コマンド モード** コンフィギュレーション (config) #。

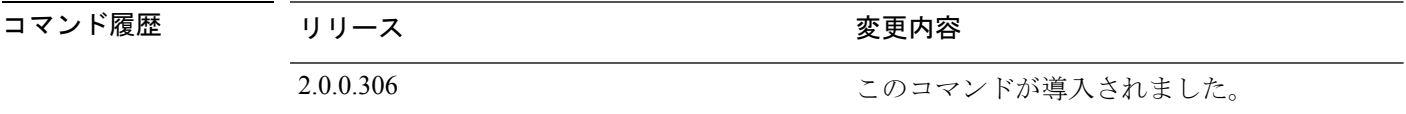

使用上のガイドライン **ntp authentication-key**コマンドを使用して、NTP 認証の認証キーとともに時刻源を設定し、そ れに関連するキー ID、キー暗号化タイプ、およびキー値設定を指定します。このキーを信頼 できるリストに追加してから **ntp server** コマンドに追加します。

信頼リストに追加されている NTP 認証キーのない時刻源は同期されません。

# 

**show running-config**コマンドはセキュリティのためにハッシュ形式に変換されるMessage Digest 5(MD5)プレーン 形式に入力されたキーを常に示します。たとえば、**ntp authentication-key** 1 **md5 hash** *ee18afc7608ac7ecdbeefc5351ad118bc9ce1ef3* です。 (注)

### 例 **1**

```
ise/admin# configure
ise/admin(config)#
ise/admin(config)# ntp authentication-key 1 ?
 md5 MD5 authentication
  sha1 SHA1 authentication
 sha256 SHA256 authentication
  sha512 SHA512 authentication
```
### 例 **2**

```
ise/admin# configure
ise/admin(config)#
ise/admin(config)# ntp authentication-key 1 md5 plain SharedWithServe
ise/admin(config)# ntp authentication-key 2 md5 plain SharedWithServ
ise/admin(config)# ntp authentication-key 3 md5 plain SharedWithSer
```
### 例 **3**

ise/admin(config)# no ntp authentication-key 3 (Removes authentication key 3.)

### 例 **4**

ise/admin(config)# no ntp authentication-key (Removes all authentication keys.)

### **ntp server**

NTP サーバーによるシステムのソフトウェアクロックの同期を許可するには、コンフィギュ レーション モードで **ntp server** コマンドを使用します。それぞれ別個の行にキーを指定した 最大 3 台のサーバーを許可します。キーはオプション パラメータですが、NTP 認証にはキー が必要です。

Cisco ISE には、常に有効で到達可能な NTP サーバーが必要です。

キーはオプション パラメータですが、NTP サーバーを認証する必要がある場合は、キーを設 定する必要があります。

この機能を無効にするには、NTPサーバーを削除して別のサーバーを追加する場合のみ、この コマンドの **no** 形式を使用します。

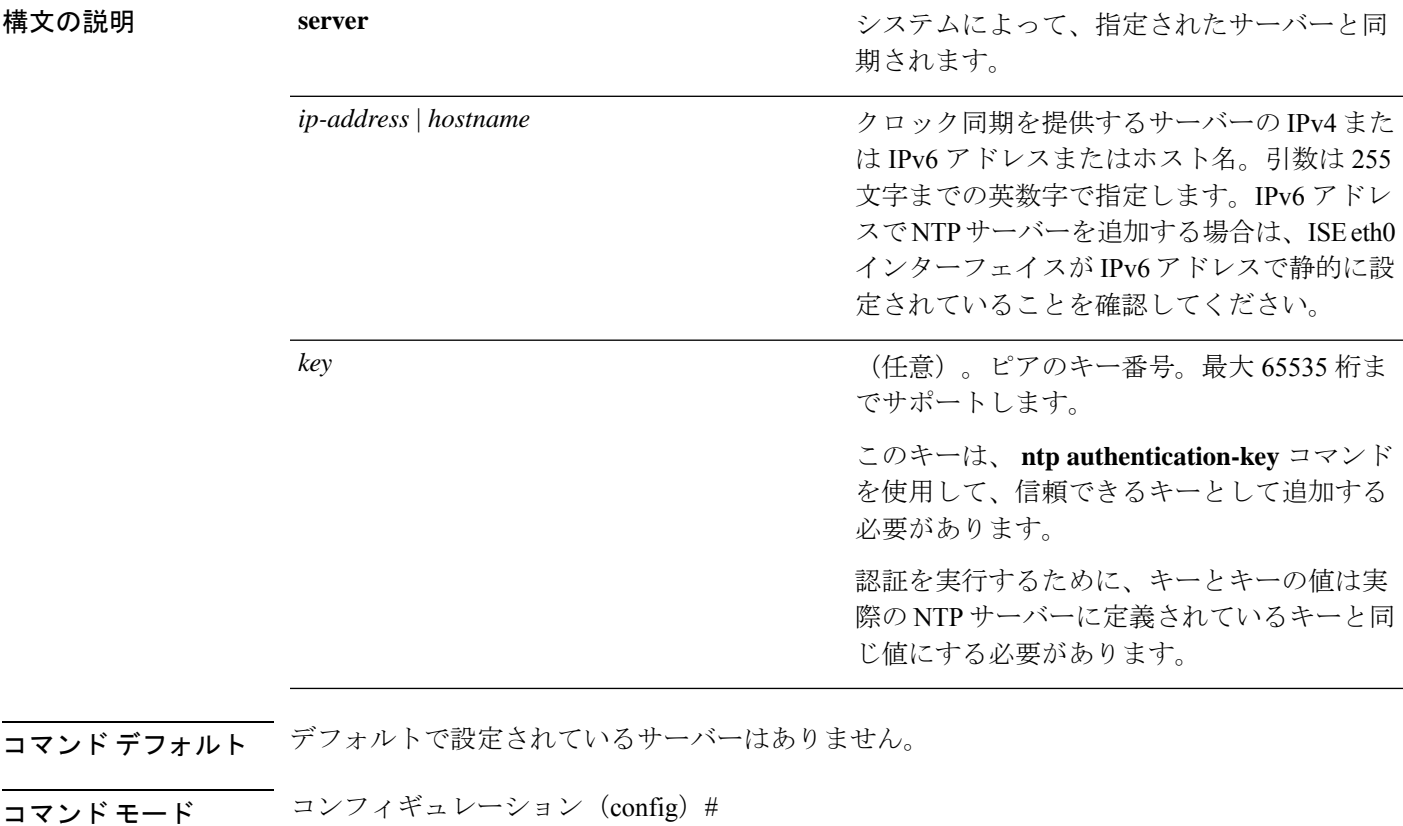

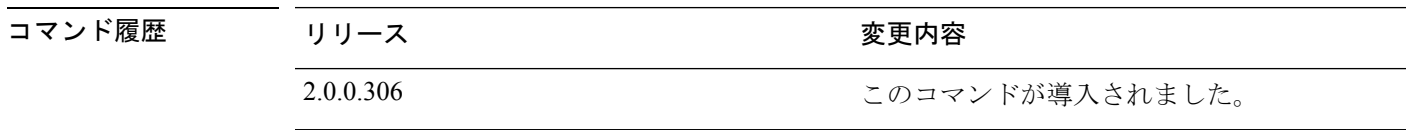

使用上のガイドライン **show ntp** コマンドは同期の状態を表示します。設定されたいずれの NTP サーバーも到達可能 ではなく、認証されていない場合(NTP認証が設定されている場合)、このコマンドによって 最小のストラタムを持つローカルへの同期が表示されます。
NTPサーバーが到達可能ではないか、適切に認証されていない場合、このコマンド統計につい ての到達度はゼロになります。

```
\label{eq:1} \bigotimes_{\mathbb{Z}}\mathbb{Z}_{\mathbb{Z}}(注)
       このコマンドは、同期プロセス時に矛盾した情報を表示します。同期プロセスは、完了
       までに最大 20 分かかることがあります。
```
#### 例

```
ise/admin# configure terminal
Enter configuration commands, one per line. End with CNTL/Z.
ise/admin(config)# ntp server 209.165.200.225 ?
  key Peer key number
ise/admin# show running-config
interface GigabitEthernet 0
  ip address 209.165.200.225 255.255.255.0
  ipv6 address autoconfig
  ipv6 enable
!
ip name-server 209.165.200.226
!
ip default-gateway 209.165.200.227
!
ip route 2.2.2.0 255.255.255.0 gateway 127.0.0.1
!
!
clock timezone Asia/Kolkata
!
ntp authentication-key nn md5 hash xxxxxxxxxxxxxxxxxxxxxxxxxxxxxxxxxxxxxxxx
ntp server 209.165.200.228 key nn
ntp server 209.165.200.229
!
```
### 同期化のステータスの確認

同期のステータスを確認するには、**show ntp** コマンドを使用します。

### 例 **1**

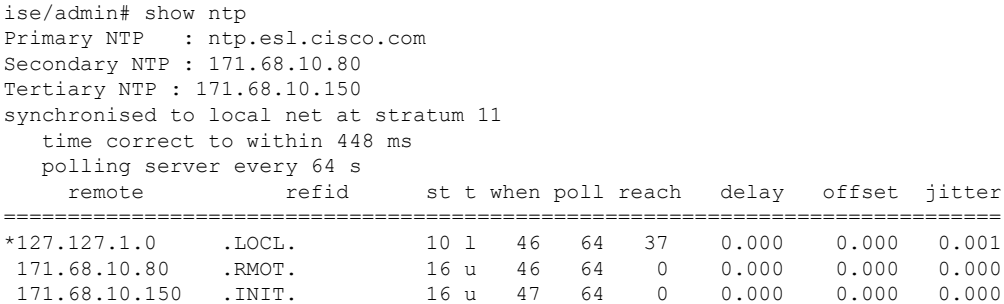

Warning: Output results may conflict during periods of changing synchronization. ise/admin#

### 例 **2**

```
ise/admin# show ntp
Primary NTP : ntp.esl.cisco.com
Secondary NTP : 171.68.10.150
Tertiary NTP : 171.68.10.80
synchronised to NTP server (171.68.10.150) at stratum 3
  time correct to within 16 ms
  polling server every 64 s
   remote refid st t when poll reach delay offset jitter
==============================================================================
 127.127.1.0 .LOCL. 10 l 35 64 377 0.000 0.000 0.001
+171.68.10.80 144.254.15.122 2 u 36 64 377 1.474 7.381 2.095
*171.68.10.150 144.254.15.122 2 u 33 64 377 0.922 10.485 2.198
Warning: Output results may conflict during periods of changing synchronization.
ise/admin#
```
# **rate-limit**

送信元IPアドレスからのTCP、UDP、またはICMPパケットの制限を設定するには、コンフィ ギュレーション モードで **rate-limit** コマンドを使用します。この機能を削除するには、このコ マンドの **no** 形式を使用します。

**rate-limit 250 ip-address net-mask port**

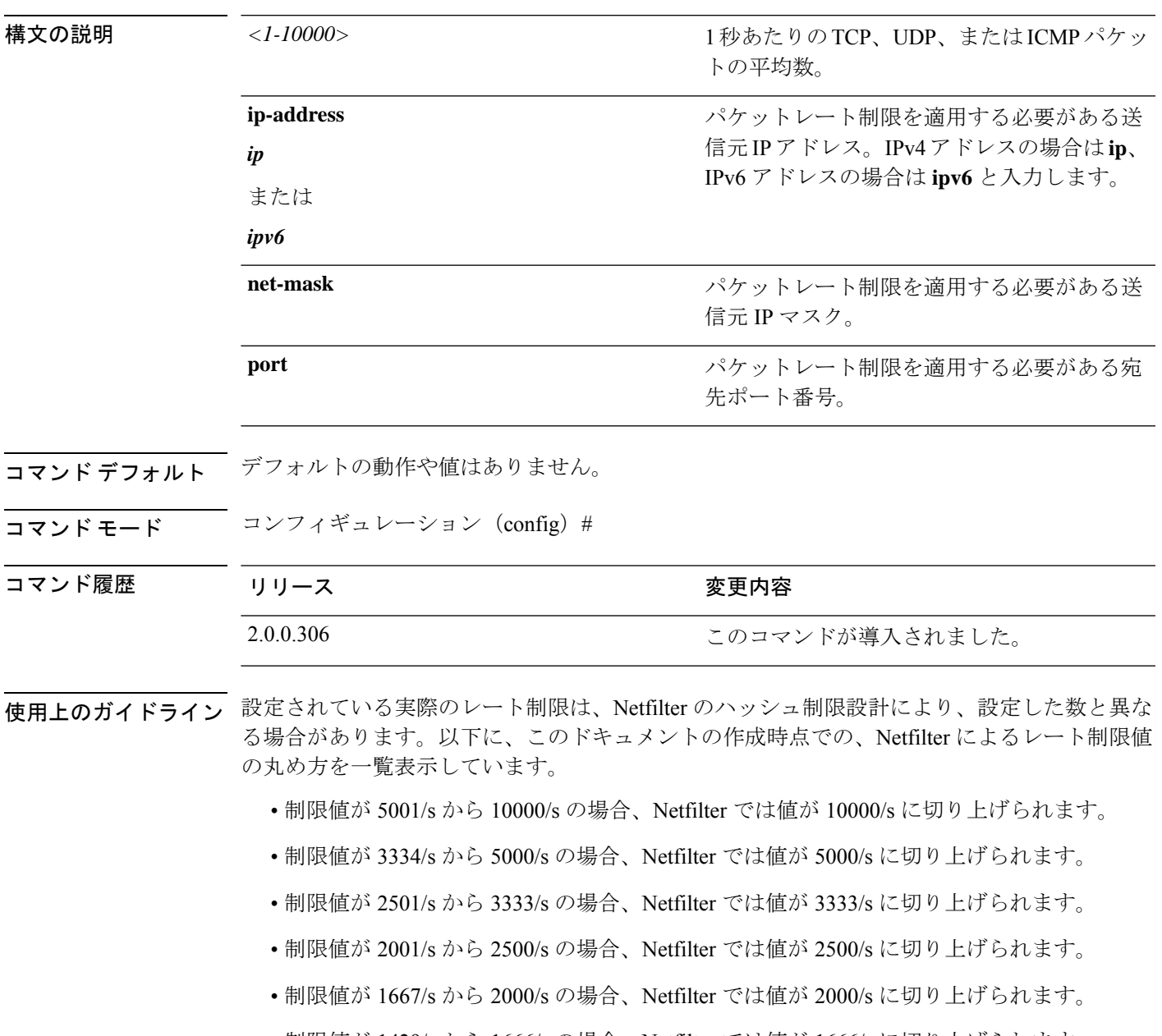

- 制限値が 1429/s から 1666/s の場合、Netfilter では値が 1666/s に切り上げられます。
- 制限値が 1251/s から 1428/s の場合、Netfilter では値が 1428/s に切り上げられます。
- 制限値が 1112/s から 1250/s の場合、Netfilter では値が 1250/s に切り上げられます。
- 制限値が 1001/s から 1111/s の場合、Netfilter では値が 1111/s に切り上げられます。
- 制限値が 910/s から 1000/s の場合、Netfilter では値が 1000/s に切り上げられます。
- 制限値が 834/s から 909/s の場合、Netfilter では値が 909/s に切り上げられます。
- 制限値が 150 未満の場合、丸めは行われません。

ハッシュ制限の動作の詳細については、Netfilter のドキュメントを参照してください。

#### 例

```
ise49/admin(config)# rate-limit 4000 ip 20.20.20.20 port 443
% Notice : Actual rate limit rounded up by iptables to 5000 per second
ise49/admin(config)# do show running-config | incl rate
rate-limit 5000 ip 20.20.20.20 port 443
ise49/admin(config)#
ise49/admin(config)# rate-limit 6000 ip 10.10.10.10 port 443
% Notice : Actual rate limit rounded up by iptables to 10000 per second
ise49/admin(config)# do show running-config | incl rate
rate-limit 10000 ip 10.10.10.10 port 443
rate-limit 5000 ip 20.20.20.20 port 443
ise49/admin(config)#
```
 $\mathbf I$ 

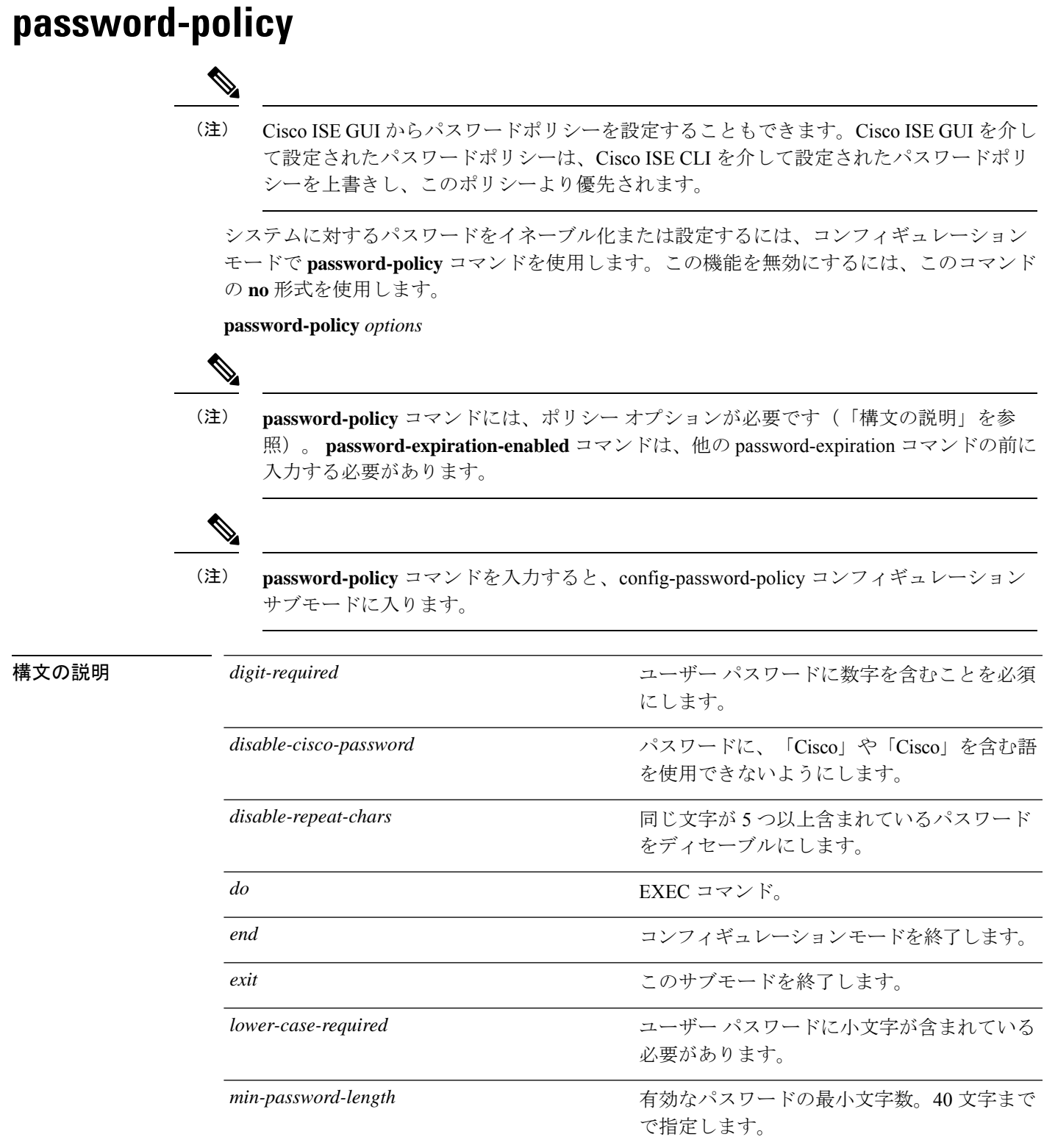

**Cisco Identity Services Engine** リリース **2.7 CLI** リファレンスガイド

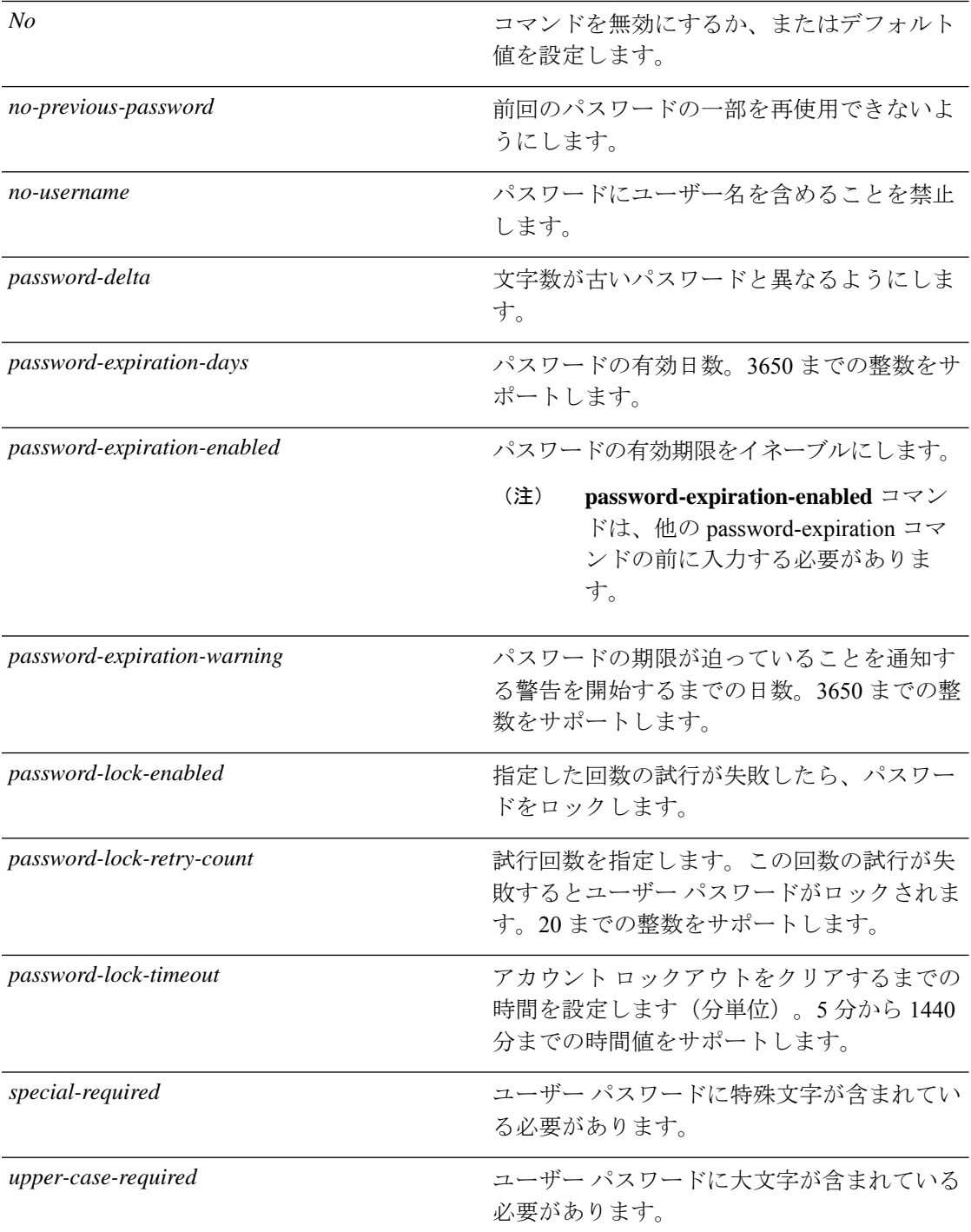

### コマンドデフォルト デフォルトの動作や値はありません。

コマンド モード コンフィギュレーション(config-password-policy)#

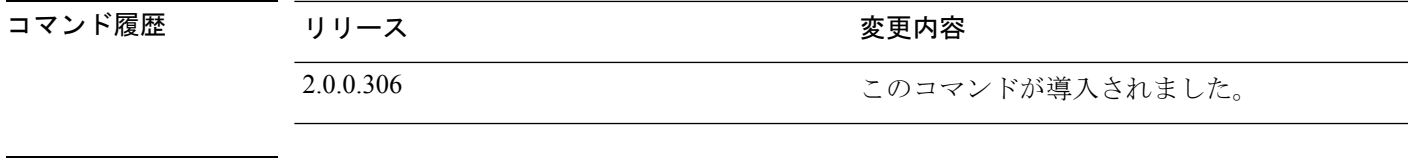

使用上のガイドライン なし

例

ise/admin(config)# password-policy ise/admin(config-password-policy)# password-expiration-days 30 ise/admin(config-password-policy)# exit ise/admin(config)#

# **repository**

バックアップを設定するためにリポジトリサブモードを開始するには、コンフィギュレーショ ン モードで **repository** コマンドを使用します。

### **repository** *repository-name*

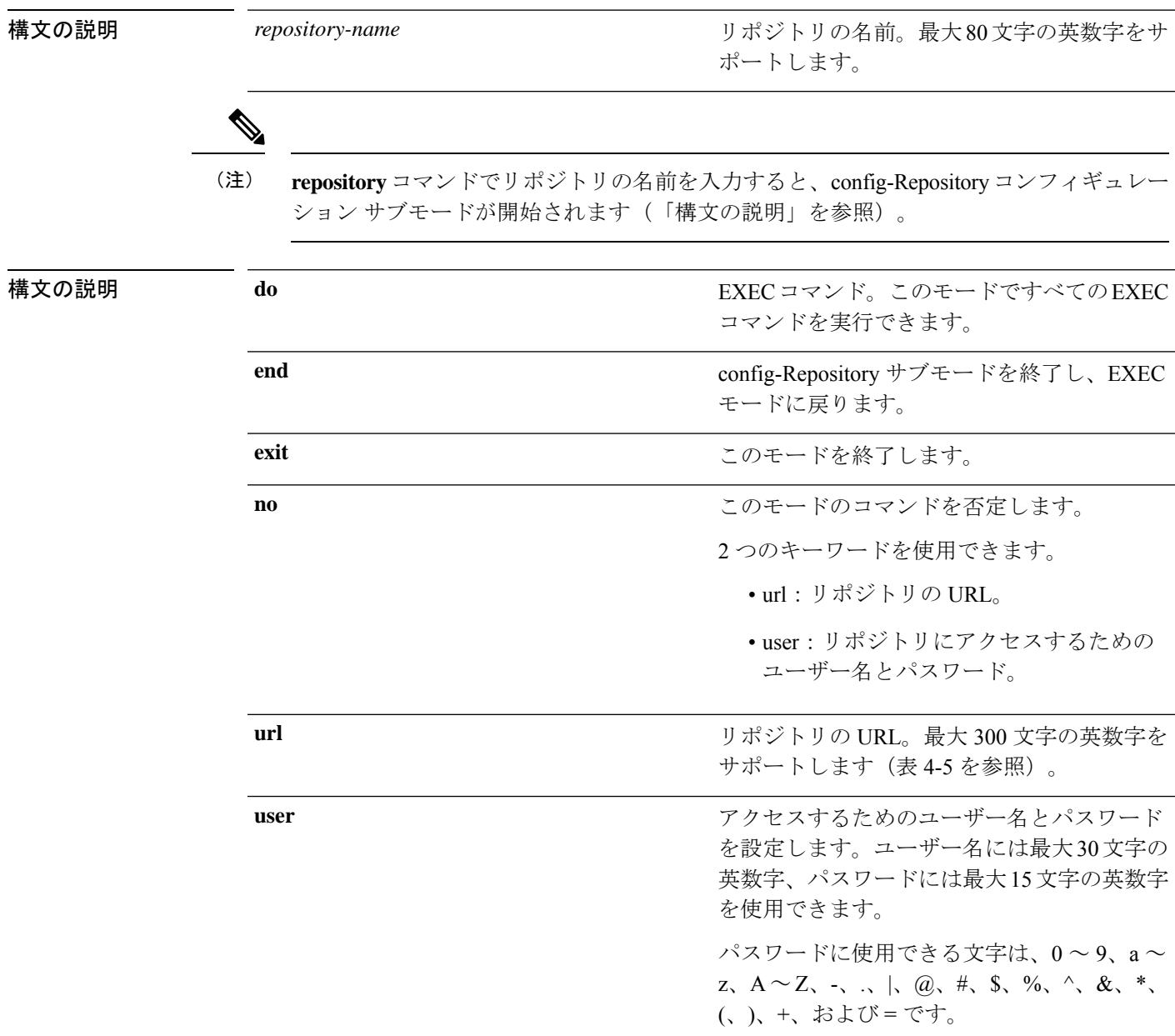

# 

serverはサーバー名です。pathは/subdir/subsubdirを指します。NFSネットワークサーバー のサーバー名の後には、コロン(:)が必要です。 (注)

### 表 **8 :** 表 **4-5 URL** キーワード(続き)

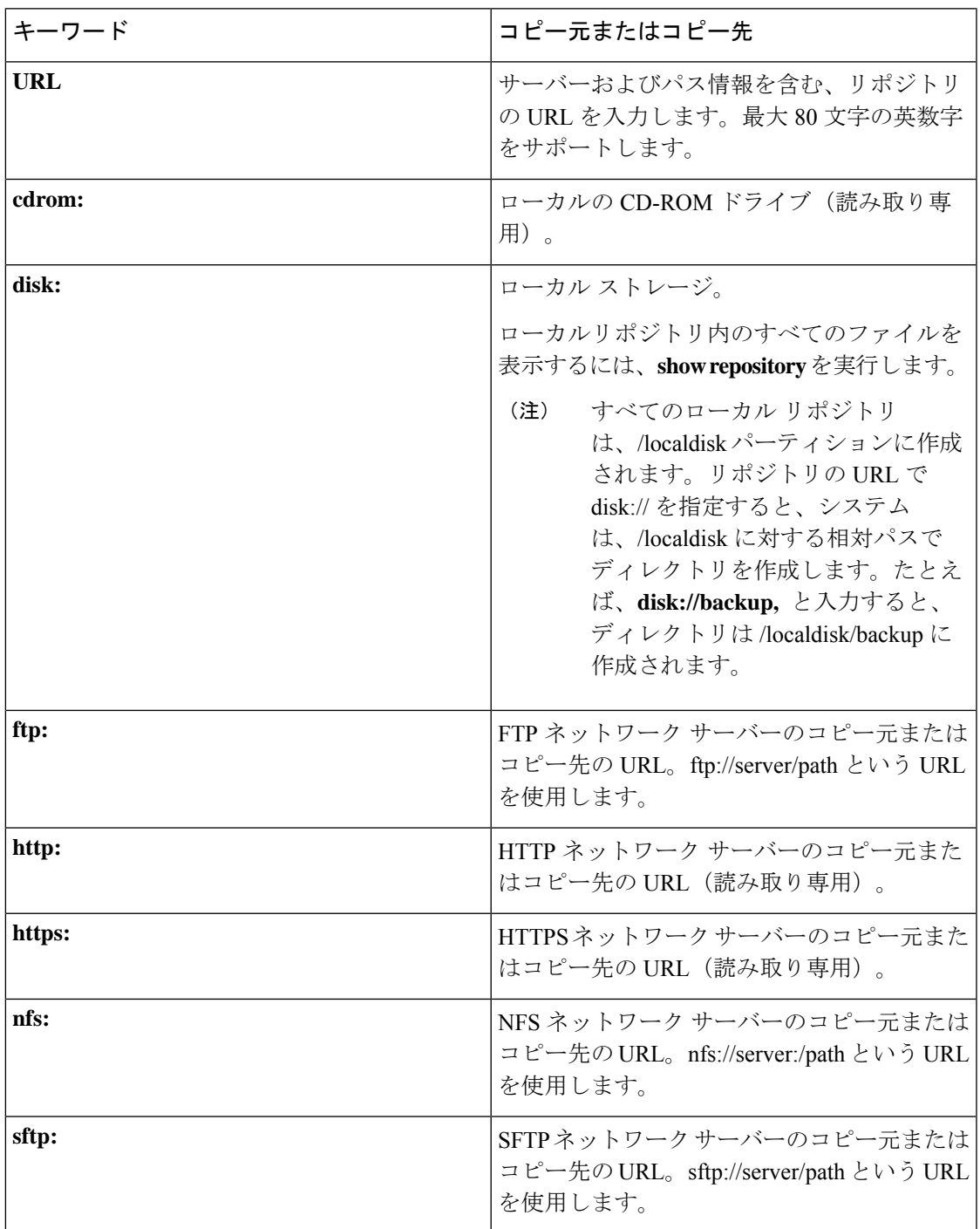

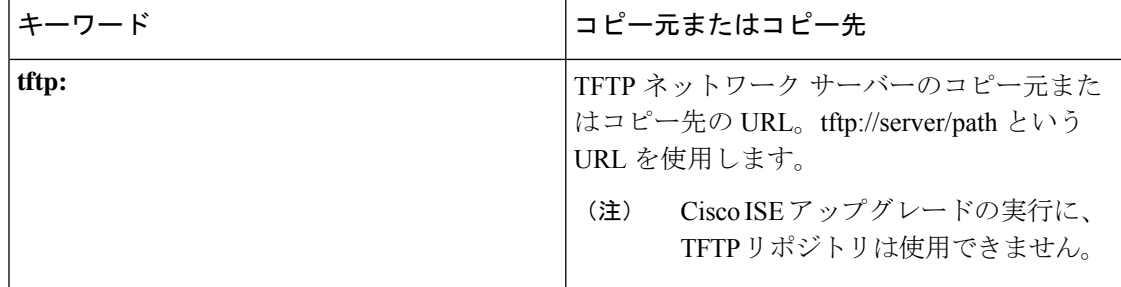

コマンドデフォルト デフォルトの動作や値はありません。

コマンド モード コンフィギュレーション (config-Repository) #

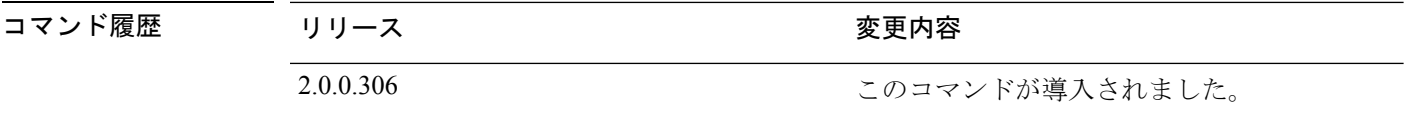

使用上のガイドライン サブモードで **url sftp:** を設定する場合は、最初に RSA フィンガープリント(AKA host-key) をターゲット SFTP ホストから ISE にロードする必要があります。これを行うには、CLI で **crypto host\_key add** コマンドを使用します。詳細については、[crypto](https://www.cisco.com/c/en/us/td/docs/security/ise/2-3/cli_guide/b_ise_CLIReferenceGuide_23/b_ise_CLIReferenceGuide_23_chapter_01.html#ID-1363-000006cf) コマンドを参照してくだ さい。

この機能を無効にするには、EXEC モードで **crypto host\_key delete** コマンドを使用します。

Cisco ISE 管理者ポータルの [管理(Administration)] > [システム(System)] > [メンテナンス (Maintenance)] > [リポジトリ(Repository)] > [リポジトリの追加(Add Repository)] でセ キュアな FTP リポジトリを設定すると Cisco ISE は常に次の警告を表示します。

このリポジトリを使用できるようにするには、SFTP サーバーのホスト キーをホスト キー オ プションを使用して CLI を介して追加する必要があります。

ホスト キーを設定せずに、セキュアな FTP リポジトリにバックアップしようとすると、対応 するエラーが Cisco ADE のログにスローされます。

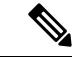

Cisco ISE は、FIPS モードが ISE で有効になっていない場合でも、FIPS モードで発信 SSH または SFTP 接続を開始します。ISE と通信するリモート SSH または SFTP サーバーが FIPS 140-2 承認暗号化アルゴリズムを許可していることを確認します。 (注)

Cisco ISEでは、組み込みのFIPS140-2の検証済み暗号化モジュールが使用されています。 FIPSコンプライアンスの要求の詳細については、『[FIPSCompliance](http://www.cisco.com/web/strategy/government/security_certification/net_business_benefit_seccert_fips140.html) Letter』を参照してく ださい。

# **service**

管理するサービスを指定するには、コンフィギュレーション モードで **service** コマンドを使用 します。

### **service sshd**

この機能を無効にするには、このコマンドの **no** 形式を使用します。

### **no service**

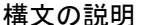

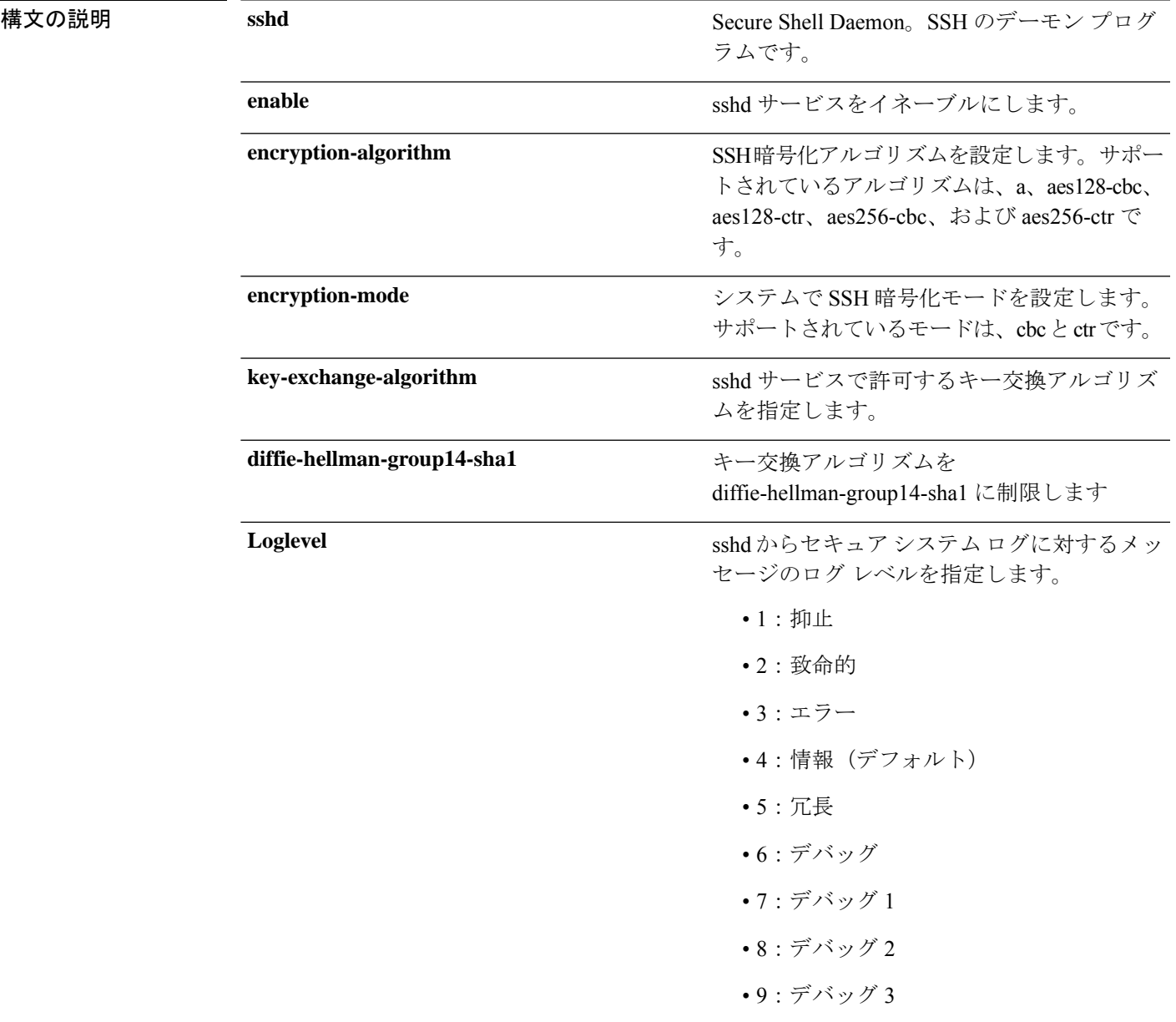

コマンド デフォルト デフォルトの動作や値はありません。 <u>コマンド モード コンフィギュレーション (config</u>) # コマンド履歴 リリース さんじょう 変更内容 2.0.0.306 2.0.0.306 使用上のガイドライン なし 例 ise/admin(config)# service sshd ise/admin(config)# service sshd enable ise/admin(config)# service sshd encryption-algorithm Configure aes128-cbc algo Configure aes128-ctr algo Configure aes256-cbc algo Configure aes256-ctr algo ise/admin(config)# service sshd encryption-mode Configure cbc cipher suites Configure ctr cipher suites ise/admin(config)# service sshd key-exchange-algorithm diffie-hellman-group14-sha1 ise/admin(config)# service sshd loglevel 4 ise/admin(config)# ise/admin(config)# service sshd ise/admin(config)# service sshd enable ise/admin(config)# service sshd encryption-algorithm Configure aes128-cbc algo Configure aes128-ctr algo Configure aes256-cbc algo Configure aes256-ctr algo ise/admin(config)# service sshd encryption-mode

ise/admin(config)# service sshd key-exchange-algorithm diffie-hellman-group14-sha1

Configure cbc cipher suites Configure ctr cipher suites

ise/admin(config)#

ise/admin(config)# service sshd loglevel 4

## **shutdown**

インターフェイスをシャットダウンするには、インターフェイスコンフィギュレーションモー ドで**shutdown**コマンドを使用します。この機能を無効にするには、このコマンドの**no**形式を 使用します。

このコマンドには、キーワードおよび引数はありません。

コマンドデフォルト デフォルトの動作や値はありません。

コマンド モード コンフィギュレーション (config-GigabitEthernet) #

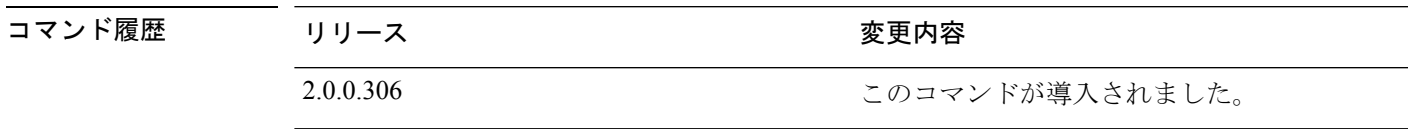

使用上のガイドライン このコマンドを使用してインターフェイスをシャットダウンすると、そのインターフェイスを 経由した Cisco ISE アプライアンスへの接続性が失われます。これは、アプライアンスの電源 が投入されていても変わりません。

> ただし、アプライアンス上に別の IP を使用して 2 番目のインターフェイスを設定し、そのイ ンターフェイスがシャットダウンされていなければ、その2番目のインターフェイス経由でア プライアンスに接続できます。

インターフェイスをシャットダウンする別の方法として、ONBOOT パラメータを使用し て、/etc/sysconfig/network-scripts にある ifcfg-eth[0,1] ファイルを変更することもできます。

- インターフェイスをディセーブルにするには、ONBOOT="no" と設定します。
- インターフェイスをイネーブルにするには、ONBOOT="yes" と設定します。

**noshutdown**コマンドを使用して、インターフェイスをイネーブルにすることもできます。

### 例

ise/admin(config)# interface GigabitEthernet 0 ise/admin(config-GigabitEthernet)# shutdown

# **snmp-server enable**

Cisco ISE で SNMP サーバーを有効にするには、グローバル コンフィギュレーション モードで **snmp-server enable** コマンドを使用します。

### **snmp-server enable**

SNMP サーバーを無効にするには、このコマンドの **no** 形式を使用します。

- **コマンドデフォルト SNMP**サーバーはイネーブルに設定されています。
- **コマンド モード** コンフィギュレーション (config) #

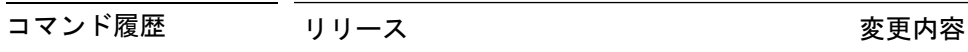

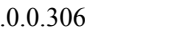

2.0.0.306 このコマンドが導入されました。

#### 例

ise/admin(config)# snmp-server enable ise/admin(config)#

### **snmp-server user**

新しい SNMP ユーザーを設定するには、グローバル コンフィギュレーション モードで **snmp-server user** コマンドを使用します。

**snmp-server user** *username* **v3** {**hash** | **plain**} *auth-password priv-password*

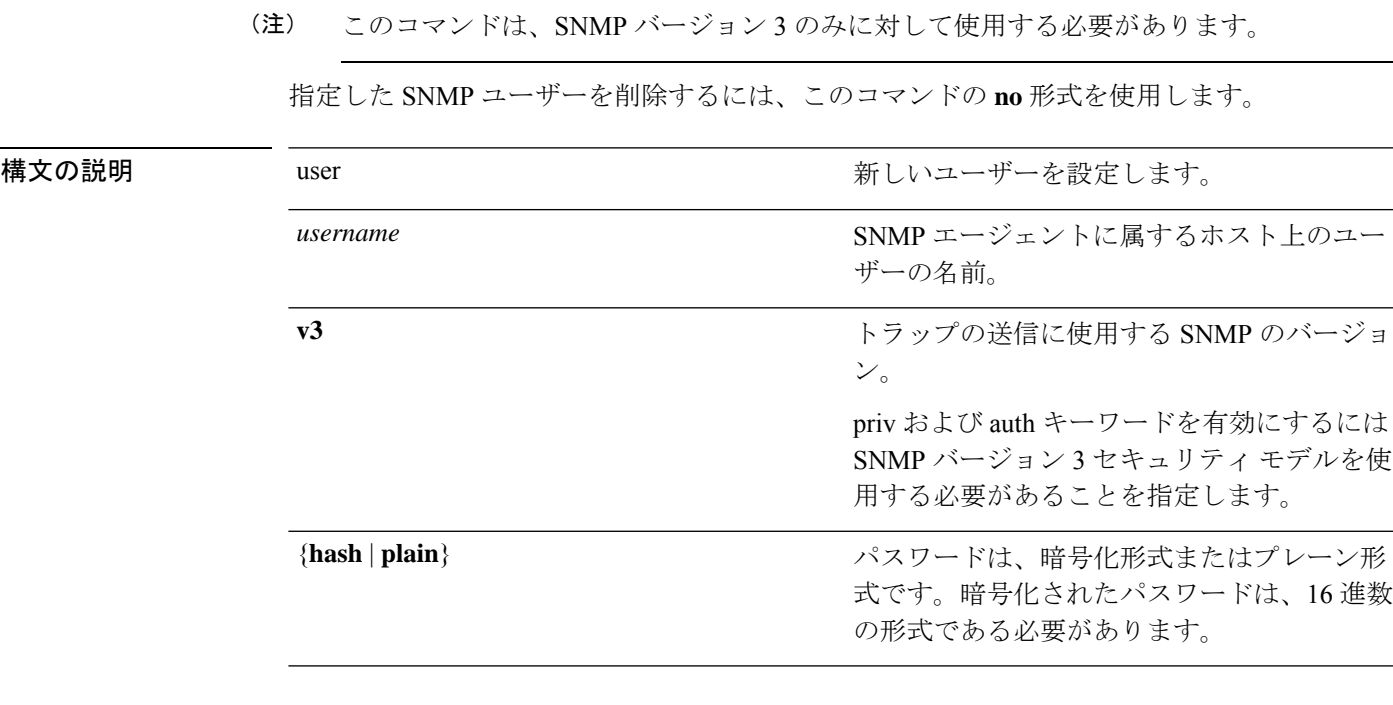

 $\mathbf I$ 

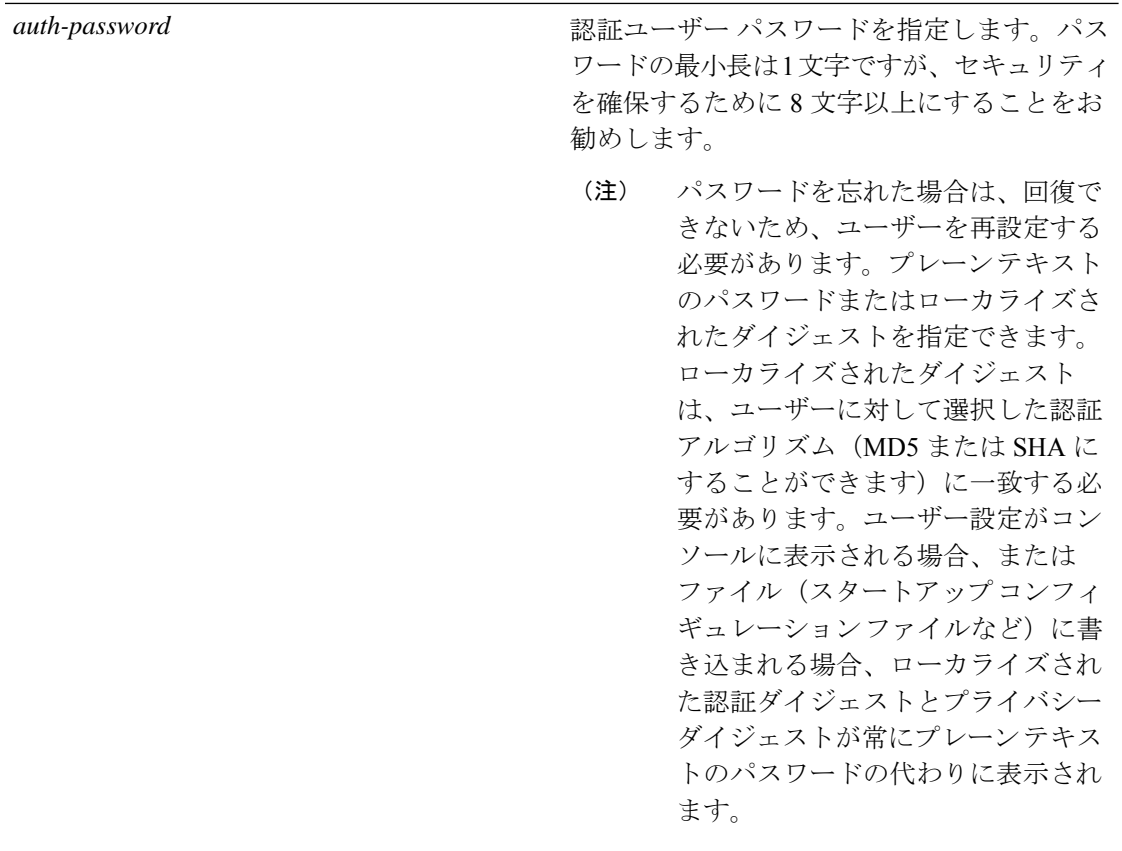

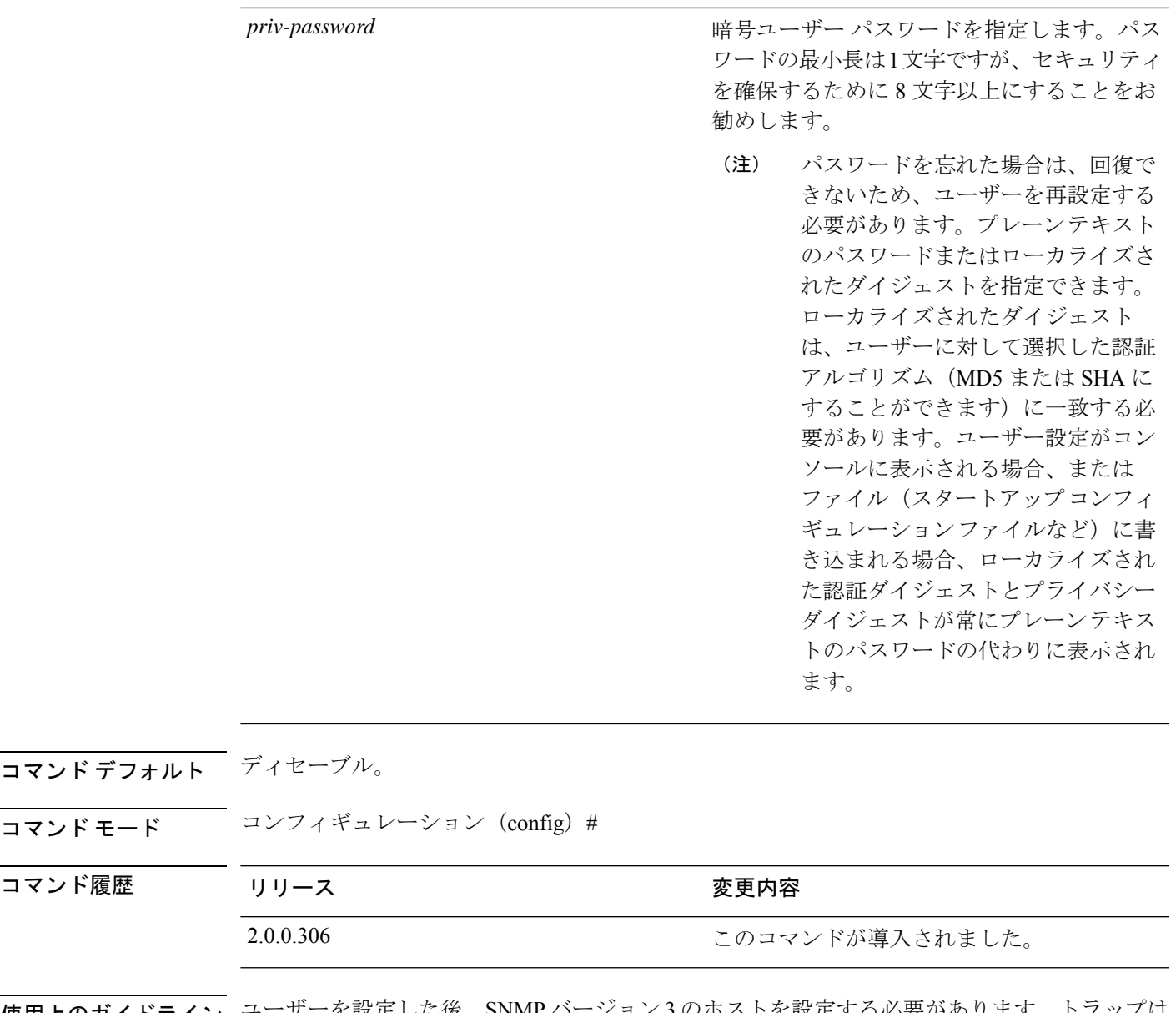

使用上のガイドライン ユーザーを設定した後、SNMP バージョン3のホストを設定する必要があります。トフップは 設定されたユーザーだけに送信されるため、ターゲット IP アドレスとともにこのホストを設 定するには、ユーザー名を設定する必要があります。

例

ise/admin(config)# snmp-server user testuser v3 hash authpassword privpassword ise/admin(config)#

# **snmp-server host**

SNMP トラップを受信者に送信するには、コンフィギュレーション モードで **snmp-server host** コマンドを使用します。デフォルトでは、SNMP トラップはイネーブルになっています。デ フォルトでは、UDP ポートは 162 です。

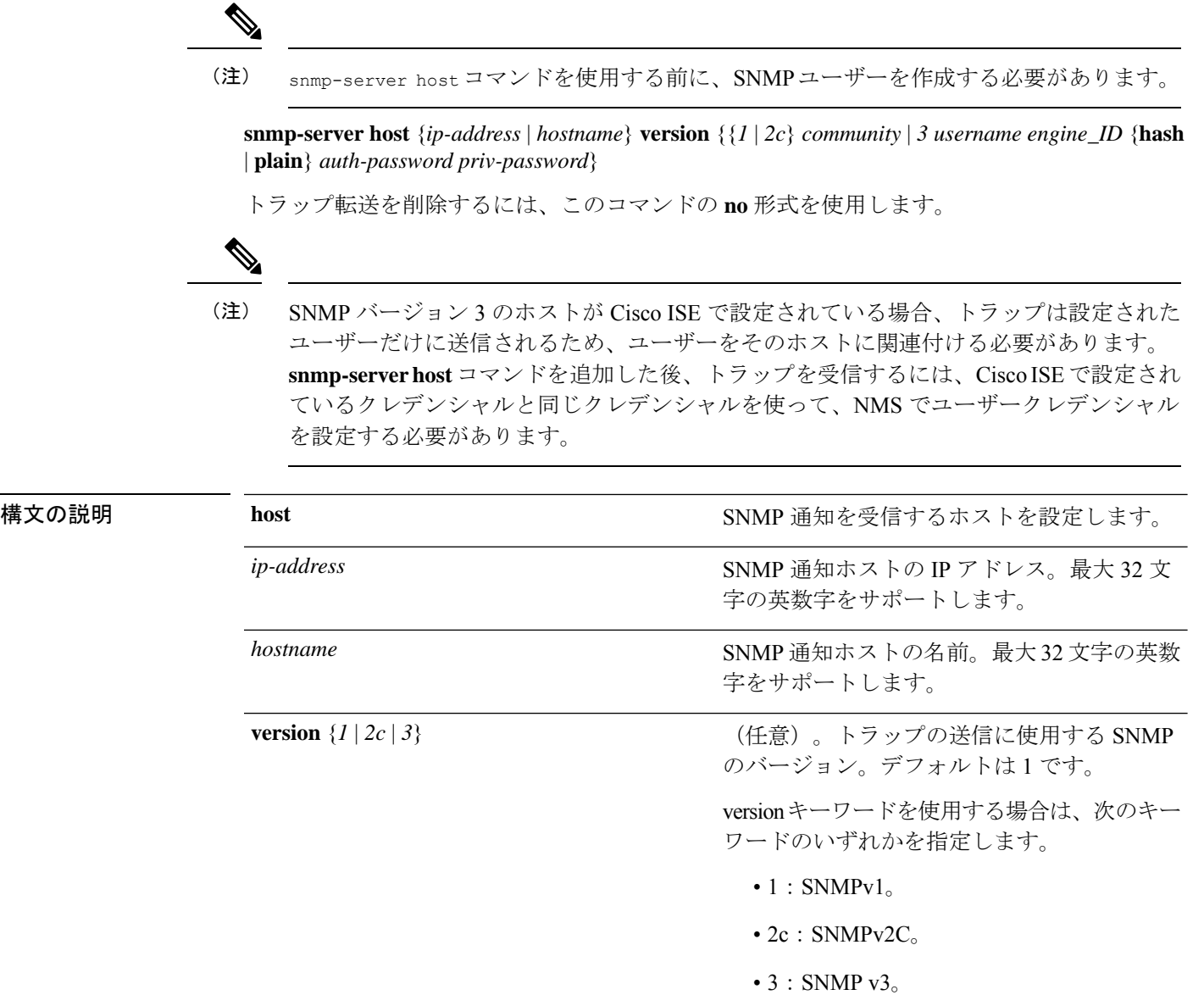

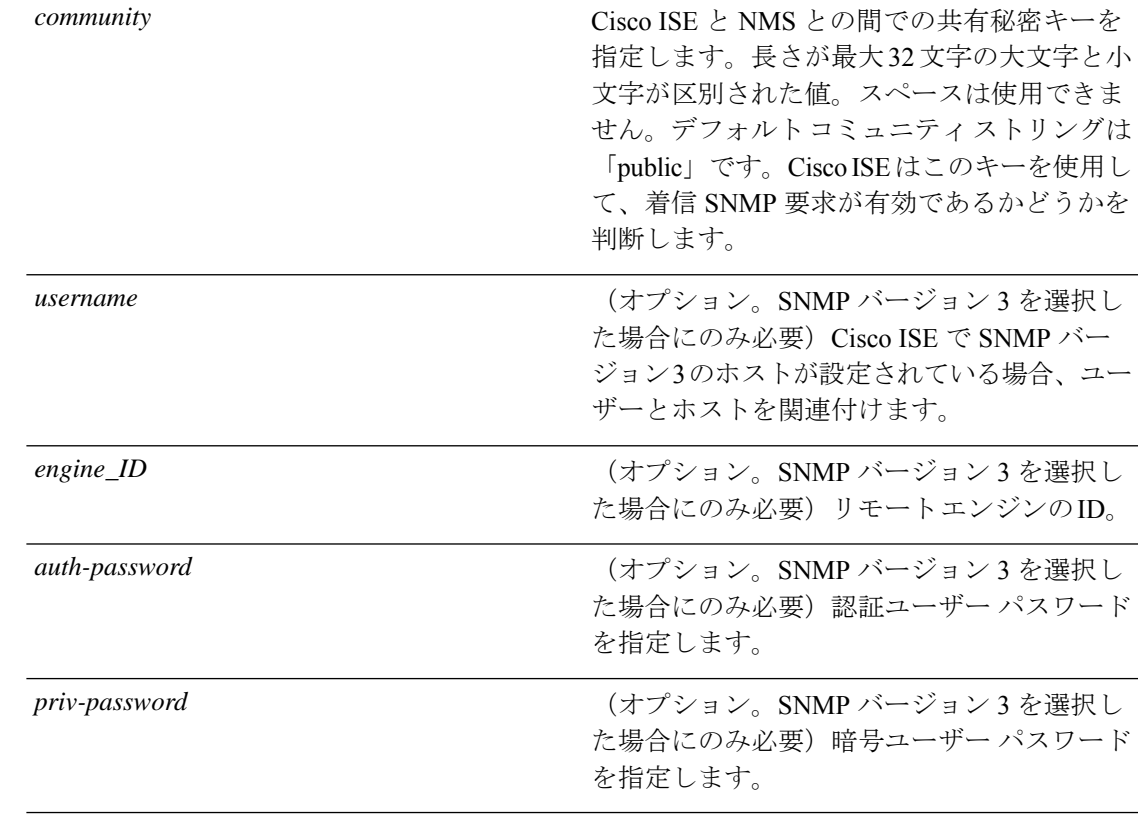

コマンド デフォルト イネーブル。

**コマンド モード** コンフィギュレーション (config) #

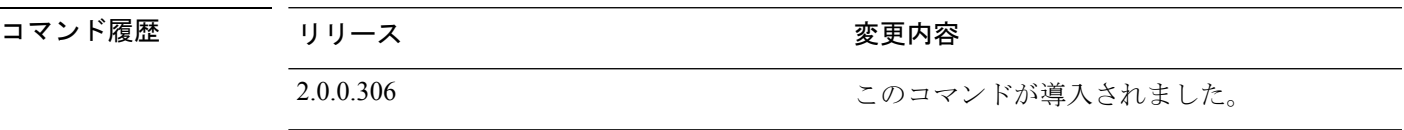

- 使用上のガイドライン SNMP がすでに設定されている場合、Cisco ISE ではアプライアンスの起動(リロード)時に 「coldStart(0)」トラップを送信します。Cisco ISE では、最初に起動するときは「coldStart(0)」 トラップを送信する Net-SNMP クライアントを使用し、停止するときは企業固有のトラップ 「nsNotifyShutdown」を使用します。
	- **snmp-server host** コマンドを使用して SNMP を再設定した後は、通常の場合、標準の 「coldStart(0)」トラップでも「warmStart(1)」トラップでもなく、企業固有のトラップ 「nsNotifyShutdown」を生成します。

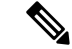

SNMP トラップターゲットがホスト名または FQDN によって指定され、DNS によって IPv4 と IPv6 の両方のアドレスに解決される場合、ISE は ipv6 ではなく IPv4 を介して IPv6 デュアルスタックターゲット受信者にSNMPトラップを送信します。IPv6を介してトラッ プが送信されるようにするために、ISE 管理者は、DNS によってホスト名または FQDN のみを IPv6 に対して解決するか、または SNMP トラップを設定するときに IPv6 アドレ スを直接指定することができます。 (注)

ise/admin(config)# snmp-server community new ro

### 例

```
ise/admin(config)# snmp-server host 209.165.202.129 version 1 password
ise/admin(config)#
ise/admin(config)# snmp-server host ise1 version 2c public
ise/admin(config)# snmp-server community public ro
2012-09-24T18:37:59.263276+00:00 ise1 snmptrapd[29534]: ise1.cisco.com [UDP:
[192.168.118.108]:44474]: Trap ,
DISMAN-EVENT-MIB::sysUpTimeInstance = Timeticks: (29) 0:00:00.29, SNMPv2-MIB::snmpTrapOID.0
= OID: SNMPv2-MIB::coldStart,
SNMPv2-MIB::snmpTrapEnterprise.0 = OID: NET-SNMP-MIB::netSnmpAgentOIDs.10
ise/admin(config)# snmp-server contact admin@cisco.com
2012-09-24T18:43:32.094128+00:00 ise1 snmptrapd[29534]: ise1.cisco.com [UDP:
[192.168.118.108]:53816]: Trap ,
DISMAN-EVENT-MIB::sysUpTimeInstance = Timeticks: (33311) 0:05:33.11,
SNMPv2-MIB::snmpTrapOID.0 = OID: NET-SNMP-AGENT-MIB::nsNotifyRestart,
SNMPv2-MIB::snmpTrapEnterprise.0 = OID: NET-SNMP-MIB::netSnmpNotificationPrefix
```
ise/admin(config)# snmp-server host a.b.c.d version 3 testuser 0x12439343 hash authpassword privpassword ise/admin(config)#

# **snmp-server community**

簡易ネットワーク管理プロトコル(SNMP)へのアクセスを許可するコミュニティアクセスス トリングを設定するには、コンフィギュレーションモードで**snmp-server community**コマンド を使用します。

**snmp-server community** *community-string* **ro**

この機能を無効にするには、このコマンドの **no** 形式を使用します。

### **no snmp-server**

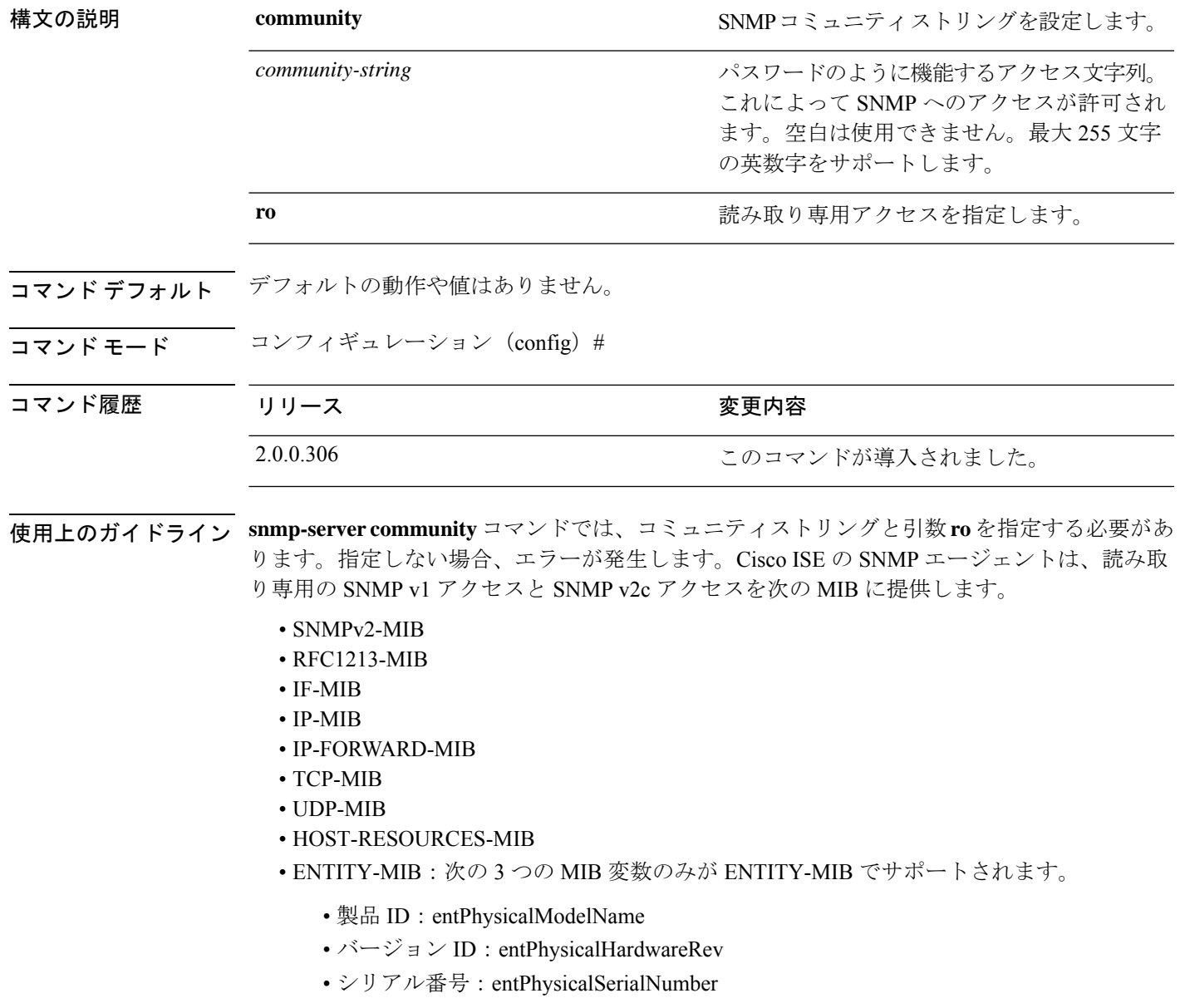

- DISMAN-EVENT-MIB
- NOTIFICATION-LOG-MIB
- CISCO-CDP-MIB

### 例

ise/admin(config)# snmp-server community new ro ise/admin(config)#

### **snmp-server contact**

SNMP接続の管理情報ベース (MIB) 値をシステムに設定するには、コンフィギュレーション モードで**snmp-server contact**コマンドを使用します。システム連絡先情報を削除するには、こ のコマンドの **no** 形式を使用します。

**snmp-server contact** *contact-name*

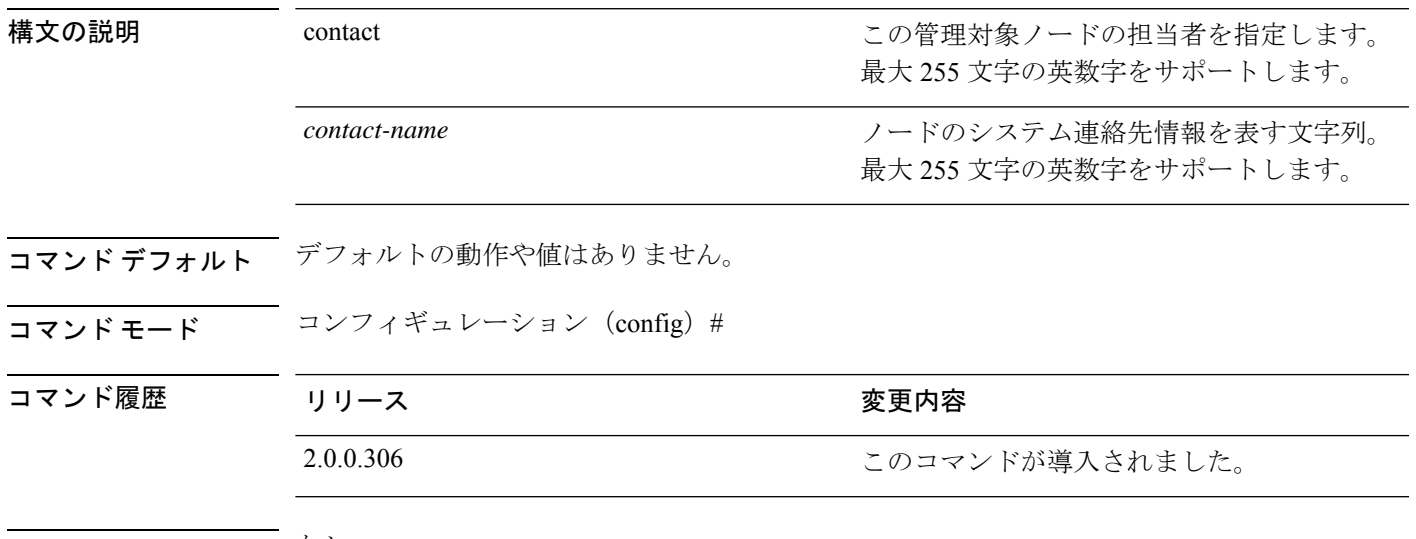

使用上のガイドライン なし

例

ise/admin(config)# snmp-server contact Luke ise/admin(config)#

**267**

### **snmp-server location**

SNMP ロケーションの MIB 値をシステムに設定するには、コンフィギュレーション モードで **snmp-server location**コマンドを使用します。システムロケーション情報を削除するには、この コマンドの **no** 形式を使用します。

**snmp-server location** *location*

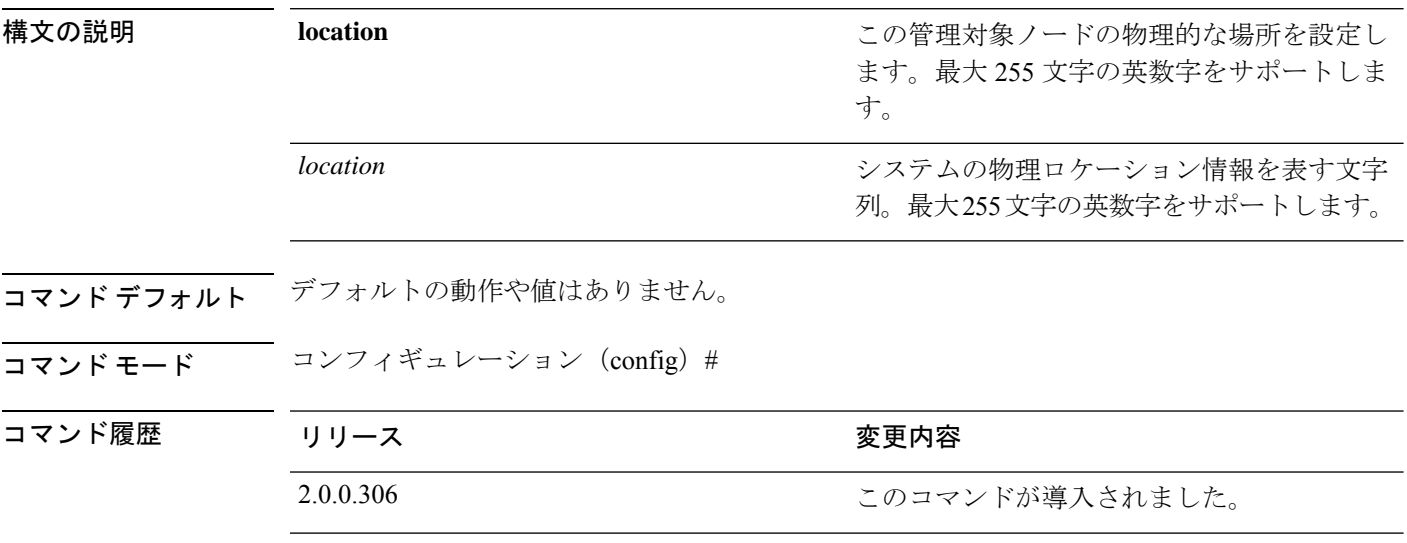

使用上のガイドライン *word*文字列では、単語の間にアンダスコア(\_)またはハイフン(-)を使用することをお勧め します。*word* 文字列で単語の間に空白を使用する場合、文字列を二重引用符(")で囲む必要 があります。

### 例 **1**

ise/admin(config)# snmp-server location Building\_3/Room\_214 ise/admin(config)#

### 例 **2**

ise/admin(config)# snmp-server location "Building 3/Room 214" ise/admin(config)#

### **snmp-server trap dskThresholdLimit**

Cisco ISEパーティションのいずれかがディスク使用率のしきい値の限界に達した際に、SNMP サーバーがトラップを受信するよう設定するには、コンフィギュレーションモードで**snmp-server trap dskThresholdLimit** コマンドを使用します。

#### **snmp-server trap dskThresholdLimit** *value*

ディスク使用率がしきい値に達した際にトラップの送信を停止するには、このコマンドの **no** 形式を使用します。

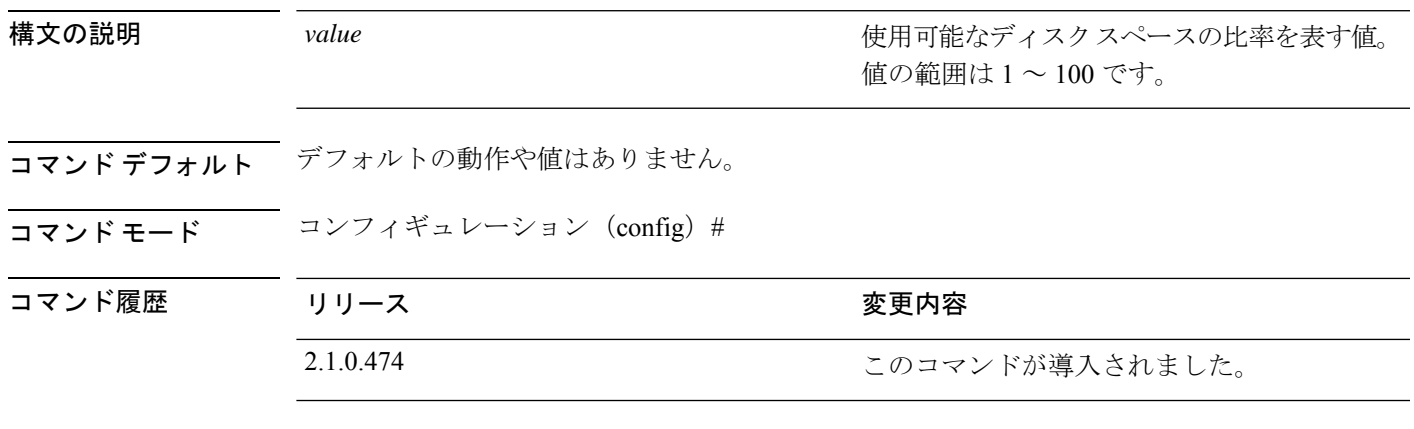

使用上のガイドライン Cisco ISE のすべてのパーティションに共通する設定です。しきい値の限界を 40 に設定する と、パーティションのディスク領域が 60% を使用され、残り 40% になった時点でトラップを 受信します。つまり、空き領域が設定された値に達したときにトラップが送信されます。

> Cisco ISE CLI からこのコマンドを設定すると、kron ジョブが 5 分ごとに実行され、Cisco ISE のパーティションを1つずつ監視します。いずれかのパーティションがしきい値の上限に達す ると、Cisco ISE は設定されている SNMP サーバーにトラップを送信します。ディスクのパス およびしきい値の上限値も送信します。複数のパーティションがしきい値の上限に達すると、 複数のトラップが送信されます。MIB ブラウザのトラップ レシーバを使用して SNMP トラッ プを表示できます。

例

ise/admin(config)# **snmp-server trap dskThresholdLimit 40** ise/admin(config)#

# **snmp engineid**

既存のエンジンIDを新しい値に変更するには、コンフィギュレーションモードで**snmpengineid command** を使用します。このコマンドは、既存のすべてのユーザーを再作成する必要がある という警告を表示します。

### **snmp engineid** *engine\_ID\_string*

設定したエンジン ID を削除するには、このコマンドの **no** 形式を使用します。

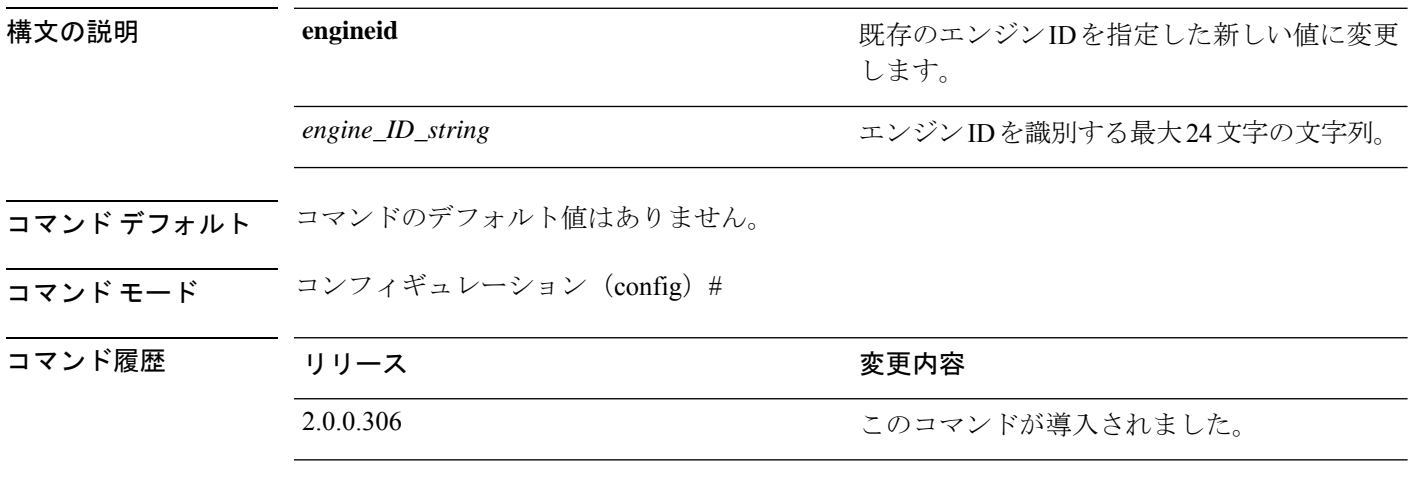

### 例

ise/admin(config)# snmp engineid Abcdef129084B % Warning: As a result of engineID change, all SNMP users will need to be recreated. ise/admin(config)#

# **synflood-limit**

I

TCP SYN パケットレート制限を設定します。

**synflood-limit** ?

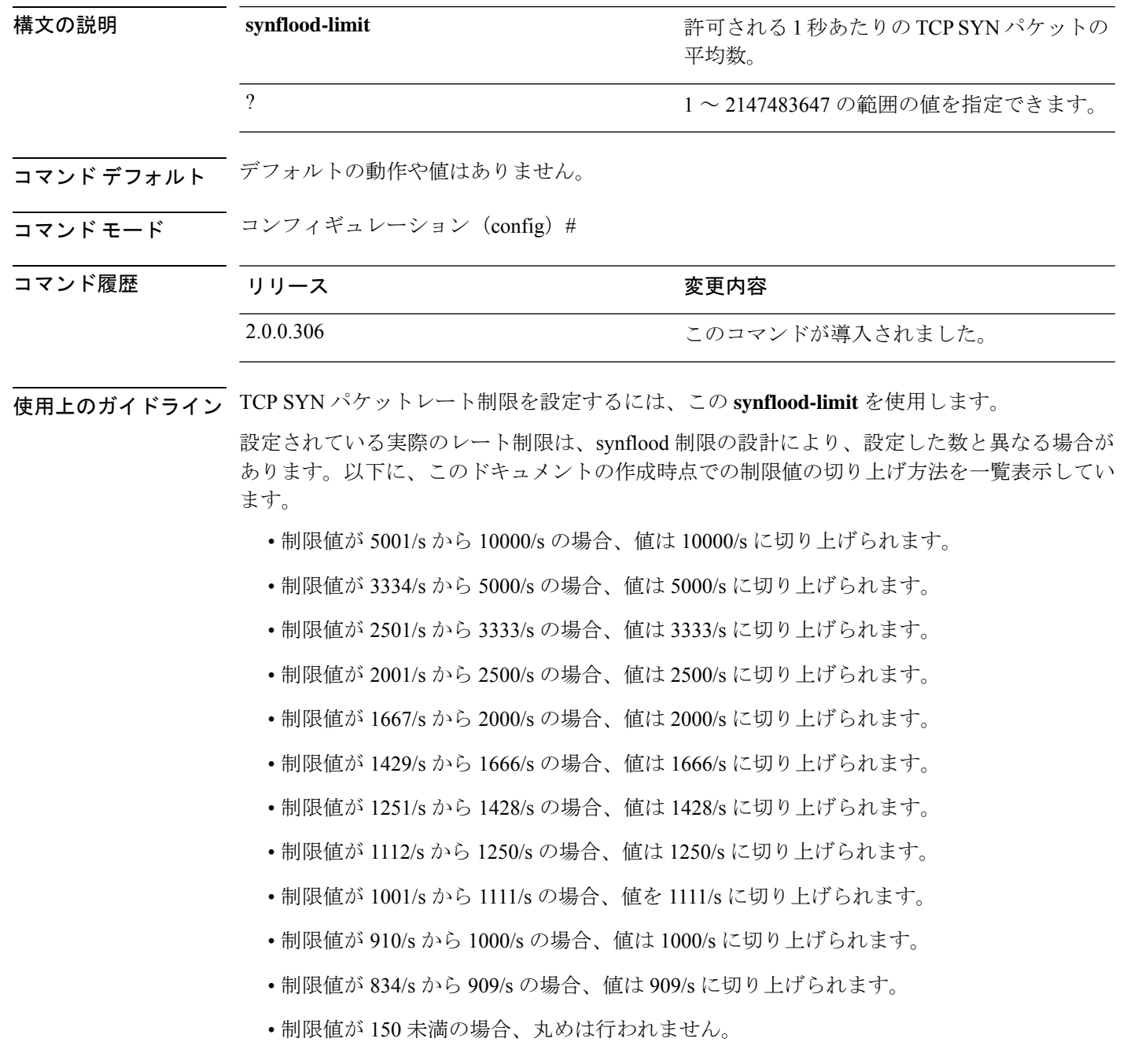

I

例

ise49/admin(config)# synflood-limit 5099 ise49/admin(config)# do show running-config | include syn synflood limit 10000

### **username**

SSHを使用してCisco ISEアプライアンスにアクセスできるユーザーを追加するには、コンフィ ギュレーション モードで **username** コマンドを使用します。ユーザーがすでに存在する場合 は、このコマンドを使用してパスワード、特権レベル、または両方を変更します。システムか らユーザーを削除するには、このコマンドの **no** 形式を使用します。

**username** *username* **password hash** | **plain** {*password*} **role admin** | **user email** {*email-address*} 既存のユーザーに対しては、次のコマンド オプションを使用します。

**username** *username* **password role admin** | **user** {*password*}

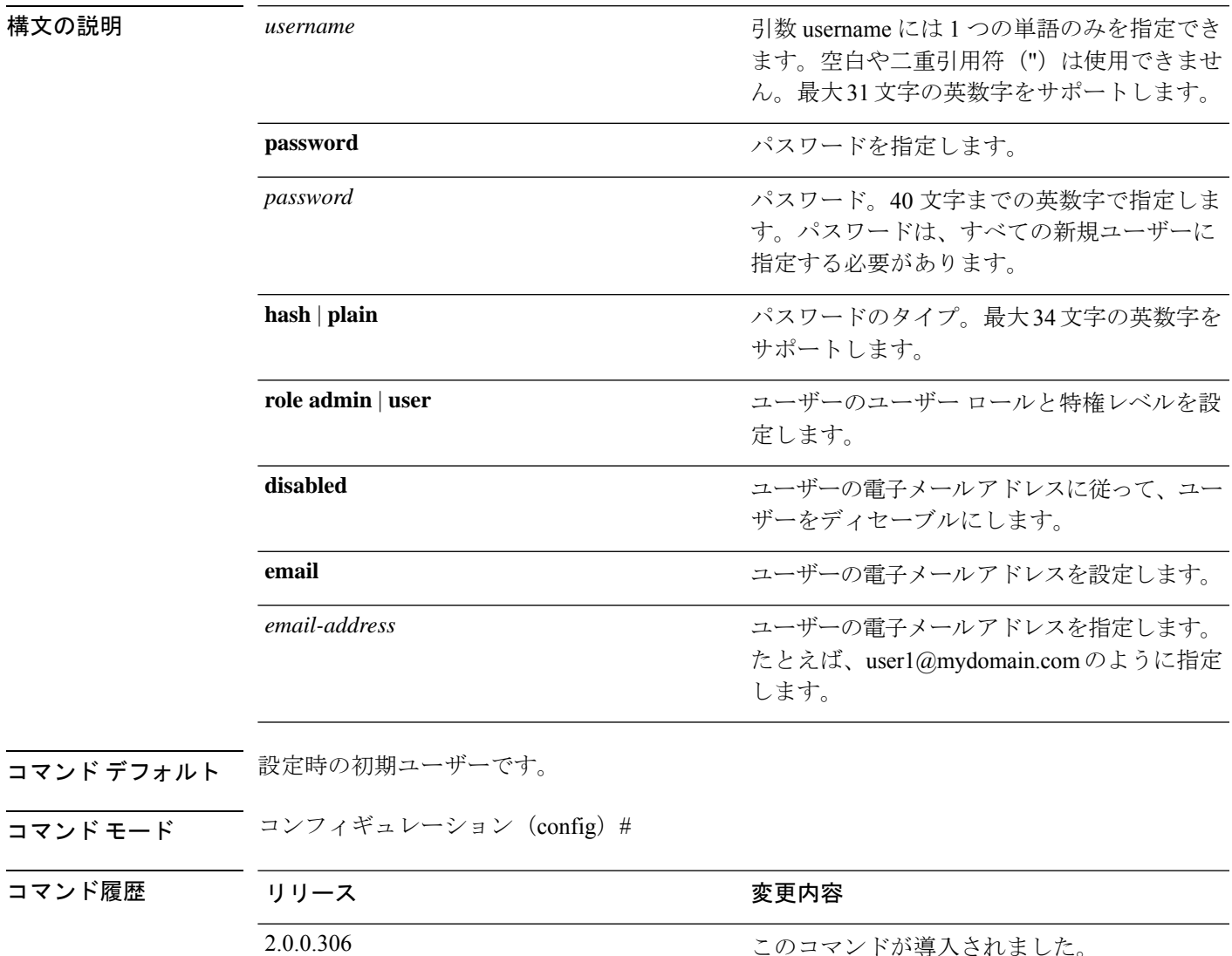

使用上のガイドライン **username** コマンドでは、username および password キーワードの後に、hash *|* plain and the admin *|* user オプションを指定する必要があります。

### 例 **1**

ise/admin(config)# username admin password hash ###### role admin ise/admin(config)#

### 例 **2**

ise/admin(config)# username admin password plain Secr3tp@swd role admin ise/admin(config)#

### 例 **3**

ise/admin(config)# username admin password plain Secr3tp@swd role admin email admin123@mydomain.com ise/admin(config)#

# **which**

管理者 CLI で使用可能なコマンドの内容を表示するには、コンフィギュレーション モードで **which** コマンドを使用します。

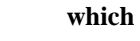

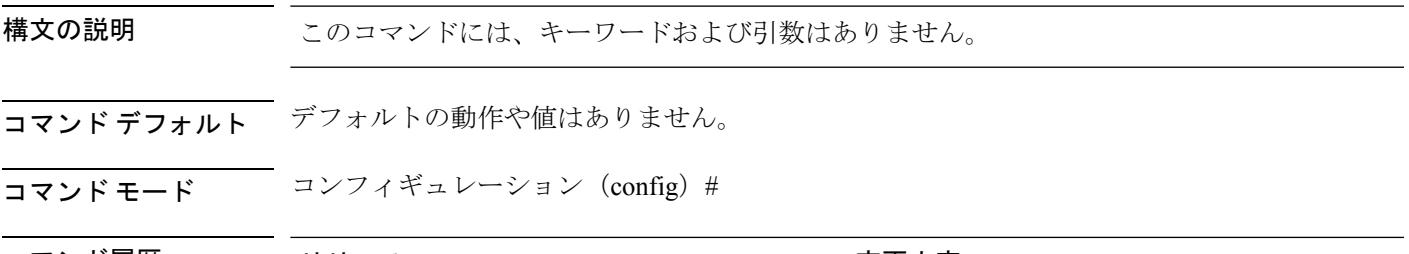

- コマンド履歴 リリース さんじょう 変更内容 2.0.0.306 2.0.0.306 アンプリング このコマンドが導入されました。
- 使用上のガイドライン **which** は隠しコマンドです。**which** は Cisco ISE で使用できますが、コマンドラインで疑問符を 入力して表示しようとした場合、CLI インタラクティブヘルプには表示されません。

### 例

次の例は、**which** の出力を示しています。

ise/admin(config)# which

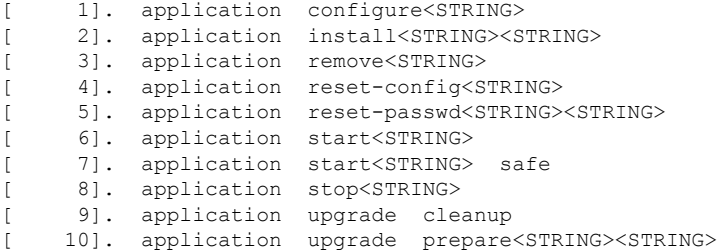

**which**

I

翻訳について

このドキュメントは、米国シスコ発行ドキュメントの参考和訳です。リンク情報につきましては 、日本語版掲載時点で、英語版にアップデートがあり、リンク先のページが移動/変更されている 場合がありますことをご了承ください。あくまでも参考和訳となりますので、正式な内容につい ては米国サイトのドキュメントを参照ください。